#### SeeBeyond ICAN Suite

# e\*Gate Integrator Alert and Log File Reference Guide

Release 5.0.5 for Schema Run-time Environment (SRE)

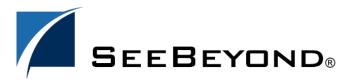

The information contained in this document is subject to change and is updated periodically to reflect changes to the applicable software. Although every effort has been made to ensure the accuracy of this document, SeeBeyond Technology Corporation (SeeBeyond) assumes no responsibility for any errors that may appear herein. The software described in this document is furnished under a License Agreement and may be used or copied only in accordance with the terms of such License Agreement. Printing, copying, or reproducing this document in any fashion is prohibited except in accordance with the License Agreement. The contents of this document are designated as being confidential and proprietary; are considered to be trade secrets of SeeBeyond; and may be used only in accordance with the License Agreement, as protected and enforceable by law. SeeBeyond assumes no responsibility for the use or reliability of its software on platforms that are not supported by SeeBeyond.

SeeBeyond, e\*Gate, e\*Way, and e\*Xchange are the registered trademarks of SeeBeyond Technology Corporation in the United States and/or select foreign countries. The SeeBeyond logo, SeeBeyond Integrated Composite Application Network Suite, eGate, eWay, eInsight, eVision, eXchange, eView, eIndex, eTL, ePortal, eBAM, and e\*Insight are trademarks of SeeBeyond Technology Corporation. The absence of a trademark from this list does not constitute a waiver of SeeBeyond Technology Corporation's intellectual property rights concerning that trademark. This document may contain references to other company, brand, and product names. These company, brand, and product names are used herein for identification purposes only and may be the trademarks of their respective owners.

© 2005 SeeBeyond Technology Corporation. All Rights Reserved. This work is protected as an unpublished work under the copyright laws.

This work is confidential and proprietary information of SeeBeyond and must be maintained in strict confidence. Version 20050405211427.

### **Contents**

| List of Figures                                                                                     | 8               |
|----------------------------------------------------------------------------------------------------|-----------------|
| List of Tables                                                                                      | 10              |
| Chapter 1                                                                                           |                 |
| Introduction                                                                                        | 12              |
| User's Guide Purpose and Scope                                                                      | 12              |
| Intended Audience                                                                                   | 12              |
| Document Organization                                                                               | 13              |
| Writing Conventions                                                                                 | 13              |
| SeeBeyond Web Site                                                                                  | 15              |
| Chapter 2                                                                                           |                 |
| Overview of Log Files, Schema Monitoring, and Alerts                                                | 16              |
| Log Files, Schema Monitoring, and Alert Notifications: Introduction  Log Files  Alert Notifications | 16<br>16<br>17  |
| Understanding Log Files                                                                             | 17              |
| Logging Levels and Debugging Flags                                                                  | 17              |
| Handling Log Files Activating Logging                                                               | 18<br>18        |
| Understanding Schema Monitoring and Alert Notifications                                             | 20              |
| How Real-time Monitoring Works                                                                      | 20              |
| Role of the Control Broker                                                                          | 20              |
| Role of notifications Status and Alert Notifications                                                | 21<br><b>21</b> |
| Readable Time and Date Stamps                                                                       | 21              |
| To create readable time and date stamps                                                             | 22              |

| Chapter 3                                                                                       |          |
|-------------------------------------------------------------------------------------------------|----------|
| Monitoring e*Gate                                                                               | 23       |
| Overview of Schema Monitoring                                                                   | 23       |
| Setting a Port for the Monitor When Using a Firewall                                            | 24       |
| Using the Schema Monitor                                                                        | 25       |
| Detaching and Attaching IQs                                                                     | 27       |
| Viewing Alert and Status Messages                                                               | 28       |
| Using the Summary Tab to Access and View Log Files                                              | 30       |
| Proxy e*Way Functions Available on the Summary Tab                                              | 31       |
| Communication Client Functions Available on the Summary Tab Using the Detail Tab                | 32<br>34 |
| Marking Alerts 'Observed' and 'Resolved'                                                        | 35       |
| Automatic Notification Resolution                                                               | 36       |
| Reconnecting to the Control Broker                                                              | 37       |
| Entering Comments                                                                               | 37       |
| Customizing Columns on Alerts and Status Tabs                                                   | 39       |
| Filtering notifications                                                                         | 39       |
| Right-click Shortcut Menus                                                                      | 40       |
| Limiting the Number of Displayed Notifications Increasing the Number of Displayed Notifications | 40<br>40 |
| • • •                                                                                           |          |
| Viewing Alerts Using Command-line Monitoring                                                    | 41       |
| Using stccmd Interactively Using stccmd Non-interactively                                       | 41<br>45 |
| Chapter 4                                                                                       | 46       |
| Using Log Files                                                                                 |          |
| Overview of Log Files                                                                           | 46       |
| Log File Properties                                                                             | 47       |
| Log File Maintenance                                                                            | 47       |
| Viewing Log Files                                                                               | 48       |
| Understanding Log Files                                                                         | 48       |
| Log File Structure                                                                              | 48       |
| Setting Logging Levels and Debugging Flags                                                      | 50       |
| Logging Levels                                                                                  | 50       |
| Debugging Flags<br>After initial testing                                                        | 51<br>54 |
| 6                                                                                               |          |
| Troubleshooting with Log Files                                                                  | 54       |
| General Troubleshooting                                                                         | 55       |
| Troubleshooting by Debugging Flag  API and APIV debugging flags                                 | 55<br>56 |
| CFG and EWY debugging flags                                                                     | 56<br>57 |
| IQ and IQV debugging flags                                                                      | 57       |
| MNK and MNKV debugging flags                                                                    | 59       |
| MSG debugging flag                                                                              | 59       |

#### **Contents**

| MSGP debugging flag                                                                               | 60                      |
|---------------------------------------------------------------------------------------------------|-------------------------|
| REG debugging flag                                                                                | 60                      |
| Nine Common Java Errors                                                                           | 60                      |
| Missing ETD .jar file<br>Missing custom ETD .ssc file                                             | 61<br>62                |
| Sending large messages without increasing the heap size                                           | 64                      |
| Making changes to an ETD and not recompiling the Collaboration                                    | 66                      |
| e*Way Connection does not have a configuration file                                               | 67                      |
| JMS server (JMS IQ Manager) not up Unable to write to a repeating node index that is out of range | 68<br>70                |
| Distributed Transaction Coordinator (DTC) service not up during >                                 | (A transaction of a SQL |
| server e*Way connection                                                                           | 71                      |
| SeeBeyond JMS connection lost during XA transaction Ten Most Common Monk Errors                   | 72<br>73                |
| RESOLVE_VARIABLE error                                                                            | 74                      |
| Unable to connect to e*Insight backend                                                            | 74                      |
| Batch e*Way                                                                                       | 75<br>76                |
| Siebel Event-driven e*Way<br>No Batch e*Way files are transferred                                 | 76<br>77                |
| Failure to map data to an ETD                                                                     | 78                      |
| Invalid Monk code                                                                                 | 79                      |
| No configuration file specified for an e*Way No Collaboration specified for an e*Way or BOB       | 80<br>81                |
| Specified IQ is not connected to an IQ Manager                                                    | 82                      |
| General Errors                                                                                    | 83                      |
| Maximum components requested                                                                      | 83                      |
| Viewing Debug Tracing                                                                             | 83                      |
| e*Gate Alert and Notification System                                                              | 85                      |
| Overview                                                                                          | 85                      |
| The Notification Process                                                                          | 96                      |
| The Notification Process                                                                          | 86                      |
| Basic steps<br>Escalation                                                                         | 86<br>87                |
|                                                                                                   |                         |
| Developing and Implementing Notification Strategies                                               | 88                      |
| Collaboration Rules Script                                                                        | 89                      |
| Notification Strategy Guidelines                                                                  | 89                      |
| Monitoring-Event Definition                                                                       | 90                      |
| About Retries and Attempts                                                                        | 90                      |
| EventHeader                                                                                       | 91                      |
| EventBody                                                                                         | 94                      |
| Notification-Event Definition                                                                     | 95                      |
| NotificationHeader                                                                                | 95                      |
| NotificationBody                                                                                  | 96                      |
| notifierDetail                                                                                    | 97                      |
| emailDetail                                                                                       | 98                      |
| scriptDetail                                                                                      | 99<br>99                |
| snmpAgentDetail<br>printerDetail                                                                  | 100                     |
| userAgentDetail                                                                                   | 100                     |
| <u>C</u>                                                                                          |                         |
| Creating Custom Notifications                                                                     | 101                     |

#### **Contents**

| Using the event-send function                         | 102        |
|-------------------------------------------------------|------------|
| Understanding Notification Codes                      | 104        |
| Notification Code Syntax                              | 104        |
| Notification Code Examples                            | 107        |
| Notification Codes Used by Standard Components        | 108        |
| Explanation of Alert and Status Notification Messages | 111        |
| Alert Notification Messages                           | 111        |
| Control Broker                                        | 111        |
| IQ Manager                                            | 122<br>123 |
| User Agent<br>SeeBeyond Alert Agent                   | 125        |
| Schema Monitor                                        | 126        |
| SeeBeyond SNMP Agent                                  | 129        |
| stccmd.exe                                            | 130        |
| IQ                                                    | 131        |
| Business Object Broker                                | 131<br>136 |
| e*Way<br>External                                     | 145        |
| Status Notification Messages                          | 149        |
| Status codes and status messages                      | 149        |
| Custom Alert Notification Codes                       | 149        |
| The Notification System and Self-Correction           | 153        |
| Chapter 6                                             |            |
| Frequently Asked Questions                            | 154        |
| Introduction: Using These FAQs and Tips               | 154        |
| General FAQs                                          | 154        |
| Schema Monitor FAQs                                   | 155        |
| Log File FAQs                                         | 158        |
| Editing FAQs                                          | 160        |
| Vendor FAQs                                           | 161        |
| Troubleshooting Tips                                  | 161        |
| Appendix A                                            |            |
| Status Notification Descriptions                      | 162        |
| Status Notification Messages List                     | 162        |
| Custom Status Notifications                           | 169        |

| Appendix B                                                      |            |
|-----------------------------------------------------------------|------------|
| <b>Customizing Default Notification Routing</b>                 | 170        |
| About the Default Script                                        | 170        |
| Structure                                                       | 170        |
| Important Principles for Editing Routing Scripts                | 171        |
| Using If Rules to Enable Channels  Deciding Which Rules To Copy | 171<br>172 |
| Specifying Additional Recipients                                | 173        |
| Specifying Escalations                                          | 173        |
| About the Figures                                               | 174        |
| Initial Declarations                                            | 174        |
| Monitor Channel                                                 | 176        |
| e-mail Channel                                                  | 178        |
| Script Channel                                                  | 180        |
| SNMP Agent Channel                                              | 181        |
| Printer Channel                                                 | 182        |
| User Agent Channel                                              | 184        |
| Sample If Rules                                                 | 185        |
| Appendix C                                                      |            |
| Java Error Messages                                             | 187        |
| Java Error Messages and Recommended Actions                     | 187        |
| Appendix D                                                      |            |
| JMS API Trace Logs                                              | 212        |
| Contents of the Trace Logs                                      | 212        |
| contents of the fluce Logo                                      | 212        |
| Index                                                           | 218        |

## **List of Figures**

| Figure 1  | Setting logging options                           | 19  |
|-----------|---------------------------------------------------|-----|
| Figure 2  | Schema Monitor window                             | 25  |
| Figure 3  | Notification messages on the Alert tab            | 28  |
| Figure 4  | Notification messages on the Status tab           | 29  |
| Figure 5  | Example of an Exclamation Point                   | 34  |
| Figure 6  | Summary tab                                       | 34  |
| Figure 7  | Detail Tab                                        | 35  |
| Figure 8  | "Observed" and "Resolved" check boxes             | 35  |
| Figure 9  | Entering Comments                                 | 38  |
| Figure 10 | Appearance of stccmd under Windows                | 41  |
| Figure 11 | Appearance of stccmd under UNIX                   | 42  |
| Figure 12 | Notification Process                              | 86  |
| Figure 13 | EventHeader nodes                                 | 91  |
| Figure 14 | EventBody nodes                                   | 94  |
| Figure 15 | NotificationMessage nodes                         | 95  |
| Figure 16 | NotificationHeader nodes                          | 95  |
| Figure 17 | NotificationBody nodes                            | 97  |
| Figure 18 | notifierDetail nodes                              | 97  |
| Figure 19 | emailDetail nodes                                 | 98  |
| Figure 20 | scriptDetail nodes                                | 99  |
| Figure 21 | snmpAgentDetail nodes                             | 99  |
| Figure 22 | printerDetail nodes                               | 100 |
| Figure 23 | userAgentDetail nodes                             | 100 |
| Figure 24 | Schema Monitor with inactive/unstarted components | 156 |
| Figure 25 | Recipient instance numbers                        | 173 |
| Figure 26 | issueBody instance numbers                        | 173 |
| Figure 27 | Initial declarations                              | 174 |
| Figure 28 | Using the my_note variable                        | 175 |
| Figure 29 | Monitor channel                                   | 176 |
| Figure 30 | Monitor-channel default recipient                 | 177 |
| Figure 31 | Monitor escalation instance numbers               | 177 |
| Figure 32 | Monitor recipients instance numbers               | 177 |

#### **List of Figures**

| Figure 33 | e-mail channel                                | 178 |
|-----------|-----------------------------------------------|-----|
| Figure 34 | e-mail Escalation instance number             | 179 |
| Figure 35 | e-mail recipient instance numbers             | 179 |
| Figure 36 | Script channel                                | 180 |
| Figure 37 | Script channel escalation number              | 180 |
| Figure 38 | SNMP Agent channel                            | 181 |
| Figure 39 | SNMP Agent escalation numbers                 | 181 |
| Figure 40 | SNMP Agent recipient instance numbers         | 182 |
| Figure 41 | Print channel                                 | 182 |
| Figure 42 | Printer channel escalation numbers            | 183 |
| Figure 43 | Printer channel recipient instance number     | 183 |
| Figure 44 | Printer channel file-to-print instance number | 184 |
| Figure 45 | User Agent channel                            | 184 |
| Figure 46 | User Agent escalation numbers                 | 184 |
| Figure 47 | User Agent recipient instance numbers         | 185 |

### **List of Tables**

| Table 1  | Available Functions for the Summary Tab                      | 30  |
|----------|--------------------------------------------------------------|-----|
| Table 2  | Available Proxy e*Way Functions for the Summary Tab          | 31  |
| Table 3  | Available Communication Client Functions for the Summary Tab | 32  |
| Table 4  | Command Arguments for stccmd                                 | 43  |
| Table 5  | Typical Log File Entries                                     | 49  |
| Table 6  | Log-file Data Analyzed by Column                             | 49  |
| Table 7  | Logging Levels                                               | 50  |
| Table 8  | List of Debugging Flags                                      | 51  |
| Table 9  | Decimal/Hexadecimal/Binary Conversion                        | 58  |
| Table 10 | EventHeader Node Elements                                    | 92  |
| Table 11 | EventBody Node Elements                                      | 95  |
| Table 12 | NotificationHeader node elements                             | 96  |
| Table 13 | notifierDetail node elements                                 | 97  |
| Table 14 | emailDetail node elements                                    | 98  |
| Table 15 | scriptDetail node elements                                   | 99  |
| Table 16 | snmpAgentDetail node elements                                | 99  |
| Table 17 | printerDetail node elements                                  | 100 |
| Table 18 | userAgentDetail node elements                                | 101 |
| Table 19 | Command Arguments for event-send                             | 102 |
| Table 20 | Notification Code Syntax                                     | 104 |
| Table 21 | Notification Codes Used by Standard e*Gate Components        | 108 |
| Table 22 | Control Broker Alert Notifications                           | 111 |
| Table 23 | IQ Manager Alert Notifications                               | 122 |
| Table 24 | User Agent Alert Notifications                               | 123 |
| Table 25 | SeeBeyond Alert Agent Alert Notifications                    | 125 |
| Table 26 | Schema Monitor Alert Notifications                           | 126 |
| Table 27 | SeeBeyond SNMP Agent Alert Notifications                     | 129 |
| Table 28 | stccmd.exe Alert Notifications                               | 130 |
| Table 29 | IQ Alert Notifications                                       | 131 |
| Table 30 | Business Object Broker Alert Notifications                   | 131 |
| Table 31 | e*Way Alert Notifications                                    | 136 |
| Table 32 | External Alert Notifications                                 | 145 |

#### **List of Tables**

| Table 33 Alert Notification Codes Available To Customize |                                   | 149 |
|----------------------------------------------------------|-----------------------------------|-----|
| Table 34                                                 | Status Notification Messages List | 162 |
| Table 35                                                 | Sample If Rules                   | 185 |
| Table 36                                                 | Java Error Messages               | 187 |
| Table 37                                                 | JMS API Trace Logs                | 212 |

#### Introduction

This chapter introduces you to the *e*\**Gate Integrator Alert and Log File Reference Guide*, its general purpose and scope, and its organization. It also provides sources of related documentation and information.

#### User's Guide Purpose and Scope

This user's guide explains generally how to read and use e\*Gate Integrator system Alert notifications and log files. It also provides information on how to troubleshoot the SeeBeyond Technology Corporation's<sup>TM</sup> (SeeBeyond<sup>TM</sup>) e\*Gate system as a whole. This manual includes:

- An overview of log files, Schema Monitoring, and Alert notifications.
- Using the Schema Monitor.
- A detailed explanation of how to use log files, the information they contain, and debug levels and flags, including using log files for troubleshooting.
- A comprehensive explanation of the notification process, implementation of notification strategies, and Alert codes and descriptions (error messages) with a reference list as well as troubleshooting information.
- Frequently asked questions on how to troubleshoot general e\*Gate system problems.
- A list of status notification descriptions.
- An explanation on how to customize default notification routing.

**Important:** Any operation explanations given here are generic, for reference purposes only, and do not necessarily address the specifics of setting up and/or operating individual e\*Gate systems.

#### 1.2 Intended Audience

The reader of this guide is presumed to be an experienced PC user responsible for helping to set up and/or to maintain a fully functioning e\*Gate system. This person must also have moderate to advanced level knowledge of Windows 2000,

Windows Server 2003, Windows XP or UNIX operations and be thoroughly familiar with Windows-style GUI operations.

#### 1.3 **Document Organization**

This document is organized topically as follows:

- Chapter 1 "Introduction" gives a general preview of this document, its purpose, scope, and organization.
- Chapter 2 "Overview of Log Files, Schema Monitoring, and Alerts" provides an
  overview of these features along with a description of Alert notifications and how
  to activate logging.
- Chapter 3 "Monitoring e\*Gate" explains how to use the Schema Monitor graphical user interface (GUI) to view Alert notifications and the information they provide.
- Chapter 4 "Using Log Files" tells you how to locate, understand, and use the log files, including a detailed explanation of how to set debug levels and flags to regulate the amount and type of information recorded in the files; and provides examples of using log files to diagnose frequently encountered problems.
- Chapter 5 "e\*Gate Alert and Notification System" introduces how the e\*Gate system handles monitoring and notification Events. It then explains e\*Gate notifications, their codes, and Alert/error messages that appear in the Schema Monitor, including potential problems and possible solutions. The tables are organized by components and/or e\*Gate functions.
- Chapter 6 "Frequently Asked Questions" includes helpful hints, tips for shortcuts, and best practices for troubleshooting the e\*Gate system.
- This guide also includes Appendix A, which provides a table of e\*Gate status Event messages; Appendix B, which explains customizing default notifications routing; Appendix C, which provides a list of Java error messages; and Appendix D, which provides a listing of the JMS API Trace logs that e\*Gate generates.

#### 1.4 Writing Conventions

The writing conventions listed in this section are observed throughout this document.

#### **Hypertext Links**

When you are using this guide online, cross-references are also hypertext links and appear in **blue text** as shown below. Click the **blue text** to jump to the section.

For information on these and related topics, see "Parameter, Function, and Command Names" on page 14.

#### **Command Line**

Text to be typed at the command line is displayed in a special font as shown below.

```
java -jar ValidationBuilder.jar
```

Variables within a command line are set in the same font and bold italic as shown below.

```
stcregutil -rh host-name -rs schema-name -un user-name -up password -ef output-directory
```

#### **Code and Samples**

Computer code and samples (including printouts) on a separate line or lines are set in Courier as shown below.

```
Configuration for BOB Promotion
```

However, when these elements (or portions of them) or variables representing several possible elements appear within ordinary text, they are set in *italics* as shown below.

path and file-name are the path and file name specified as arguments to **-fr** in the **stcregutil** command line.

#### **Notes and Cautions**

Points of particular interest or significance to the reader are introduced with *Note*, *Caution*, or *Important*, and the text is displayed in *italics*, for example:

**Note:** The Actions menu is only available when a Properties window is displayed.

#### **User Input**

The names of items in the user interface such as icons or buttons that you click or select appear in **bold** as shown below.

Click **Apply** to save, or **OK** to save and close.

#### **File Names and Paths**

When names of files are given in the text, they appear in **bold** as shown below.

Use a text editor to open the **ValidationBuilder.properties** file.

When file paths and drive designations are used, with or without the file name, they appear in **bold** as shown below.

In the **Open** field, type **D:\setup\setup.exe** where **D:** is your CD-ROM drive.

#### Parameter, Function, and Command Names

When names of parameters, functions, and commands are given in the body of the text, they appear in **bold** as follows:

The default parameter **localhost** is normally only used for testing.

The Monk function **iq-put** places an Event into an IQ.

You can use the **stccb** utility to start the Control Broker.

#### **Additional Conventions**

**Windows Systems:** The e\*Gate system is fully compliant with both Windows 2000, Windows XP, and Windows Server 2003 platforms. When this document refers to Windows, such statements apply to both Windows platforms.

**UNIX and Linux Systems:** This guide uses the backslash ("\") as the separator within path names. If you are working on a UNIX or Linux system, please make the appropriate substitutions.

**Note:** The e\*Gate system is fully compatible with Compaq Tru64 V4.0F, V5.0A, and V5.1A.

#### 1.5 SeeBeyond Web Site

The SeeBeyond Web site is your best source for up-to-the-minute product news and technical support information. The site's URL is:

http://www.seebeyond.com

## Overview of Log Files, Schema Monitoring, and Alerts

This chapter gives an overview of Schema Monitoring, log files, and Alert notifications, including information on how they operate and steps for activating logging and setting Alerts in the e\*Gate system.

**Note:** For complete information on the e\*Gate system, including setup, configuration, and operation, see the e\*Gate Integrator User's Guide.

## Log Files, Schema Monitoring, and Alert Notifications: Introduction

The e\*Gate system provides the following basic troubleshooting tools:

- Log files
- Schema Monitoring and Alert notifications

This section provides a summary of and introduction to each of these e\*Gate features.

#### 2.1.1 Log Files

An important source of information about your e\*Gate configuration comes from log files. The e\*Gate system's logging facility enables you to trace and store detailed operations information. The following components can generate log files:

- e\*Way Intelligent Adapters
- Business Object Brokers (BOBs)
- Intelligent Queue (IQ) Managers
- Control Brokers
- e\*Insight Business Process Manager modules

In e\*Gate, these executable components are also called modules. Each log file is clearly labeled as belonging to its generating module component. These modules have the ability to create log files that contain whatever type and amount of debugging information you select.

#### 2.1.2 Alert Notifications

The e\*Gate system continually issues *monitoring Events* to give you information on how well the overall system is functioning. All major e\*Gate components and features issue these Events via internal system operations. The Control Broker converts monitoring Events into *notifications* (*notification Events*) and sends them to Schema Monitors.

**Note:** In e\*Gate, an Event is a package of data, an e\*Gate Event is a packet of information that is exchanged with external applications, and an Alert event is a notification of a problem or change of status inside of e\*Gate.

Notifications that indicate problems are called *Alert notifications*. A message readout of Alert notifications appears in the Schema Monitor GUI. This feature provides you immediate, easy-to-read information on system problems.

The Schema Monitor window also displays readouts of monitoring Event/notification status messages with information on the normal functioning of components. However, the Alert notifications, called *Alerts* in the GUI, contain the actual e\*Gate error messages.

Alerts provide important information on system problems and where to start your troubleshooting. You can also monitor status and Alert notifications by other means, such as the command line, faxes, or pagers.

**Note:** For more information on Alerts and the monitoring/notification system in e\*Gate, see **Chapter 5**. For more information on the Schema Monitor GUI, see **Chapter 3**.

#### This chapter explains

- "Understanding Log Files" on page 17
- "Understanding Schema Monitoring and Alert Notifications" on page 20

#### 2.2 Understanding Log Files

The components of the e\*Gate system carry on a constant invisible "conversation" with each other. They describe their internal states, send questions and return responses, and announce both the results of their efforts and the problems they have encountered in performing their various activities.

**Log Files** — Provide a way to capture this conversation, so you can analyze the internal workings of the e\*Gate system and use this information to solve problems.

#### 2.2.1 Logging Levels and Debugging Flags

The e\*Gate system records a variety of information in log files according to settings you can control. This logging control feature helps you log only the points of the system's internal conversation that interest you.

**Note:** As you use more debugging flags and more detailed logging levels, the resulting logs will contain more information. Recording greater amounts of log information, however, can cause your system to run more slowly.

Each system Event that can be logged has the following basic properties:

- A logging level that describes the general nature of a system Event, for example, whether the Event is fatal, nonfatal error-related, or only informational.
- One or more debugging flags that describe the source of a system Event. For example,
   CB Events originate from the Control Broker, EWY Events originate from e\*Ways,
   MNK Events describe the workings of Monk scripts, and so on. Many components produce both verbose-mode and normal- (nonverbose) mode system Events.

When you set up logging for a component in the Schema Designer, you specify the logging level and the debugging flags of the system Events you want to log. The resulting log file will then contain a record of only those system Events whose level and flags match the level and flags you have specified.

#### 2.2.2 Handling Log Files

The e\*Gate system provides no special tools to view or archive log files. You can use any methodology appropriate for your installation.

The amount of information written to a log file affects its size, and tracing that information slows system performance. You can reduce the impact of logging on both hard disk space and system memory by changing the logging level and debugging flags. You can perform these operations using the Schema Designer (see the next section).

#### 2.2.3 Activating Logging

You activate logging and set logging levels using features in the Schema Designer as explained in this section.

To configure a module to generate a log file

- 1 Select the **Components** tab, then use the Navigator to select the module for which you want to generate a log file.
- 2 On the toolbar, click
- 3 Select the **Advanced** tab, then click **Log**.

**Note:** This option is not available for IQ Managers if **SeeBeyond JMS** is selected for the **IQ Manager Type** on the **General** tab of the **IQ Manager Properties** dialog box.

The **Logging** dialog box for the current component appears (see **Figure 1 on page 19**).

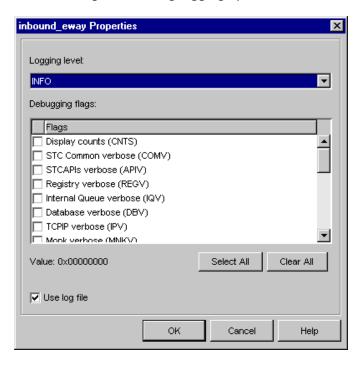

Figure 1 Setting logging options

- 4 Choose the logging options you want to apply. Exactly which flags you choose depends on which topics you want to observe in each module (see "Understanding Log Files" on page 48 for more information). You have the following additional options:
  - Click Select All to enable all logging options.
  - You must select a logging level as well as debugging flags to see anything more than basic information in the log file. Click **Help** if you need more information about logging options.

**Note:** If you change the Debugging flags for a module from the Monitor without also changing the Logging level, the default level will be set to TRACE.

- 5 Select the **Use log file** check box to create a log file.
- 6 Click **OK** to save your selected options and close the property sheet.

**Note:** When you make changes to the Registry through the Schema Designer without modules running, the Registry caches all the changes and sends update messages to all e\*Ways after they start up. When the e\*Ways receive the messages, they reload all configurations. This operation may take some time. Be sure to allow all modules to run for a few minutes, then restart them.

See **Chapter 4** for a complete explanation of log files, their information, how to read them, and how to use them for troubleshooting.

## 2.3 Understanding Schema Monitoring and Alert Notifications

The Schema Monitoring/notification system provides the following methods to check the status of your e\*Gate system:

• **Interactive Monitoring** uses client applications to display real-time status information on the e\*Gate system and enables you to start and stop e\*Gate components. e\*Gate includes two interactive monitors: the Schema Monitor GUI feature and a command-line monitor, **stccmd**.

Note: See the "Viewing Alerts Using Command-line Monitoring" on page 41 for information on the stccmd command.

Non-interactive Monitoring forwards Alert and status information through delivery channels, including e-Mail and printing, but does not provide any means to control e\*Gate components. The non-interactive notification system also provides an escalation system for unresolved problems and failures to make sure that all notifications are properly delivered.

**Note:** See the **e\*Gate Integrator User's Guide** for information on non-interactive monitoring.

You can use the e\*Gate Integrator Alert and SNMP Agent features for non-interactive monitoring. For details, see the appropriate SeeBeyond user's guides that explain these features.

#### 2.3.1 How Real-time Monitoring Works

In the e\*Gate real-time monitoring system, components send monitoring Events to the Control Broker. These monitoring Events include a code and description plus additional information such as the time of Event occurrence and names of possibly affected components.

#### Role of the Control Broker

The Schema Monitoring/notification system depends heavily on the Control Broker, both as a source of information and as an intermediary for commands issued to the various e\*Gate components. Monitoring e\*Gate depends on the following operations:

- You must have the Control Broker running before you can use any Schema Monitoring or notification feature.
- When the Control Broker starts running, it first binds a port (this action is configurable via a range in the appropriate Control Broker property sheet), then the monitor connects to it.

**Caution:** Because of the Control Broker's importance within the Schema Monitoring/ notification system, SeeBeyond recommends that system failures involving this component must be addressed as quickly as possible. Both the host and the Control Broker must be active before the Schema Monitor can connect to them.

The Control Broker uses a Collaboration script to convert monitoring Events into notifications (notification Events), which contain not only the data from the monitoring Event but a range of recipient information, such as e-Mail addresses.

*Note:* To monitor e\*Gate through a fire wall, use VPN or a similar product.

#### Role of notifications

Notifications have the following basic properties you need to know:

- You can configure the Collaboration script for notification-routing to apply recipient information based on monitoring-Event properties. For example, you can notify one set of users regarding fatal errors and others regarding non-fatal errors, or route notifications via e-Mail, based on the component issuing the monitoring Event.
- Notifications go directly from the Control Broker to monitors, which are simply applications that display notifications. Non-interactive monitors merely display information or route that information through delivery channels such as e-Mail, while interactive monitors, for example, the Schema Monitor, also enable you to send commands to e\*Gate components and to mark which notifications have been resolved.
- The Control Broker can also execute command scripts (for example, to launch batch files, shell scripts, or executable files), either in addition to or instead of sending notifications to monitors.

The monitoring/notification system is explained in detail in the *e\*Gate Integrator System* Administration and Operations Guide. This explanation includes information on the conversion script that directs notifications to their final recipients.

#### 23.2 Status and Alert Notifications

The Schema Monitor GUI is your primary source for viewing system notifications in the form of on-screen messages. The two types of notifications displayed by the Schema Monitor are:

- Status messages that provide routine information of interest on the operation of e\*Gate and do not display errors.
- Alerts messages that give you error and problem information you can use for troubleshooting purposes.

As notifications (via notification Events) appear in the Schema Monitor window, each one contains the following data segments:

- Code
- Description

The Control Broker takes these segments directly from the monitoring Event it uses to generate the corresponding notification (Event). An example of a notification code and description follows:

```
10113020: IQ Manager Down Controlled
```

The previous example comes from an Alert notification, but status notifications have the same format. Alert notifications (called Alerts in the GUI) are the relevant e\*Gate error messages you can use to troubleshoot the entire system.

See **Chapter 5** for a complete explanation of notifications, including codes and descriptions (as displayed in the Schema Monitor), Alerts, and what Alerts mean to you. This chapter also provides comprehensive troubleshooting information.

#### 2.3.3 Readable Time and Date Stamps

The date and time stamp of a generated notification is in hexadecimal format. This is the code that is used in **Notification.tsc** files. Having a date and time stamp on Alert occurrences in a readable format is very important, especially when you construct information about the Alert in preparation to sending it to others.

#### To create readable time and date stamps

Use the Monk code below to set up your system to convert the hexadecimal date and time stamp into a human-readable date and time stamp.

1 Load the **stc\_monkext.dll** one time (for example):

```
(if (not (defined? ext_loaded))
  (begin
    (load-extension "stc_monkext.dll")
    (define ext_loaded #t)
)
  (begin
    ;; already loaded extension file
)
```

#### 2 Then:

```
(define alert_dt 0)
(define alert_tm 0)
(define alert_dttm 0)

(set! alert_dt (big-endian->integer (hexdump->string (get ~<YOUR_DATE_NODE>)) 4))
(set! alert_tm (big-endian->integer (hexdump->string (get ~<YOUR_TIME_NODE>)) 4))
(set! alert_dttm (clock-timestamp2string alert_dt alert_tm))
```

### Monitoring e\*Gate

This chapter introduces Schema Monitoring, including using the Schema Monitor to view Alert and status messages, along with viewing Alerts using command-line monitoring.

#### 3.1 Overview of Schema Monitoring

This chapter provides the following information on Schema Monitoring:

- Using the Schema Monitor GUI to view Alert and status messages interactively
- Marking Alerts after viewing them
- Creating automatic notification resolutions
- Reconnecting to the Control Broker
- Limiting and increasing the number of displayed notifications
- Viewing Alerts using command-line monitoring

#### This chapter explains

- "Setting a Port for the Monitor When Using a Firewall" on page 24
- "Using the Schema Monitor" on page 25
  - "Viewing Alert and Status Messages" on page 28
  - "Using the Summary Tab to Access and View Log Files" on page 30
  - "Using the Detail Tab" on page 34
  - "Automatic Notification Resolution" on page 36
  - "Marking Alerts 'Observed' and 'Resolved'" on page 35
  - "Reconnecting to the Control Broker" on page 37
  - "Entering Comments" on page 37
  - "Limiting the Number of Displayed Notifications" on page 40
  - "Increasing the Number of Displayed Notifications" on page 40
- "Viewing Alerts Using Command-line Monitoring" on page 41
  - "Using stccmd Interactively" on page 41
  - "Using stccmd Non-interactively" on page 45

#### 3.2 Setting a Port for the Monitor When Using a Firewall

The port that the Monitor uses when a third party firewall is installed can be set prior to installing e\*Gate as it is a user configurable parameter. The range of selectable ports for the Monitor is 4000-4500 (4000, 4001, 4002, ... 4500). However, the Monitor cannot be used until the user has e\*Gate running and opens the **Control Broker Properties** dialog box to specifically set the ports for the Monitor.

#### To set the port:

- 1 Select the **Components** tab in the Navigator pane.
- 2 Select the Control Broker.
- 3 Open the **Control Broker** < *hostname\_cb* > **Properties** dialog box.
- 4 On the **Advanced** tab, click **Port**.
- 5 On the **Port Properties** dialog box, set the **Lower Port** and the **Upper Port**.

**Note:** For more information on the Monitor and Control Brokers, see the **e\*Gate Integrator User's Guide**.

#### 3.3 Using the Schema Monitor

This section explains how to use the Schema Monitor GUI to view Alerts interactively.

#### To launch the Schema Monitor

- 1 Click Start.
- 2 Choose Programs, then point to SeeBeyond™ eBusiness Integration Suite.
- 3 Click Schema Monitor.
- 4 When the **Schema Monitor Login** dialog box appears, choose a **Server** from the drop-down list, enter a **Login ID**, type your **Password**, then click **Log In**.
- 5 On the **Open Schema on Registry Host** *<host name>*, select the schema you want to monitor and click **OK**.

**Note:** Select **only** the schema that is currently supporting an **active** Control Broker. If you open a schema that has an inactive (non-running) Control Broker that has the same name as an active (running) Control Broker, you will get inaccurate and undesirable results.

Figure 2 illustrates the Schema Monitor window.

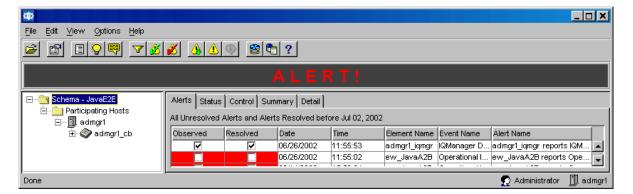

Figure 2 Schema Monitor window

Like the Schema Designer window, the Schema Monitor window is divided into two panes. The left pane, the Navigator pane, operates exactly like the same pane within the Schema Designer. The colors of the components show their status at a glance:

- Normal component symbols, matching the colors that appear in the Schema Designer, indicate that a component is functioning normally.
- Red component symbols indicate that a component is either not functioning or not communicating with the Control Broker.
- Gray component symbols indicate that the Schema Monitor is not connected to an element's Control Broker.

The Message pane (right) provides the following tabs:

- Alerts are display messages describing Events that warrant attention and resolution, such as warnings regarding components that have stopped functioning or system parameters that have exceeded preset limits.
- **Status** displays messages concerning conditions that do not represent problems to be solved, such as news that components are operating normally.
- Control presents a console with which you can send commands (such as startup or shutdown) to the e\*Gate component that is selected in the Navigator. Using the Control tab is discussed in e\*Gate Integrator User's Guide.
- Summary displays a graphic representation of the e\*Gate components of the currently-open schema. Use the icons to view the log file for that component in Notepad.
- **Detail** displays the various components of the currently-open schema in a tree structure.

#### To start a component

- 1 In the Navigator pane, select the component you want to start.
- 2 Select the **Control** tab.
- 3 From the **Command** list underneath the Console window, select **Start**.
- 4 Click Run.

#### To shut down a component

- 1 In the Navigator pane, select the component you want to shut down.
- 2 Select the **Control** tab.
- 3 From the **Command** list underneath the Console window, select **Shutdown**.
- 4 Click Run.

When you change a component's state (for example, starting a down component), the change should be reflected in the Navigator pane, and an Alert or status message should appear within a few moments on the appropriate tab.

• Components that are configured as "Start automatically" in their properties dialog boxes (under the **Startup** tab) do not automatically restart after you shut them down manually. However, they do restart on schedule if a schedule has been defined, and there is a call for a scheduled startup.

If you shut down a component that has been configured to start automatically, it restarts automatically, if you use the Schema Designer to apply any configuration changes to the component.

#### To display a component's status

- 1 In the Navigator pane, select a component.
- 2 Select the **Control** tab.

The selected component's status is displayed automatically in the Console window.

- 3 To repeat the request for status information: From the **Command** list underneath the Console window, select **Status**.
- 4 Click Run.

#### To display a component's version information

- 1 In the Navigator pane, select a component.
- 2 Select the **Control** tab.
- 3 From the **Command** list underneath the Console window, select **Version**.
- 4 Click Run.

Note: You can also display version information for any e\*Gate executable file or .dll file using command-line utilities. Using the --ver flag (important, use two dashes) causes any e\*Gate executable file to display its version information (for example, stccb --ver or stcregd --ver). To display version information for a .dll, you must use the stcutil -vi (or stcutil -id on some platforms) utility. See the e\*Gate Integrator System Administration and Operations Guide for more information.

On Windows systems, you can also display .dll version information through the .dll file's properties dialog box. See the Windows online Help system for more information about displaying file properties.

#### 3.3.1 Detaching and Attaching IQs

Detaching an IQ puts the IQ off line, preventing any e\*Gate component from accessing its contents. Any e\*Gate process that attempts to publish to a detached IQ waits until the IQ is reattached or the component is shut down.

The executable component does not halt or suspend, but the thread that is attempting to perform the "put" operation to the IQ simply waits until it can complete the "put." The data that would have been written to the IQ remains in its source location (another IQ or an external system) until the IQ is reattached and publication can continue.

*Important:* The IQ Manager must be running before you can do this procedure.

#### To detach or attach an IQ

- 1 In the Navigator pane, open the IQ Manager that supervises the IQ you want to control.
- 2 Select the desired IQ.
- 3 Select the **Control** tab.
- 4 On the Control tab's Command list, select Attach or Detach.
- 5 Click Run.

For more information on IQs and how they function in the e\*Gate system, see the e\*Gate Integrator Intelligent Queue Services Reference Guide.

#### 3.3.2 Viewing Alert and Status Messages

#### To view Alert or status messages

- 1 In the Navigator pane, select the component you want to monitor. The component you select determines which messages you view.
  - Select the **Schema** folder to view all messages for all components within the schema.
  - Select a Control Broker to view all the messages from all the components that are supervised by that Control Broker.
  - Select a component to view any messages that pertain to it. Only messages for that component will display.
- 2 Click the **Alerts** or **Status** tab.

Figure 3 shows typical notification messages on the **Alert** tab and **Figure 4 on** page 29 shows typical notification messages on the **Status** tab.

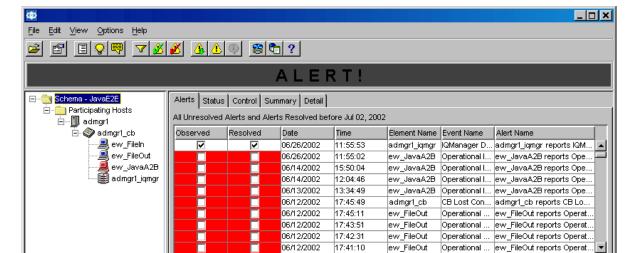

Figure 3 Notification messages on the Alert tab

- The Element Name field lists the name of the element from which a monitoring Event is initiated.
- The Event Name field lists the name of the monitoring Event from which the Alert notification is generated.
- The Alert Name field lists that actual Alert notification. Created by the Control Broker, it is a combination of the information found in the Element Name and Event Name fields.

Administrator

\_ | \_ | × | Edit View Options Help ⊟--@ Schema - JavaE2E Alerts Status Control Summary Detail 🖃 💼 Participating Hosts All Status Messages before Jul 02, 2002 Time — 🏈 admar1 cb Date Element Name Event Name Status Name 🖳 ew\_FileIn 07/02/2002 16:58:47 ew\_FileIn E\*Way Up ew\_FileIn reports Element is up ew\_FileOut E\*Way Up 🚇 ew\_FileOut 07/02/2002 16:58:47 ew\_FileOut reports Element is up ew\_JavaA2B 07/02/2002 16:58:48 ew\_JavaA2B E\*Way Up ew\_JavaA2B reports Element is up admar1 iamar 16:58:50 admgr1\_iqmgr | IQManager Up | admgr1\_iqmgr reports Element is up 07/02/2002 🗓 admgr1 Administrator

Figure 4 Notification messages on the Status tab

To view troubleshooting tips about an Alert's possible causes and remedies

- 1 Select an Alert.
- 2 On the toolbar, click \( \sqrt{9} \).

#### To display additional details about an Alert or Status message

- 1 Select an Alert or status message.
- 2 On the toolbar, click 🗐

The Details screen also shows you the list of recipients to whom a notification regarding a status or Alert message can be sent, for every escalation level, that has been specified in the notification routing script. See **Chapter 8** for more information on notifications.

If you are using the e\*Gate Integrator Alert Agent, this may include e-mail addresses. Note that this list does not indicate the recipients to whom a message *has been* sent, but to whom a message *may be* sent, if the message is escalated sufficiently. See the e\*Gate Integrator Alert Agent User's Guide for more information about how the escalation system works.

Complete instructions for selecting, displaying, and filtering the displayed messages are contained in the Schema Monitor's Help system, as is a reference for all the status and error codes the e\*Gate system can process.

#### 3.3.3 Using the Summary Tab to Access and View Log Files

The **Summary** tab presents a graphic representation of the e\*Gate components of the currently-open schema. The icons are either blue (the component is functioning normally) or red (the component is not functioning or not communicating with the Control Broker). Right click an icon to perform a function as listed in Table 1. If a function is not available, it is listed as unavailable.

**Table 1** Available Functions for the Summary Tab

| Monitor Function                                                                                                    | Component                              | Blue icon        | Red icon                                  |
|----------------------------------------------------------------------------------------------------|----------------------------------------|------------------|-------------------------------------------|
| Activate Activates a suspended component.                                                                                                    | e*Way<br>BOB                           | Active<br>Active | Unavailable<br>Unavailable<br>Unavailable |
| Reloads the component.                                                                                                    | e*Way<br>BOB                           | Active<br>Active | Unavailable<br>Unavailable<br>Unavailable |
| Shutdown Shuts the component down. Note that e*Ways (or BOBs) using stceway.exe can sometimes take as much as 3 minutes to shut down.                                                                                                    | e*Way                                  | Active           | Unavailable                               |
|                                                                                                    | BOB                                    | Active           | Unavailable                               |
|                                                                                                    | IQ Manager                             | Active           | Unavailable                               |
| Start Starts a component that is not running.                                                                                                    | e*Way                                  | Unavailable      | Active                                    |
|                                                                                                    | BOB                                    | Unavailable      | Active                                    |
|                                                                                                    | IQ Manager                             | Unavailable      | Active                                    |
| Status Displays the status of component.                                                                                                    | e*Way                                  | Active           | Active                                    |
|                                                                                                    | BOB                                    | Active           | Active                                    |
|                                                                                                    | IQ Manager                             | Active           | Active                                    |
| Suspend Suspends the execution of a component.                                                                                                    | e*Way                                  | Active           | Unavailable                               |
|                                                                                                    | BOB                                    | Active           | Unavailable                               |
| Version Displays the version number of a component.                                                                                                    | e*Way                                  | Active           | Unavailable                               |
|                                                                                                    | BOB                                    | Active           | Unavailable                               |
|                                                                                                    | IQ Manager                             | Active           | Unavailable                               |
| <b>Debugger</b> Opens the e*Gate Java Debugger so you can debug the selected component. For more information, see the e*Gate Integrator User's Guide.                                                                                                    | e*Way                                  | Active           | Unavailable                               |
|                                                                                                    | BOB                                    | Active           | Unavailable                               |
| Comm Client to Front or Proxy to Front The Communication Client and the Proxy e*Way are represented as a single icon with a toggle that lists the portion of the pair that is currently not active. Clicking the icon brings the named portion of the pair to the front. | Communication<br>Client<br>Proxy e*Way | Active<br>Active | Active<br>Active                          |

**Table 1** Available Functions for the Summary Tab (Continued)

| Monitor Function                                                                                                    | Component  | Blue icon | Red icon |
|----------------------------------------------------------------------------------------------------|------------|-----------|----------|
| View Log Opens the log file for the currently selected component in Notepad. Note that you must cross mount file systems if the log file is remote to the machine running the Monitor.        | e*Way      | Active    | Active   |
|                                                                                                    | BOB        | Active    | Active   |
|                                                                                                    | IQ Manager | Active    | Active   |
| Debug Level Allows you to set logging levels and debugging flags without returning to the Schema Designer. For more information, see "Setting Logging Levels and Debugging Flags" on page 50. | e*Way      | Active    | Active   |
|                                                                                                    | BOB        | Active    | Active   |
|                                                                                                    | IQ Manager | Active    | Active   |

#### Proxy e\*Way/Communication Client icon

The Proxy e\*Way/Communication Client icon is a single icon that changes back and forth and represents the Proxy e\*Way/Communication Client pair. This icon allows you to view both the Proxy e\*Way and the old DataGate Communication Client (see Table 2 and **Table 3 on page 32**). Double-clicking the icon toggles back and forth between the Proxy e\*Way and the Communication Client. A **P** or **CC** appears on the icon's monitor when that portion of the pair (Proxy e\*Way or Communication Client) is currently active.

#### 3.3.4 Proxy e\*Way Functions Available on the Summary Tab

Table 2 lists the functions that are available on the **Summary** tab for the Proxy e\*Way. For more information about the Proxy e\*Way, see the *Communication Client Proxy e\*Way Intelligent Adapter User's Guide* and the *e\*Gate Integrator Upgrade Guide*.

**Table 2** Available Proxy e\*Way Functions for the Summary Tab

| Monitor Function                                                                                                    | Proxy e*Way Up | Proxy e*Way Down |
|----------------------------------------------------------------------------------------------------|----------------|------------------|
| Activate Activates a suspended component.                                                                                                    | Unavailable    | Unavailable      |
| Reload<br>Reloads the component.                                                                                                    | Unavailable    | Unavailable      |
| Shutdown Shuts the component down. Note that e*Ways using stceway.exe can sometimes take as much as 3 minutes to shut down.                                         | Active         | Unavailable      |
| Start Starts a component that is not running. Note that the Proxy e*Way will also start the Communication Client if "AutoStart" on the Client has been set to true. | Unavailable    | Active           |

**Table 2** Available Proxy e\*Way Functions for the Summary Tab (Continued)

| Monitor Function                                                                                                    | Proxy e*Way Up | Proxy e*Way Down |
|----------------------------------------------------------------------------------------------------|----------------|------------------|
| Status Displays the status of component.                                                                                                    | Active         | Active           |
| Suspend Suspends the execution of a component.                                                                                                    | Unavailable    | Unavailable      |
| View Log Opens the log file in Notepad. Note that you must cross mount file systems if the log file is remote to the machine running the Monitor.                                                 | Active         | Active           |
| Debug Level Allows you to set the logging levels and debugging flags without returning to the Schema Designer. For more information, see "Setting Logging Levels and Debugging Flags" on page 50. | Active         | Active           |

## 3.3.5 Communication Client Functions Available on the Summary Tab

Table 3 lists the functions that are available on the **Summary** tab for the Communication Client. For more information about the Communication Client, see the *Communication Client Proxy e\*Way Intelligent Adapter User's Guide* and the *e\*Gate Integrator Upgrade Guide*.

*Note:* The Communication Client is run by the Proxy e\*Way.

**Table 3** Available Communication Client Functions for the Summary Tab

| Monitor Function                              | Communication<br>Client Up | Communication<br>Client Down | Communication<br>Client Suspended |
|-----------------------------------------------|----------------------------|------------------------------|-----------------------------------|
| Activate Activates a suspended component.     | Unavailable                | Unavailable                  | Active<br>Unavailable             |
| Reload<br>Reloads the component.              | Active                     | Unavailable                  | Active                            |
| Shutdown Shuts the component down.            | Active                     | Unavailable                  | Active                            |
| Start Starts a component that is not running. | Unavailable                | Active                       | Unavailable                       |

Table 3 Available Communication Client Functions for the Summary Tab (Continued)

| Monitor Function                                                                                                    | Communication<br>Client Up | Communication<br>Client Down | Communication<br>Client Suspended |
|----------------------------------------------------------------------------------------------------|----------------------------|------------------------------|-----------------------------------|
| Status Displays the status of component.                                                                                                    | Active                     | Active                       | Active                            |
| Suspend Suspends the execution of a component.                                                                                                    | Active                     | Unavailable                  | Unavailable                       |
| View Log Opens the log file in Notepad. Note that you must cross mount file systems if the log file is remote to the machine running the Monitor.                                                  | Active                     | Active                       | Active                            |
| Debug Level Allows you to set the logging levels and debugging flags with out returning to the Schema Designer. For more information, see "Setting Logging Levels and Debugging Flags" on page 50. | Active                     | Active                       | Active                            |

Note: When the corresponding Proxy e\*Way is down, the **Activate**, **Reload**, **Shutdown**, **Start**, and **Suspend** commands for the Communication Client are unavailable.

#### Shortcut menu

The shortcut menu (see the callout in "Summary tab" on page 34), which opens when you right-click the Message pane, performs the following functions:

Sizing the icons

All the icons can be re-sized (**Small Icons**, **Medium Icons**, **Large Icons**). With the shortcut menu open, click another size.

#### Auto Refresh

Refreshes the display.

#### Show Event

Lists the number of "In" and "Out" Events for each e\*Way and BOB displayed on the Message pane. You can toggle this feature on and off. A timer updates the inbound and outbound counts every 10 seconds. The counts appear below the component name.

#### The meaning of an exclamation point on an icon in the Summary tab

An exclamation point (!) appears on an icon when there is one or more Alerts for that component. The exclamation point disappears when the Alerts have been resolved.

Figure 5 Example of an Exclamation Point

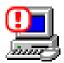

#### To view log files in Notepad

1 In the Message pane, select the **Summary** tab.

**Note:** The components that display in the Message pane are dependent upon what is selected in the Navigator pane.

2 Double-click an icon (see Figure 6 on page 34) in the Message pane or right click the icon and then select View Log. The log file for the currently selected component opens in Notepad on the local machine. Otherwise, a file browser appears, allowing you to select the log file you want to view.

*Note:* You must map the drive if the Participating Host is on a UNIX machine.

The storage location of the Communication Client log file is found via the **\$DATAGATE** environment variable from both UNIX machines.

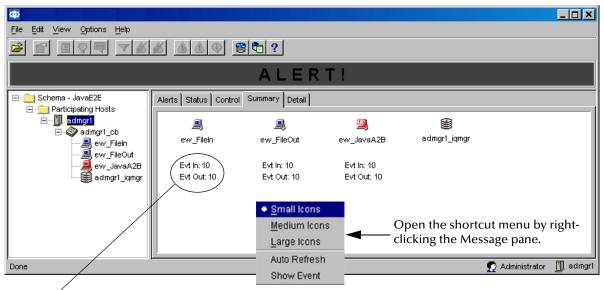

Figure 6 Summary tab

Clicking **Show Event** on the shortcut menu lists the number of Events.

#### 3.3.6 Using the Detail Tab

The **Detail** tab allows you to view the various components of the open schema in a tree structure.

Figure 7 Detail Tab

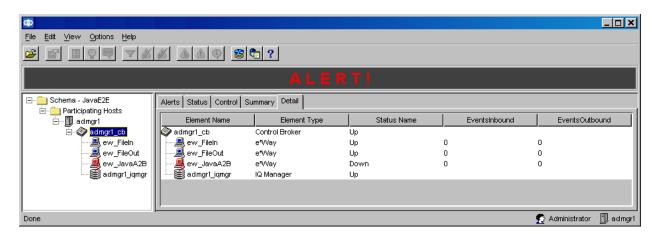

It lists the components (see Figure 7) by:

- Element Name (for example, ew\_FileIne\*Way)
- Element Type (for example, ew\_FileIne\*Way)
- Status Name (for example, up)
- EventsInbound (if appropriate)
- EventsOutbound (if appropriate)

**Note:** EventsInbound and EventsOutbound are automatically updated every 10 seconds.

#### 3.3.7 Marking Alerts 'Observed' and 'Resolved'

The left-most columns on the Alerts tab are check boxes for marking Alerts *observed* and *resolved*. These enable you to track your progress as you address each Alert (see Figure 8).

**Figure 8** "Observed" and "Resolved" check boxes

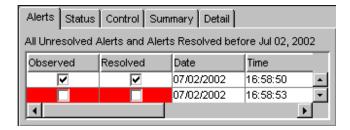

• Marking an Alert *observed* means that you have seen the notification. When all Alerts have been marked observed, the "Alert" sign at the top of the window will stop flashing. The "observed" box only affects your own monitor; the "observed" state is not reported to other users.

• Marking an Alert resolved indicates that you have addressed and remedied the issue causing the Alert. Unresolved Alerts are automatically escalated for as many levels of escalation as have been defined (see "Escalation" on page 87 for additional information about escalation). When you mark an Alert "resolved," that change is reported to other monitors. If your site uses an escalation system, be sure to mark Alerts as resolved as soon as you have resolved them.

Marking an Alert "resolved" automatically marks it as "observed."

**Note:** Since status messages require no resolution or escalation, there are no comparable check boxes on the Status tab.

#### To mark an Alert as observed or resolved

- Select the check box corresponding to the desired Alert message: Observed or Resolved. Once a check box has been selected for Observed Alerts, you cannot clear it. When you select a check box for Resolved Alerts, a Resolve window appears. It contains three buttons:
  - Yes
  - No
  - Resolve all by event name

Click the appropriate button. Once a check box for **Resolved** Alerts has been selected, the only way you can clear it is to click the **No** button.

#### To mark all Alerts as observed

On the toolbar, click

#### To mark all Alerts as resolved

On the toolbar, click <u>W</u>.

Alerts that have been resolved by one user appear as "resolved" automatically on other user's monitors. However, if a given user is logged in to more than one monitor, changes made in one instance of the monitor will not be automatically broadcast to other instances of the same user's monitor.

#### 3.3.8 Automatic Notification Resolution

In addition to marking notifications "resolved" manually (as described in "Marking Alerts 'Observed' and 'Resolved'" on page 35), the Control Broker can automatically resolve certain notifications. For example, "Component down" Monitoring Events can be resolved by the same component sending a "Component up" Monitoring Event. When this happens, the Control Broker automatically resolves the appropriate notifications, and sends this information to any logged-in interactive monitors.

The list of Monitoring Events that can resolve another Monitoring Event are included within the Event's header. See the *e\*Gate Integrator System Administration and Operation Guide* or the Resolution tab of the Event Details dialog box for more information on the EventHeader nodes.

#### To view the Event codes for Events that can resolve a selected Monitoring Event

- 1 In the Schema Monitor, select the **Alerts** tab.
- 2 Select an Event.
- 3 On the toolbar, click

The **Issues & Recipient Information** dialog box appears.

- 4 At the top of the dialog box, select the **Event** tab.
- 5 In the middle section of the dialog box, select the **Resolution** tab.

Any codes for Events that can resolve the currently selected Event will appear in the Can Be Resolved By box. If no Event codes appear in the list, the selected Event cannot be resolved automatically.

## 3.3.9 Reconnecting to the Control Broker

If the Schema Monitor loses its connection to the Control Broker (either because of a problem with a network connection or because the Control Broker has shut down), you must reconnect the monitor to the Control Broker before you can continue monitoring components supervised by that Control Broker.

In the Navigator, disconnected Control Brokers are indicated by \*\*\* .

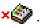

#### To reconnect to a Control Broker

- 1 In the Navigator, right-click the disconnected **Control Broker**.
- 2 On the popup menu, click **Connect**.

If this procedure does not work, do the following:

- 1 From the **File** menu, select **Login**.
- 2 Log in (again) to the current Registry host.
- 3 Open the schema you want to monitor.

Note: You cannot reconnect to a Control Broker marked "never started." Such Control Brokers must be started using other means (for example, the -sm or -sa commandline options). See "Control Broker: stccb" in the e\*Gate Integrator System Administration and Operations Guide for more information.

## 3.3.10 Entering Comments

Comments enable system administrators to log their own activity while redressing Alert conditions. Each time you enter a comment for an Alert, that comment is appended to that Alert's "comment log," which can then be read by other users whose monitors receive that Alert.

#### To enter comments

1 Select the **Alert** for which you want to enter comments.

2 On the toolbar, click .

The Comments dialog box appears (see Figure 9 on page 38).

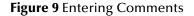

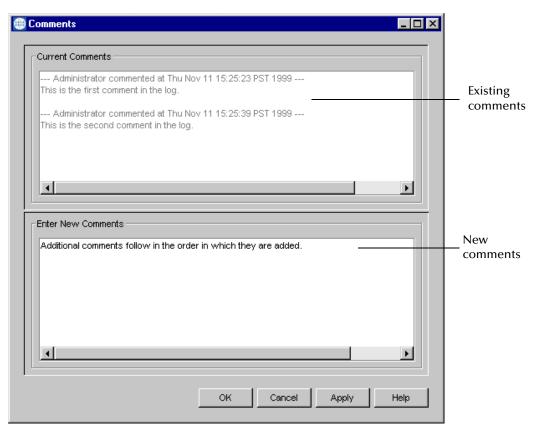

**Note:** You may also access this feature using the **Comments** option under the **View** menu. In addition, access this option (with **Details** and **Notification Tips**) under a pop-up menu. Access the pop-up by right-clicking on an Alert/status notification message, using the mouse.

3 Enter any appropriate comments and click **OK**.

**Note:** We recommend that anyone using the Monitor should enter comments as soon as they begin to address an Alert. This not only enables you to track your work, but provides real-time information to others about what steps are being taken to remedy any given situation.

Because Comments are "signed" automatically by the user who submits them (and for other reasons—see the previous section), we recommend that each monitoring user log into an Schema Monitor under his own user name.

#### To view comments

• Repeat the **procedure on page 37** to enter comments and view the log of comments (as shown in Figure 9).

#### To determine which Events have associated comments

- 1 On the toolbar, click .
- 2 Select the **Comments** check box.
- 3 Click OK.

A "Comments" column will display in the Alerts tab, listing the user who last added a comment and the time at which that column was added.

## **Customizing Columns on Alerts and Status Tabs**

#### To change the size of a column

Drag the border between elements within the column heading.

#### To sort the display based on a selected column

Click the column heading.

#### To select which columns should be displayed

- 1 On the toolbar, click .
- 2 Select the columns you want displayed and click **OK**.

## **Filtering notifications**

You can use the filter to select the date and time after which to display resolved notifications (on the **Alert** tab) or status messages (on the **Status** tab).

**Note:** You can only filter **resolved** notifications. You cannot filter unresolved notifications, but you can limit the number that are displayed. See the next section for more information.

#### To set the date filter

- 1 Select the tab (**Alert** or **Status**) on which you want to apply the filter.
- 2 On the toolbar, click .

The **filter** dialog box appears.

- 3 Use the controls in the **filter** dialog box to select the date and time after which to display resolved notifications (on the Alert tab) or status messages (on the Status tab).
- 4 Click OK.

There is no filter that you can apply to *unresolved* Alerts.

## **Right-click Shortcut Menus**

The Schema Monitor supports right-click shortcut menus within the Navigator pane. Any command that can be issued via the **Control** tab can be issued using a shortcut menu.

#### To use a right-click shortcut menu

- 1 In the Navigator, right-click on any component.
- 2 From the popup menu, click the command you wish to issue.

## 3.3.11 Limiting the Number of Displayed Notifications

If you need to conserve system memory, you can lower the total number of notifications the Schema Monitor will display. The Monitor displays the most recent notifications up to the limit that you set.

You can set limits separately for the following notifications:

- Unresolved Alerts
- Resolved Alerts
- Status notifications

Once the limit has been reached, older notifications are replaced by newer ones in "first in, first out" order. If the Schema Monitor is currently displaying its maximum number of notifications, you may notice a drop in system performance if a large number of new notifications are processed at once.

#### To set a notification limit

- 1 Launch the Schema Monitor and select any schema. (The limits you set affect all schema.)
- 2 On the Monitor's toolbar, click or select **Edit > Properties** from the Menu bar.
- 3 When the Table Properties Configuration dialog box opens, select the Maximum Notifications tab.
- 4 Change the values to desired values and click **OK**.

## 3.3.12 Increasing the Number of Displayed Notifications

Normally, the Monitor can only display a maximum of 600 notifications without causing "out of memory" errors. If the 600-notification limit is too low, you can increase the amount of heap memory for the Monitor by modifying the shortcut that launches the Monitor.

Add the command flag **-mxNNm** to the shortcut, where **NN** is the amount of heap memory. An example is shown below (the central section of the command line is not shown):

C:\EGate\client [... many items follow...] \1.1\bin\jrew.exe -mx64m"

The value in the example above (64) increases the heap memory to 64 MB and enables you to display approximately 5500 notifications using the sample **Notification.tsc**. A heap-memory limit of 40 MB enables you to display approximately 3400 notifications. The actual maximum vary depending on the complexity of the Collaboration used for your notification routing.

See the Windows Help system for more information about modifying shortcuts, or the JRE documentation for more information about heap memory.

## 3.4 Viewing Alerts Using Command-line Monitoring

The **stccmd** command utility provides comparable monitoring and control functions as the Schema Monitor in a command-line application. You can use this interactive monitoring feature at any time you want.

**Note:** SeeBeyond recommends that you use the Schema Monitor GUI feature as your primary monitoring tool.

## 3.4.1 Using stccmd Interactively

#### To launch stccmd

• At the shell prompt, type the following command (on a single command line):

```
stccmd -rh RHost -rs Schema -cb CBName -un User -up Passwd
```

where:

RHost is the name of the e\*Gate Registry Host, Schema is the name of a schema, CBName is the name of a Control Broker within that schema, and User and Password are valid e\*Gate login information.

The **stccmd** output differs slightly between Windows and UNIX systems. Figure 10 shows the Windows output.

**Figure 10** Appearance of stccmd under Windows

```
Command prompt —

Ends with <1>
D:\EGATE\stccmd
Administrator logged in.
Administrator@STCdemo:d:\egate {1} Element : STCdemo_cb - Control Broker
Element : STCdemo_iqmgr - IQ Manager
Element : inbound_eway - E*Way
Element : outbound_eway - E*Way
No. of Queried Elements : 4

Command results
```

Under Windows, the command output is not always clearly separated from the command line and can often appear immediately after the command prompt, as seen in the figure above. To redisplay the command prompt, press **Enter**.

**Note:** On Windows systems, we recommend you use **stccmd** for non-interactive (batch) operations only; see "**Using stccmd Non-interactively**" **on page 45** for more information. The graphic Schema Monitor provides superior functionality for interactive monitoring on Windows systems.

Figure 11 illustrates **stccmd** under UNIX.

Figure 11 Appearance of stccmd under UNIX

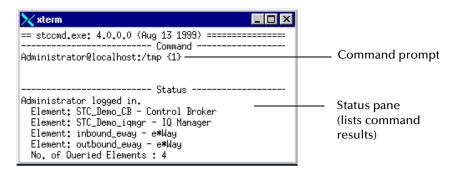

On UNIX systems, the **stccmd** utility uses a two-pane display. The top pane provides the command prompt; the bottom displays the command results.

On both operating systems, the command prompt takes the following format:

```
username@parthost:/directory{N}
```

#### where:

*username* is the name of the e\*Gate user running the utility,*parthost* is the name of the Participating Host being monitored,*directory* is the path from which the **stccmd** utility was started, and*N* is the history number of the command (the first command is number 1, the second command is number 2, and so on).

#### To issue commands

Under Windows, you need sufficient privilege to add services to the Windows Registry (see the Help system for the Windows utility **regedt32** for more information about registry security). Under UNIX, there are no privilege restrictions.

 Type the command and any optional arguments (available commands are listed in Table 4). The command will appear automatically in the Command pane; the results will appear at the cursor location (Windows systems) or in the Status pane (UNIX systems).

#### To display a list of commands

At the stccmd prompt, type help or? to display a page of options. To display the
next page, press the space bar at the "More" prompt. To exit the Help display,
type q.

Table 4 lists the valid **stccmd** command arguments. Optional arguments are listed in [square brackets].

Table 4 Command Arguments for stccmd

| Arguments [] = optional                                   | Purpose                                                                                                    |  |
|-----------------------------------------------------------|----------------------------------------------------------------------------------------------------|--|
| numeral                                                   | Re-execute command number numeral.                                                                                                    |  |
|                                                           | Repeat last command.                                                                                                    |  |
|                                                           | Display list of commands.                                                                                                    |  |
| component-name                                            | Activate a suspended component. See <b>Note on</b> page 44.                                                                                                    |  |
| IQ-name                                                   | Attach a detached Intelligent Queue (IQ).                                                                                                    |  |
|                                                           | Clear the status window.                                                                                                    |  |
| IQ-name                                                   | Detach an IQ (stop the IQ from receiving published data).                                                                                                    |  |
|                                                           | Exit <b>stccmd</b> .                                                                                                    |  |
|                                                           | Display a list of commands.                                                                                                    |  |
| One of the following:                                     | List the following:                                                                                                    |  |
| all (default) monitors or -m alertors or -a control or -c | All elements Monitors Elements that can send alerts Control Brokers All notifications Notifications within date range Resolved notifications Unresolved notifications Notification number Notifications for element |  |
|                                                           | Exit <b>stccmd</b> .                                                                                                    |  |
| e*Way-name                                                | Reload the configuration for <i>e*Way-name</i> . See the <b>Note on page 44</b> .                                                                                                    |  |
| notification-number                                       | Mark a notification as resolved (see "Marking Alerts 'Observed' and 'Resolved'" on page 35).                                                                                                    |  |
| component-name<br>[number]                                | Show <i>component's</i> message sequence number (or change it to <i>number</i> ). See the <b>Note on page 44</b> .                                                                                                  |  |
| command-string                                            | Run command-string in an external shell.                                                                                                    |  |
| component-name                                            | Shutdown component.                                                                                                    |  |
|                                                           | Shutdown all components supervised by the specified Control Broker. Does not shut down the                                                                                                    |  |
|                                                           | Control Broker.                                                                                                    |  |
| component-name                                            |                                                                                                    |  |
|                                                           | I] = optional  numeral  component-name  IQ-name  IQ-name  One of the following: all (default) monitors or -m alertors or -a control or -c  e*Way-name  notification-number  component-name [number] command-string  |  |

 Table 4 Command Arguments for stccmd (Continued)

| Command | Arguments [] = optional | Purpose                                                               |
|---------|-------------------------|-----------------------------------------------------------------------|
| suspend | component-name          | Suspend <i>component's</i> execution. See the <b>Note on</b> page 44. |
| version | component-name          | Display the version number of component.                              |

#### **Notes**

- 1 Most e\*Way Intelligent Adapters support the **suspend** and **activate** commands. The **suspend** command effectively takes a component "off line" but does not end the executing process. When the command is received, the component finishes processing any in-process Events, then goes into a "wait" state (e\*Ways will also close any open connections to external systems). The **activate** command brings the component back on-line. Events cannot be published to suspended components, but will remain in their source location (another IQ or an external system) until the subscribing component is reactivated or another subscriber obtains them.
- 2 The **reload** command only affects one or two types of e\*Ways for which you must explicitly reload configuration changes (the e\*Way's user's guide will instruct you if this is necessary). Most types of e\*Way automatically reload their configuration whenever the configuration is changed, and for them, this command has no effect.
- **stccmd** waits 10 minutes for a notification of a shut down from the Control Broker. However, if nothing shuts down, the Control Broker does not send a message to **stccmd**.
- 4 The **sequence** command only affects e\*Ways.

#### To list all components

Type list.

#### To start a component

Type start component-name.

#### To shut down a component

• Type **shutdown** *component-name*.

**Note:** Components that are configured as "Start automatically" in their properties dialog box **Startup** tab will not automatically restart after you shut them down manually. However, they will restart on schedule if a schedule has been defined and calls for a scheduled startup.

If you shut down a component that has been configured to start automatically, it will restart automatically if you use the Schema Designer to apply any configuration changes to the component.

## 3.4.2 Using stccmd Non-interactively

You can also use **stccmd** to issue e\*Gate commands from the command line without launching **stccmd** in its interactive "windowed" mode. For example, you might use this capability to issue commands from command scripts or cron jobs.

#### To issue a command non-interactively

• At the shell prompt, type the following:

```
stccmd -rh RHost -rs Schema -cb CBName -un User -up Passwd -cmd "command"
```

#### where:

RHost is the name of the e\*Gate Registry Host, Schema is the name of a schema, CBName is the name of a Control Broker within that schema, User and Passwd are valid e\*Gate login information, and command is a valid stccmd command (including any necessary arguments).

You can only issue one command at a time.

## **Using Log Files**

This chapter explains how to use, view, and understand log files, including logging levels and debugging flags. It also includes helpful information on how to do basic troubleshooting using log files, including examples.

## 4.1 Overview of Log Files

The e\*Gate system creates a log file for each executable component, that is, a component that requires an **.exe** file for its operation. In e\*Gate, the executable components are:

- e\*Way Intelligent Adapters
- Business Object Brokers (BOBs)
- Intelligent Queue (IQ) Managers
- Control Brokers
- e\*Insight Business Process Manager modules

*Note:* In e\*Gate, executable components are also called *modules*.

The rest of this chapter tells you how to use log files, including viewing and understanding them, as well as basic e\*Gate troubleshooting techniques possible employing these files. Troubleshooting explanations include commented examples.

#### This chapter explains

- "Log File Properties" on page 47
- "Understanding Log Files" on page 48
- "Troubleshooting with Log Files" on page 54
- "Viewing Debug Tracing" on page 83

## 4.2 Log File Properties

Log files have the following basic properties you need to know:

- **Location:** They are created in the **\egate\client\logs** directory on the Participating Host (on the same drive on which e\*Gate is installed) executing the module.
- Names: They are named for the module that creates them (for example, the e\*Way ewPOS\_IN creates a log file called ewPOS\_IN.log).
- **Handling:** Log file archiving and management takes place outside of the e\*Gate environment.

Log files are stored in a directory defined within the .egate.store file. The directory \eGate\client\logs is the default and can be changed by editing this file.

## 4.2.1 Log File Maintenance

You can archive, delete, copy, or rename log files at any time (for example, using an **at** or **cron** job). Keep in mind that while e\*Gate is writing information to log files, it is also using additional system resources.

**Note:** This only applies to .log files. Also, it will not necessarily apply while the component is up and running (it depends if the file is being written to). If extra information is being written to other files (such as the .stderr file) from a Collaboration using standard Java methods to perform the write (such as 'System.err.println()') then e\*Gate has no control over this and cannot guarantee a rename will cause the file to be recreated and writing to commence to the new file.

#### Impact on performance

Log files can have the following impact on system performance:

- As more log files are created, they take up more hard disk space. Be sure to delete log files on a regular basis, as quickly as possible, once you are finished with them. Otherwise, they can rapidly consume large amounts of volume.
- Writing information to log files and tracing that information consumes system resources, including memory and disk space. Handling over-large amounts of logging slows system performance. You can reduce the impact of logging on your system by:
  - Using less detailed logging levels, for example, INFO instead of TRACE
  - Reducing the number of debugging flags in use

For an explanation of how to change logging options (logging levels and debugging flags) using the Schema Designer, see the **procedure on page 18**.

**Note:** If available disk space is a concern, you can set a disk-usage threshold at which e\*Gate will automatically send you a warning Alert. See the e\*Gate Integrator System Administration and Operations Guide for more information.

## 4.2.2 Viewing Log Files

Use a text editor to view a module's log file. You can view the log while the module is still running. However, depending on the editor, you may need to reread the file to refresh your view of the log data.

*Note:* You cannot get log-file updates on the fly.

#### To view an e\*Gate log file

- 1 Navigate to the directory \eGate\client\logs.
- 2 Open a log file with a text editor (such as **Notepad** or **vi**).

If you are viewing the log file of a running module:

- You must periodically refresh the copy of the file in the editor. You cannot view log data in automatically updated real-time format unless your editor supports this function.
- Alternatively, you can reopen the file at any time to view the most recently added data, or on UNIX systems, use the shell command tail -f.
- You can also use command-line arguments to turn on logging; see the e\*Gate Integrator System Administration and Operations Guide for more details about command-line applications and arguments.

#### Using the display command

You can also use the Monk command **display** to send a file to the specified output port. The port is optional. If not present, the system defaults to the standard output port. To perform this command, use the following syntax:

#### display object [port]

where

*object* is the object to display at the output port and *port* is the handle to the open port (optional).

## 4.3 Understanding Log Files

This section explains how to read and understand log files, including debugging flags. It also explains how to view debug tracing.

## 4.3.1 Log File Structure

All log entries are appended to the log file. e\*Gate log files are normally closed except when an entry is being written. If you receive an error when you attempt to access the log file, simply try again.

Each time an e\*Gate module starts, it writes a timestamp header to the log file, such as the one shown below:

```
[15-Sep-1999 15:29:45.585] START LOG FOR: eway_in on STC1 pid: 222
```

Each line in the log file is divided into columns. Typical e\*Gate log file entries look like those shown in Table 5. This example shows short lines for ease of reading. Most entries are much longer.

**Table 5** Typical Log File Entries

| Timestamp    | Debug<br>Flag | Log<br>Level | Thread<br>No. | Source File and<br>Source Line No. | Actual Log Entry       |
|--------------|---------------|--------------|---------------|------------------------------------|------------------------|
| 15:29:46.497 | APP           | I            | 233           | (svcmain.cxx:124):                 | Service: Started       |
| 15:31:46.800 | COM           | I            | 233           | (tracelog.cxx:313):                | *** Trace Mask Changed |
| 15:31:46.850 | REGV          | ${f T}$      | 233           | (msgfuncs.cxx:396):                | I_SendMessage(): sent  |

Table 6 explains the columns in the last log-file line in Table 5.

Table 6 Log-file Data Analyzed by Column

| Entry                 | Description                        | Purpose                                                                                                    |
|-----------------------|------------------------------------|----------------------------------------------------------------------------------------------------|
| 15:31:46.850          | Timestamp                          | Time at which the Event occurred (to the millisecond). Timestamps use the local time of the component generating the entry.                                                        |
| REGV                  | Debugging flag or topic            | Debugging flag that caused this system Event to be logged.                                                                                                    |
| Т                     | Logging level (severity code)      | Logging level of this system Event (see "Logging Levels" on page 50).                                                                                                    |
| 233                   | Thread number                      | A pointer that identifies a node's position within a log; used to facilitate the traversal of the log's tree structure.                                                            |
| (msgfuncs.cxx:396)    | Source file and source line number | Refers to the position in the code that is communicating with the current module.                                                                                                  |
| I_SendMessage(): sent | Event text/<br>message             | Most of this information is for SeeBeyond use when<br>the customer cannot solve the problem. If this<br>occurs, you can forward this information to<br>SeeBeyond Customer Support. |

You can use log file information for some basic troubleshooting purposes. See "Troubleshooting with Log Files" on page 54 for details.

## 4.3.2 Setting Logging Levels and Debugging Flags

You can control the amount and types of information that log files contain by setting logging levels and debugging flags. Use the Schema Designer to change these settings as explained under "Activating Logging" on page 18. These settings operate as follows:

- Logging Levels set the amount and type of information logged for the selected module.
- Debugging Flags set the area within the module wherein logging is desired.

Speed or maintainability are the key for deciding upon the type of information that will be tracked. If less information is logged, the process completes faster and takes up less hard-disk space than if a large amount of information was requested.

For example, if the information you require changes quickly and is not necessary to maintain for any length of time (like stock quotes), the INFO (I) logging level and display counts (CNTS) debugging flag might log all the information you require.

However, if you need to know more detail for a specific module, you might select TRACE for the logging level and internal queue verbose (IQV), configuration (CFG), and e\*Way verbose (EWYV) for the debugging flags.

## **Logging Levels**

Table 7 lists the e\*Gate logging levels. These levels can be set for each module within the Schema Designer (see the **procedure on page 18**).

**Note:** If debugging flags are changed from within the Schema Monitor, the default logging level is set to TRACE.

**Table 7** Logging Levels

| Туре | Name    | Description                                                                                                    |
|------|---------|----------------------------------------------------------------------------------------------------|
| Т    | TRACE   | Extensive details of internal module operations (logs significant amounts of information). All application program interface (API) calls are reported.               |
| D    | DEBUG   | Details of internal module operations. A significant amount of detail is reported.                                                                                   |
| I    | INFO    | Basic status information, such as service/application startup or parameter changes.                                                                                  |
| W    | WARNING | Problems that will not cause operation or application failure; faults that were satisfactorily handled. This is an unexpected condition and is an attention request. |
| Е    | ERROR   | Problems that may cause a given operation to fail, but not serious enough to cause the module itself to halt.                                                        |
| F    | FATAL   | Errors that halt a module's execution.                                                                                                    |
| N    | NONE    | No information is recorded.                                                                                                    |

An additional level of logged Events, A (for API), is automatically entered in the log file if type W, E, or F are selected, but you cannot select this logging type in the Schema Designer.

**Note:** DEBUG and TRACE logging creates significant numbers of entries in log files and can also impact system performance.

## **Debugging Flags**

The topics (or processes) logged to a module's log file are dictated by the debugging flags selected in the properties for that module. Table 8 lists and explains the e\*Gate debugging flags.

Table 8 List of Debugging Flags

| Debugging<br>Flag | Description                                                                                                    | Use To Troubleshoot or Log                                                                                                    |  |  |
|-------------------|----------------------------------------------------------------------------------------------------|----------------------------------------------------------------------------------------------------|--|--|
| API               | SeeBeyond API: Messages pertaining<br>to uses of SeeBeyond API calls (very<br>large category)                                   | e*Gate internal functions.                                                                                                    |  |  |
| СВ                | Control Broker: Messages sent by the<br>Control Broker to other modules, or<br>describing Control Broker internal<br>operations | Problems with the Control Broker. Debugging information does not only deal with problems; all activities performed within the realm of the Debugging flag will be reported.                                                                                                    |  |  |
| CFG               | Configuration                                                                                                    | Module configuration changes.                                                                                                    |  |  |
| COL               | Collaboration Services                                                                                                    | SeeBeyond predefined DLLs and customer defined DLLs. That is, logging that pertains to Collaborations (Subscriptions/Publications, Event Types) will be reported.                                                                                                    |  |  |
| СОМ               | SeeBeyond Common: Messages<br>generated by common modules (very<br>large category)                                              | e*Gate internal functions.                                                                                                    |  |  |
| CNTS              | Display counts                                                                                                    | Data throughput.                                                                                                    |  |  |
|                   |                                                                                                    | Note: The CNTS debugging flag must be turned on before the <b>Status</b> display in the Monitor will show how many Events a given e*Way or BOB has processed. If the logging level is also set to TRACE, a count will be written to the log file for every 100 Events processed. |  |  |
| DB                | Database                                                                                                    | Interactions with external databases.                                                                                                    |  |  |
| EWY               | e*Way                                                                                                    | e*Way operations.                                                                                                    |  |  |

Table 8 List of Debugging Flags (Continued)

| Debugging<br>Flag | Description                                                                                   | Use To Troubleshoot or Log                                                                                                    |
|-------------------|-----------------------------------------------------------------------------------------------|----------------------------------------------------------------------------------------------------|
| IP                | TCP/IP: Details of IP functions performed as e*Gate components communicate with each other    | Network problems, or Internet protocol (IP) connectivity issues. Debugging information does not only deal with problems; all activities performed within the realm of the debugging flag will be reported.                    |
| IQ                | Internal Queue: IQ operations                                                                 | Problems with IQs or the IQ Manager, or whether Events are being inserted into IQs. Debugging information does not only deal with problems; all activities performed within the realm of the debugging flag will be reported. |
| MNK               | Monk                                                                                          | Collaboration logic or usage.                                                                                                    |
| MSG               | Message: Messages describing the handling of Events. Includes only message-header information | Problems with the way Collaborations are processing Events. Debugging information does not only deal with problems; all activities performed within the realm of the debugging flag will be reported.                         |
| MSGP              | Message parse                                                                                 | How Event nodes are being parsed within a Collaboration script.                                                                                                    |
| REG               | Registry: Messages describing interactions with the e*Gate Registry                           | Modules are having problems communicating with the Registry, or knowing whether information is being properly uploaded/downloaded.                                                                                            |

Exactly which flags you choose will depend upon which topics you want to observe in each module.

#### Verbose mode

Verbose-mode debugging flags display additional lower-level details than basic flags. Because of the increased amount of logged information, using these flags usually causes a significant increase in the size of the log file and can decrease the quality of overall system performance.

As a result, the verbose-mode Alert Events generated by these debugging flags illustrate much more detail or lower-level details than normal Events. For example, an Alert Event with an **IP** flag could simply read "Not Open," a system Event with an **IPV** flag could read "Connection reset on socket 300."

*Note:* See Chapter 5 for more information on Alert Events.

The following verbose-mode debugging flags are available:

| APIV | IQV     | IPV  |
|------|---------|------|
| COLV | MSGV(*) | MNKV |
| COMV | CBV     | REGV |
| EWYV | DBV     |      |

<sup>\* =</sup> Logs complete Event content as well as Event header

#### Selecting verbose-mode debugging flags

 Verbose-mode debugging flags must be selected individually as e\*Gate does not allow you to select all of the verbose-mode flags without also selecting all the other flags.

**Note:** SeeBeyond recommends that you first use the basic debugging flags listed (see Table 8) before proceeding to verbose-mode flags. For the best system performance, use as few verbose-mode flags as possible.

#### **Examples**

The following example shows a log file for a BOB with the INFO logging level set and no debugging flags.

```
[07-May-2000 18:35:11.830] *** START LOG FOR: bobPROMOTION on akhosravy pid: 281 ***
______
18:35:11.830 COM I 259 (tracelog.cxx:373): *** Trace Mask Changed From 0x00000000-
0x00000000 To 0x00000000-0x000000F7 - log file is on ***
18:35:12.611 API I 259 (configload.cxx:126): Configuration for bobPROMOTION
18:35:12.621 API I 259 (configload.cxx:129): Workslices: 1
18:35:12.621 API I 259 (configload.cxx:136): Collab: crFIND_PROMO (1)
18:35:12.621 API I 259 (configload.cxx:150): Input Topics: 2
18:35:12.641 API I 259 (configload.cxx:610): Msg: etNEW_POS_D
                                                         Msg: etNEW POS DATA - IQ:
iqPOS DATA2 - Cntrl: Yes Def: No
18:35:12.641 API I 259 (configload.cxx:610):
                                                          Msg: etNEW POS DATA - IQ:
iqPOS DATA - Cntrl: Yes Def: No

      18:35:12.641 API I 259 (configload.cxx:163):
      Output Topics: 2

      18:35:12.651 API I 259 (configload.cxx:610):
      Msg: etALL_PC

                                                        Msg: etALL POS DATA - IQ:
iqFIND PROMO - Cntrl: No Def: Yes
18:35:12.651 API I 259 (configload.cxx:610):
                                                          Msg: etPROMO DATA - IQ:
iqFIND PROMO - Cntrl: No Def: No
18:35:12.651 EWY I 259 (svcmain.cxx:88): ServiceMain(): Started
18:35:14.083 API I 342 (recovery.cxx:575): Minor sequence number for IQ handle to queue
iqFIND PROMO starts at 28
18:35:14.093 API I 342 (recovery.cxx:575): Minor sequence number for IQ handle to queue
iqFIND PROMO starts at 6
18:36:24.484 API I 259 (eventutils.cxx:88): Got CB Shutdown request
______
[07-May-2000 18:36:27.618] *** END LOG FOR: bobPROMOTION on akhosravy pid: 281 ***
______
```

The following example shows a portion of a log file for an e\*Way with all debugging flags set.

```
12:44:00.581 API I 317 (configload.cxx:126): Configuration for ewPOS IN2
12:44:00.581 API I 317 (configload.cxx:129): Workslices: 1
12:44:00.591 API I 317 (configload.cxx:136): Collab: crTRANSFORM_INPUT (1)
12:44:00.591 API I 317 (configload.cxx:150): Input Topics: 1
12:44:00.591 IPV D 317 (iosocketclient.cxx:863): SendAppMessage: msg command: rENM, data: 112
12:44:00.601 IPV D 317 (iosocketclient.cxx:1121): WaitForAppMessage: msg len: 24 code: rENM compressed: NO
12:44:00.601 IPV D 317 (iosocketclient.cxx:863): SendAppMessage: msg command: rFHD, data: 16
12:44:00.601 IPV D 317 (iosocketclient.cxx:1121): WaitForAppMessage: msg len: 112 code: rFHD compressed: NO
12:44:00.601 API I 317 (configload.cxx:610):
                                                                           Msg: etRAW_POS_DATA2 - IQ: <none> - Cntrl: Yes Def:
12:44:00.601 IPV D 317 (iosocketclient.cxx:863): SendAppMessage: msg command: rCHD, data: 8
12:44:00.601 IPV D 317 (iosocketclient.cxx:1121): WaitForAppMessage: msg len: 24 code: gACK compressed: NO
12:44:00.601 API I 317 (configload.cxx:163):
                                                                 Output Topics: 1
12:44:00.611 IPV D 317 (iosocketclient.cxx:863): SendAppMessage: msg command: rENM, data: 112 12:44:00.611 IPV D 317 (iosocketclient.cxx:1121): WaitForAppMessage: msg len: 24 code: rENM compressed: NO
12:44:00.611 IPV D 317 (iosocketclient.cxx:863): SendAppMessage: msg command: rFHD, data: 16
12:44:00.611 IPV D 317 (iosocketclient.cxx:1121): WaitForAppMessage: msg len: 112 code: rFHD compressed: NO
12:44:00.611 IPV D 317 (iosocketclient.cxx:863): SendAppMessage: msg command: rENM, data: 112
12:44:00.611 IPV D 317 (iosocketclient.cxx:1121): WaitForAppMessage: msg len: 24 code: rENM compressed: NO 12:44:00.611 IPV D 317 (iosocketclient.cxx:863): SendAppMessage: msg command: rFHD, data: 16
12:44:00.631 IPV D 317 (iosocketclient.cxx:1121): WaitForAppMessage: msg len: 112 code: rFHD compressed: NO
12:44:00.631 API I 317 (configload.cxx:610):
                                                                           Msg: etNEW POS DATA - IQ: iqPOS DATA2 - Cntrl: No
Def: Yes
12:44:00.631 IPV D 317 (iosocketclient.cxx:863): SendAppMessage: msg command: rCHD, data: 8
```

Note the differences in information that exist between the two examples.

## After initial testing

After initial testing, use debugging flags selectively. Turning on all flags can result in unnecessary file input/output, and will generally result in huge files that contain significantly more information than necessary for troubleshooting a given product (see **Chapter 5** for more information).

**Note:** For additional information on API and command-line related topics, see the e\*Gate Integrator System Administration and Operations Guide.

## 4.4 Troubleshooting with Log Files

This section provides an overview of basic e\*Gate troubleshooting, which you can do using log files. It also includes examples of actual log files that correspond to each problem and/or area of interest.

## 4.4.1 General Troubleshooting

You can use the following text strings to search for problems and/or events indicated by log files:

- >>> This string is always an "attention" signal within a log file.
- MONKEXCEPT. Monk errors from Collaborations will begin with this text.
- **ROLLBACK**. The failed publication of an Event is indicated by this string.
- **COMMIT**. A successful publication has resulted when this text appears.

Leading and trailing spaces surround the individual letters (for example,  $\,\mathbf{F}\,$  ). You must have already set the appropriate debugging flag to display any of the text strings in the previous list.

**Note:** The most common error most first-time e\*Gate developers will find in a log file is "Unable to load module configuration." This error means that you have created an e\*Gate module, but not assigned both an executable file and a configuration file.

## 4.4.2 Troubleshooting by Debugging Flag

This section gives you directions on how to record specific types of most frequently needed information through the use of debugging flags and includes examples.

## API and APIV debugging flags

The API and APIV (API Verbose) debugging flags cause the system to report configuration information and related errors in log files. See the examples below.

```
API Debugging Flag
07-May-20 0 12:58:30.972] *** START LOG FOR: bobPROMOTION on akhosravy pid: 260 ***
12:58:31.082 API I 324 (configload.cxx:129): Workslices: 1
12:58:31.092 API I 324 (configload.cxx:136): Collab: crFIND_PROMO (1)
12:58:31.112 API I 324 (configload.cxx:150): Input Topics: 2
12:58:31.122 API I 324 (configload.cxx:610): Msg: etNEW_POS_D.
                                                                    Msg: etNEW_POS_DATA - IQ: iqPOS_DATA2 - Cntrl: Yes
Def: No
12:58:31.142 API I 324 (configload.cxx:610):
                                                                    Msg: etNEW_POS_DATA - IQ: iqPOS_DATA - Cntrl: Yes
12:58:31.152 API I 324 (configload.cxx:163): Output Topics: 2
12:58:31.162 API I 324 (configload.cxx:610): Msg: etALL_P
                                                                    Msg: etALL POS DATA - IQ: iqFIND PROMO - Cntrl:
FAILED:InsufficientData:product_description:ON:1:1:::-1:(-1):">"
12:59:20.103 API T 394 (translate.cxx:315): MonkTransLoadFailed E:0x20000050 (incorrect format) 12:59:20.103 API A 394 (workitems.cxx:1757): TransFailed E:0x20000050 (incorrect format)
12:59:20.103 IQV D 394 (iqmark.cxx:72): MsgMark: queue: iqPOS_DATA
12:59:20.113 MSG T 394 (igmark.cxx:194): Event Track (Mark: end): IQ [iqPOS DATA] Msg [etNEW POS DATA] Mark
[0x00000000]
12:59:20.113 MSG T 394 (workitems.cxx:560): *ROLLBACK* inbound message [etNEW_POS_DATA] seq major: 0 minor: 16
priority: 0 enqueue: 05/07/2000 11:58:32.574
12:59:20.113 APIV D 324 (defeventproc.cxx:91): DefaultEventProc: STCE_INMESSAGE_ROLLBACK (An inbound message has
                                  APIV Debugging Flag
```

## **CFG and EWY debugging flags**

The CFG and EWY debugging flags report e\*Way activity. See the example below.

```
12:41:17.967 CFG D 342 (ScCfgLdr.c:1892): loaded STRING cfg param: [General Settings:AllowIncoming=YES]
12:41:17.977 CFG D 342 (ScCfgLdr.c:1892): loaded STRING cfg param: [General Settings:AllowOutgoing=NO]
12:41:17.977 CFG D 342 (ScCfgLdr.c:1892): loaded STRING cfg param: [General Settings:PerformanceTesting=NO]
12:41:17.977 CFG D 342 (ScCfgLdr.c:1892): loaded STRING cfg param: [Outbound (send)
settings:OutputDirectory=C:\DATA]
12:41:17.977 CFG D 342 (ScCfqLdr.c:1892): loaded STRING cfq param: [Outbound (send)
settings:OutputFileName=output%d.dat]
12:41:17.977 CFG D 342 (ScCfgLdr.c:1892): loaded STRING cfg param: [Outbound (send) settings:AddEOL=YES] 12:41:17.977 CFG D 342 (ScCfgLdr.c:1892): loaded STRING cfg param: [Outbound (send)
settings:MultipleRecordsPerFile=YES]
12\text{:}41\text{:}17.977 \text{ CFG} \quad \text{D } 342 \text{ (ScCfgLdr.c:}1858)\text{: loaded DWORD cfg param: [Outbound (send)]}
settings:MaxRecordsPerFile=10000]
12:41:17.977 CFG D 342 (ScCfgLdr.c:1892): loaded STRING cfg param: [Poller (inbound)
settings:PollDirectory=d:\eGateExercises\temp\input2]
12:41:17.977 CFG D 342 (ScCfgLdr.c:1892): loaded STRING cfg param: [Poller (inbound)
settings:InputFileExtension=]
12:41:17.977 CFG D 342 (ScCfgLdr.c:1892): loaded STRING cfg param: [Poller (inbound)
settings:InputFileMask=*.txt]
12:41:17.977 CFG D 342 (ScCfgLdr.c:1858): loaded DWORD cfg param: [Poller (inbound)
settings:PollMilliseconds=1000]
12:41:17.987 CFG D 342 (ScCfqLdr.c:1892): loaded STRING cfq param: [Poller (inbound)
settings:MultipleRecordsPerFile=YES]
12:41:17.987 CFG D 342 (ScCfgLdr.c:1892): loaded STRING cfg param: [Poller (inbound) settings:RemoveEOL=YES] 12:41:17.987 CFG D 342 (ScCfgLdr.c:1858): loaded DWORD cfg param: [Poller (inbound)
settings:MaxBytesPerLine=4096]
12:41:17.987 CFG D 342 (ScCfgLdr.c:1892): loaded STRING cfg param: [Poller (inbound)
settings:BytesPerLineIsFixed=NO]
12:41:17.987 CFG D 342 (ScCfgLdr.c:1858): loaded DWORD cfg param: [Performance Testing:LogEveryXEvents=100]
12:41:17.987 CFG D 342 (ScCfgLdr.c:1858): loaded DWORD cfg param: [Performance Testing:InboundDuplicates=1]
12:41:17.987 EWY I 342 (svcmain.cxx:135): Service: Started
```

## IQ and IQV debugging flags

The IQ and IQV (IQ Verbose) debugging flags log interactions with an IQ. This information includes hexidecimal and ASCII representations of each Event published. See the example below.

```
IQV Debugging Flag

12:44:12.217 IQV D 261 (iqput.cxx:71): MsgPut: queue: iqPOS_DATA2

12:44:12.217 IQV D 261 (iqput.cxx:113): sending to iq manager Data Follows (bytes 81): 30 31 2A 30 31 7E 30 32 2A 38 30 30 31 2A 33 30 | 01*01~02*8001*30 30 31 2A 31 34 7E 30 33 2A 6E 6F 2A 31 32 33 61 | 01*14~03*no*123a 62 63 3E 32 30 2E 30 30 3E 31 2A 63 61 73 68 2A | bc>20.00>1*cash* 38 30 2E 30 30 7E 30 34 2A 31 32 33 61 62 63 3E | 80.00~04*123abc> 54 65 6E 6E 69 73 20 53 68 6F 65 73 7E 30 35 2A | Tennis Shoes~05* 35
```

The above example uses the hexadecimal system. Representing binary numbers, 16 digits (0 through 9) and letters (A through F/they can be upper or lower case) are used to represent decimal numbers 0 through 15. The hexadecimal system allows computers to express binary numbers in which a byte contains eight binary digits; one hexadecimal digit can represent four binary digits while two hexadecimal digits can represent eight binary digits (a byte).

Table 9 compares decimal (base 10), hexadecimal (base 16), and binary (base 2) equivalents.

 Table 9
 Decimal/Hexadecimal/Binary Conversion

| Decimal | Hexadecimal | Binary |
|---------|-------------|--------|
| 0       | 0           | 0000   |
| 1       | 1           | 0001   |
| 2       | 2           | 0010   |
| 3       | 3           | 0011   |
| 4       | 4           | 0100   |
| 5       | 5           | 0101   |
| 6       | 6           | 0110   |
| 7       | 7           | 0111   |
| 8       | 8           | 1000   |
| 9       | 9           | 1001   |
| 10      | Α           | 1010   |
| 11      | В           | 1011   |
| 12      | С           | 1100   |
| 13      | D           | 1101   |
| 14      | E           | 1110   |
| 15      | F           | 1111   |

Using Table 9, you are able to convert binary into hexadecimal, and vice versa.

**Note:** Hexadecimal numbers are usually preceded by \$, &, or 0x, and followed by H, to prevent confusion with decimal numbers.

The sample below includes the word "failed," but it does not mean there has been an error. This word indicates that the system failed to find an available Event in a given IQ.

```
12:59:31.719 IQV A 394 (iqget.cxx:214): NegativeAck E:0x20000020 (item not found)
12:59:31.719 IQV A 394 (iq.cxx:942): IQMsgGetFailed E:0x20000020 (item not found)

Did not find Event
```

### MNK and MNKV debugging flags

The MNK and MNKV (MNK Verbose) debugging flags are particularly useful in Collaborations executing Monk Collaborations. Be sure to select these flags when using the Monk display command to write to log files within Collaborations. See the example.

```
12:44:12.177 MSGP I 261 (monklog:406): MAPPED:
12:44:12.177 MSGP I 261 (monklog:406): etdPOS2[0]:ON
12:44:12.207 MSGP I 261 (monklog:406): :1:1:
12:44:12.207 MSGP I 261 (monklog:406): :
12:44:12.207 MSGP I 261 (monklog:406): :-1:
12:44:12.207 MSGP I 261 (monklog:406): (-1)
12:44:12.207 MSGP I 261 (monklog:406): -> "
12:44:12.207 MSGP I 261 (monklog:406): -> "
12:44:12.207 MSGP I 261 (monklog:391):
11:44:12.207 MSGP I 261 (monklog:391):
11:44:12.207 MSGP I 261 (monklog:406): 5*5~
12:44:12.217 MSGP I 261 (monklog:406): ".
12:44:12.217 MSGP I 261 (monklog:406): ".
12:44:12.217 MNK I 261 (monklog:406): FINISHED WITH STANDARDIZATION OF ONE RECORD!
```

## MSG debugging flag

The MSG debugging flag logs Event-handling activity. Note the word "ROLLBACK" in the example below. This word indicates a failed Event publication.

```
FAILED:InsufficientData:product_description:ON:1:1:::-1:(-1):">" -> "".

12:59:34.574 API T 394 (translate.cxx:315): MonkTransLoadFailed E:0x20000050 (incorrect format)

12:59:34.574 API T 394 (workitems.cxx:1757): TransFailed E:0x20000050 (incorrect format)

12:59:34.574 IQV D 394 (iqmark.cxx:72): MsgMark: queue: iqFOS_DATA

12:59:34.574 MSG T 394 (iqmark.cxx:99): Event Track (Mark: beg): IQ [iqFOS_DATA] Msg [etNEW_POS_DATA] Mark

[0x00000000]

12:59:34.574 IPV D 394 (iosocketclient.cxx:863): SendAppMessage: msg command: MARK, data: 568

12:59:34.574 IPV D 394 (iosocketclient.cxx:942): SendAppMessage: wrote 584 bytes

12:59:34.574 MSG T 394 (iosocketclient.cxx:1121): WaitForAppMessage: msg len: 32 code: ACK compressed: NO

12:59:34.574 MSG T 394 (iqmark.cxx:194): Event Track (Mark: end): IQ [iqFOS_DATA] Msg [etNEW_POS_DATA] Mark

[0x00000000]

12:59:34.574 MSG T 394 (workitems.cxx:560): *ROLLBACK* inbound message [etNEW_POS_DATA] seq major: 0 minor: 16

priority: 0 enqueue: 05/07/2000 11:58:32.574

12:59:34.574 APIV D 324 (defeventproc.cxx:91): DefaultEventProc: STCE_INMESSAGE_ROLLBACK (An inbound message has been rolled back)
```

Failed Event publication

## MSGP debugging flag

The MSGP debugging flag records the parsing and mapping of data into an Event Type Definition (ETD). This debugging flag is a useful troubleshooting tool for e\*Ways using Monk Collaborations. See the example below.

```
12:44:10.445 MSGP I 261 (monklog:406): MAPPED:
12:44:10.445 MSGP I 261 (monklog:406): undefined[0]:ON
12:44:10.445 MSGP I 261 (monklog:406): :1:1:
12:44:10.445 MSGP I 261 (monklog:406): :
12:44:10.445 MSGP I 261 (monklog:406): :0:
12:44:10.505 MSGP I 261 (monklog:406): (0)
12:44:10.505 MSGP I 261 (monklog:406): :
12:44:10.505 MSGP I 261 (monklog:406):
12:44:10.505 MSGP I 261 (monklog:406): "
12:44:10.515 MSGP I 261 (monklog:406):
12:44:10.515 MSGP I 261 (monklog:406): "
12:44:10.515 MSGP I 261 (monklog:406): MAPPED: 12:44:10.515 MSGP I 261 (monklog:406): etdPOS2[0]:ON
12:44:10.515 MSGP I 261 (monklog:406): :1:1:
12:44:10.515 MSGP I 261 (monklog:406): :
12:44:10.515 MSGP I 261 (monklog:406): :-1:
12:44:10.515 MSGP I 261 (monklog:406): (-1)
12:44:10.525 MSGP I 261 (monklog:406):
                                                  _> "
12:44:10.525 MSGP I 261 (monklog:391): 01*00~02*8001*3000*08*susan~03*no*123abc>20.00>1*80.00~04*123abc>Tennis
12:44:10.525 MSGP I 261 (monklog:406): *5~
12:44:10.525 MSGP I 261 (monklog:406): ".
```

## **REG** debugging flag

The REG debugging flag records interaction with the e\*Gate registry. This debugging flag is useful in allowing you to observe the loading of schema-supporting files. See the example below.

```
12:44:08.392 REG D 261 (utilities.cxx:825): file etdPOS.ssc found at monk_scripts\common 12:44:08.392 REG D 261 (clientapis.cxx:2292): Retrieving file: d:\egate\client\monk scripts\common\etdPOS.ssc
```

## 4.4.3 Nine Common Java Errors

This section presents examples of the nine frequently encountered Java problems on the e\*Gate system, along with suggestions on how to use the log files to find and fix the problems.

- "Missing ETD .jar file" on page 61
- "Missing custom ETD .ssc file" on page 62
- "Sending large messages without increasing the heap size" on page 64
- "Making changes to an ETD and not recompiling the Collaboration" on page 66
- "e\*Way Connection does not have a configuration file" on page 67
- "JMS server (JMS IQ Manager) not up" on page 68

- "Unable to write to a repeating node index that is out of range" on page 70
- "Distributed Transaction Coordinator (DTC) service not up during XA transaction of a SQL server e\*Way connection" on page 71
- "SeeBeyond JMS connection lost during XA transaction" on page 72

### Missing ETD .jar file

The "Java collaboration initialize() method" (the first red highlight below) threw an exception. The following error message, "java.lang.NoClassDefFoundError" (the second red highlight below), indicates that no class definition was found, which caused the initialization of a class to fail.

```
13:47:23.146 COLV T 8428 (initialize.cxx:234): JCS: Check if an
exception occurred calling Java Collaboration initialize() method ...
13:47:23.156 COL I 8428 (initialize.cxx:258): JCS: Java collaboration
13:47:23.166 COL I 8428 (java_extensions.cxx:934): toString:
java.lang.NoClassDefFoundError: com/stc/test/EmpRoot
13:47:23.166 COL I 8428 (java_extensions.cxx:934):
13:47:23.176 COL I 8428 (java_extensions.cxx:934):
                                                                                                                                    getMessage: com/
stc/test/EmpRoot
13:47:23.186 COL I 8428 (java_extensions.cxx:934): 13:47:23.196 COL I 8428 (java_extensions.cxx:934):
                                                                                                                                  StackTrace:
java.lang.NoClassDefFoundError: com/stc/test/EmpRoot
           at java.lang.Class.forName0(Native Method)
          at java.lang.Class.forName(Unknown Source)
com.stc.common.collabService.JCCollabControllerImpl.initialize(JCCollabControllerImpl.initialize(JCControllerImpl.initialize(JCControllerImpl.initialize(JCControllerImpl.initia
bControllerImpl.java:335)
13:47:23.206 COL I 8428 (java_extensions.cxx:934):
13:47:23.216 COL F 8428 (initialize.cxx:1107): Initialization of the
CollabController class failed
13:47:23.216 COL A 8428 (initialize.cxx:1456): InitUserClassFailed
E:0x000003E5 ((from OS) Overlapped I/O operation is in progress.
13:47:23.246 COL I 8428 (initialize.cxx:1439): JCS: Detached current
thread from Java 2 VM; 0 attached threads remaining
13:47:23.256 COL A 8428 (terminate.cxx:200): GetDataFailed
E:0x20000002 (invalid parameter passed)
```

#### **Explanation**

When you compile and save an ETD, a .jar file (Java archive file) is created (its file name is the same as the .xsc file name). The .jar file contains .java (Java source code) and .class (executable Java bytestream) files whose names correspond to the root node names in the ETD. If the .jar file was not committed to the proper directory when the ETD was compiled, an error message is created.

#### Possible solution

Recompile the ETD, making sure that the .jar file is committed to the right location under \eGate\Server:

- 1 In the e\*Gate Integrator Schema Designer, open the Java ETD Editor.
- 2 Choose **File** on the menu bar and then click **Open** to open the ETD.
- 3 When the ETD is open, choose **File** on the menu bar and then click **Compile And Save**.
- 4 Check the **Error** dialog box; if no errors are listed, the compilation succeeded without a problem.

*Note:* For additional information see the **e\*Gate Integrator User's Guide**.

### Missing custom ETD .ssc file

The "java.lang.RuntimeException" message (the first red highlight below) alerts you to look for an error message. In this example, the Java translation failed when the Collaboration attempted to translate a method. The "C:\EGATE\Client\etd\ EventTypeDefinition1.ssc" not readable string informs you where the error occurred.

```
13:49:34.360 COL I 14388 (java_extensions.cxx:934): ***********
Exception occurred **********
13:49:34.370 COL I 14388 (java_extensions.cxx:934): toString:
com.stc.common.collabService.CollabConnException:
JCCollabControllerImpl (translate) Errorin executing translate method
3:49:34.390 COL I 14388 (java_extensions.cxx:934): 13:49:34.390 COL I 14388 (java_extensions.cxx:934): getMessage:
JCCollabControllerImpl (translate) Error in executing translate method
3:49:34.400 COL I 14388 (java_extensions.cxx:934):
13:49:34.420 COL I 14388 (java_extensions.cxx:934): StackTrace:
java.lang.RuntimeException: Loading
"C:\EGATE\Client\etd\EventTypeDefinition1.ssc" failed:
MONKEXCEPT:0091: MONK_I_find_file: file
"C:\EGATE\Client\etd\EventTypeDefinition1.ssc" not readable.
    at com.stc.jcsre.ssc.Mocca.load(Mocca.java:102)
    at com.stc.jcsre.ssc.IGlassImpl.factory(IGlassImpl.java:170)
    at .
13:49:34.510 COL I 14388 (java_extensions.cxx:934):
   13:49:34.520 COL T 14388 (translate.cxx:1513):
***ExceptionOccurred****
13:49:34.530 COL T 14388 (translate.cxx:1722): JavaTranslateFailed
E:0x20000010 (item exists)
```

#### **Explanation**

The SeeBeyond ETD Editor converts existing Monk ETDs (.ssc files) to Java-enabled ETDs (.xsc files) using the SSC Wizard. If the conversion of the Monk .ssc file to this custom ETD .ssc file and its subsequent commitment to the correct directory when the ETD (.xsc file) is compiled fails, an error log with messages similar to those in this example are generated.

#### Possible solution

Make sure that the custom ETD **.ssc** file has been committed to the correct location under **\eGate\Server**.

1 In the e\*Gate Integrator Schema Designer, open the Java ETD Editor.

*Note:* For additional information see the **e**\*Gate Integrator User's Guide.

- 2 Choose File on the menu bar and then click New to display the ETD Builder Wizards.
- 3 Double-click the SSC Wizard.
- 4 Follow the on-screen instructions to locate the .ssc file and then convert it into an .xsc file.
- 5 When the file opens in the ETD Editor, modify it as needed.
- 6 Choose **File** on the menu bar and then click **Compile And Save**. Compiling the ETD generates .xsc, .ssc, and .jar files containing the changes you made using the ETD Editor.
- 7 Check the **Error** dialog box; if no errors are listed, the compilation succeeded without a problem.

## Sending large messages without increasing the heap size

The "java.lang.Exception" string indicates an error occurred, and the "JavaTranslateFailed" string identifies the error as a translation error (see the first and last red highlights below). In this example, the Collaboration was created correctly. The reason why the message failed to be delivered is because the system ran out of memory. When this happens, a "java.lang.OutOfMemoryError" error is generated.

**Note:** There could be many reasons for the "OutOfMemoryError" message, such as a large message (for example: 10 MB).

```
14:07:25.923 COLV T 8932 (initialize.cxx:234): JCS: Check if an
exception occurred calling Java Collaboration translate ..
14:07:25.933 COL I 8932 (initialize.cxx:258): JCS: Java collaboration
Exception occurred ********
14:07:25.953 COL I 8932 (java_extensions.cxx:934): toString:
java.lang.OutOfMemoryError
14:07:25.963 COL I 8932 (java_extensions.cxx:934):
14:07:25.963 COL I 8932 (java_extensions.cxx:934): getMessage: null 14:07:25.973 COL I 8932 (java_extensions.cxx:934): 14:07:25.983 COL I 8932 (java_extensions.cxx:934): StackTrace:
java.lang.OutOfMemoryError
    <<no stack trace available>>
14:07:25.993 COL I 8932 (java_extensions.cxx:934):
************
14:07:26.003 COL T 8932 (translate.cxx:1513): ***ExceptionOccurred***
14:07:26.003 COL T 8932 (translate.cxx:1722): JavaTranslateFailed
E:0x20000010 (item exists)
```

#### **Explanation**

Multi-Mode e\*Ways allow you to set the initial and maximum heap size of reserved memory that e\*Gate uses for the temporary storage of data structures. When set, the heap allows e\*Gate to request free memory, access it, and then free it up when finished using it. If the maximum amount of heap memory has been set too low, you can run out of memory while processing.

**Note:** When you increase heap size, you increase throughput; however, you also increase pause times.

Set or increase the maximum heap size for the Java Virtual Machine (JVM) when the heap size is too small for your Java application. This is usually necessary when you see out of memory errors. The maximum heap size can never be larger than the physical memory of your system. Set the initial heap size exactly the same as the maximum heap size—or do not set it at all—if expansion overhead and memory utilization are a concern.

Setting the initial and maximum heap size can be accomplished in two locations in e\*Gate:

- On the Multi-Mode e\*Way's configuration file under JVM Settings
   In the Edit Settings dialog box for configuration file, use the Initial Heap Size and Maximum Heap Size boxes.
- On the Collaboration Rule's initialization string
   The -mx option controls the maximum size limitation while the -ms option sets the starting size.

#### **Possible solutions**

Increase the maximum heap size in the Multi-Mode e\*Way configuration file:

- 1 Open the e\*Gate Integrator Schema Designer.
- 2 From the Navigator pane **Components** view, right-click the Multi-Mode e\*Way and select **Properties** from the shortcut menu.
- 3 On the **General** tab of the **e\*Way Multi-Mode Properties** dialog box, click **Edit** under **Configuration file**.
- 4 If necessary, scroll to **Initial Heap Size** and set the size. Specify the heap size numerically (for example: **128000000**) as opposed to alphanumerically (for example: 128 MB).
- 5 Scroll to **Maximum Heap Size** and increase the size. Specify the heap size numerically (for example: **256000000**) as opposed to alphanumerically (for example: 256 MB).
- 6 Choose **File** from the menu bar and then click **Save**.
- 7 Close the **Edit Settings** dialog box and then close the **e\*Way Multi-Mode Properties** dialog box.

Or

Increase the heap size using the **-mx** option in the Collaboration Rule initialization string:

- 1 Open the e\*Gate Integrator Schema Designer.
- 2 From the Navigator pane **Components** view, select the **Collaboration Rules** folder.
- 3 In the Editor pane, right-click the Collaboration Rule that you want to edit, and then select **Properties** from the shortcut menu.
- 4 Under the **General** tab of the **Collaboration Rules Properties** dialog box, add **-ms** <amount of required space> and **-mx** <amount of required space> to the **Initialization string** box, taking care not to change any of the settings currently listed in the box. Make sure you specify the heap sizes numerically (for example: **128000000** or **256000000**) as opposed to alphanumerically (for example: 128 MB or 256 MB). See below for an example of what the **Initialization string** might look like:

-cp \$CLASSPATH;c:\egate\client\classes -ms 128000000 -mx 256000000

*Note:* Only add the -ms option if needed.

5 When finished, click **OK**.

## Making changes to an ETD and not recompiling the Collaboration

The "java.lang.Exception" string indicates an error occurred, and the "JavaTranslateFailed" string identifies the error as a translation error (see the first and last red highlights below). In this example, the "java.lang.NoSuchMethodError" means that the Collaboration looked for a method that did not exist.

```
14:19:48.981 COLV T 5440 (initialize.cxx:234): JCS: Check if an
exception occurred calling Java Collaboration translate
14:19:48.991 COL I 5440 (initialize.cxx:258): JCS: Java collaboration
translate threw a java.lang.Exception!
14:19:49.001 COL I 5440 (java_extensions.cxx:934): **********
Exception occurred ********
14:19:49.142 COL I 5440 (java_extensions.cxx:934): toString:
java.lang.NoSuchMethodError
14:19:49.152 COL I 5440 (java_extensions.cxx:934): 14:19:49.162 COL I 5440 (java_extensions.cxx:934): 14:19:49.162 COL I 5440 (java_extensions.cxx:934): 14:19:49.172 COL I 5440 (java_extensions.cxx:934):
                                                                                                                                                                           getMessage: null
                                                                                                                                                                        StackTrace:
java.lang.NoSuchMethodError
             at newcollab.executeBusinessRules(newcollab.java:55)
              at com.stc.jcsre.JCollaboration.translate(JCollaboration.java:133
com.stc.common.collabService.JCCollabControllerImpl.translate(JCCollabControllerImpl.translate(JCControllerImpl.translate(JCControllerImpl.translate(J
ControllerImpl.java:591)
14:19:49.182 COL I 5440 (java_extensions.cxx:934):
14:19:49.192 COL T 5440 (translate.cxx:1513): ***ExceptionOccurred***
14:19:49.202 COL T 5440 (translate.cxx:1722): JavaTranslateFailed
E:0x20000010 (item exists)
```

#### **Explanation**

If changes are made to an ETD (such as deleting a node; the reason for this error message), you must recompile the Collaboration to correctly identify the method. If the Collaboration is not recompiled, the Java translation will fail because the method information originally generated has changed and is no longer valid.

#### Possible solution

Make sure that you recompile the Collaboration after making changes to an associated ETD.

- 1 In the e\*Gate Integrator Schema Designer, open the Collaboration Rule in the Java Collaboration Rules Editor.
- 2 Choose File on the menu bar and then click Compile.
- 3 Check the Compile pane to see if the compilation succeeded without a problem.

*Note:* For additional information see the **e**\*Gate Integrator User's Guide.

### e\*Way Connection does not have a configuration file

For this error, the log file is explicit in describing the problem, "ConnectionPoint Configuration File is blank for ewayCon" (first red highlight below), meaning there is no configuration file. When an e\*Way Connection is missing its configuration file, you will see this error.

```
14:25:54.411 COL T 6660 (configuration.cxx:477): JCS:
AddToJCollabInstanceMaps was successful for out
14:25:54.421 COLV T 6660 (configuration.cxx:481): AFTER Calling
addToJCollabInstanceMaps.
14:25:54.431 COL T 6660 (configuration.cxx:320): JCS: Setup the
CollabConnectionPoint Objects.
14:25:54.441 COL W 6660 (configuration.cxx:267): ConnectionPoint
Configuration File is blank for ewayCon
14:25:54.451 COL W 6660 (configuration.cxx:836): Error in
SetupConnectionPointObjects name for
14:25:54.461 COL T 6660 (translate.cxx:1724): JavaTransLoadFailed
E:0x20000010 (item exists)
```

#### **Explanation**

Every e\*Way Connection must have a configuration file.

#### Possible solution

Create a configuration file for the e\*Way Connection:

- 1 Open the e\*Gate Integrator Schema Designer.
- 2 From the Navigator pane **Components** view, select the **e\*Way Connections** folder.
- 3 In the Editor pane, select the e\*Way Connection that you want to edit, and then click the **Properties** icon on the toolbar.
- 4 On the **General** tab of the **e\*Way Connection Properties** dialog box, click **New** under **e\*Way Connection Configuration File**. The **Edit Settings** dialog box appears.

**Note:** For JMS e\*Way Connection configuration parameters, see the **SeeBeyond JMS Intelligent Queue User's Guide** for information on what to enter. For all other e\*Way Connection parameters, see the e\*Way user's guide that is specific to the external system to which you are connecting for information on what to enter.

- When finished setting the configuration parameters, save them by choosing **File** on the menu bar and then clicking **Save As**.
- 6 Close the **Edit Settings** dialog box and then close the **e\*Way Connection Properties** dialog box.

### JMS server (JMS IQ Manager) not up

This error contains two pieces: the server failed to connect and the JMS IQ Manager is not running. From the second red-highlighted error message, we see that the server exceeded its retry count to successfully connect, which resulted in the failure. From the third error message, "IQInitFailed," we see that the JMS IQ Manager also failed to connect.

```
10:07:02.124 IQ F 5668 (dgiq_ms_init.cxx:449): JMS Exception: Error
Code: 0x80040303, Error Message: Connection attempts to server
exceeded retry count. Error 10061 (Connection refused)
10:07:02.124 IQ A 5668 (dgiq_ms_init.cxx:504):
NonSharedConnInitCaughtAnException E:0x000003E5 ((from OS)
Overlapped I/O operation is in progress.
10:07:02.134 IQ
                 A 5668 (dgiq_ms_init.cxx:245):
{\tt NonSharedConnInitFailed}
10:07:02.144 IQ A 5668 (iq.cxx:584): IQInitFailed E:0x20050000
(connection failed)
10:07:02.154 API W 5668 (workitems.cxx:2422): unable to open IQ
      Waiting 20 seconds. connection failed (0x20050000)
10:07:22.183 IQ W 5668 (dgiqsvc.cxx:600): IQ [STC_JMS_IQ] does not
support IQSPostTrans function
10:07:22.183 IQ T 5668 (dgiq_ms_init.cxx:114): stc_iqms.dll:
4.5.2.4131
```

#### **Explanation**

The JMS Server (JMS IQ Manager) must be running when the e\*Way attempts to make a connection.

#### Possible solution

Make sure the JMS Server (JMS IQ Manager) was configured correctly and then check if it is up and running.

To check the various components to ensure that the JMS Server was configured correctly

- 1 Open the Schema Designer, making sure you select the correct schema.
- 2 On the Navigator pane, right-click the Participating Host and select **Properties** from the shortcut menu. The **Participating Host Properties** dialog box appears.
  - Ensure that the Participating Host is correct.
- 3 On the Navigator pane, right-click the JMS IQ Manager and select **Properties** from the shortcut menu. The **IQ Manager Properties** dialog box appears.
  - Click the Advanced tab and then check the port number.
- 4 On the Navigator pane, right-click one of the various components (e\*Ways) of this schema and select **Properties** from the shortcut menu. The **e\*Way Properties** dialog box appears.
  - Check the configuration file to ensure that it has been correctly set up.

*Note:* Repeat this step as necessary.

#### To ensure that the JMS IQ Manager is up and running

- 1 Open the e\*Gate Integrator Monitor.
- 2 To check the status of the JMS IQ Manager, select the JMS IQ Manager in the Navigator pane and then in the Message pane, click the **Control** tab. The status for the JMS IQ Manager displays.
- 3 For an update on the JMS IQ Manager's status, with the **Control** tab still active, select **Status** (from the **Command** list) and then click **Run**.
- 4 If the JMS IQ Manager is down, in the Navigator pane, with the **Control** tab still active, select **Start** (from the **Command** list) and then click **Run**.

Or

In the Navigator pane, right-click the JMS IQ Manager that is down and then click **Start.** 

### Unable to write to a repeating node index that is out of range

After checking if an exception occurred (the first and second red highlights), the system searches and finds that an exception did occur when executing the translate method, which is responsible for writing to the node index (see the third red highlight). The fourth red highlight indicates that the index in this example was out of range when there was an attempt to write to it. An index cannot be written to when it is out of range.

```
10:15:26.194 COLV T 5792 (initialize.cxx:277): JCS: Check if an
exception occurred calling Java Collaboration translate ...
10:15:26.204 COL I 5792 (initialize.cxx:301): JCS: Java
collaboration translate threw a
com.stc.common.collabService.CollabConnException!
10:15:26.214 COL I 5792 (java_extensions.cxx:956): ************
Exception occurred *********
10:15:26.224 COL I 5792 (java_extensions.cxx:956): toString:
com.stc.common.collabService.CollabConnException: [JCS_cr]
JCCollabControllerImpl (translate) Errorin executing translate
method
10:15:26.234 COL I 5792 (java_extensions.cxx:956):
10:15:26.244 COL I 5792 (java_extensions.cxx:956):
                                                     getMessage:
[JCS_cr] JCCollabControllerImpl (translate) Errorin executing
translate method
10:15:26.254 COL I 5792 (java_extensions.cxx:956):
10:15:26.264 COL I 5792 (java_extensions.cxx:956):
                                                     StackTrace:
java.lang.ArrayIndexOutOfBoundsException: Array index out of range:
    at java.util.Vector.get(Unknown Source)
    at com.custom.RootNode.getPayload(RootNode.java:42)
    at.
customRepeatCollab.executeBusinessRules(customRepeatCollab.java:57)
com.stc.jcsre.JCollaboration.translate(JCollaboration.java:121)
com.stc.common.collabService.JCCollabControllerImpl.translate(JCColl
abControllerImpl.java:518)
com.stc.common.collabService.CollabDataException:
JCollaboration.translate(): Caught unspecified exception from user
collaboration executeBusinessRules()
com.stc.jcsre.JCollaboration.translate(JCollaboration.java:132)
com.stc.common.collabService.JCCollabControllerImpl.translate(JCColl
abControllerImpl.java:518)
```

#### **Explanation**

You cannot write to a repeating node with array index that is out of the specified range.

#### Possible solution

Edit the Java Collaboration, making sure that when attempting to write to a repeating node that the index is within the specified range.

# Distributed Transaction Coordinator (DTC) service not up during XA transaction of a SQL server e\*Way connection

The SQL server failed to initialize the DTC service. It must be running before it can be initialized.

```
10:18:46.368 COL I 5784 (java_extensions.cxx:956):
10:18:46.378 COL I 5784 (java_extensions.cxx:956): getMessage:
[DB_cr] JCCollabControllerImpl (translate) Errorin calling
firstTimeinTranslate
10:18:46.388 COL I 5784 (java_extensions.cxx:956): 10:18:46.398 COL I 5784 (java_extensions.cxx:956):
                                                         StackTrace:
java.sql.SQLException: [SeeBeyond][SQLServer JDBC
Driver][SQLServer]Failed to initialize DTC. Check if DTC service is
running.
    at
com.SeeBeyond.jdbc.base.BaseExceptions.createException(Unknown
    at com.SeeBeyond.jdbc.base.BaseExceptions.getException(Unknown
Source)
com.SeeBeyond.jdbc.sqlserver.tds.TDSRequest.processErrorToken(Unknown
Source)
com.SeeBeyond.jdbc.sqlserver.tds.TDSRequest.processReplyToken(Unknown
Source)
```

#### **Explanation**

For an XA transaction of a SQL server e\*Way connection, the DTC service must be running.

#### Possible solution

Start the DTC service on the machine where the SQL server is running.

1 From the Control Panel, double-click **Administrative Tools** and then double-click **Services** (Windows 2000).

Highlight the DTC service.

2 From the menu bar, select **Action** and then **Start** (Windows 2000).

### SeeBeyond JMS connection lost during XA transaction

XA-compliant transaction processing guarantees that the transfer of a single unit of data between cooperating software systems is neither lost nor duplicated. For an XA-compliant transfer to be successful, the transfer must be error free (for more information, see the *e\*Gate Integrator User's Guide*). This error deals with the attempt to reconnect to the JMS Server during an XA-compliant transaction (see the first red highlight). A translate error appears and a JMSException message states "Could not connect to host: localhost, port: 24053" (see the second and third red highlights). Finally, a message informs you that the system was unable to connect to the JMS Server. Since this is an XA-compliant transaction, everything must function properly or the transaction fails.

```
10:35:50.571 CDB D 5720 (java_extensions.cxx:956):
Session.isClosed() SEEBEYONDAPR282000 State: 42S02
10:35:50.621 COL T 5720 (java_extensions.cxx:956): [select_cr]
JMSTopicModel (checkConnection) Going to Reconnect to JMS Server
using properties {General_Settings.Transaction_Type=XA-compliant,
General_Settings.Connection_Type=Topic,
Message_Service.Host_Name=localhost,
Message_Service.Server_Name=localhost_iqmgr, delim4=,, delim3==,
delim2=|, delim1=
10:36:45.712 COL I 5720 (java_extensions.cxx:956):
10:36:45.712 COL I 5720 (java_extensions.cxx:956):
                                                       getMessage:
[select_cr] JCCollabControllerImpl (translate) Errorin executing
translate method
10:36:45.722 COL I 5720 (java_extensions.cxx:956): 10:36:45.732 COL I 5720 (java_extensions.cxx:956):
                                                       StackTrace:
javax.jms.JMSException: Could not connect to host: localhost, port:
24053
    at com.seebeyond.jms.sockets.STCSocket.<init>(STCSocket.java:97)
com.seebeyond.jms.sockets.SessionSocket.<init>(SessionSocket.java:35)
com.stc.common.collabService.JMSController.checkJMSConnections(JMSCo
ntroller.java:295)
com.stc.common.collabService.JCCollabControllerImpl.translate(JCColl
abControllerImpl.java:484)
com.stc.common.collabService.CollabConnException: [select cr]
JMSXATopicClient (connect): Error during connecting to JMS Server
using Properties - Check configurations in the configuration file
JMS_Conn_Inlocalhost_iqmgr.cfg
{General_Settings.Transaction_Type=XA-compliant,
General_Settings.Connection_Type=Topic,
Message_Service.Host_Name=localhost,
Message_Service.Server_Name=localhost_iqmgr, delim4=,, delim3==,
delim2=|, delim1=
```

### **Explanation**

Since the SeeBeyond JMS e\*Way Connection is one of the XA resource managers in the above example of an XA transaction, the JMS Server must be up and running.

#### Possible solution

Check the various components to ensure that the JMS Server was configured correctly.

- 1 Open the Schema Designer, making sure you select the correct schema.
- 2 On the Navigator pane, right-click the Participating Host and select **Properties** from the shortcut menu. The **Participating Host Properties** dialog box appears.
  - Ensure that the Participating Host is correct.
- 3 On the Navigator pane, right-click the JMS IQ Manager and select **Properties** from the shortcut menu. The **IQ Manager Properties** dialog box appears.
  - Click the **Advanced** tab and then check the port number.
- 4 On the Navigator pane, right-click one of the various components (e\*Ways) of this schema and select **Properties** from the shortcut menu. The **e\*Way Properties** dialog box appears.
  - Check the configuration file to ensure that it has been correctly set up.

*Note:* Repeat this step as necessary.

- 5 On the Navigator pane, select the **e\*Way Connections** folder. On the Editor pane, right-click the JMS **e\*Way Connection** and select **Properties** from the shortcut menu. The **e\*Way Connection Properties** dialog box appears.
  - Check the JMS settings.

### 4.4.4 Ten Most Common Monk Errors

This section presents examples of ten frequently encountered Monk problems on the e\*Gate system, along with suggestions on how to use the log files to find and fix the problems.

- "RESOLVE\_VARIABLE error" on page 74
- "Unable to connect to e\*Insight backend" on page 74
- "Batch e\*Way" on page 75
- "Siebel Event-driven e\*Way" on page 76
- "No Batch e\*Way files are transferred" on page 77
- "Failure to map data to an ETD" on page 78
- "Invalid Monk code" on page 79
- "No configuration file specified for an e\*Way" on page 80
- "No Collaboration specified for an e\*Way or BOB" on page 81
- "Specified IQ is not connected to an IQ Manager" on page 82

### **RESOLVE\_VARIABLE** error

If you do not load the dll properly, the **RESOLVE\_VARIABLE** error on the **make-connection-handle** appears in the ODBC, Oracle, or Sybase e\*Way.

```
17:52:53.429 MNK E 1 (monklog:391): >>L66:C48:"/home/egate/client/monk_library/dart/db-stdver-eway-funcs.monk
17:52:53.430 MNK E 1 (monklog:406): "
17:52:53.431 MNK E 1 (monklog:406):
17:52:53.431 MNK E 1 (monklog:406): (make-connection-handle)
17:52:53.432 MNK E 1 (monklog:391): >>>MONKEXCEPT:0036:
RESOLVE_VARIABLE: variable <make-connection-handle> has not
17:52:53.433 MNK E 1 (monklog:406): been defined.
```

This error (highlighted in red above) is caused when the dll was not loaded properly. Look further up in the log file for something like:

```
17:52:41.922 COM D 1 (cdll.cxx:286): Loaded DLL /home/egate/client/bin/stc_dbmonkext.dll: 0xFEAF17DC
17:52:41.923 CDBV D 1 (dgdb_monk.c:6476): init_stc_dbmonkext: calling DBLoad for: [ORACLE8i]
17:52:41.926 CDB E 1 (dgdbload.c:218): STCDB error: ld.so.1: /home/egate/client/bin/stcewgenericmonk.exe: fatal: libclntsh.so.8.0: open failed: No such file or directory
17:52:41.927 CDB E 1 (dgdb_monk.c:6483): init_stc_dbmonkext: unable to load: [ORACLE8i]
17:52:41.927 MNK I 1 (monklog:406): Loaded stc_dbmonkext.dll
```

### Possible solution

The message "No such file or directory" (above in red) indicates that the .dll was not loaded.

If you are running UNIX:

- Make sure that the Oracle library is set in the library path.
- Make sure that the Oracle library is not set to the wrong version of UNIX.
- Make sure that all the variables were set correctly. The number of variables you need to check depends upon which platform of UNIX you are using.

If you are running Windows:

Make sure that the Client software is installed.

# Unable to connect to e\*Insight backend

```
14:51:45.963 EWY I 347 (jvminit.cxx:1012): ewjx: Java VM CLASSPATH set to:
C:\eGate\client\classes;C:\eGate\client\classes\xml.jar;C:\eGate\client\classes\stcjcs.jar
14:51:50.910 EWY I 347 (jvminit.cxx:1046): ewjx: Successfully instantiated a Java 2 VM
14:51:56.819 EWY I 347 (svcmain.cxx:143): ServiceMain Started
14:52:01.405 EWY W 347 (jvm_extension.cxx:233): Cannot connect to eBPM Backend DataBase: oracle.jdbc.driver.OracleDriver
```

Check your **CLASSPATH** (highlighted in red above). Make sure that your **CLASSPATH**, which either is external or in the configuration file, includes the following:

C:\eGate\client\classes\egate.jar

C:\eGate\client\classes\classes12.zip as well as C:\eGate\client\classes

C:\eGate\client\classes\xml.jar

C:\eGate\client\classes\workflow.jar

C:\eGate\client\classes\stcjcs.jar

## Batch e\*Way

The Batch e\*Way accepts the first Event sent to it, and rejects all subsequent Events. It also appears to report that it is disconnected from the external system.

```
[first event]
MNK I 1680 (monklog:406): batch-ext-connect
   I 1680 (monklog:406): ftp-ext-connect
I 1680 (monklog:406): ftp-ext-connect: allow connection is
MNK
MNK
FALSE
MNK I 1680 (monklog:406): ftp-ext-connect: Connection deferred
MNK I 1680 (monklog:406): batch-proc-out:
MNK I 1680 (monklog:406): batch-regular-proc-out: Processing:
<record1>
MNK I 1680 (monklog:406): batch-regular-proc-out: Must open a new
output file to write to.
MNK I 1680 (monklog:406): batch-regular-proc-out: ftell = 0
[second event]
MNK I 1680 (monklog:406): batch-ext-connect
MNK I 1680 (monklog:406): ftp-ext-connect
MNK I 1680 (monklog:406): ftp-ext-connect: allow connection is
FALSE
MNK I 1680 (monklog:406): ftp-ext-connect: Connection deferred
MNK I 1680 (monklog:406): batch-proc-out:
MNK I 1680 (monklog:406): batch-regular-proc-out: Processing:
<record 2>
MNK I 1680 (monklog:406): batch-regular-proc-out: Must open a new
output file to write to.
MNK I 1680 (monklog:406): batch-regular-proc-out: ftell = 21
MNK I 1680 (monklog:391): batch-regular-proc-out: Got new event
while record type is single record Will c
MNK I 1680 (monklog:406): all insert-exchange-data-event to send
out the last event
EWY T 1680 (actions.cxx:182): batch-proc-out: returned [RESEND
...] length: 6
    I 1680 (actions.cxx:223): batch-proc-out returned a RESEND.
Waiting for 10 seconds before resending.
```

### **Explanation**

The sequence noted above occurs when the e\*Way is configured to process "Single Record" Record types, and the given "Remote File Name" does not contain sequence-number qualifiers. That is, the e\*Way is asked to transfer each outgoing Event (into separate destination files), but is not given a suitable formula for determining how to name these files distinctly. The e\*Way's "process outgoing" script is written so that if this condition is encountered, all Events subsequent to the first are rejected, preventing them from being spooled along with the first Event. Only after the first Event has been successfully transferred to the external system, will the e\*Way accept the next Event.

Rejected Events are rolled back into their originating queues; no data loss occurs. The resend indication "RESEND" is returned by the \*process outgoing\* script to signal the e\*Way to try again (later).

#### Possible solution

This implementation of the e\*Way is probably intentional. In the case that it is not, either provide a "Remote File Name" value with sequence-number qualifiers if the intent is to send individual Events as individual files, or use a "Delimited" Record Type if the intent is to transfer Events together in one file.

## Siebel Event-driven e\*Way

The Siebel Event-driven e\*Way emits a **RESOLVE\_VARIABLE** error, complaining that the function **co-create-instance** is not defined.

```
EWY T 778 (schedules.cxx:193): processed schedule:
EWGM_SCHEDULE_CONNDOWN
EWY T 778 (schedules.cxx:193): processed schedule:
EWGM_SCHEDULE_CONNUP
MNK E 749 (monklog:391):
>>L10:C29:"C:\stc\eGate\client\monk_library\ewsiebeleventdriven/
siebel-eventdri
MNK E 749 (monklog:406): ven-connect.monk" MNK E 749 (monklog:406):
MNK E 749 (monklog:406): (co-create-instance
"SiebelDataServer.ApplicationObject")
MNK E 749 (monklog:391): >>>>MONKEXCEPT:0036: RESOLVE_VARIABLE:
variable <co-create-instance> has not bee
MNK E 749 (monklog:406): n defined.
MNK E 749 (monklog:391):
>>L9:C9:"C:\stc\eGate\client\monk_library\ewsiebeleventdriven/
siebel-eventdrive
MNK E 749 (monklog:406): n-connect.monk"
MNK E 749 (monklog:406):
MNK E 749 (monklog:406): (set! siebobj-handle (co-create-instance
"SiebelDataServer.ApplicationObject"))
MNK E 749 (monklog:406): >> Evaluation Of Dynamically Created
Expression.
MNK E 749 (monklog:406):
MNK E 749 (monklog:406): (siebel-eventdriven-connect)
EWY A 749 (actions.cxx:827): MonkFailed
```

### **Explanation**

The function **co-create-instance** is defined in **stc\_monkcom.dll**. The logic implemented in the **siebel-eventdriven-init.monk** e\*Way initialization script loads **stc\_monkcom.dll** only if the e\*Way is being used bidirectionally or in "Outbound Toward Siebel" mode, while **stc\_monkdcom.dll** is loaded only if the e\*Way is being used bidirectionally or in "Inbound From Siebel" mode.

#### **Possible Solution**

Modify the initialization script so that the **stc\_monkcom.dll** is loaded unconditionally.

## No Batch e\*Way files are transferred

The Batch e\*Way appears to be running with no errors and there are log indications that Events are being received and spooled, but no files are transferred.

```
EWY T 1680 (actions.cxx:857): batch-ext-verify: returned [UP ...]
length: 2
EWY T 1680 (svcmain.cxx:385): processed action:
EWGM_ACTION_CHECKCONN
EWY T 1068 (schedules.cxx:247): Ignore EWGM_SCHEDULE_CONNDOWN
because eWay state: Up External state: Up has check connection down
event: FALSEMNK I 1680 (monklog:406): batch-ext-verify
MNK I 1680 (monklog:406): ftp-ext-verify
EWY T 1068 (schedules.cxx:259): processed schedule:
EWGM SCHEDULE CONNUP
EWY T 1680 (actions.cxx:857): batch-ext-verify: returned [UP ...]
length: 2
EWY T 1680 (svcmain.cxx:385): processed action:
EWGM_ACTION_CHECKCONN
EWY T 1068 (schedules.cxx:259): processed schedule:
EWGM SCHEDULE CONNUP
EWY T 1068 (schedules.cxx:247): Ignore EWGM_SCHEDULE_CONNDOWN -
because eWay state: Up External state: Up has check connection down
event: FALSE
MNK I 1680 (monklog:406): batch-ext-verify
MNK I 1680 (monklog:406): ftp-ext-verify
EWY T 1680 (actions.cxx:857): batch-ext-verify: returned [UP ...]
length: 2
EWY T 1680 (svcmain.cxx:385): processed action:
EWGM_ACTION_CHECKCONN
EWY T 1068 (schedules.cxx:247): Ignore EWGM SCHEDULE CONNDOWN -
because eWay state: Up External state: Up has check connection down
event: FALSEMNK I 1680 (monklog:406): batch-ext-verify
MNK I 1680 (monklog:406): ftp-ext-verify
    T 1068 (schedules.cxx:259): processed schedule:
EWGM_SCHEDULE_CONNUP
```

#### **Explanation**

The **Process Outgoing Message** function is responsible for receiving outbound Events from e\*Gate and spooling them into temporary files. It is the **Exchange Data With External** function that performs the actual file transfer. This function is only triggered if a **Start Exchange Data Schedule** or **Exchange Data Interval** is specified for the e\*Way. Without a schedule or interval, the e\*Way will continue to spool/stage outbound Events, but none will be transferred to the external system.

#### **Possible Solution**

Edit the Communications Setup section of the Batch e\*Way configuration to specify either a **Start Exchange Data Schedule** or an **Exchange Data Interval**, or both.

*Note:* See the **Batch** e\*Way **Intelligent Adapter User's Guide** for more information.

## Failure to map data to an ETD

The API flag (top red highlight below) records the failure of a data transformation within a Collaboration.

```
12:59:34.954 MNK E 394 (monklog:406):
FAILED: InsufficientData:product_description:ON:1:1:::-1:(-1):">"-> "".
12:59:34.954 API T 394 (translate.cxx:315): MonkTransLoadFailed
E:0x20000050 (incorrect format)
12:59:34.954 API A 394 (workitems.cxx:1757): TransFailed E:0x20000050
(incorrect format)
12:59:34.954 IQV D 394 (iqmark.cxx:72): MsgMark: queue: iqPOS_DATA
12:59:34.954 MSG T 394 (iqmark.cxx:99): Event Track (Mark: beg): IQ
[iqPOS_DATA] Msg [etNEW_POS_DATA] Mark [0x00000000]
12:59:34.954 IPV D 394 (iosocketclient.cxx:863): SendAppMessage: msg
command: MARK, data: 568
12:59:34.964 IPV T 394 (iosocketclient.cxx:942): SendAppMessage: Wrote
584 bytes
12:59:34.964 IPV D 394 (iosocketclient.cxx:1121): WaitForAppMessage:
msg len: 32 code: ACK compressed: NO
12:59:34.964 MSG T 394 (iqmark.cxx:194): Event Track (Mark: end): IQ
[iqPOS_DATA] Msg [etNEW_POS_DATA] Mark [0x00000000]
12:59:34.964 MSG T 394 (workitems.cxx:560): *ROLLBACK* inbound message
[etNEW_POS_DATA] seq major: 0 minor: 16 priority: 0 enqueue: 05/07/2000
11:58:32.574
12:59:34.964 APIV D 324 (defeventproc.cxx:91): DefaultEventProc:
STCE_INMESSAGE_ROLLBACK (An inbound message has been rolled back)
```

### **Explanation**

The culprit for this failure is incorrectly formatted data; that is, the received data did not conform to the appropriate ETD (see the second red highlight above). Note other related information indicated by the MNK and MSG flag entries. The result is a failed Event publication (see the lower red highlight above).

#### **Possible Solution**

Check your configuration for the correct format.

### **Invalid Monk code**

The MNK flag (see the top red highlight) records invalid variables and function names in the Monk code.

```
(bad "string-ci=? ~input%etdPOS.PO1_item_data.promo? \"yes\")")
13:03:15.671 MNK E 375 (monklog:406): >>>MONKEXCEPT:0036:
RESOLVE_VARIABLE: variable <bad> has not been defined.
13:03:15.671 MNK E 375 (monklog:406): >>Evaluation Of Dynamically Created
Expression.
13:03:15.671 MNK E 375 (monklog:406):
13:03:15.682 MNK E 375 (monklog:391): (if (bad "string-ci=?
~input%etdPOS.PO1_item_data.promo? \"yes\")") (begin (iq-p
13:03:15.682 MNK E 375 (monklog:406): ut "etPROMO_DATA" (get
~output%etdPOS) (list "etNEW_POS_DATA") 0 0 5)) (begin))
13:03:15.682 MNK E 375 (monklog:406): >>Evaluation Of Dynamically Created
Expression.
13:03:15.682 MNK E 375 (monklog:406):
13:03:15.682 MNK E 375 (monklog:391): (begin (copy-strip ~input%etdPOS
~output%etdPOS "") (if (bad "string-ci=? ~input
13:03:15.682 MNK E 375 (monklog:391): %etdPOS.PO1_item_data.promo?
\"yes\")") (begin (iq-put "etPROMO_DATA" (get ~outp
13:03:15.682 MNK E 375 (monklog:406): ut%etdPOS) (list "etNEW_POS_DATA") 0
0 5)) (begin)))
13:03:15.692 MSG T 375 (iqmark.cxx:99): Event Track (Mark: beg): IQ
[iqPOS_DATA2] Msg [etNEW_POS_DATA] Mark [0x00000000]
13:03:15.692 IPV D 375 (iosocketclient.cxx:863): SendAppMessage: msg
command: MARK, data: 592
13:03:15.692 IPV T 375 (iosocketclient.cxx:942): SendAppMessage: Wrote 608
bytes
13:03:15.692 IPV D 375 (iosocketclient.cxx:1121): WaitForAppMessage: msg
len: 32 code: ACK compressed: NO
13:03:15.692 MSG T 375 (igmark.cxx:194): Event Track (Mark: end): IQ
[iqPOS_DATA2] Msg [etNEW_POS_DATA] Mark [0x00000000]
13:03:15.702 MSG T 375 (workitems.cxx:560): *ROLLBACK* inbound message
[etNEW_POS_DATA] seq major: 0 minor: 13 priority: 0 enqueue: 05/07/2000
12:03:02.733
```

### **Explanation**

Invalid variables (for example: the "variable <bad> has not been defined" string, which is highlighted in red at the top of the example) and function names in the Monk code are illegal Monk statements and stop the Event's publication (see the bottom red highlight).

### **Possible Solution**

Syntax errors in Monk code authored in the e\*Gate Collaboration Rules Editor or the e\*Gate ID Editor may be detected when the file is saved, or when the Editor is explicitly commanded to validate the code. The Editor takes syntactically incorrect code and places it within a (bad ...) enclosure.

For example, the following code lacks a missing open-parenthesis before the symbol "string-ci=?" [pseudo-GUI view]

```
IF string-ci=? ~input%etdPOS.PO1_item_data.promo? "yes")
    DISPLAY "yes"
ELSE
    DISPLAY "no"
```

The Editor will "wrap" this erroneous segment in a (bad ...) expression, when the file is saved [raw Monk file view]:

There is no actual "bad" function. It is used to prevent the erroneous expression from being evaluated and possibly causing unintentional and undesirable side-effects. Instead, Monk is induced to call the "bad" function; since "bad" is non-existent, the Monk response is to emit a **RESOLVE\_VARIABLE** error. This reaction is intentionally elicited.

## No configuration file specified for an e\*Way

The "invalid parameter passed" entry (highlighted in red) and subsequent file trailer lines indicate the shutdown of the current e\*Way.

```
17:18:02.323 API D 250 (workitems.cxx:972): Work slice [<Inbound Group> - 1]
configuration loaded. About to start processing
17:18:02.323 IPV D 250 (iosocketclient.cxx:863): SendAppMessage: msg command:
CLSE, data: 0
17:18:02.333 IPV T 250 (iosocketclient.cxx:942): SendAppMessage: Wrote 16 bytes
17:18:02.333 IPV D 250 (iosocketclient.cxx:1121): WaitForAppMessage: msg len: 32
code: ACK compressed: NO
17:18:02.333 IPV T 250 (iosocketclient.cxx:141): Destructor
17:18:02.333 IPV T 250 (iosocketclient.cxx:160): Close(): 212
17:18:02.333 COMV T 250 (iosocket.cxx:100): Destructor
17:18:02.333 COM D 250 (cdll.cxx:240): Unloding DLL: 0x028B0000 17:18:02.343 API T 250 (transsvc.cxx:270): InvalidParam E:0x20000002 (invalid
parameter passed)
17:18:02.343 COM D 250 (cdll.cxx:240): Unloding DLL: 0x028C0000
17:18:02.603 CBV D 258 (ncbtcp.c:161): Closing socket descriptor 228.
17:18:02.603 IPV D 389 (iosocketclient.cxx:863): SendAppMessage: msg command:
rRLS, data: 0
17:18:02.653 IPV T 389 (iosocketclient.cxx:942): SendAppMessage: Wrote 16 bytes
17:18:02.693 IPV D 389 (iosocketclient.cxx:1121): WaitForAppMessage: msg len: 24
code: gACK compressed: NO
17:18:02.693 IPV T 389 (iosocketclient.cxx:141): Destructor 17:18:02.693 IPV T 389 (iosocketclient.cxx:160): Close(): 160
17:18:02.693 COMV T 389 (iosocket.cxx:100): Destructor
17:18:02.693 COMV D 389 (file.cxx:648): File_::Close(): Handle: 0x00000064
17:18:02.693 COMV D 389 (file.cxx:1260): File ::Unlock(): handle: 0x00000070
17:18:02.693 COMV D 389 (file.cxx:648): File_::Close(): Handle: 0x00000070
[07-May-2000 17:18:02.703] *** END LOG FOR: ewPOS_IN2 on akhosravy pid: 246 ***
```

### **Explanation**

e\*Gate encountered an invalid parameter in the e\*Way, causing it to abort the command and shut down the e\*Way.

#### **Possible Solution**

Edit the e\*Way, correcting the invalid parameter.

## No Collaboration specified for an e\*Way or BOB

Note the strings "LoadWSFailed" (WS stands for work slice) and "ConfigLoadFailed" highlighted in red in the log example below.

```
17:21:57.280 REG A 327 (clientapis.cxx:1779): ServerNak E:0x20000020 (item not
found)
17:21:57.280 API T 327 (configload.cxx:1285): NoWorkslices E:0x20000002
(invalid parameter passed)
17:21:57.280 API F 327 (configload.cxx:330): Unable to load module work slice
configuration. Please make sure the configuration, collaboration, or event type
for this component has been committed to the Registry.
17:21:57.290 API A 327 (configload.cxx:349): LoadWSFailed E:0x000006B5 ((from
OS) The interface is unknown.)
17:21:57.351 API A 327 (acquire.cxx:382): ConfigLoadFailed E:0x000006B5 ((from
OS) The interface is unknown.)
17:21:57.361 IPV D 327 (iosocketclient.cxx:863): SendAppMessage: msg command:
rRLS, data: 0
17:21:57.371 IPV T 327 (iosocketclient.cxx:942): SendAppMessage: Wrote 16 bytes
17:21:57.471 IPV D 327 (iosocketclient.cxx:1121): WaitForAppMessage: msg len:
24 code: gACK compressed: NO
17:21:57.471 IPV T 327 (iosocketclient.cxx:141): Destructor
17:21:57.471 IPV T 327 (iosocketclient.cxx:160): Close(): 160
17:21:57.471 COMV T 327 (iosocket.cxx:100): Destructor
17:21:57.471 COMV D 327 (file.cxx:648): File_::Close(): Handle: 0x00000064
17:21:57.471 COMV D 327 (file.cxx:1260): File_::Unlock(): handle: 0x00000070
17:21:57.481 COMV D 327 (file.cxx:648): File_::Close(): Handle: 0x00000070
17:21:57.481 EWY A 327 (svcmain.cxx:372): AcquireFailed E:0x20000020 (item not
found)
17:21:57.481 EWY A 327 (svcmain.cxx:366): ServiceMain(): FAILED: 0x20000020
(item not found)
               _____
[07-May-2000 17:21:57.481] *** END LOG FOR: ewPOS IN2 on akhosravy pid: 332 ***
```

#### **Explanation**

These strings (highlighted in red above) point out that the interface is unknown, which could mean that there is no Collaboration or Event Type available. The subsequent file trailer lines document the shutdown of the e\*Way.

#### **Possible Solution**

The error message, which is pointed out with the red arrow (text begins with "Unable to load module work slice ... "), tells you exactly what should be done: Make sure the configuration, Collaboration, or Event type for this component has been committed to the Registry.

## Specified IQ is not connected to an IQ Manager

Upon attempting to publish the Event noted by the MSGV flag (see red highlight below), the IQ Manager records that the connection to the specified IQ has failed (see the three red highlights at the bottom of the example).

```
19:25:27.105 API D 391 (workitems.cxx:972): Work slice [<Inbound Group> - 1]
configuration loaded. About to start processing
19:25:27.115 MSGV T 391 (queuelayer.cxx:102): Putting message [etNEW POS DATA].
Body follows: Data Follows (bytes 122):
      30 31 2A 30 32 7E 30 32 2A 37 30 30 31 2A 32 30
                                                             01*02~02*7001*20
      30 33 2A 34 32 7E 30 33 2A 79 65 73 2A 31 32 33
                                                             03*42~03*yes*123
      61 62 63 3E 32 30 2E 30 30 3E 31 2A 37 38 39 78
                                                             abc>20.00>1*789x
      79 7A 3E 31 30 2E 30 30 3E 33 2A 63 61 73 68 2A
                                                             yz>10.00>3*cash*
      35 30 2E 30 30 7E 30 34 2A 31 32 33 61 62 63 3E
                                                             50.00~04*123abc>
      54 65 6E 6E 69 73 20 53 68 6F 65 73 3E 2A 37 38
                                                             Tennis Shoes>*78
      39 78 79 7A 3E 54 65 6E 6E 69 73 20 42 61 6C 6C
                                                             9xyz>Tennis Ball
      73 3E 2A 7E 30 35 2A 35 2A 7E
                                                             s>*~05*5*~
****
some entries deleted for brevity
19:25:27.205 IPV D 339 (iosocketclient.cxx:1121): WaitForAppMessage: msg len: 24
code: gACK compressed: NO
19:25:27.205 IPV T 339 (iosocketclient.cxx:141): Destructor
19:25:27.205 IPV T 339 (iosocketclient.cxx:160): Close(): 312
19:25:27.205 COMV T 339 (iosocket.cxx:100): Destructor
19:25:27.766 EWYV T 284 (polldirectory.cxx:519): NotFound E:0x20000020 (item not
                 A 391 (iosocketclient.cxx:796): connectFailed E:0x0000274D
19:25:28.637 IP
(unknown or system failure)
19:25:28.637 IQ A 391 (iqinitialize.cxx:320): UnableToConnect E:0x20050000
(connection failed)
19:25:28.637 IQ T 391 (send.cxx:199): NoServer E:0x20010000 (connection lost 19:25:28.637 IQ A 391 (iq.cxx:830): IQMsgPutFailed E:0x20010000 (connection
                  T 391 (send.cxx:199): NoServer E:0x20010000 (connection lost)
lost)
```

### Explanation

This can occur when the e\*Way loses the connection, or is unable to connect with the IQ Manager.

### **Possible Solution**

Event format may play a role sometimes, but this can be network related, too. If it is a connection problem, we do not have a uniform solution to provide.

### 4.4.5 General Errors

This section presents examples of general errors that you can encounter on the e\*Gate system, along with suggestions on how to find and fix them.

## Maximum components requested

The following maximum components error can appear during a Participating Host installation:

```
atlas_cb (Warning): Maximum components requested (-mc): 1024. Actual components: 1020. File descriptors available: 1024. Please increase the FD limit.
```

**Note:** "atlas\_cb" is only an example error; your error message will feature your Control Broker name and not "atlas."

### **Explanation**

Based on the number of components you are using, e\*Gate recommends raising the number of file descriptors.

#### **Possible Solution**

If you see this error message, increase the number of file descriptors using **ulimit**:

```
ulimit -n unlimited
```

*Note:* This command raises the file descriptor limit.

# 4.5 Viewing Debug Tracing

You can view debug tracing at the same time you open and log on to the Schema Designer window. This feature allows you to view debugging trace code in a DOS Console window that opens along with the Schema Designer. To use the feature, you must set specific flags in the property sheet for the Schema Designer.

#### To view debug tracing

1 With the mouse, right-click on the **Schema Designer** icon on your desktop and select the **Properties** menu option.

The **e**\***Gate Schema Designer** property sheet appears.

2 Click the **Shortcut** tab. By default, the **Target** text box displays the following text (if you used the default installation path on drive C):

```
C:\eGate\client\bin\stcguistart.exe -ra "-nv -lc en_US" -ja
  "-mx64m" -rc com.stc.egate.MainApp -jre "C:\Program
Files\JavaSoft\JRE\1.1\bin\jrew.exe"
```

**Note:** If you used a different installation path, that path displays in the first line of the text shown above.

3 Change the text after the path statement and **stcguistart.exe** to read as follows:

```
-ra "-d -nv -lc en_US" -ja "-mx64m" -rc com.stc.egate.MainApp
-jre "C:\Program Files\JavaSoft\JRE\1.1\bin\jre.exe"
```

Be sure to add the **-d** flag after the first double quotation mark and, at the end of the line, change **jrew.exe** to **jre.exe**. Take care to make *both* changes.

4 Run the Schema Designer.

The Schema Designer window opens and, in addition, a DOS Console window opens, allowing you to view debug operations. To disable this feature the next time you run the Schema Designer, return the **Target** text box to its default text.

**Caution:** If you close the DOS Console window while you are using this feature, you automatically exit the Schema Designer. You receive no warning.

# e\*Gate Alert and Notification System

This chapter introduces how the e\*Gate system handles monitoring and notification Events. It then explains e\*Gate notifications, their codes, and Alert/error messages as displayed in the Schema Monitor. Finally, it provides troubleshooting tables based on the Alert messages.

**Note:** Use Alert notification messages and the information they contain to troubleshoot your e\*Gate system.

## 5.1 Overview

The following information is provided in this chapter:

- A description of the notification process.
- Information on developing a notification strategy.
- Examples of monitoring- and notification-Event definitions.
- Detailed tables that define Alert notification codes and how to use them.
- Troubleshooting tables that list (by component or feature) the Alert messages, the problems they indicate, and suggested actions to fix the problems.

### This chapter explains

- "The Notification Process" on page 86
- "Developing and Implementing Notification Strategies" on page 88
  - "Collaboration Rules Script" on page 89
  - "Notification Strategy Guidelines" on page 89
- "Monitoring-Event Definition" on page 90
- "Notification-Event Definition" on page 95
- "Creating Custom Notifications" on page 101
- "Using the event-send function" on page 102
- "Understanding Notification Codes" on page 104
  - "Notification Code Syntax" on page 104
  - "Notification Code Examples" on page 107

- "Explanation of Alert and Status Notification Messages" on page 111
  - "Alert Notification Messages" on page 111
  - "Status Notification Messages" on page 149
- "Custom Alert Notification Codes" on page 149

# 5.2 The Notification Process

Notification is a chain of Events that begins with a component reporting its status to the Control Broker and ends with that Alert or status information being sent to a user. Figure 12 illustrates the notification process.

Figure 12 Notification Process

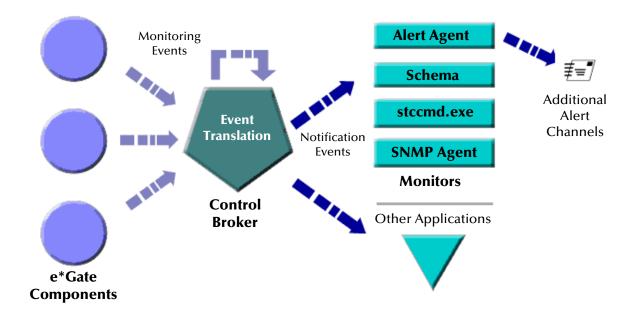

# **Basic steps**

The notification process involves the following basic steps:

### 1. Components issue monitoring Events

The modules within the e\*Gate system, for example, e\*Way Intelligent Adapters, BOBs, and IQ Managers, send monitoring Events to the Control Broker.

These Events range from simple status messages, such as "component responding" or "data with a content of interest" to errors such as "component down" to "disk space threshold exceeded." Monitoring Events contain not just the notification code and description, but other information including the time the monitoring Event occurred and the element that generated the Event.

In addition to the monitoring Events other components send, the Control Broker can submit its own monitoring Events and Collaboration Rules scripts can issue monitoring Events using the Monk function **event-send**.

**Note:** The **event-send** function can issue standard monitoring Events or custom Events that are specific to a user-developed component; see "Using the event-send function" on page 102 for more information.)

### 2. Monitoring Events become notifications

The Control Broker translates the monitoring Events into Alert and status notifications, which combine the monitoring Event with routing information that is used to direct the information to its intended destination.

#### 3. Notifications are sent to monitors

After creating notification Events (Alert and status notifications), the Control Broker sends them to interactive monitors (the graphical Schema Monitor and the text-based **stccmd** utility; see **Appendix B** for information on how to read these notifications), SNMP Agents forward the notifications to an SNMP Event manager, and Alert Agents deliver the notifications via any of the following channels:

#### **Notification Channels**

- e-mail
- Printer

**Note:** If the Alert Agent is not able to authenticate with the SMTP server using the supplied username and password, it sends a notification (the original Alert plus a warning that the original channel failed) through the default channel. If the default channel fails, the Alert Agent shuts down. For this reason, it is important that the default Alert channel is configured properly. See the **e\*Gate Integrator Alert Agent User's Guide** for details.

Also note that some of these notification channels are not supported on certain platforms.

Alert and status notifications can also be sent to other applications through application program interface (API) calls. The Control Broker can also execute a command script instead of sending a notification to a monitor.

If the Control Broker stops functioning, each component will queue its outbound Alert and status notifications until the Control Broker resumes normal functioning or the component itself is no longer responding (in which case the unsent notification Events will be lost).

### **Escalation**

e\*Gate also provides a means to escalate unresolved monitoring Events, so that system managers can apply additional support resources as necessary.

Any monitoring Event can be escalated if it is *resolvable*. Generally speaking, resolvable Events describe conditions that must be addressed. For example, a "component down" monitoring Event indicates that a component has stopped functioning; the condition can be "resolved" by bringing the component back up.

e\*Gate can resolve notification Events under either of these conditions:

- A monitoring Event may be "resolvable" by its nature. For example, the condition that causes the Event "component down" can be resolved by restarting a component, which in turn generates a "component up" status notification. Because the condition "component up" does not require resolution, it is considered not resolvable. Monitoring Events that are "resolvable by nature" include the codes of their resolving notification Events.
- Any monitoring Event that is both designated an "Alert" and that is sent to an interactive monitor can be resolved, even if the Event would normally be considered unresolvable. For example, if a "component up" status notification is sent to the Alert tab of the Schema Monitor, the Event can be resolved because the Alert tab provides a "resolved" check box (see Figure 8 on page 35)—even though, practically speaking, this condition requires no resolution.

All resolvable monitoring Events are automatically escalated at a user-definable interval. You can define the action to be taken at each level of escalation and configure the interval at which an Event moves from one level to another. For example, the first notification of a given Event can be sent to monitors, the second to a system operator's e-mail address, and the third to a supervisor's printer.

# Developing and Implementing Notification Strategies

The notification strategies you develop will reflect the structure of your support organization. Here are just a few ideas for routing notifications:

- By Module. Route e\*Way notifications to one person, Control Broker notifications to another.
- By Severity. Route fatal errors to one person, performance issues to another.
- By Subsystem or Cause. Route notifications based on the content of the element name, reason name, Alert or status notification name, or other fields in the notification Event (for example, to direct SAP-related Events to a SAP specialist).

**Note:** If your notification strategy relies on component names, remember that any time you change a component's name, you must adjust your Notification Routing script accordingly. The rename feature in the Schema Designer will not automatically update Collaboration Rules scripts that refer to component names.

# 5.3.1 Collaboration Rules Script

To implement your notification strategy, you need to devise a Collaboration Rules script that does the following:

- Uses the contents of the monitoring Event to determine the nature or type of the Event.
- Uses that information to determine the content and recipients of the notification.

e\*Gate supplies a Collaboration called **NotificationRouting** to perform these functions. By default, this Collaboration uses the script file:

```
\monk_scripts\common\Notification.tsc
```

The file's path is relative to the root of the schema, not the e\*Gate directory structure on disk. You can view or edit the default **Notification.tsc** shipped with e\*Gate using the Collaboration Editor.

# 5.3.2 Notification Strategy Guidelines

Follow these general steps to develop and implement a notification strategy:

- 1 Determine the conditions for which you want to receive notifications.
- 2 Identify the information you want to include in each notification. For example, an Alert notification might include the error message, description, and time the error occurred.
- 3 Develop the logic to test for those conditions. Refer to **Table 10 on page 92** for the elements of the monitoring Event that you may wish to examine.
- 4 Identify the channels through which you want to receive notifications and the recipients of those notifications for each channel. At this point, you should also design your escalation strategy, determining which users should receive notification first, which second, and so on. This recipient information will be copied to the appropriate nodes within the notification Event structure (see "Notification-Event Definition" on page 95 for more information).
- 5 Modify the **NotificationRouting** script to implement the strategy you have designed. You can use the default **Notification.tsc** script supplied with e\*Gate as a basis for your own script.

**Note:** We recommend you make a copy of the default **Notification.tsc** file (using the Collaboration Editor's **Save As** menu option) before you make any site-specific changes, to preserve the original copy and provide a fall-back as you develop your site-specific script. If there are **any** errors in the Notification script, no notifications of any kind will be sent.

The next two sections discuss the anatomy of the monitoring Event and notification Event definitions. See "Creating Custom Notifications" on page 101 for more information.

#### **Monitoring-Event Definition** 5.4

Monitoring Events have two major components: **EventHeader** and **EventBody**.

*Note:* The figures in the following sections are taken from the *Notification.tsc* Collaboration Rules script. Within each section, tables explain the content of each node within the relevant sections of the Event definition. For more information about Event definitions, see the e\*Gate user's guides. For more information about the Collaboration Rules Editors or Event Type Definition Editors, see the e\*Gate **Integrator User's Guide** or each editor's Help system.

The EventHeader section begins on the next page; EventBody is discussed beginning on "EventBody" on page 94.

*Caution:* Nodes of data type "string" have no functional limit imposed on the string length. However, components that rely on the contents of the string may have their own format or length restrictions. For example, fields requiring e-Mail addresses must contain valid e-Mail addresses for Agents receiving notifications to be able to act upon those addresses; however, no format- or length-checking is performed within monitoring Event or notification definitions.

# 5.4.1 About Retries and Attempts

Two channels (pager and phone) provide the means to retry notification delivery if initial attempts fail. You can set the following parameters for each channel:

- The number of attempts the system will make to deliver the notification, and the time between attempts.
- For each attempt, you can specify the number of retries, and the time between those retries.

For example, if you specify two attempts and four retries, the system would make the following delivery attempts:

Attempt #1

Retry 1

Retry 2

Retry 3

Retry 4

Attempt #2

Retry 1

Retry 2

Retry 3

Retry 4

We recommend you begin with a simpler configuration that specifies some number of attempts with one retry, and modify these parameters based on your site's requirements.

## 5.4.2 EventHeader

The EventHeader (shown in **Figure 13 on page 91**) contains basic information about the monitoring Event. The figure shows the Event Type Definition (ETD) as it would appear in the e\*Gate Schema Designer's ETD Editor. The parts of the Event are called nodes.

Figure 13 EventHeader nodes

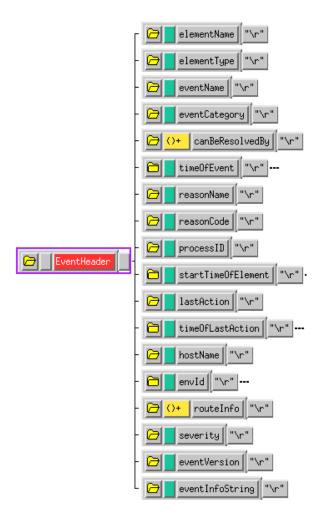

Table 10 describes the EventHeader nodes.

**Table 10** EventHeader Node Elements

| <b>Element Name</b> | Purpose                                                                                                    | Data Type                      | Subnodes/Purpose                                                                |
|---------------------|----------------------------------------------------------------------------------------------------|--------------------------------|---------------------------------------------------------------------------------|
| elementName         | Name of the e*Gate system component that generated the monitoring Event, or the component on whose behalf the Control Broker generated the error.                                | String                         |                                                                                 |
| elementType         | Type of the e*Gate system component that generated the monitoring Event (for example, a BOB, a Control Broker, and so on).                                                       | Character                      |                                                                                 |
| eventName           | Name of the monitoring Event (for example, "Alert Agent cannot connect to Control Broker").                                                                                      | String                         |                                                                                 |
| eventCategory       | Category of the monitoring Event (for example, is it a resource or performance problem). See "byte 3" codes in <b>Table 20 on page 104</b> for a list of valid Event categories. | String                         |                                                                                 |
| eventCode           | Monitoring-Event code. See <b>Table 20 on page 104</b> for more information on code syntax.                                                                                      | String                         |                                                                                 |
| resolves            | Monitoring-Event code(s) that this monitoring Event resolves.                                                                                                    | Semicolon-<br>delimited string |                                                                                 |
| canBe<br>ResolvedBy | Monitoring-Event code that can resolve this monitoring Event.                                                                                                    | Semicolon-<br>delimited string |                                                                                 |
| timeOfEvent         | Time the monitoring Event occurred.                                                                                                    | Hex string                     | julianDateStamp; see "Notes on julianDateStamp and timeStamp nodes" on page 94. |
|                     |                                                                                                    | Hex string                     | timeStamp; see "Notes on julianDateStamp and timeStamp nodes" on page 94.       |
| reasonName          | Reason that the monitoring Event occurred.                                                                                                    | String                         |                                                                                 |
| reasonCode          | Code corresponding to the monitoring- Event reason.                                                                                                    | String                         |                                                                                 |
| processID           | ID of the process that generated the monitoring Event (supplied by the operating system).                                                                                        | Hex string                     |                                                                                 |

 Table 10 EventHeader Node Elements (Continued)

| <b>Element Name</b>    | Purpose                                                                                                    | Data Type  | Subnodes/Purpose                                                                                                |
|------------------------|----------------------------------------------------------------------------------------------------|------------|----------------------------------------------------------------------------------------------------|
| startTime<br>OfElement | Time that the component that generated this code began operating.                                                                                | Hex string | julianDateStamp; see "Notes on julianDateStamp and timeStamp nodes" on page 94.                                 |
|                        |                                                                                                    | Hex string | timeStamp; see "Notes on julianDateStamp and timeStamp nodes" on page 94.                                       |
| lastAction             | Last action this component performed before generating the error.                                                                                | String     |                                                                                                    |
| timeOf<br>LastAction   | Time that the last action occurred.                                                                                                    | Hex string | julianDateStamp; see "Notes on julianDateStamp and timeStamp nodes" on page 94.                                 |
|                        |                                                                                                    | Hex string | timeStamp; see "Notes on julianDateStamp and timeStamp nodes" on page 94.                                       |
| hostName               | Name of the Participating Host on which the monitoring Eventgenerating element was running.                                                      | String     |                                                                                                    |
| envID                  |                                                                                                    |            | SharedDataDir/ Stores working data (see "File Locations (.egate.store)" in the e*Gate Integrator User's Guide). |
|                        |                                                                                                    |            | controlPort/ TCP/IP Port shared by Control Broker and component issuing the monitoring Event.                   |
| routeInfo              | A semi-colon-delimited list of other e*Gate elements that may be affected by the monitoring Event, as defined within the schema being monitored. | String     |                                                                                                    |

**Table 10** EventHeader Node Elements (Continued)

| Element Name        | Purpose                                                                                                    | Data Type | Subnodes/Purpose |
|---------------------|----------------------------------------------------------------------------------------------------|-----------|------------------|
| severity            | Severity code for this monitoring<br>Event: D (debugging), I<br>(information), E (error), W (warning),<br>F (fatal), or blank.       | String    |                  |
| eventVersion        | Reserved for SeeBeyond use: do not alter this field. Default value: 1.0                                                              | String    |                  |
| eventInfo<br>String | Reserved for user agents or other user-developed applications using SeeBeyond's API to create monitoring Events that use this field. | String    |                  |

### Notes on julianDateStamp and timeStamp nodes

The julianDateStamp node is a Julian date in hex format. The timeStamp node is a hex representation of a 32-bit integer that uses the following format:

```
Bits: 0123456789012345678901

Use: | hr|| min|| sec||millisec||unused

(0-24)
```

*Note:* The time is Greenwich mean time; not local time.

# 5.4.3 **EventBody**

The EventBody node is a repeating set of eventDetail nodes, each of which contains a SectionName and a Label/Content pair.

You only need to use this node if you want to extend messaging capabilities beyond those provided by the EventHeader using your own messaging applications (see Figure 14).

Figure 14 EventBody nodes

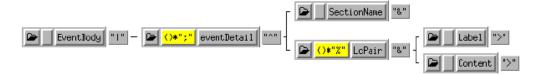

**Table 11 on page 95** lists all the components of the EventBody node.

**Table 11** EventBody Node Elements

| Element<br>Name | Purpose                                                                                                    | Subnodes | Purpose       |
|-----------------|----------------------------------------------------------------------------------------------------|----------|---------------|
| SectionName     | The name of the section in the message. An optional field with which you can sort or filter Label/Content pairs. |          |               |
| LcPair          |                                                                                                    | Label    | Field label   |
|                 |                                                                                                    | Content  | Field content |

# 5.5 Notification-Event Definition

The notification Event describes the channels by which information from a monitoring Event is sent to its eventual destination.

The notification Event is defined by the NotificationMessage ETD, which contains two main nodes, the NotificationHeader and the NotificationBody (see Figure 15).

Figure 15 NotificationMessage nodes

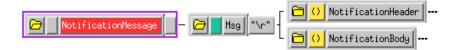

The first major node, NotificationHeader, is discussed below, and NotificationBody is discussed in the section "NotificationBody" on page 96.

## 5.5.1 NotificationHeader

The NotificationHeader node contains information describing the notification itself (see Figure 16).

Figure 16 NotificationHeader nodes

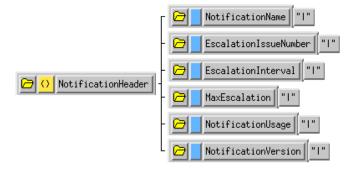

Table 12 describes the NotificationHeader nodes.

Table 12 NotificationHeader node elements

| Element Name          | Purpose                                                                                                    | Required Value (if any)                                                                                                    |
|-----------------------|----------------------------------------------------------------------------------------------------|----------------------------------------------------------------------------------------------------|
| NotificationName      | Provides a means to add your own custom string to this notification.                                                   | N/A                                                                                                    |
| EscalationIssueNumber | The initial escalation number; reserved for future use.                                                                | No specific value required, but a non-<br>negative integer must be specified. Use the<br>default (0) unless otherwise instructed.                                           |
| EscalationInterval    | Number of seconds to wait between escalations.                                                                         | No specific value required, but a positive non-zero value must be specified.                                                                                                |
| MaxEscalation         | Reserved for SeeBeyond use.                                                                                            | Do not use.                                                                                                    |
| NotificationUsage     | Describes whether the monitoring Event is a status message or alert (required by SeeBeyond's monitoring applications). | One of four values: <b>A, ALERT, S,</b> or <b>STATUS</b> . Alert messages are displayed on the Schema Monitor's Alert tab; status messages are displayed on the Status tab. |
| NotificationVersion   | Provides a means to add your own revision number to this notification.                                                 | N/A                                                                                                    |

# 5.5.2 NotificationBody

The NotificationBody node contains ten subnodes. The first, **issueBodyInfoString**, can be used as a free-form text area that contains information about the nth *issuance* (escalation) of the notification being sent.

Only Alert messages (with a NotificationUsage set to "A" or "ALERT"—see "NotificationHeader" on page 95) can have more than one copy of NotificationBody defined per notification; status messages (with a NotificationUsage set to "S" or "STATUS") must have only one (see Figure 17).

Figure 17 NotificationBody nodes

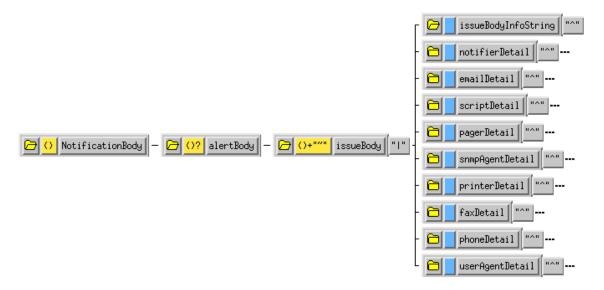

The remaining NotificationBody elements describe channels for message delivery (see "Notification Channels" on page 87 and "Customizing Default Notification Routing" on page 170). Some channels require Agents to deliver the notification through the channel to its final recipient; see the *e\*Gate Integrator Alert Agent User's Guide* for more information.

### 5.5.3 notifierDetail

The notifierDetail node contains information required to direct Alert and status notifications to SeeBeyond's interactive monitoring applications (see Figure 18). For more information, see "Using the Schema Monitor" on page 25.

Figure 18 notifierDetail nodes

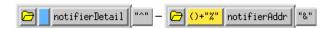

Table 13 describes notifierDetail nodes.

Table 13 notifierDetail node elements

| Element Name | Purpose | Required Value (if any)                                                                                                    |
|--------------|---------|----------------------------------------------------------------------------------------------------|
| notifierAddr |         | A comma-delimited list of user names (as defined within the Schema Designer), or "*" to send Events to all logged-in users. |

## emailDetail

The emailDetail node contains information required to e-Mail Alert and status notifications via a mail server (see Figure 19).

Figure 19 emailDetail nodes

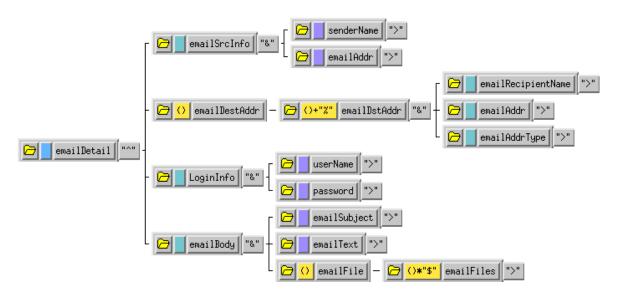

Table 14 describes the emailDetail nodes.

Table 14 emailDetail node elements

| Node                                                                    | Element Name           | Purpose                                                                          | Required Value<br>(if any) |
|-------------------------------------------------------------------------|------------------------|----------------------------------------------------------------------------------|----------------------------|
| emailSrcInfo                                                            | senderName             | Sender's name (such as "J. Doe").                                                |                            |
|                                                                         | emailAddr              | Sender's e-Mail address.                                                         |                            |
| emailDestAddr                                                           | emailRecipient<br>Name | Recipient's name.                                                                |                            |
|                                                                         | emailAddr              | Recipient's e-Mail address.                                                      |                            |
|                                                                         |                        | Mail field into which recipient name will be inserted.                           | To, CC, Bcc                |
| LoginInfo                                                               | userName               | User name on the mail server for the account by which this message will be sent. |                            |
| password Mail server account password.                                  |                        |                                                                                  |                            |
| emailBody emailSubject Subject of the e-Mail message.                   |                        | Subject of the e-Mail message.                                                   |                            |
| emailText Text of the e-Mail m                                          |                        | Text of the e-Mail message.                                                      |                            |
| emailFiles Not supported; set to empty string. Reserved for future use. |                        |                                                                                  |                            |

## scriptDetail

Unlike the other notification channels, which send messages of various kinds, the scriptDetail channel executes a command, which can be a command script or an executable file. This notification channel provides you with a great range of flexibility, limited only by the power of the script you instruct the Control Broker to execute.

For example, you can use a Timer Event (whose schedule is set in the Control Broker properties within the Schema Designer) to launch a script at a given time by parsing the Event code for the Timer Event code, or launch a disk cleanup script if you receive a "disk usage" notification.

See Table 20 on page 104 for more information on Alert notification codes, and "The Notification System and Self-Correction" on page 153 for more ideas about using the Script channel to automate e\*Gate maintenance (see Figure 20).

Figure 20 scriptDetail nodes

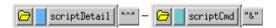

Table 15 describes scriptDetail nodes.

**Table 15** scriptDetail node elements

| Element Name | Purpose                                 |
|--------------|-----------------------------------------|
| scriptCmd    | File name of the script to be executed. |

**Note:** The script must reside on the same Participating Host as the Control Broker that executes it.

# snmpAgentDetail

The snmpAgentDetail node contains the information required to direct notifications to the e\*Gate SNMP Agent (see Figure 21).

Figure 21 snmpAgentDetail nodes

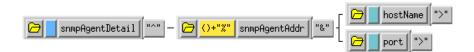

Table 16 describes the snmpAgentDetail nodes.

**Table 16** snmpAgentDetail node elements

| Element Name | Purpose                                                                                                 |
|--------------|----------------------------------------------------------------------------------------------------|
| hostName     | "*" or the name of the host on which the SNMP Agent is running (see the note at the end of this table). |
| port         | TCP/IP port by which the SNMP agent communicates.                                                       |

**Note:** The "\*" host name instructs the Control Broker to send notifications to any connected SNMP Agent. If "\*" is specified, do not specify a port number: leave the field blank.

If you wish to specify a particular SNMP agent host name, you must specify both the host name and the port number.

## printerDetail

The printerDetail node contains the information required to direct Events to a printer (see Figure 22).

Figure 22 printerDetail nodes

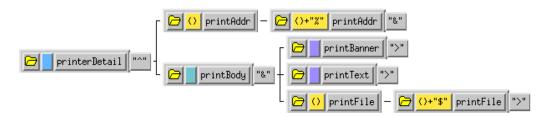

Table 17 describes the printerDetail nodes.

Table 17 printerDetail node elements

| Node      | Element<br>Name | Purpose                                                                                                    | Required Value<br>(if any)       |
|-----------|-----------------|----------------------------------------------------------------------------------------------------|----------------------------------|
| printAddr | printAddr       | The name of the printer.                                                                                                    | Printer name or port designation |
| printBody | printBanner     | Text to be printed in the banner.                                                                                                    |                                  |
|           | printText       | Body of the notification to be printed.                                                                                                    |                                  |
|           | printFile       | Files to be attached to the message. The file must be located on the same system running the e*Gate Alert Agent, or be accessible from that system (for example, a valid Windows 2000 UNC name in the format \\host\path\name). |                                  |

# userAgentDetail

The userAgentDetail node enables you to send notifications to your own custom-written notification agent (see Figure 23).

Figure 23 userAgentDetail nodes

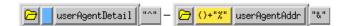

Table 18 describes the userAgentDetail nodes.

### Table 18 userAgentDetail node elements

| Element Name  | Purpose                                            | Required Value (if any)                                                                                                    |
|---------------|----------------------------------------------------|----------------------------------------------------------------------------------------------------|
| UserAgentAddr | Host name and port address, or list of user names. | Non-interactive user agents (similar to the e*Gate Alert Agent) require a host name and port address. Interactive agents (similar to SeeBeyond's Schema Monitor or command-line application <b>stccmd</b> ) require a list of user IDs. |

# 5.6 Creating Custom Notifications

By default, the e\*Gate notification system uses the Collaboration Rules script **Notification.tsc** to route Alert and status notification messages. You can edit that file, or create a different file with your own custom notification routing.

**Note:** We recommend you make a copy of the default **Notification.tsc** file (using the Collaboration Editor's **Save As** function) before you make any site-specific changes, to preserve the original copy and provide a backup as you develop your site-specific script. If there are any errors in the Notification script, no notifications of any kind will be sent.

### To edit a Control Broker's notification routing

- 1 Open the Control Broker whose routing you want to edit.
- 2 Select the **Notification Routing** tab.
- 3 Click NotificationRouting.
- 4 When the **Notification Routing Properties** dialog box opens, click **Edit**.
- 5 Make any changes to the Collaboration Rules, then save the Rules file and exit the Editor.

The new rules will go into effect automatically as long as you edit your Notification Routing script using the above procedure. We strongly recommend that you do not bypass this procedure (for example, by editing the Notification script manually with a text editor). Doing so will not cause new rules to go into effect automatically and can potentially cause other problems.

The default **Notification.tsc** file shipped with e\*Gate contains examples illustrating how to use every notification channel (see "Notification Channels" in the *e\*Gate Integrator User's Guide*). The default routing sends notifications only to logged-in monitors; however, you can send notifications using any channel you like simply by changing an "if" statement and entering your own site-specific channel information (such as e-Mail addresses or pager numbers). See **Appendix B** for more information.

# 5.7 Using the event-send function

The Monk function **event-send** enables you to issue a monitoring Event from any Monk script. Events can use the standard SeeBeyond Event codes, or a "user Event" code you can use to communicate status conditions of user-created applications.

The syntax of the **event-send** function is:

```
(event-send "alert-category" "alert-sub-category"
"info-code" "custom-code" "reason-name"
"event-info-string" reason-code
(list))
```

Note that *reason-code* is unquoted, since it is an integer rather than a string.

Table 19 lists the possible values for each argument.

Table 19 Command Arguments for event-send

| Argument       | Туре   | Possible Values         | Description     |
|----------------|--------|-------------------------|-----------------|
| alert-category | String | ALERTCAT_STATE_ELEM     | Element state   |
|                |        | ALERTCAT_MESSAGE_COENT  | Message content |
|                |        | ALERTCAT_STATE_EXTERNAL | External state  |
|                |        | ALERTCAT_OPERATIONAL    | Operational     |
|                |        | ALERTCAT_PERFORMANCE    | Performance     |
|                |        | ALERTCAT_RESOURCE       | Resource        |
|                |        | ALERTCAT_USERDEFINED    | User defined    |

 Table 19 Command Arguments for event-send (Continued)

| Argument    | Туре   | Possible Values                    | Description                                                     |
|-------------|--------|------------------------------------|-----------------------------------------------------------------|
| alert-      | String | ALERTSUBCAT_CUSTOM                 | Custom category                                                 |
| subcategory |        | ALERTSUBCAT_DOWN                   | Down                                                            |
|             |        | ALERTSUBCAT_UP                     | Up                                                              |
|             |        | ALERTSUBCAT_UNRESP                 | Unresponsive                                                    |
|             |        | ALERTSUBCAT_RESP                   | Responded                                                       |
|             |        | ALERTSUBCAT_CANTCONN               | Unable to connect                                               |
|             |        | ALERTSUBCAT_CONN                   | Connected                                                       |
|             |        | ALERTSUBCAT_LOSTCONN               | Lost Connection                                                 |
|             |        | ALERTSUBCAT_UNUSABLE               | Unusable/cannot ID                                              |
|             |        | ALERTSUBCAT_INTEREST               |                                                                 |
|             |        | ALERTSUBCAT_EXPIRED                | Expired                                                         |
|             |        | ALERTSUBCAT_INTHRESH               | Input threshold                                                 |
|             |        | ALERTSUBCAT_OUTTHRESH              | Output threshold                                                |
|             |        | ALERTSUBCAT_USERAUTH               | User authentication                                             |
|             |        | ALERTSUBCAT_DELIVERY               | Alert delivery                                                  |
|             |        | ALERTSUBCAT_UNQUEUEABLE            | Unqueueable                                                     |
|             |        | ALERTSUBCAT_DISKTHRESH             | Disk threshold                                                  |
|             |        | ALERTSUBCAT_IQLIMIT                | IQ Limit                                                        |
|             |        | ALERTSUBCAT_STATUS                 | Status                                                          |
|             |        | ALERTSUBCAT_TIMER                  | Timer                                                           |
| info-code   | String | ALERTINFO_NONE                     | None                                                            |
|             |        | ALERTINFO_FATAL                    | Fatal                                                           |
|             |        | ALERTINFO_CONTROLLED               | Controlled                                                      |
|             |        | ALERTINFO_USER                     | User                                                            |
|             |        | ALERTINFO_LOW                      | Low                                                             |
|             |        | ALERTINFO_HIGH                     | High                                                            |
|             |        | ALERTINFO_IOFAILED                 | IO Failure                                                      |
|             |        | ALERTINFO_BELOW                    | Below                                                           |
|             |        | ALERTINFO_ABOVE                    | Above                                                           |
| custom-code | String | Any one-byte (printable) character | Any meaning required for user application                       |
| reason-name | String | Descriptive string                 | Reason that the Event<br>(described by reason-code)<br>occurred |

Table 19 Command Arguments for event-send (Continued)

| Argument              | Туре             | Possible Values                                                                                                    | Description                                                                               |
|-----------------------|------------------|----------------------------------------------------------------------------------------------------|-------------------------------------------------------------------------------------------|
| event-info-<br>string | String           | Reserved for user agents or other applications using SeeBeyond's API to create monitoring Events that use this field |                                                                                           |
| reason-code           | integer          | Status or error code                                                                                                 | Status/error code sent by the operating system or by the application generating the Event |
| event-detail          | list of<br>lists | Reserved for future use. In this field, always enter only the (list) expression, which will generate an empty list   |                                                                                           |

# 5.8 Understanding Notification Codes

Alert and status notifications both contain codes that give you additional information on each Event. This section provides a a series of lists and tables that explain e\*Gate notification codes as a reference for classes of Schema Monitoring Events.

The e\*Gate system's notification codes are an 8-byte alphanumeric string that uses the format shown in Table 20. The notification codes are organized as follows:

- Each subcategory of the notification Event (bytes 1 through 4) has its own topic page.
- Each topic page discusses specific codes (specific to bytes 5 through 8) within a subcategory.

# **5.8.1 Notification Code Syntax**

The entry position for e\*Gate notification codes, along with its description and purpose are listed in Table 20.

**Table 20** Notification Code Syntax

| Entry | Description              | Purpose                   |
|-------|--------------------------|---------------------------|
| 1     | Prefix for type of Event | 1=Schema Monitoring Event |
| 2     | Author                   | 0=SeeBeyond<br>1=User     |

 Table 20 Notification Code Syntax (Continued)

| Entry | Description               | Purpose                                                                                                    |
|-------|---------------------------|----------------------------------------------------------------------------------------------------|
| 3     | Category                  | 1=e*Gate component state 2=Event content 3=External state 4=Operational 5=Performance 6=Resource 7=User-defined 8=Internal state of a running e*Gate component 9=Script                                                                                                    |
| 4     | Sub-category Sub-category | 0=Custom code, or the monitoring Event does not belong within an established category 1=Down 2=Up 3=Unresponsive 4=Responded 5=Unable to connect 6=Connected 7=Lost Connection 8=Unusable, Can't ID 9=Content of interest A=Expired B=Input threshold C=Output threshold D=User Authentication E=Alert Delivery F=Unqueueable G=Tally K=Disk Threshold L=Limit S=Status access T=Timer V=Can't start module W=Intelligent Queue (IQ) Operations |

 Table 20 Notification Code Syntax (Continued)

| Entry | Description                               | Purpose                                                                                                    |
|-------|-------------------------------------------|----------------------------------------------------------------------------------------------------|
| 5     | Element sending Event                     | 1=Control Broker 2 =Registry 3=IQ Manager 4=Operating system A=User agent B=SeeBeyond Alert Agent C=Schema Monitor D=SeeBeyond SNMP Agent E=stccmd.exe F=command script G=e*Gate Schema Designer a=IQ b=Business Object Broker c=Communications client d=e*Way e=eBPM engine z=External |
| 6     | Element on whose behalf the Event is sent | Element code (same as above, except 0=self)                                                                                                    |
| 7     | Failure code                              | 1=Fatal 2=Controlled 3=User 4=Low 5=High 6=I/O failure 7=Below 8=Above 9=Configuration A=Events in B=Events out                                                                                                    |
| 8     | Custom code                               | 0 or user code (any printable character)                                                                                                    |

*Note:* The elements of entry 5 in Table 20 are broken out and explained in further detail in the tables that appear in section "Alert Notification Messages" on page 111.

# **5.8.2 Notification Code Examples**

The examples provided in this section illustrate how to read notification codes using the values listed in Table 20 on page 104.

#### 105Cd050

- 1: Standard prefix for all e\*Gate notification codes.
- 0: The code was generated by a SeeBeyond component.
- 5: Performance.
- C: Output threshold.
- d: e\*Way.
- 0: Monitoring Event issued on behalf of self (in other words, the monitoring Event describes the element that issued it, not another element).
- 5: Above threshold.
- 0: Default value (no further information).

**Translation**. An e\*Way reports that its output threshold has been exceeded.

#### 10171C00

- 1: Standard prefix for all e\*Gate notification codes.
- 0: The code was generated by a SeeBeyond component.
- 1: e\*Gate component status.
- 7: Lost connection.
- 1: Control Broker.
- C: on behalf of the Schema Monitor.
- 0: No further information.
- 0: Default value (no further information).

**Translation**. The Control Broker reports that the Schema Monitor has lost its connection to its Control Broker. The monitoring Event is reported on behalf of the Schema Monitor. Because the Schema Monitor has lost the connection, it is unable to report the problem itself.

**Note:** The system sends a special message "Lost Connection to Registry" alerting you when this connection is lost. See the **e\*Gate Integrator System Administration** and **Operations Guide** for more information on the e\*Gate Registry.

#### 104\$1010

- 1: Standard prefix for all e\*Gate notification codes.
- 0: The code was generated by a SeeBeyond component.
- 4: Operational.
- S: Status file access.
- 1: Control Broker.
- 0: Monitoring Event issued on behalf of self.
- 1: Fatal.
- 0: Default value (no further information).

**Translation**. The Control Broker reports that it cannot open the status file of a component, and thus, cannot report that component's status.

# 5.8.3 Notification Codes Used by Standard Components

Of the many possible notification codes the coding system supports, standard e\*Gate components only use those shown in Table 21. These codes are more fully discussed in the "Alert Notification Messages" on page 111 and in the Schema Monitor's Help system (use the Table of Contents or the Index to look up specific codes).

**Table 21** Notification Codes Used by Standard e\*Gate Components

| Code     | Description                                        |
|----------|----------------------------------------------------|
| 10111310 | IQ Manager down fatal                              |
| 10111b10 | BOB down fatal                                     |
| 10111d10 | e*Way down fatal                                   |
| 10113020 | IQ Manager down controlled                         |
| 1011b020 | BOB down controlled                                |
| 1011d020 | e*Way down controlled                              |
| 10113030 | IQ Manager down user                               |
| 10123000 | IQ Manager up                                      |
| 1012b000 | BOB up                                             |
| 1012d000 | e*Way up                                           |
| 10131300 | Control Broker detects IQ Manager unresponsive     |
| 10131b00 | Control Broker detects BOB unresponsive            |
| 10131d00 | Control Broker detects e*Way unresponsive          |
| 10131A00 | Control Broker detects User Agent unresponsive     |
| 10131B00 | Control Broker detects Alert Agent unresponsive    |
| 10131C00 | Control Broker detects Schema Monitor unresponsive |
| 10131D00 | Control Broker detects SNMP Agent unresponsive     |

**Table 21** Notification Codes Used by Standard e\*Gate Components (Continued)

| Code     | Description                                         |
|----------|-----------------------------------------------------|
| 10131E00 | Control Broker detects <b>stccmd</b> unresponsive   |
| 10131G00 | Control Broker detects Schema Designer unresponsive |
| 1013A100 | User Agent detects Control Broker unresponsive      |
| 1013B100 | Alert Agent detects Control Broker unresponsive     |
| 1013C100 | Schema Monitor detects Control Broker unresponsive  |
| 1013D100 | SNMP Agent detects Control Broker unresponsive      |
| 1013G100 | Schema Designer detects Control Broker unresponsive |
| 10141300 | Control Broker detects IQ Manager responded         |
| 10141b00 | Control Broker detects BOB responded                |
| 10141d00 | Control Broker detects e*Way responded              |
| 10141A00 | Control Broker detects User Agent responded         |
| 10141B00 | Control Broker detects Alert Agent responded        |
| 10141C00 | Control Broker detects Schema Monitor responded     |
| 10141D00 | Control Broker detects SNMP Agent responded         |
| 10141E00 | Control Broker detects <b>stccmd.exe</b> responded  |
| 10141G00 | Control Broker detects Schema Designer responded    |
| 1014A100 | User Agent detects Control Broker responded         |
| 1014B100 | Alert Agent detects Control Broker responded        |
| 1014D100 | SNMP Agent detects Control Broker responded         |
| 1014G100 | Schema Designer detects Control Broker responded    |
| 10151D00 | Control Broker cannot connect to SNMP Agent         |
| 1015A100 | User Agent cannot connect to Control Broker         |
| 1015B100 | Alert Agent cannot connect to Control Broker        |
| 1015C100 | Schema Monitor cannot connect to Control Broker     |
| 1015E100 | stccmd cannot connect to Control Broker             |
| 1015G100 | Schema Designer cannot connect to Control Broker    |
| 1016A100 | User Agent connected to Control Broker              |
| 1016B100 | Alert Agent connected to Control Broker             |
| 1016C100 | Schema Monitor connected to Control Broker          |
| 1016E100 | stccmd connected to Control Broker                  |
| 1016G100 | Schema Designer connected to Control Broker         |
| 10161D00 | Control Broker connected to SNMP Agent              |
| 10171A00 | Control Broker lost connection to User Agent        |
| 10171B00 | Control Broker lost connection to Alert Agent       |
| 10171C00 | Control Broker lost connection to Schema Monitor    |

**Table 21** Notification Codes Used by Standard e\*Gate Components (Continued)

| 10171D00         Control Broker lost connection to \$SNMP Agent           10171E00         Control Broker lost connection to \$stccmd           1017A100         User Agent lost connection to Control Broker           1017A100         User Agent lost connection to Control Broker           1017B100         Alert Agent lost connection to Control Broker           1017C100         Schema Monitor lost connection to Control Broker           1017E100         \$\$\$stccmd lost connection to Control Broker           1017C100         \$\$\$\$\$chema Designer lost connection to Control Broker           10280000         Unusable message; cannot ID           10290000         Event content of interest           10240000         Queue message expired           10250000         Unqueueable message           1035d200         e*Way can't connect to external           1037d200         e*Way can't connect to external           1037d200         e*Way lost connection to external           104E0010         Alert delivery failure           104E0010         Alert delivery failure           104E0010         Control Broker can't get status           104V1010         Control Broker can't start module           104W0a10         IQ failure           105Ed040         e*Way input above threshold           105Cd                                                                                                    | Code     | Description                                         |
|----------------------------------------------------------------------------------------------------|----------|-----------------------------------------------------|
| 10171G00 Control Broker lost connection to Schema Designer 1017A100 User Agent lost connection to Control Broker 1017B100 Alert Agent lost connection to Control Broker 1017C100 Schema Monitor lost connection to Control Broker 1017C100 Schema Monitor lost connection to Control Broker 1017E100 Sthema Designer lost connection to Control Broker 1017G100 Schema Designer lost connection to Control Broker 1017G100 Schema Designer lost connection to Control Broker 10280000 Unusable message; cannot ID 10290000 Event content of interest 102A0000 Queue message expired 102F0000 Unqueueable message 1035d200 e*Way can't connect to external 1036d200 e*Way connected to external 1037d200 e*Way lost connection to external 104E0010 User authentication failure 104E0010 Alert delivery failure 104E0010 e*Way delivery failure 104E0010 Control Broker can't get status 104V1010 Control Broker can't start module 104W0a10 IQ failure 105Bd040 e*Way input below threshold 105Bd050 e*Way input above threshold 105Bd050 e*Way output above threshold 105Bb050 BOB input above threshold 105Bb050 BOB input above threshold 105Cb040 BOB input above threshold 105Cb050 BOB output above threshold 105Cb050 BOB output above threshold 106La000 IQ limit exceeded 106K1480 Control Broker detects disk usage above threshold 106T0000 Timer Event*                                                                                                    | 10171D00 | Control Broker lost connection to SNMP Agent        |
| 1017A100 User Agent lost connection to Control Broker 1017B100 Alert Agent lost connection to Control Broker 1017C100 Schema Monitor lost connection to Control Broker 1017D100 SNMP Agent lost connection to Control Broker 1017D100 SNMP Agent lost connection to Control Broker 1017C100 Schema Designer lost connection to Control Broker 1012B0000 Unusable message; cannot ID 10290000 Event content of interest 102A0000 Queue message expired 102F0000 Unqueueable message 1035dz00 e*Way can't connect to external 1036dz00 e*Way connected to external 1037dz00 e*Way lost connection to external 104E0010 User authentication failure 104E0010 Alert delivery failure 104E0010 Control Broker can't get status 104V1010 Control Broker can't start module 104W0a10 IQ failure 105B0000 e*Way input below threshold 105Bd050 e*Way output below threshold 105Cd040 e*Way output above threshold 105Bb050 BOB input above threshold 105Bb050 BOB input above threshold 105Cb050 BOB output above threshold 105Cb050 BOB output above threshold 105Cb050 BOB output above threshold 106La000 IQ limit exceeded 106K1480 Control Broker detects disk usage above threshold 106T0000 Timer Event*                                                                                                    | 10171E00 | Control Broker lost connection to <b>stccmd</b>     |
| 1017B100 Alert Agent lost connection to Control Broker 1017C100 Schema Monitor lost connection to Control Broker 1017D100 SNMP Agent lost connection to Control Broker 1017E100 stccmd lost connection to Control Broker 1017E100 Schema Designer lost connection to Control Broker 10280000 Unusable message; cannot ID 10290000 Event content of interest 102A0000 Queue message expired 102F0000 Unqueueable message 103E0000 e*Way can't connect to external 103E0000 e*Way connected to external 103E0000 e*Way connected to external 103E0000 e*Way lost connection to external 103E0000 e*Way lost connection to external 104D1010 User authentication failure 104E0010 Alert delivery failure 104E0010 e*Way delivery failure 104E0010 Control Broker can't get status 104V1010 Control Broker can't start module 104W0a10 IQ failure 105B0040 e*Way input below threshold 105E0050 e*Way output below threshold 105Cd050 e*Way output above threshold 105Cd050 e*Way output above threshold 105B050 BOB input above threshold 105Cb050 BOB output above threshold 105Cb050 BOB output above threshold | 10171G00 | Control Broker lost connection to Schema Designer   |
| 1017C100         Schema Monitor lost connection to Control Broker           1017D100         SNMP Agent lost connection to Control Broker           1017E100         stccmd lost connection to Control Broker           1017G100         Schema Designer lost connection to Control Broker           10280000         Unusable message; cannot ID           10290000         Event content of interest           102A0000         Queue message expired           102F0000         Unqueueable message           1035d200         e*Way can't connect to external           1035d200         e*Way connected to external           1037d200         e*Way tost connection to external           104D1010         User authentication failure           104E0010         Alert delivery failure           104E0010         Alert delivery failure           104S1010         Control Broker can't get status           104V1010         Control Broker can't start module           104W0a10         IQ failure           105Bd040         e*Way input above threshold           105Cd050         e*Way output below threshold           105Cd050         e*Way output above threshold           105Cb050         BOB input above threshold           105Cb050         BOB output above threshold                                                                                                    | 1017A100 | User Agent lost connection to Control Broker        |
| 1017D100         SNMP Agent lost connection to Control Broker           1017E100         stccmd lost connection to Control Broker           1017G100         Schema Designer lost connection to Control Broker           10280000         Unusable message; cannot ID           10290000         Event content of interest           102A0000         Queue message expired           102F0000         Unqueueable message           1035d200         e*Way can't connect to external           1036d200         e*Way connected to external           1037d200         e*Way lost connection to external           104D1010         User authentication failure           104E0010         Alert delivery failure           104S1010         Control Broker can't get status           104V1010         Control Broker can't start module           104W0a10         IQ failure           105Bd050         e*Way input below threshold           105Cd040         e*Way output above threshold           105Cd050         e*Way output above threshold           105Bb050         BOB input above threshold           105Cb050         BOB output above threshold           105Cb050         BOB output above threshold           105Cb050         BOB output above threshold           105Cb050 <td>1017B100</td> <td>Alert Agent lost connection to Control Broker</td>                                                                                                    | 1017B100 | Alert Agent lost connection to Control Broker       |
| 1017E100         stccmd lost connection to Control Broker           1017G100         Schema Designer lost connection to Control Broker           10280000         Unusable message; cannot ID           10290000         Event content of interest           102A0000         Queue message expired           102F0000         Unqueueable message           1035d200         e*Way can't connect to external           1036d200         e*Way connected to external           1037d200         e*Way lost connection to external           104D1010         User authentication failure           104E0010         Alert delivery failure           104E0010         Alert delivery failure           104S1010         Control Broker can't get status           104V1010         Control Broker can't start module           104W0a10         IQ failure           105B0400         e*Way input below threshold           105Cd040         e*Way output below threshold           105Cd050         e*Way output above threshold           105B050         BOB input above threshold           105Cb040         BOB output above threshold           105Cb050         BOB output above threshold           105Cb050         BOB output above threshold           105Cb050         BOB outpu                                                                                                    | 1017C100 | Schema Monitor lost connection to Control Broker    |
| 1017G100       Schema Designer lost connection to Control Broker         10280000       Unusable message; cannot ID         10290000       Event content of interest         102A0000       Queue message expired         102F0000       Unqueueable message         1035dz00       e*Way can't connect to external         1036dz00       e*Way connected to external         1037dz00       e*Way lost connection to external         104D1010       User authentication failure         104E0010       Alert delivery failure         104E0010       e*Way delivery failure         104S1010       Control Broker can't get status         104V1010       Control Broker can't start module         104W0a10       IQ failure         105Bd040       e*Way input below threshold         105Cd040       e*Way output below threshold         105Cd050       e*Way output above threshold         105Bb050       BOB input above threshold         105Cb040       BOB output below threshold         105Cb050       BOB output above threshold         105Cb050       BOB output above threshold         106C0000       IQ limit exceeded         106C0000       Timer Event <sup>a</sup> 10700000       User defined   <                                                                                                    | 1017D100 | SNMP Agent lost connection to Control Broker        |
| 10280000 Unusable message; cannot ID 10290000 Event content of interest 102A0000 Queue message expired 102F0000 Unqueueable message 1035dz00 e*Way can't connect to external 1036dz00 e*Way connected to external 1037dz00 e*Way lost connection to external 104D1010 User authentication failure 104E0010 Alert delivery failure 104E0010 e*Way delivery failure 104S1010 Control Broker can't get status 104V1010 Control Broker can't start module 104W0a10 IQ failure 105Bd040 e*Way input below threshold 105Ed050 e*Way output below threshold 105Cd040 e*Way output below threshold 105Cd050 e*Way output above threshold 105Bb050 BOB input above threshold 105Bb050 BOB input above threshold 105Cb040 BOB output above threshold 105Cb050 BOB output above threshold 105Cb050 BOB output above threshold 105Cb050 Timet Eventa 10700000 User defined                                                                                                    | 1017E100 | stccmd lost connection to Control Broker            |
| 10290000Event content of interest102A0000Queue message expired102F0000Unqueueable message1035dz00e*Way can't connect to external1036dz00e*Way connected to external1037dz00e*Way lost connection to external104D1010User authentication failure104E0010Alert delivery failure104E0010e*Way delivery failure104S1010Control Broker can't get status104V1010Control Broker can't start module104W0a10IQ failure105Bd040e*Way input below threshold105Cd040e*Way output above threshold105Cd050e*Way output below threshold105Bb050BOB input above threshold105Cb040BOB output above threshold105Cb050BOB output below threshold105Cb050BOB output above threshold105Cb050BOB output above threshold105Ch0500BOB output above threshold105Ch0500BOB output above threshold106La000IQ limit exceeded106K1480Control Broker detects disk usage above threshold106T0000Timer Eventa10700000User defined                                                                                                    | 1017G100 | Schema Designer lost connection to Control Broker   |
| 102A0000Queue message expired102F0000Unqueueable message1035dz00e*Way can't connect to external1036dz00e*Way connected to external1037dz00e*Way lost connection to external104D1010User authentication failure104E0010Alert delivery failure104E0010e*Way delivery failure104S1010Control Broker can't get status104V1010Control Broker can't start module104W0a10IQ failure105Bd040e*Way input below threshold105Cd040e*Way output below threshold105Cd050e*Way output above threshold105Bb050BOB input above threshold105Cb040BOB output below threshold105Cb040BOB output above threshold105Cb050BOB output above threshold105Cb040BOB output above threshold105Cb050BOB output above threshold105Cb050BOB output above threshold106La000IQ limit exceeded106K1480Control Broker detects disk usage above threshold106T0000Timer Eventa10700000User defined                                                                                                    | 10280000 | Unusable message; cannot ID                         |
| 102F0000 Unqueueable message 1035dz00 e*Way can't connect to external 1036dz00 e*Way connected to external 1037dz00 e*Way lost connection to external 104D1010 User authentication failure 104E0010 Alert delivery failure 104E010 e*Way delivery failure 104S1010 Control Broker can't get status 104V1010 Control Broker can't start module 104W0a10 IQ failure 105Bd040 e*Way input below threshold 105Cd040 e*Way output below threshold 105Cd050 e*Way output below threshold 105Bb050 BOB input above threshold 105Cb040 BOB output below threshold 105Cb040 BOB output below threshold 105Cb040 BOB output below threshold 105Cb050 BOB output below threshold 105Cb050 BOB output below threshold 105Cb050 BOB output above threshold 105Cb050 BOB output below threshold 105Cb050 BOB output below threshold 105Cb050 BOB output above threshold 105Cb050 BOB output below threshold 105Cb050 BOB output above threshold 105Cb050 BOB output above threshold                                                                                                    | 10290000 | Event content of interest                           |
| e*Way can't connect to external e*Way connected to external e*Way lost connection to external e*Way lost connection to external e*Way lost connection to external e*Way lost connection to external e*Way lost connection to external e*Way lost connection to external e*Way lost connection to external e*Way lost connection to external e*Way lost connection to external e*Way lost delivery failure e*Way delivery failure e*Way delivery failure  control Broker can't get status  lo4V1010 Control Broker can't start module lo4W0a10 IQ failure e*Way input below threshold e*Way input above threshold e*Way input above threshold e*Way output below threshold e*Way output above threshold bobaboo BoB input below threshold bobaboo BoB input above threshold lo5Cb040 BoB output above threshold lo5Cb050 BoB output above threshold lo5Cb050 BOB output above threshold lo6La000 IQ limit exceeded lo6K1480 Control Broker detects disk usage above threshold lo6T0000 Timer Eventa lo700000 User defined                                                                                                    | 102A0000 | Queue message expired                               |
| 1036dz00 e*Way connected to external 1037dz00 e*Way lost connection to external 104D1010 User authentication failure 104E0010 Alert delivery failure 104E0010 e*Way delivery failure 104S1010 Control Broker can't get status 104V1010 Control Broker can't start module 104W0a10 IQ failure 105Bd040 e*Way input below threshold 105Cd040 e*Way output below threshold 105Cd050 e*Way output above threshold 105Bb040 BOB input above threshold 105Bb050 BOB input above threshold 105Cb050 BOB output below threshold 105Cb050 BOB output above threshold 105Cb050 BOB output above threshold 105Cb050 BOB output above threshold 105Cb050 BOB output above threshold 105Cb050 BOB output above threshold 105Cb050 BOB output above threshold 105Cb050 BOB output above threshold 105Cb050 BOB output above threshold 106La000 IQ limit exceeded 106K1480 Control Broker detects disk usage above threshold 106T0000 Timer Eventa 10700000 User defined                                                                                                    | 102F0000 | Unqueueable message                                 |
| 1037dz00 e*Way lost connection to external 104D1010 User authentication failure 104E0010 Alert delivery failure 104Ed010 e*Way delivery failure 104S1010 Control Broker can't get status 104V1010 Control Broker can't start module 104W0a10 IQ failure 105Bd040 e*Way input below threshold 105Bd050 e*Way input above threshold 105Cd040 e*Way output below threshold 105Cd050 e*Way output above threshold 105Bb040 BOB input below threshold 105Bb050 BOB input above threshold 105Cb050 BOB output below threshold 105Cb050 BOB output above threshold 105Cb050 BOB output above threshold 105Cb050 BOB output above threshold 105Cb050 BOB output above threshold 105Cb050 BOB output above threshold 106La000 IQ limit exceeded 106K1480 Control Broker detects disk usage above threshold 106T0000 Timer Event <sup>a</sup>                                                                                                    | 1035dz00 | e*Way can't connect to external                     |
| 104D1010 User authentication failure 104E0010 Alert delivery failure 104E0010 e*Way delivery failure 104S1010 Control Broker can't get status 104V1010 Control Broker can't start module 104W0a10 IQ failure 105Bd040 e*Way input below threshold 105Bd050 e*Way input above threshold 105Cd040 e*Way output below threshold 105Cd050 e*Way output above threshold 105Bb040 BOB input above threshold 105Cb050 BOB output below threshold 105Cb050 BOB output above threshold 105Cb050 BOB output below threshold 105Cb050 BOB output above threshold 105Cb050 BOB output above threshold 105Cb050 BOB output above threshold 105Cb050 BOB output above threshold 106La000 IQ limit exceeded 106K1480 Control Broker detects disk usage above threshold 106T0000 Timer Event <sup>a</sup>                                                                                                    | 1036dz00 | e*Way connected to external                         |
| 104E0010 Alert delivery failure 104Ed010 e*Way delivery failure 104S1010 Control Broker can't get status 104V1010 Control Broker can't start module 104W0a10 IQ failure 105Bd040 e*Way input below threshold 105Bd050 e*Way input above threshold 105Cd040 e*Way output below threshold 105Cd050 e*Way output above threshold 105Bb040 BOB input below threshold 105Bb050 BOB input below threshold 105Cb040 BOB output below threshold 105Cb050 BOB output below threshold 105Cb050 BOB output below threshold 105Cb050 BOB output below threshold 105Cb050 BOB output below threshold 106Ca000 IQ limit exceeded 106K1480 Control Broker detects disk usage above threshold 106T0000 Timer Event <sup>a</sup>                                                                                                    | 1037dz00 | e*Way lost connection to external                   |
| 104Ed010 e*Way delivery failure 104S1010 Control Broker can't get status 104V1010 Control Broker can't start module 104W0a10 IQ failure 105Bd040 e*Way input below threshold 105Ed050 e*Way input above threshold 105Cd040 e*Way output below threshold 105Cd050 e*Way output above threshold 105Bb040 BOB input below threshold 105Bb050 BOB input above threshold 105Cb050 BOB output below threshold 105Cb050 BOB output below threshold 105Cb050 BOB output above threshold 105Cb050 BOB output below threshold 105Cb050 BOB output above threshold 105Cb050 Tollow threshold 106La000 IQ limit exceeded 106K1480 Control Broker detects disk usage above threshold 106T0000 Timer Eventa                                                                                                    | 104D1010 | User authentication failure                         |
| 104S1010 Control Broker can't get status 104V1010 Control Broker can't start module 104W0a10 IQ failure 105Bd040 e*Way input below threshold 105Bd050 e*Way output above threshold 105Cd040 e*Way output below threshold 105Cd050 e*Way output above threshold 105Bb040 BOB input below threshold 105Bb050 BOB input above threshold 105Cb050 BOB output below threshold 105Cb050 BOB output below threshold 105Cb050 BOB output below threshold 106La000 IQ limit exceeded 106K1480 Control Broker detects disk usage above threshold 106T0000 Timer Eventa 10700000 User defined                                                                                                    | 104E0010 | Alert delivery failure                              |
| 104V1010Control Broker can't start module104W0a10IQ failure105Bd040e*Way input below threshold105Bd050e*Way input above threshold105Cd040e*Way output below threshold105Cd050e*Way output above threshold105Bb040BOB input below threshold105Bb050BOB output above threshold105Cb040BOB output below threshold105Cb050BOB output above threshold106La000IQ limit exceeded106K1480Control Broker detects disk usage above threshold106T0000Timer Eventa10700000User defined                                                                                                    | 104Ed010 | e*Way delivery failure                              |
| 104W0a10 IQ failure 105Bd040 e*Way input below threshold 105Bd050 e*Way input above threshold 105Cd040 e*Way output below threshold 105Cd050 e*Way output above threshold 105Bb040 BOB input below threshold 105Bb050 BOB input above threshold 105Cb040 BOB output below threshold 105Cb050 BOB output below threshold 106La000 IQ limit exceeded 106K1480 Control Broker detects disk usage above threshold 106T0000 Timer Eventa 10700000 User defined                                                                                                    | 104S1010 | Control Broker can't get status                     |
| 105Bd040 e*Way input below threshold 105Bd050 e*Way input above threshold 105Cd040 e*Way output below threshold 105Cd050 e*Way output above threshold 105Bb040 BOB input below threshold 105Bb050 BOB input above threshold 105Cb040 BOB output below threshold 105Cb050 BOB output below threshold 106La000 IQ limit exceeded 106K1480 Control Broker detects disk usage above threshold 106T0000 Timer Eventa 10700000 User defined                                                                                                    | 104V1010 | Control Broker can't start module                   |
| 105Bd050 e*Way input above threshold 105Cd040 e*Way output below threshold 105Cd050 e*Way output above threshold 105Bb040 BOB input below threshold 105Bb050 BOB input above threshold 105Cb040 BOB output below threshold 105Cb050 BOB output above threshold 106La000 IQ limit exceeded 106K1480 Control Broker detects disk usage above threshold 106T0000 Timer Eventa 10700000 User defined                                                                                                    | 104W0a10 | IQ failure                                          |
| 105Cd040 e*Way output below threshold 105Cd050 e*Way output above threshold 105Bb040 BOB input below threshold 105Bb050 BOB input above threshold 105Cb040 BOB output below threshold 105Cb050 BOB output above threshold 106La000 IQ limit exceeded 106K1480 Control Broker detects disk usage above threshold 106T0000 Timer Eventa 10700000 User defined                                                                                                    | 105Bd040 | e*Way input below threshold                         |
| 105Cd050 e*Way output above threshold 105Bb040 BOB input below threshold 105Bb050 BOB input above threshold 105Cb040 BOB output below threshold 105Cb050 BOB output above threshold 106La000 IQ limit exceeded 106K1480 Control Broker detects disk usage above threshold 106T0000 Timer Eventa 10700000 User defined                                                                                                    | 105Bd050 | e*Way input above threshold                         |
| 105Bb040 BOB input below threshold 105Bb050 BOB input above threshold 105Cb040 BOB output below threshold 105Cb050 BOB output above threshold 106La000 IQ limit exceeded 106K1480 Control Broker detects disk usage above threshold 106T0000 Timer Eventa 10700000 User defined                                                                                                    | 105Cd040 | e*Way output below threshold                        |
| 105Bb050 BOB input above threshold 105Cb040 BOB output below threshold 105Cb050 BOB output above threshold 106La000 IQ limit exceeded 106K1480 Control Broker detects disk usage above threshold 106T0000 Timer Eventa 10700000 User defined                                                                                                    | 105Cd050 | e*Way output above threshold                        |
| 105Cb040 BOB output below threshold 105Cb050 BOB output above threshold 106La000 IQ limit exceeded 106K1480 Control Broker detects disk usage above threshold 106T0000 Timer Eventa 10700000 User defined                                                                                                    | 105Bb040 | BOB input below threshold                           |
| 105Cb050 BOB output above threshold  106La000 IQ limit exceeded  106K1480 Control Broker detects disk usage above threshold  106T0000 Timer Event <sup>a</sup> 10700000 User defined                                                                                                    | 105Bb050 | BOB input above threshold                           |
| 106La000 IQ limit exceeded  106K1480 Control Broker detects disk usage above threshold  106T0000 Timer Event <sup>a</sup> 10700000 User defined                                                                                                    | 105Cb040 | BOB output below threshold                          |
| 106K1480 Control Broker detects disk usage above threshold  106T0000 Timer Event <sup>a</sup> 10700000 User defined                                                                                                    | 105Cb050 | BOB output above threshold                          |
| 106T0000       Timer Event <sup>a</sup> 10700000       User defined                                                                                                    | 106La000 | IQ limit exceeded                                   |
| 10700000 User defined                                                                                                    | 106K1480 | Control Broker detects disk usage above threshold   |
|                                                                                                    | 106T0000 | Timer Event <sup>a</sup>                            |
| 1089b090 Internal content problem with current configuration                                                                                                    | 10700000 | User defined                                        |
|                                                                                                    | 1089b090 | Internal content problem with current configuration |

a. A Timer Event triggers a signal to the CB to perform certain tasks at predetermined times. It is set up in the **Timer Events Properties** dialog box, which is accessed through the **Timers** tab on the CB's properties dialog box. The **Schedule Name** box is the "LogicalName" of the timer; the **Notes** box is the "eventInfoString," which is a description of the timer; and the **Schedule information** box is the *<name of that timer>* and sets the timing intervals (populates the **Timer Event** box on the **Timers** tab). The information entered in these boxes instructs the CB where and when to look for the Timer Event.

# **Explanation of Alert and Status Notification Messages**

Alert and status notification messages both have two bytes that always contain the following information:

- The fifth byte identifies the component or feature that issued the monitoring Event.
- The sixth byte identifies the component or feature on behalf of which the monitoring Event was issued.

### **5.9.1 Alert Notification Messages**

The elements that send monitoring Events are listed in entry 5 in **Table 20 on page 104**. These elements in turn contain Alert notification messages (called **Alert Names** in the GUI) that are a combination of the Element Name and the Event Name.

**Note:** Registry, Operating system, command script, e\*Gate Schema Designer, and Communications client (2, 4, F, G, and c respectively from entry 5 in **Table 20 on page 104**) do generate Alert notifications.

These elements are broken out and explained in further detail in the tables in this section. See **Table 20 on page 104** for a list of the component codes that are instrumental in understanding these messages.

#### **Control Broker**

The **Alert Name** messages, along with the problem and recommended action, for the Control Broker Alert notifications are listed in Table 22.

| Table 22 Control E | Broker Alert N | lotifications |
|--------------------|----------------|---------------|
|--------------------|----------------|---------------|

| Alert Name                                | Code     | Problem<br>Possible Cause                                    | Recommended Action                                                                                                    |
|-------------------------------------------|----------|--------------------------------------------------------------|----------------------------------------------------------------------------------------------------|
| Alert Agent<br>Detects CB<br>Unresponsive | 1013B100 | User Agent detects a Control<br>Broker that is unresponsive. | <ul> <li>Check the status of the CB that is unresponsive.</li> <li>Check the network connection between the Alert Agent and the CB.</li> </ul> |

 Table 22 Control Broker Alert Notifications (Continued)

| Alert Name                           | Code     | Problem<br>Possible Cause                                                                                                    | Recommended Action                                                                                                    |
|--------------------------------------|----------|----------------------------------------------------------------------------------------------------|----------------------------------------------------------------------------------------------------|
| Alert Delivery<br>Failure            | 104E0010 | An e*Gate component is unable to deliver a monitoring Event or notification.  - The target monitor is not operating correctly.  - The network connection between the monitor and the component has been broken.                                                 | - Confirm that the monitor is operating properly Confirm that the network connection between the target monitor and the e*Gate component is functioning properly.                                 |
|                                      |          | Additional Information SeeTable 20 on page 104 for the meaning of the seventh byte in the notification code, as it contains additional information about codes for this monitoring Event that are not generated by standard e*Gate components.                  |                                                                                                    |
| CB Can't<br>Connect to<br>SNMP Agent | 10151D00 | Control Broker is unable to connect to an SNMP Agent.  - The configuration of the SNMP Agent is incorrect.  - The network connection between the SNMP Agent and the Control Broker is broken.  - The Control Broker is not running or not functioning properly. | - Check the SNMP Agent's configuration Check the network connection between the SNMP Agent and the Control Broker Make sure that the Control Broker is running properly; restart it as necessary. |
|                                      |          | Additional Information SeeTable 20 on page 104 for the meaning of the seventh byte in the notification code, as it contains additional information about codes for this monitoring Event that are not generated by standard e*Gate components.                  |                                                                                                    |

 Table 22 Control Broker Alert Notifications (Continued)

| Alert Name               | Code     | Problem<br>Possible Cause                                                                                                    | Recommended Action                                                                                                    |
|--------------------------|----------|----------------------------------------------------------------------------------------------------|----------------------------------------------------------------------------------------------------|
| CB Can't Get<br>Status   | 104S1010 | The Control Broker failed to access a component's status information. This is the only notification code (104S1010) of this type that is generated by a standard e*Gate component.  - The status-information file for the target component is corrupted, inaccessible, or does not exist.  - The target component has never been started successfully.  See Table 20 on page 104 for the meaning of the seventh byte in the notification code, as it contains additional information about codes for this monitoring Event that are not generated by standard e*Gate components. | Check the e*Gate directory \client\status for a file named component_name.stcstat (where component_name is the name of the target component). If the file does not exist, start the target component; the file will be created automatically.                 |
| CB Can't Start<br>Module | 104V1010 | The Control Broker failed to start the component. This is the only notification code (104V1010) of this type that is generated by a standard e*Gate.  The most likely reason that the Control Broker could not start a component is a configuration error.  See Table 20 on page 104 for the meaning of the seventh byte in the notification code, as it contains additional information about codes for this monitoring Event that are not generated by standard e*Gate components.                                                                                             | - Check that the component is correctly configured, and that any related components (for example, IQs to which an e*Way will publish) have been correctly configured Correct any additional configuration errors - Attempt to restart the affected component. |

 Table 22 Control Broker Alert Notifications (Continued)

| Alert Name                                  | Code     | Problem<br>Possible Cause                                                                                                    | Recommended Action                                                                                                    |
|---------------------------------------------|----------|----------------------------------------------------------------------------------------------------|----------------------------------------------------------------------------------------------------|
| CB Detects Disk<br>Usage Above<br>Threshold | 106K1480 | Disk-space usage has exceeded a user-definable threshold. This is the only monitoring Event code (106K1480) generated by a standard e*Gate component.  The amount of disk space on the monitored volume has exceeded the user-specified amount.  SeeTable 20 on page 104 for the meaning of the seventh byte in the notification code, as it contains additional information about codes for this monitoring Event that are not generated by standard e*Gate components. | - Increase the available disk space on the monitored volume If the increased disk usage is acceptable, raise the threshold at which the monitoring Event is sent.                                                                                                    |
| CB Detects<br>STCCmd<br>Unresponsive        | 10131E00 | Control Broker detects that STCCmd is unresponsive.                                                                                                    | <ol> <li>Check the status of the STCCmd.</li> <li>Check the network connection.</li> </ol>                                                                                                    |
| CB Lost<br>Connection To<br>Alert Agent     | 10171B00 | The Control Broker has lost its connection to an Alert Agent.  An Alert Agent has ceased functioning properly, or the network connection between the Alert Agent and the Control Broker has been broken.  Additional Information SeeTable 20 on page 104 for the meaning of the seventh byte in the notification code, as it contains additional information about codes for this monitoring Event that are not generated by standard e*Gate components.                 | This condition may be difficult to resolve remotely. We recommend you directly log into the appropriate Participating Host when investigating and remediating this condition.  - Check the status of the Alert Agent that has lost its connection to the Control Broker.  - Check the network connection between the Control Broker and the Alert Agent. |

 Table 22 Control Broker Alert Notifications (Continued)

| Alert Name                           | Code     | Problem<br>Possible Cause                                                                                                    | Recommended Action                                                                                                    |
|--------------------------------------|----------|----------------------------------------------------------------------------------------------------|----------------------------------------------------------------------------------------------------|
| CB Lost<br>Connection To<br>Schema   | 10171C00 | The Control Broker has lost its connection to an Schema Monitor.                                                                                                    | This condition may be difficult to resolve remotely. We                                                                                                    |
| Monitor                              |          | An Schema Monitor has ceased functioning properly, or the network connection between the Schema Monitor and the Control Broker has been broken.  Additional Information SeeTable 20 on page 104 for the meaning of the seventh byte in the notification code, as it contains | recommend you directly log into the appropriate Participating Host when investigating and remediating this condition Check the status of the Schema Monitor that has lost its connection |
|                                      |          | additional information about codes for this monitoring Event that are not generated by standard e*Gate components.                                                                                                    | to the Control Broker Check the network connection between the Control Broker and the Schema Monitor.                                                                                    |
| CB Lost<br>Connection To<br>Registry | 10171200 | The Control Broker has lost its connection to a Registry.                                                                                                    | This condition may be difficult to resolve remotely. We                                                                                                    |
| Registry                             |          | A Registry has ceased functioning properly, or the network connection between the Registry and the Control Broker has been broken.                                                                                                    | recommend you directly log into the appropriate Participating Host when investigating and remediating this                                                                               |
|                                      |          | Additional Information SeeTable 20 on page 104 for the meaning of the seventh byte in the notification code, as it contains additional information about codes for this monitoring Event that are not generated by standard                                                  | condition.  - Check the status of the Registry that has lost its connection to the Control Broker.  - Check the network connection between the                                           |
|                                      |          | e*Gate components.                                                                                                    | Control Broker and the Registry.                                                                                                    |

 Table 22 Control Broker Alert Notifications (Continued)

| Alert Name                             | Code     | Problem<br>Possible Cause                                                                                                    | Recommended Action                                                                                                    |
|----------------------------------------|----------|----------------------------------------------------------------------------------------------------|----------------------------------------------------------------------------------------------------|
| CB Lost<br>Connection To<br>SNMP Agent | 10171D00 | The Control Broker has lost its connection to an SNMP Agent.  An SNMP Agent has ceased functioning properly, or the network connection between the SNMP Agent and the Control Broker has been broken.  Additional Information SeeTable 20 on page 104 for the meaning of the seventh byte in the notification code, as it contains additional information about codes for this monitoring Event that are not generated by standard e*Gate components. | This condition may be difficult to resolve remotely. We recommend you directly log into the appropriate Participating Host when investigating and remediating this condition.  - Check the status of the SNMP Agent that has lost its connection to the Control Broker.  - Check the network connection between the Control Broker and the SNMP Agent. |
| CB Lost<br>Connection To<br>STCCmd     | 10171E00 | The Control Broker has lost its connection to an STCCmd.  An STCCmd has ceased functioning properly, or the network connection between the STCCmd and the Control Broker has been broken.  Additional Information SeeTable 20 on page 104 for the meaning of the seventh byte in the notification code, as it contains additional information about codes for this monitoring Event that are not generated by standard e*Gate components.             | This condition may be difficult to resolve remotely. We recommend you directly log into the appropriate Participating Host when investigating and remediating this condition.  - Check the status of the STCCmd that has lost its connection to the Control Broker.  - Check the network connection between the Control Broker and the STCCmd.         |

 Table 22 Control Broker Alert Notifications (Continued)

| Alert Name                                      | Code     | Problem<br>Possible Cause                                                                                                    | Recommended Action                                                                                                    |
|-------------------------------------------------|----------|----------------------------------------------------------------------------------------------------|----------------------------------------------------------------------------------------------------|
| CB Lost<br>Connection To<br>User Agent          | 10171A00 | The Control Broker has lost its connection to a User Agent.                                                                                                    | This condition may be difficult to resolve remotely. We                                                                                                    |
| oser Agent                                      |          | A User Agent has ceased functioning properly, or the network connection between the User Agent and the Control Broker has been broken.  Additional Information SeeTable 20 on page 104 for the meaning of the seventh byte in the notification code, as it contains additional information about codes for this monitoring Event that are not generated by standard | recommend you directly log into the appropriate Participating Host when investigating and remediating this condition Check the status of the User Agent that has lost its connection to the Control Broker Check the network connection between the                                                                                               |
|                                                 |          | e*Gate components.                                                                                                    | Control Broker and the User Agent.                                                                                                    |
| Schema<br>Monitor<br>Detects CB<br>Unresponsive | 1013C100 | The Control Broker is not responding to queries from the Schema Monitor.  In the Schema Designer Control Broker Properties dialog box, the Check for Module Unresponsive every value is greater than the interval the Schema Monitor uses to query the Control Broker.                                                                                              | 1. Start the Schema Designer. Then, open the schema that contains the Control Broker being monitored by the Schema Monitor. 2. In the Navigator, select the host that contains the Control Broker. 3. In the Editor, select the Control Broker and click on the toolbar. 4. In the Check for Module Unresponsive every box, type a smaller value. |
| CB Detects<br>IQManager<br>Unresponsive         | 10131300 | Control Broker detects that the IQ Manager is unresponsive.                                                                                                    | - Check the status of the IQ Manager that is unresponsive Check the network connection between the IQ Manager and the CB.                                                                                                    |

Table 22 Control Broker Alert Notifications (Continued)

| Alert Name                      | Code     | Problem<br>Possible Cause                                                                                                    | Recommended Action     |
|---------------------------------|----------|----------------------------------------------------------------------------------------------------|------------------------|
| IQManager<br>Down<br>Controlled | 10113020 | An e*Gate component/process has halted execution.                                                                                                    | No recommended action. |
|                                 |          | Additional Information SeeTable 20 on page 104 for the meaning of the seventh byte in the notification code, as it contains additional information about codes for this monitoring Event that are not generated by standard e*Gate components. |                        |

 Table 22 Control Broker Alert Notifications (Continued)

| Alert Name              | Code     | Problem<br>Possible Cause                                                                                                    | Recommended Action                                                                                                    |
|-------------------------|----------|----------------------------------------------------------------------------------------------------|----------------------------------------------------------------------------------------------------|
| IQManager<br>Down Fatal | 10111310 | An e*Gate component/process has halted execution.  Abnormal termination/shutdown monitoring Events can be caused when the executing process is externally terminated, as a response to the Task Manager's End Process command, or some other process-termination signal. Other causes include problems in the Participating Host's system, or severe configuration errors, or faults in user-written components.  Normal termination/shutdown monitoring Events are most frequently generated when a component is shutdown via an interactive monitor, but any condition that causes a component to shutdown cleanly will generate this monitoring Event. | 1 Restart the component. If the component is configured to restart automatically and the component halted due to an abnormal termination, the component will restart itself. (The "auto restart" feature will not restart a component if it was brought down by a user command.) 2 In the Schema Designer, check the component's configuration and correct any configuration errors. 3 If the component continues to halt abnormally, set debugging flags, restart the component, and examine the component's log file. |
|                         |          | Additional Information SeeTable 20 on page 104 for the meaning of the seventh byte in the notification code, as it contains additional information about codes for this monitoring Event that are not generated by standard e*Gate components.                                                                                                    | Although a kill -9 command (under UNIX) is not an abnormal termination Event (it is an action a user can perform), the IQ Manager automatically restarts after this command has been issued if Restart after abnormal termination has been selected under the Start Up tab on the IQ Manager Properties dialog box.                                                                                                    |

 Table 22 Control Broker Alert Notifications (Continued)

|                                         |          | Problem                                                                                                    |                                                                                                    |
|-----------------------------------------|----------|----------------------------------------------------------------------------------------------------|----------------------------------------------------------------------------------------------------|
| Alert Name                              | Code     | Possible Cause                                                                                                    | Recommended Action                                                                                                 |
| IQManager<br>Down User                  | 10113030 | An e*Gate component/process has halted execution.                                                                                                    | There is no recommended action.                                                                                    |
|                                         |          | Additional Information SeeTable 20 on page 104 for the meaning of the seventh byte in the notification code, as it contains additional information about codes for this monitoring Event that are not generated by standard e*Gate components.  |                                                                                                    |
| Operational<br>Alert Delivery           | 104Ennnn | An e*Gate component is unable to deliver a monitoring Event or notification.                                                                                                    | - Confirm that the monitor is operating properly.                                                                  |
|                                         |          | <ul> <li>The target monitor is not operating correctly.</li> <li>The network connection between the monitor and the component has been broken.</li> </ul>                                                                                       | - Confirm that the network connection between the target monitor and the e*Gate component is functioning properly. |
|                                         |          | Additional Information See Table 20 on page 104 for the meaning of the seventh byte in the notification code, as it contains additional information about codes for this monitoring Event that are not generated by standard e*Gate components. |                                                                                                    |
| Operational<br>Can't Start<br>Component | 104Vnnnn | The Control Broker has been unable to start a component.                                                                                                    | - Check that the component is correctly configured, and that any                                                   |
|                                         |          | The most likely reason that the Control Broker could not start a component is a configuration error.                                                                                                    | related components (for example, IQs to which an e*Way will publish) have been correctly                           |
|                                         |          | SeeTable 20 on page 104 for the meaning of the seventh byte in the notification code, as it contains additional information about codes for this monitoring Event that are not generated by standard e*Gate components.                         | configured Correct any additional configuration errors - Attempt to restart the affected component.                |

 Table 22 Control Broker Alert Notifications (Continued)

| Alert Name                            | Code     | Problem<br>Possible Cause                                                                                                    | Recommended Action                                                                                                    |
|---------------------------------------|----------|----------------------------------------------------------------------------------------------------|----------------------------------------------------------------------------------------------------|
| Operational<br>User<br>authentication | 104Dnnnn | An e*Gate process/component has failed in its attempt to authenticate with the Control Broker.  A component has used a valid username/password combination to begin execution, but the schema has specified a different user in its <b>Run As</b> box on its property sheet's <b>General</b> tab.  Additional Information Notification code 104Dxx1x means the authentication attempt failed.  SeeTable 20 on page 104 for the meaning of the seventh byte in the notification code, as it contains additional information about codes for this monitoring Event                                            | Change the <b>Run As</b> parameter, or launch the component using the correct user name.                                                                          |
| Resource Disk<br>threshold            | 106Knnnn | that are not generated by standard e*Gate components.  Disk-space usage has exceeded a user-definable threshold.  The amount of disk space on the monitored volume has exceeded the user-specified amount.  Additional Information  Notification code 106K1480 means disk usage above threshold.  This is the only monitoring Event code generated by a standard e*Gate component.  SeeTable 20 on page 104 for the meaning of the seventh byte in the notification code, as it contains additional information about codes for this monitoring Event that are not generated by standard e*Gate components. | - Increase the available disk space on the monitored volume If the increased disk usage is acceptable, raise the threshold at which the monitoring Event is sent. |

Table 22 Control Broker Alert Notifications (Continued)

| Alert Name                               | Code     | Problem<br>Possible Cause                                                                                                    | Recommended Action                                                                                                |
|------------------------------------------|----------|----------------------------------------------------------------------------------------------------|----------------------------------------------------------------------------------------------------|
| SNMP Agent<br>Detects CB<br>Unresponsive | 1013D100 | SNMP Agent detects a Control<br>Broker that is unresponsive.                                                                                                    | - Check the status of the CB that is unresponsive Check the network connection between the SNMP Agent and the CB. |
| User Agent<br>Detects CB<br>Unresponsive | 1013A100 | User Agent detects a Control<br>Broker that is unresponsive.                                                                                                    | - Check the status of the CB that is unresponsive Check the network connection between the User Agent and the CB. |
| User<br>Authentication<br>Failure        | 104D1010 | An e*Gate process/component has failed in its attempt to authenticate with the Control Broker.  A component has used a valid user name/password combination to begin execution, but the schema has specified a different user in its <b>Run As</b> box on its property sheet's <b>General</b> tab.                  | Change the "Run As" parameter, or launch the component using the correct user name.                               |
|                                          |          | Additional Information Notification code 104Dxx1x means the authentication attempt failed.  SeeTable 20 on page 104 for the meaning of the seventh byte in the notification code, as it contains additional information about codes for this monitoring Event that are not generated by standard e*Gate components. |                                                                                                    |

# **IQ** Manager

The **Alert Name** messages, along with the problem and recommended action, for the IQ Manager Alert notifications are listed in Table 23.

Table 23 IQ Manager Alert Notifications

| Alert Name        | Code | Problem<br>Possible Cause                   | Recommended Action                           |
|-------------------|------|---------------------------------------------|----------------------------------------------|
| Out of disk space |      | The amount of disk space has been exceeded. | Increase the amount of available disk space. |

 Table 23 IQ Manager Alert Notifications (Continued)

| Alert Name                        | Code     | Problem<br>Possible Cause                                                                                                    | Recommended Action                                                |
|-----------------------------------|----------|----------------------------------------------------------------------------------------------------|-------------------------------------------------------------------|
| Message<br>Content Of<br>Interest | 10290000 | An Event whose content may be of interest has been processed. This is the only notification code (10290000) of this type that is generated by a standard e*Gate. | Take whatever action that your installation's procedures require. |
|                                   |          | The conditions under which this monitoring Event is generated are completely under user control.                                                                 |                                                                   |

# **User Agent**

The **Alert Name** messages, along with the problem and recommended action, for the User Agent Alert notifications are listed in Table 24.

**Table 24** User Agent Alert Notifications

| Alert Name                               | Code      | Problem<br>Possible Cause                                                                                                    | Recommended Action                                                                                                    |
|------------------------------------------|-----------|----------------------------------------------------------------------------------------------------|----------------------------------------------------------------------------------------------------|
| CB Detects<br>User Agent<br>Unresponsive | 10131A000 | Control Broker detects a User<br>Agent that is unresponsive.                                                                                                    | <ul> <li>Check the status of the User Agent that is unresponsive.</li> <li>Check the network connection between the User Agent and the CB.</li> </ul>                                             |
| User Agent<br>Can't Connect<br>To CB     | 1015A100  | User Agent is unable to connect to a Control Broker.  - The configuration of the User Agent is incorrect The network connection between the User Agent and the Control Broker is broken The Control Broker is not running or not functioning properly.  Additional Information See Table 20 on page 104 for the meaning of the seventh byte in the notification code, as it contains additional information about codes for this monitoring Event that are not generated by standard e*Gate components. | - Check the User Agent's configuration Check the network connection between the User Agent and the Control Broker Make sure that the Control Broker is running properly; restart it as necessary. |

 Table 24 User Agent Alert Notifications (Continued)

| Alert Name                             | Code     | Problem<br>Possible Cause                                                                                                    | Recommended Action                                                                                                    |
|----------------------------------------|----------|----------------------------------------------------------------------------------------------------|----------------------------------------------------------------------------------------------------|
| User Agent Lost<br>Connection To<br>CB | 1017A100 | The User Agent has lost its connection to a Control Broker.  A Control Broker has ceased functioning properly, or the network connection between the Control Broker and the User Agent  | This condition may be difficult to resolve remotely. We recommend you directly log into the appropriate Participating Host when           |
|                                        |          | has been broken.  Additional Information See Table 20 on page 104 for the                                                                                                    | investigating and remediating this condition Check the status of the                                                                      |
|                                        |          | meaning of the seventh byte in the notification code, as it contains additional information about codes for this monitoring Event that are not generated by standard e*Gate components. | Control Broker that has lost its connection to the User Agent Check the network connection between the User Agent and the Control Broker. |

### **SeeBeyond Alert Agent**

The **Alert Name** messages, along with the problem and recommended action, for the SeeBeyond Alert Agent Alert notifications are listed in Table 25.

Table 25 SeeBeyond Alert Agent Alert Notifications

| Alert Name                            | Code     | Problem                                                                                                    | Solution                                                                                                    |
|---------------------------------------|----------|----------------------------------------------------------------------------------------------------|----------------------------------------------------------------------------------------------------|
| Alert Agent<br>Can't Connect<br>To CB | 1015B100 | Alert Agent is unable to connect to a Control Broker.  - The configuration of the Alert Agent is incorrect.  - The network connection between the Alert Agent and the Control Broker is broken.  - The Control Broker is not running or not functioning properly. | - Check the Alert Agent's configuration Check the network connection between the Alert Agent and the Control Broker Make sure that the Control Broker is running properly; restart it as necessary. |
|                                       |          | Additional Information See Table 20 on page 104 for the meaning of the seventh byte in the notification code, as it contains additional information about codes for this monitoring Event that are not generated by standard e*Gate components.                   |                                                                                                    |

 Table 25 SeeBeyond Alert Agent Alert Notifications (Continued)

| Alert Name                                | Code     | Problem                                                                                                    | Solution                                                                                                    |
|-------------------------------------------|----------|----------------------------------------------------------------------------------------------------|----------------------------------------------------------------------------------------------------|
| Alert Agent Lost<br>Connection To<br>CB   | 1017B100 | The Alert Agent has lost its connection to a Control Broker.                                                                                                    | This condition may be difficult to resolve remotely. We                                                                                                    |
|                                           |          | A Control Broker has ceased functioning properly, or the network connection between the Control Broker and the Alert Agent has been broken.                                                                                                    | recommend you directly log into the appropriate Participating Host when investigating and remediating this                                                                    |
|                                           |          | Additional Information See Table 20 on page 104 for the meaning of the seventh byte in the notification code, as it contains additional information about codes for this monitoring Event that are not generated by standard e*Gate components. | condition Check the status of the Control Broker that has lost its connection to the Alert Agent Check the network connection between the Alert Agent and the Control Broker. |
| CB Detects<br>Alert Agent<br>Unresponsive | 10131B00 | Control Broker detects an Alert<br>Agent that is unresponsive.                                                                                                    | <ul> <li>Check the status of the Alert Agent that is unresponsive.</li> <li>Check the network connection between the Alert Agent and the CB.</li> </ul>                       |

### **Schema Monitor**

The **Alert Name** messages, along with the problem and recommended action, for the Schema Monitor Alert notifications are listed in Table 26.

Table 26 Schema Monitor Alert Notifications

| Alert Name                                      | Code     | Problem<br>Possible Cause                                       | Recommended Action                                                                                                    |
|-------------------------------------------------|----------|-----------------------------------------------------------------|----------------------------------------------------------------------------------------------------|
| CB Detects<br>Schema<br>Monitor<br>Unresponsive | 10131C00 | Control Broker detects that the Schema Monitor is unresponsive. | <ul> <li>Check the status of the Schema Monitor that is unresponsive.</li> <li>Check the network connection between the Schema Monitor and the CB.</li> </ul> |

Table 26 Schema Monitor Alert Notifications (Continued)

| Alert Name                                      | Code     | Problem<br>Possible Cause                                                                                                    | Recommended Action                                                                                                    |
|-------------------------------------------------|----------|----------------------------------------------------------------------------------------------------|----------------------------------------------------------------------------------------------------|
| Schema<br>Monitor Cannot<br>Connect to CB       | 1015C100 | Schema Monitor is unable to connect to a Control Broker.  - The configuration of the Schema Monitor is incorrect.  - The network connection between the Schema Monitor and the Control Broker is broken.  - The Control Broker is not running or not functioning properly.  Additional Information  See Table 20 on page 104 for the meaning of the seventh byte in the notification code, as it contains additional information about codes for this monitoring Event that are not generated by standard e*Gate components. | - Ensure that the Control Broker is functioning properly Check the e*Gate system's network connections Check the Schema Monitor configuration Check the network connection between the Schema Monitor and the Control Broker Make sure that the Control Broker is running properly; restart it as necessary.                                      |
| Schema<br>Monitor<br>Detects CB<br>Unresponsive | 1013C100 | The Control Broker is not responding to queries from the Schema Monitor.  In the Schema Designer Control Broker Properties dialog box, the Check for Module Unresponsive every value is greater than the interval the Schema Monitor uses to query the Control Broker.                                                                                                    | 1. Start the Schema Designer. Then, open the schema that contains the Control Broker being monitored by the Schema Monitor. 2. In the Navigator, select the host that contains the Control Broker. 3. In the Editor, select the Control Broker and click on the toolbar. 4. In the Check for Module Unresponsive every box, type a smaller value. |

Table 26 Schema Monitor Alert Notifications (Continued)

| Alert Name    | Code     | Problem<br>Possible Cause               | Recommended Action         |
|---------------|----------|-----------------------------------------|----------------------------|
| Schema        | 1017C100 | The Schema Monitor has lost its         | This condition may be      |
| Monitor Lost  |          | connection to a Control Broker.         | difficult to resolve       |
| Connection to |          |                                         | remotely. We               |
| CB            |          | A Control Broker has ceased             | recommend you directly     |
|               |          | functioning properly, the network       | log into the appropriate   |
|               |          | connection between the Control          | Participating Host when    |
|               |          | Broker and the Schema Monitor           | investigating and          |
|               |          | has been broken, or the Control         | remedying this condition.  |
|               |          | Broker has been shut down.              | - Check the status of the  |
|               |          |                                         | Control Broker that has    |
|               |          | Additional Information                  | lost its connection to the |
|               |          | See <b>Table 20 on page 104</b> for the | Schema Monitor.            |
|               |          | meaning of the seventh byte in the      | - Check the network        |
|               |          | notification code, as it contains       | connection between the     |
|               |          | additional information about            | Schema Monitor and the     |
|               |          | codes for this monitoring Event         | Control Broker.            |
|               |          | that are not generated by standard      | - Restart the Control      |
|               |          | e*Gate components.                      | Broker.                    |

# SeeBeyond SNMP Agent

The **Alert Name** messages, along with the problem and recommended action, for the SeeBeyond SNMP Agent Alert notifications are listed in Table 27.

 Table 27 SeeBeyond SNMP Agent Alert Notifications

| Alert Name                                | Code     | Problem<br>Possible Cause                                                                                                    | Recommended Action                                                                                                    |
|-------------------------------------------|----------|----------------------------------------------------------------------------------------------------|----------------------------------------------------------------------------------------------------|
| CB Detects<br>SNMP Agent<br>Unresponsive  | 10131D00 | Control Broker detects an SNMP<br>Agent that is unresponsive.                                                                                                    | <ul> <li>Check the status of the SNMP Agent that is unresponsive.</li> <li>Check the network connection between the SNMP Agent and the CB.</li> </ul>                                                                                                    |
| SNMP Agent<br>Lost<br>Connection To<br>CB | 1017D100 | The SNMP Agent has lost its connection to a Control Broker.  A Control Broker has ceased functioning properly, or the network connection between the Control Broker and the SNMP Agent has been broken.  Additional Information See Table 20 on page 104 for the meaning of the seventh byte in the notification code, as it contains additional information about codes for this monitoring Event that are not generated by standard e*Gate components. | This condition may be difficult to resolve remotely. We recommend you directly log into the appropriate Participating Host when investigating and remediating this condition.  - Check the status of the Control Broker that has lost its connection to the SNMP Agent.  - Check the network connection between the SNMP Agent and the Control Broker. |

### stccmd.exe

The **Alert Name** messages, along with the problem and recommended action, for the **stccmd.exe** Alert notifications are listed in Table 28.

Table 28 stccmd.exe Alert Notifications

| Alert Name                           | Code     | Problem                                                                                                    | Solution                                                                                                    |
|--------------------------------------|----------|----------------------------------------------------------------------------------------------------|----------------------------------------------------------------------------------------------------|
| CB Detects<br>STCCmd<br>Unresponsive | 10131E00 | Control Broker detects that STCCmd is unresponsive.                                                                                                    | <ol> <li>Check the status of<br/>the STCCmd.</li> <li>Check the network<br/>connection.</li> </ol>                                                                                                    |
| STCCmd Can't<br>Connect To CB        | 1015E100 | STCCmd is unable to connect to a Control Broker.  - The configuration of the STCCmd is incorrect.  - The network connection between the STCCmd and the Control Broker is broken.  - The Control Broker is not running or not functioning properly.  Additional Information                                                                                                    | - Check the STCCmd configuration Check the network connection between the STCCmd and the Control Broker Make sure that the Control Broker is running properly; restart it as necessary.                                                                                                    |
|                                      |          | See Table 20 on page 104 for the meaning of the seventh byte in the notification code, as it contains additional information about codes for this monitoring Event that are not generated by standard e*Gate components.                                                                                                    |                                                                                                    |
| STCCmd Lost<br>Connection To<br>CB   | 1017E100 | The STCCmd has lost its connection to a Control Broker.  A Control Broker has ceased functioning properly, or the network connection between the Control Broker and the STCCmd has been broken.  Additional Information See Table 20 on page 104 for the meaning of the seventh byte in the notification code, as it contains additional information about codes for this monitoring Event that are not generated by standard e*Gate components. | This condition may be difficult to resolve remotely. We recommend you directly log into the appropriate Participating Host when investigating and remediating this condition.  - Check the status of the Control Broker that has lost its connection to the STCCmd.  - Check the network connection between the STCCmd and the Control Broker. |

IQ

The **Alert Name** messages, along with the problem and recommended action, for the IQ Alert notifications are listed in Table 29.

Table 29 IQ Alert Notifications

| Alert Name | Code      | Problem<br>Possible Cause                                                                                                    | Recommended Action                                                                      |
|------------|-----------|----------------------------------------------------------------------------------------------------|-----------------------------------------------------------------------------------------|
| IQ Failure | 104000a10 | An e*Gate IQ Manager has failed in its attempt to authenticate with the Control Broker.  A component has used a valid username/password combination to begin execution, but the schema has specified a different user in its <b>Run As</b> box on its property sheet's <b>General</b> tab. | Change the <b>Run As</b> parameter, or launch the component using the correct username. |
|            |           | Additional Information SeeTable 20 on page 104 for the meaning of the seventh byte in the notification code, as it contains additional information about codes for this monitoring Event that are not generated by standard e*Gate components.                                             |                                                                                         |

## **Business Object Broker**

The **Alert Name** messages, along with the problem and recommended action, for the Business Object Broker Alert notifications are listed in Table 30.

Table 30 Business Object Broker Alert Notifications

| Alert Name | Code     | Problem<br>Possible Cause                             | Recommended Action                             |
|------------|----------|-------------------------------------------------------|------------------------------------------------|
| BOB Down   | 1011b020 | An e*Gate component/process has                       | Check the Alert or log                         |
| Controlled |          | halted execution.                                     | file to find out what the problem is, then act |
|            |          | Additional Information                                | accordingly.                                   |
|            |          | SeeTable 20 on page 104 for the                       |                                                |
|            |          | meaning of the seventh byte in the                    |                                                |
|            |          | notification code, as it contains                     |                                                |
|            |          | additional information about                          |                                                |
|            |          | codes for this monitoring Event                       |                                                |
|            |          | that are not generated by standard e*Gate components. |                                                |

 Table 30 Business Object Broker Alert Notifications (Continued)

| Alert Name        | Code     | Problem<br>Possible Cause                                                                                                    | Recommended Action                                                                                                    |
|-------------------|----------|----------------------------------------------------------------------------------------------------|----------------------------------------------------------------------------------------------------|
| BOB Down<br>Fatal | 10111b10 | An e*Gate component/process has halted execution.  Abnormal termination/shutdown monitoring Events can be caused when the executing process is externally terminated, as a response to the Task Manager's End Process command, or some other process-termination signal. Other causes include problems in the Participating Host's system, or severe configuration errors, or faults in user-written components. Normal termination/shut down monitoring Events are most frequently generated when a component is shut down via an interactive monitor, but any condition that causes a component to shutdown cleanly will generate this monitoring Event.  Additional Information  See Table 20 on page 104 for the meaning of the seventh byte in the notification code, as it contains additional information about codes for this monitoring Event that are not generated by standard e*Gate components. | 1 Restart the component.  If the component is configured to restart automatically and the component halted due to an abnormal termination, the component will restart itself. (The "auto restart" feature will not restart a component if it was brought down by a user command.)  2 In the Schema Designer, check the component's configuration and correct any configuration errors.  3 If the component continues to halt abnormally, set debugging flags, restart the component, and examine the component's log file.  Although a kill -9 command (under UNIX) is not an abnormal termination Event (it is an action a user can perform), the BOB automatically restarts after this command has been issued if Restart after abnormal termination has been selected under the Start Up tab on the BOB |
|                   |          |                                                                                                    | Properties dialog box.                                                                                                    |

 Table 30 Business Object Broker Alert Notifications (Continued)

| Alert Name                      | Code     | Problem<br>Possible Cause                                                                                                    | Recommended Action                                                                                                    |
|---------------------------------|----------|----------------------------------------------------------------------------------------------------|----------------------------------------------------------------------------------------------------|
| BOB Input<br>Above<br>Threshold | 105Bb050 | The user-defined Event Input threshold for an e*Gate component has been exceeded.  The monitored component has                                                                                                    | - Check the components to which this component's Collaboration(s) are subscribing to make                                 |
|                                 |          | input too many Events, relative to<br>the threshold which you specified<br>within the Schema Designer.                                                                                                    | sure that they are publishing the appropriate number of Events.                                                           |
|                                 |          | Additional Information SeeTable 20 on page 104 for the meaning of the seventh byte in the notification code, as it contains additional information about codes for this monitoring Event that are not generated by standard e*Gate components. | - If system performance is acceptable, change the threshold settings to accommodate the current rate of Event processing. |
| BOB Input<br>Below<br>Threshold | 105Bb040 | The user-defined Event Input is lower than the specified minimum threshold for an e*Gate component.                                                                                                    | - Check the<br>components to which<br>this component's<br>Collaboration(s) are<br>subscribing to make                     |
|                                 |          | The monitored component has input too few Events, relative to the specified threshold within the Schema Designer.                                                                                                    | sure that they are publishing the appropriate number of Events If system performance                                      |
|                                 |          | Additional Information SeeTable 20 on page 104 for the meaning of the seventh byte in the notification code, as it contains additional information about codes for this monitoring Event that are not generated by standard e*Gate components. | is acceptable, change<br>the threshold settings to<br>accommodate the<br>current rate of Event<br>processing.             |

 Table 30 Business Object Broker Alert Notifications (Continued)

| Alert Name                       | Code     | Problem<br>Possible Cause                                                                                                    | Recommended Action                                                                                                    |
|----------------------------------|----------|----------------------------------------------------------------------------------------------------|----------------------------------------------------------------------------------------------------|
| BOB Output<br>Above<br>Threshold | 105Cb050 | The user-defined Event Output threshold for an e*Gate component/process has been exceeded.  The monitored component has output too many Events, relative to the threshold which you specified within the Schema Designer.  Additional Information SeeTable 20 on page 104 for the meaning of the seventh byte in the notification code, as it contains additional information about codes for this monitoring Event that are not generated by standard e*Gate components.                  | - Check the components to which this component's Collaboration(s) are subscribing to make sure that the appropriate number of Events are being published Check the Collaboration Rules scripts to ensure that Events are being processed appropriately If system performance is acceptable, change the threshold settings to accommodate the current rate of Event processing. |
| BOB Output<br>Below<br>Threshold | 105Cb040 | The user-defined Event Output is lower than the specified minimum threshold for an e*Gate component/process.  The monitored component has output too few Events, relative to the threshold which you specified within the Schema Designer.  Additional Information SeeTable 20 on page 104 for the meaning of the seventh byte in the notification code, as it contains additional information about codes for this monitoring Event that are not generated by standard e*Gate components. | - Check the components to which this component's Collaboration(s) are subscribing to make sure that the appropriate number of Events are being published Check the Collaboration Rules scripts to ensure that Events are being processed appropriately If system performance is acceptable, change the threshold settings to accommodate the current rate of Event processing. |

 Table 30 Business Object Broker Alert Notifications (Continued)

| Alert Name                     | Code     | Problem<br>Possible Cause                                                                                                    | Recommended Action                                                                                                    |
|--------------------------------|----------|----------------------------------------------------------------------------------------------------|----------------------------------------------------------------------------------------------------|
| CB Detects BOB<br>Unresponsive | 10131b00 | Control Broker detects a BOB that is unresponsive.                                                                                                    | - Check the status of the BOB that is unresponsive Ensure that the BOB was configured correctly Check the network connection between the IQ Manager and the CB.                                                                                                    |
| Internal State<br>API          | 108Unnnn | An e*Gate component/process has failed in its attempt to perform an API call.  Additional Information See Table 20 on page 104 for the meaning of the seventh byte in the notification code, as it contains additional information about codes for this monitoring Event that are not generated by standard e*Gate components.                                                                                                    | Check the log file of the e*Gate component that generated the Alert to determine the cause. If not enough information has been saved in the log file, increase the logging level and check the log file a second time to see if you can identify the cause.                                                                                                    |
| Operational<br>Status Access   | 104Snnnn | An e*Gate process/component has attempted to access the status information of another process/component.  - The status-information file for the target component is corrupted, inaccessible, or does not exist.  - The target component has never been started successfully.  See Table 20 on page 104 for the meaning of the seventh byte in the notification code, as it contains additional information about codes for this monitoring Event that are not generated by standard e*Gate components. | - Check the e*Gate directory \client\status for a file named component_name.stcstat (where component_name is the name of the target component). If the file does not exist, start the target component; the file will be created automatically Check your log file for reasons why the Collaboration may have failed (for example, MONKEXCEPT), and fix the errors. |

**Table 30** Business Object Broker Alert Notifications (Continued)

| Alert Name             | Code     | Problem<br>Possible Cause                                                                                                    | Recommended Action                                                                                                    |
|------------------------|----------|----------------------------------------------------------------------------------------------------|----------------------------------------------------------------------------------------------------|
| UnQueueable<br>Message | 102F0000 | An Event cannot be inserted into a queue. Notification code 102F0000, which means Event is Unqueueable, is the only code of this type that is generated by a standard e*Gate.  Additional Information SeeTable 20 on page 104 for the meaning of the seventh byte in the notification code, as it contains additional information about codes for this monitoring Event that are not generated by standard e*Gate components. | - If you are using the SeeBeyond Standard IQ Service, make sure that the IQ Manager supervising the affected IQ is operating correctly If you are using a database IQ Service, make sure that the client components of the database are properly installed and configured, and that you have sufficient access to perform the required operations Make sure there is sufficient disk space on the system hosting the IQ. |

### e\*Way

The **Alert Name** messages, along with the problem and recommended action, for the e\*Way Alert notifications are listed in Table 31.

**Table 31** e\*Way Alert Notifications

| Alert Name                          | Code     | Problem<br>Possible Cause                             | Recommended Action                                                                                                    |
|-------------------------------------|----------|-------------------------------------------------------|----------------------------------------------------------------------------------------------------|
| CB Detects<br>E*Way<br>Unresponsive | 10131d00 | Control Broker detects an e*Way that is unresponsive. | - Check the status of the e*Way that is unresponsive Ensure that the e*Way was configured correctly Check the network connection between the e*Way and the CB. |

**Table 31** e\*Way Alert Notifications (Continued)

| Alert Name                            | Code     | Problem<br>Possible Cause                                                                                                    | Recommended Action                                                                                                    |
|---------------------------------------|----------|----------------------------------------------------------------------------------------------------|----------------------------------------------------------------------------------------------------|
| E*Way Can't<br>Connect to<br>External | 1035dz00 | An e*Way cannot connect to an external component. Notification code 1035dz00 is the standard code for this monitoring Event.  - The connection between the component and its target has failed.  - The target to which the component is attempting to connect is not functioning properly or is not able to permit the connection to be made. (For example, an e*Way is unable to make a connection to a database.)  Additional Information  SeeTable 20 on page 104 for the meaning of the seventh byte in the notification code, as it contains additional information about codes for this monitoring Event that are not generated by standard | - Check the connection between the component and the target Confirm that the target is accessible and is functioning properly.                                    |
| E*Way Delivery<br>Failure             | 104Ed010 | e*Gate components.  An e*Gate component is unable to deliver a monitoring Event or notification.  - The target monitor is not operating correctly.  - The network connection between the monitor and the component has been broken.  Additional Information  SeeTable 20 on page 104 for the meaning of the seventh byte in the notification code, as it contains additional information about codes for this monitoring Event that are not generated by standard e*Gate components.                                                                                                    | - Confirm that the monitor is operating properly Confirm that the network connection between the target monitor and the e*Gate component is functioning properly. |

**Table 31** e\*Way Alert Notifications (Continued)

| Alert Name               | Code     | Problem<br>Possible Cause                                                                                                    | Recommended Action                               |
|--------------------------|----------|----------------------------------------------------------------------------------------------------|--------------------------------------------------|
| E*Way Down<br>Controlled | 1011d020 | An e*Gate component/process has halted execution.                                                                                                    | Check the Alert or log file to find out what the |
|                          |          | Additional Information SeeTable 20 on page 104 for the meaning of the seventh byte in the notification code, as it contains additional information about codes for this monitoring Event that are not generated by standard e*Gate components. | problem is, then act accordingly.                |

**Table 31** e\*Way Alert Notifications (Continued)

| Alert Name          | Code     | Problem<br>Possible Cause                                                                                                    | Recommended Action                                                                                                    |
|---------------------|----------|----------------------------------------------------------------------------------------------------|----------------------------------------------------------------------------------------------------|
| E*Way Down<br>Fatal | 10111d10 | An e*Gate component/process has halted execution.  Abnormal termination/shutdown monitoring Events can be caused when the executing process is externally terminated, as a response to the Task Manager's End Process command, or some other process-termination signal. Other causes include problems in the Participating Host's system, or severe configuration errors, or faults in user-written components. Normal termination/shut down monitoring Events are most frequently generated when a component is shut down via an interactive monitor, but any condition that causes a component to shutdown cleanly will generate this monitoring Event.  Additional Information  SeeTable 20 on page 104 for the meaning of the seventh byte in the notification code, as it contains additional information about codes for this monitoring Event that are not generated by standard e*Gate components. | 1 Restart the component. If the component is configured to restart automatically and the component halted due to an abnormal termination, the component will restart itself. (The "auto restart" feature will not restart a component if it was brought down by a user command.) 2 In the Schema Designer, check the component's configuration and correct any configuration errors. 3 If the component continues to halt abnormally, set debugging flags, restart the component, and examine the component's log file.  Although a kill -9 command (under UNIX) is not an abnormal termination Event (it is an action a user can perform), the e*Way automatically restarts after this command has been issued if Restart after abnormal termination has been selected under the Start Up tab on the e*Way Properties dialog box. |

**Table 31** e\*Way Alert Notifications (Continued)

| Alert Name                        | Code     | Problem<br>Possible Cause                                                                                                    | Recommended Action                                                                                                    |
|-----------------------------------|----------|----------------------------------------------------------------------------------------------------|----------------------------------------------------------------------------------------------------|
| E*Way Input<br>Above<br>Threshold | 105Bd050 | The user-defined Event Input threshold for an e*Gate component has been exceeded.                                                                                                    | - Check the components to which this component's Collaboration(s) are                                                     |
|                                   |          | The monitored component has input too many Events, relative to the threshold which you specified within the Schema Designer.                                                                                                    | subscribing to make sure that they are publishing the appropriate number of Events.                                       |
|                                   |          | Additional Information SeeTable 20 on page 104 for the meaning of the seventh byte in the notification code, as it contains additional information about codes for this monitoring Event that are not generated by standard e*Gate components. | - If system performance is acceptable, change the threshold settings to accommodate the current rate of Event processing. |
| E*Way Input<br>Below<br>Threshold | 105Bd040 | The user-defined Event Input is lower than the specified minimum threshold for an e*Gate component.                                                                                                    | - Check the components to which this component's Collaboration(s) are subscribing to make                                 |
|                                   |          | The monitored component has input too few Events, relative to the specified threshold within the Schema Designer.                                                                                                    | sure that they are publishing the appropriate number of Events.  - If system performance                                  |
|                                   |          | Additional Information SeeTable 20 on page 104 for the meaning of the seventh byte in the notification code, as it contains additional information about codes for this monitoring Event that are not generated by standard e*Gate components. | is acceptable, change<br>the threshold settings to<br>accommodate the<br>current rate of Event<br>processing.             |

**Table 31** e\*Way Alert Notifications (Continued)

| Alert Name                            | Code     | Problem<br>Possible Cause                                                                                                    | Recommended Action                                                                                                    |
|---------------------------------------|----------|----------------------------------------------------------------------------------------------------|----------------------------------------------------------------------------------------------------|
| E*Way Lost<br>Connection<br>External  | 1037dz00 | The Control Broker has lost its connection to an e*Gate component/process. Notification code 1037dz00 is the standard code for this monitoring Event.  - The connection between the component and its target has failed.  - The target to which the component is attempting to connect has stopped functioning properly or no longer permits the connection to be made.  Additional Information  See Table 20 on page 104 for the meaning of the seventh byte in the notification code, as it contains additional information about | - Check the connection between the component and the target Confirm that the target is accessible and is functioning properly. |
|                                       |          | codes for this monitoring Event that are not generated by standard e*Gate components.                                                                                                    |                                                                                                    |
| E*Way Not<br>Connected to<br>External | 1038dz00 | The Control Broker has lost its connection to an e*Gate component/process.                                                                                                    | - Check the connection between the component and the target.                                                                   |
|                                       |          | <ul> <li>The connection between the component and its target has failed.</li> <li>The target to which the component is attempting to connect has stopped functioning properly or no longer permits the connection to be made.</li> </ul>                                                                                                    | - Confirm that the target is accessible and is functioning properly.                                                           |
|                                       |          | Additional Information SeeTable 20 on page 104 for the meaning of the seventh byte in the notification code, as it contains additional information about codes for this monitoring Event that are not generated by standard e*Gate components.                                                                                                    |                                                                                                    |

**Table 31** e\*Way Alert Notifications (Continued)

| Alert Name                         | Code     | Problem<br>Possible Cause                                                                                                    | Recommended Action                                                                                                    |
|------------------------------------|----------|----------------------------------------------------------------------------------------------------|----------------------------------------------------------------------------------------------------|
| E*Way Output<br>Above<br>Threshold | 105Cd050 | The user-defined Event Output threshold for an e*Gate component/process has been exceeded.  The monitored component has output too many Events, relative to the threshold which you specified within the Schema Designer.  Additional Information SeeTable 20 on page 104 for the meaning of the seventh byte in the notification code, as it contains additional information about codes for this monitoring Event that are not generated by standard e*Gate components.                  | - Check the components to which this component's Collaboration(s) are subscribing to make sure that the appropriate number of Events are being published Check the Collaboration Rules scripts to ensure that Events are being processed appropriately If system performance is acceptable, change the threshold settings to accommodate the current rate of Event processing. |
| E*Way Output<br>Below<br>Threshold | 105Cd040 | The user-defined Event Output is lower than the specified minimum threshold for an e*Gate component/process.  The monitored component has output too few Events, relative to the threshold which you specified within the Schema Designer.  Additional Information SeeTable 20 on page 104 for the meaning of the seventh byte in the notification code, as it contains additional information about codes for this monitoring Event that are not generated by standard e*Gate components. | - Check the components to which this component's Collaboration(s) are subscribing to make sure that the appropriate number of Events are being published Check the Collaboration Rules scripts to ensure that Events are being processed appropriately If system performance is acceptable, change the threshold settings to accommodate the current rate of Event processing. |

**Table 31** e\*Way Alert Notifications (Continued)

| Alert Name                   | Code     | Problem<br>Possible Cause                                                                                                    | Recommended Action                                                                                                    |
|------------------------------|----------|----------------------------------------------------------------------------------------------------|----------------------------------------------------------------------------------------------------|
| Internal State<br>API        | 108Unnnn | An e*Gate component/process has failed in its attempt to perform an API call.  Additional Information See Table 20 on page 104 for the                                                                                   | Check the log file of the e*Gate component that generated the Alert to determine the cause. If not enough information has been saved in the |
|                              |          | meaning of the seventh byte in the notification code, as it contains additional information about codes for this monitoring Event that are not generated by standard e*Gate components.                                  | log file, increase the logging level and check the log file a second time to see if you can identify the cause.                             |
| Operational<br>Status Access | 104Snnnn | An e*Gate process/component has attempted to access the status information of another process/component.                                                                                                    | - Check the e*Gate directory \client\status for a file named component_name.stcstat (where component_name                                   |
|                              |          | <ul> <li>The status-information file for the target component is corrupted, inaccessible, or does not exist.</li> <li>The target component has never been started successfully.</li> </ul>                               | is the name of the target component). If the file does not exist, start the target component; the file will be created automatically.       |
|                              |          | See Table 20 on page 104 for the meaning of the seventh byte in the notification code, as it contains additional information about codes for this monitoring Event that are not generated by standard e*Gate components. | - Check your log file for reasons why the Collaboration may have failed (for example, MONKEXCEPT), and fix the errors.                      |

**Table 31** e\*Way Alert Notifications (Continued)

| Alert Name             | Code     | Problem<br>Possible Cause                                                                                                    | Recommended Action                                                                                                    |
|------------------------|----------|----------------------------------------------------------------------------------------------------|----------------------------------------------------------------------------------------------------|
| UnQueueable<br>Message | 102F0000 | An Event cannot be inserted into a queue. Notification code 102F0000, which means Event is Unqueueable, is the only code of this type that is generated by a standard e*Gate.  Additional Information SeeTable 20 on page 104 for the meaning of the seventh byte in the notification code, as it contains additional information about codes for this monitoring Event that are not generated by standard e*Gate components. | - If you are using the SeeBeyond Standard IQ Service, make sure that the IQ Manager supervising the affected IQ is operating correctly If you are using a database IQ Service, make sure that the client components of the database are properly installed and configured, and that you have sufficient access to perform the required operations Make sure there is sufficient disk space on the system hosting the IQ. |

### **External**

The **Alert Name** messages, along with the problem and recommended action, for the External Alert notifications are listed in Table 31.

Table 32 External Alert Notifications

| Alert Name                            | Code             | Problem<br>Possible Cause                                                                                                    | Recommended Action                                                                                                    |
|---------------------------------------|------------------|----------------------------------------------------------------------------------------------------|----------------------------------------------------------------------------------------------------|
| Event Content<br>Unusable Can't<br>Id | 1028 <i>nnnn</i> | An Event is so garbled that e*Gate cannot identify or process it. Normally, only inbound e*Ways generate this monitoring Event.  - The data source may be sending garbled information The connection between the data source and the e*Gate system may be introducing noise.  Additional Information Notification code 10280000, meaning Unusable Event, is the only code of this type that is generated by a standard e*Gate.  SeeTable 20 on page 104 for the meaning of the seventh byte in the notification code, as it contains additional information about codes for this monitoring Event that are not generated by standard e*Gate components. | - Confirm that the data being sent to the e*Gate system is being transmitted cleanly and correctly Check the connection between the external system and the e*Gate system. |

Table 32 External Alert Notifications

| Alert Name                             | Code     | Problem<br>Possible Cause                                                                                                    | Recommended Action                                                                                                    |
|----------------------------------------|----------|----------------------------------------------------------------------------------------------------|----------------------------------------------------------------------------------------------------|
| External State<br>Lost<br>Connection   | 1037nnnn | The Control Broker has lost its connection to an e*Gate component/process.  - The connection between the                                                                                                    | - Check the connection between the component and the target Confirm that the target                                                                        |
|                                        |          | component and its target has failed.  - The target to which the component is attempting to connect has stopped functioning properly or no longer permits the connection to be made.                                                                                                    | is accessible and is functioning properly.                                                                                                    |
|                                        |          | Additional Information SeeTable 20 on page 104 for the meaning of the seventh byte in the notification code, as it contains additional information about codes for this monitoring Event that are not generated by standard e*Gate components.                                                                                           |                                                                                                    |
| External State<br>Unable to<br>Connect | 1035nnnn | An e*Way cannot connect to an external component.  - The connection between the component and its target has failed.  - The target to which the component is attempting to connect is not functioning properly or is not able to permit the connection to be made. (For example, an e*Way is unable to make a connection to a database.) | <ul> <li>Check the connection between the component and the target.</li> <li>Confirm that the target is accessible and is functioning properly.</li> </ul> |
|                                        |          | Additional Information SeeTable 20 on page 104 for the meaning of the seventh byte in the notification code, as it contains additional information about codes for this monitoring Event that are not generated by standard e*Gate components.                                                                                           |                                                                                                    |

Table 32 External Alert Notifications

| Alert Name                             | Code             | Problem<br>Possible Cause                                                                                                    | Recommended Action                                                                                                    |
|----------------------------------------|------------------|----------------------------------------------------------------------------------------------------|----------------------------------------------------------------------------------------------------|
| Internal State<br>Unusable Can't<br>Id | 1088 <i>nnnn</i> | An Event is so garbled that e*Gate cannot identify or process it. Normally, only inbound e*Ways generate this monitoring Event.  - The data source may be sending garbled information.  - The connection between the data source and the e*Gate system may be introducing noise.  | - Confirm that the data being sent to the e*Gate system is being transmitted cleanly and correctly Check the connection between the external system and the e*Gate system. |
|                                        |                  | Additional Information SeeTable 20 on page 104 for the meaning of the seventh byte in the notification code, as it contains additional information about codes for this monitoring Event that are not generated by standard e*Gate components.                                    |                                                                                                    |
| Script Unusable<br>Can't Id            | 1098 <i>nnnn</i> | An Event is so garbled that e*Gate cannot identify or process it.  Normally, only inbound e*Ways generate this monitoring Event.  - The data source may be sending garbled information.  - The connection between the data source and the e*Gate system may be introducing noise. | - Confirm that the data being sent to the e*Gate system is being transmitted cleanly and correctly Check the connection between the external system and the e*Gate system. |
|                                        |                  | Additional Information See Table 20 on page 104 for the meaning of the seventh byte in the notification code, as it contains additional information about codes for this monitoring Event that are not generated by standard e*Gate components.                                   |                                                                                                    |

Table 32 External Alert Notifications

| Alert Name                           | Code            | Problem<br>Possible Cause                                                                                                    | Recommended Action                                                                                                    |
|--------------------------------------|-----------------|----------------------------------------------------------------------------------------------------|----------------------------------------------------------------------------------------------------|
| Unusable<br>Message                  | 10280000        | An Event is so garbled that e*Gate cannot identify or process it. Notification code 10280000, meaning Unusable Event, is the only code of this type that is generated by a standard e*Gate. Normally, only inbound e*Ways generate this monitoring Event.  - The data source may be sending garbled information The connection between the data source and the e*Gate system may be introducing noise.  Additional Information SeeTable 20 on page 104 for the meaning of the seventh byte in the notification code, as it contains additional information about codes for this monitoring Event that are not generated by standard e*Gate components. | - Confirm that the data being sent to the e*Gate system is being transmitted cleanly and correctly Check the connection between the external system and the e*Gate system.                                                                                                    |
| User Defined<br>Unusable Can't<br>Id | 1078 <i>nnn</i> | Standard definition of "Event Unusable" monitoring Events: An Event is so garbled that e*Gate cannot identify or process it. Normally, only inbound e*Ways generate this monitoring Event.  Additional Information SeeTable 20 on page 104 for the meaning of the seventh byte in the notification code, as it contains additional information about codes for this monitoring Event that are not generated by standard e*Gate components.  Note that in this instance notification code 1078xx0x means standard code for "Event Unusable" monitoring.                                                                                                 | This monitoring Event has been generated by a user-written component. The circumstances under which this monitoring Event is generated, and any corrective action that may be required, are defined at your installation. Please consult your installation's procedures for more information. |

### 5.9.2 Status Notification Messages

The Schema Monitor also displays status notification messages. These messages are informational only, listing status of e\*Gate components that are operating normally and do not require action by the user.

### Status codes and status messages

The codes and messages are the same as for Alert Events. See "Notification Code Syntax" on page 104 for details.

**Note:** See "Status Notification Descriptions" on page 162 for a list of the status Event messages.

### 5.10 Custom Alert Notification Codes

SeeBeyond has created a number of Alert notifications that are not generated by standard e\*Gate components. Instead, they have been created for the sole purpose of customization. You will only see these custom Alert notification messages if they have been customized and a user-written component generates them.

Table 33 lists the Alert notifications that are available to customize.

Table 33 Alert Notification Codes Available To Customize

| Notification Code | Alert Name/Message                  |
|-------------------|-------------------------------------|
| 1018 <i>nnnn</i>  | Element State Unusable Can't Id     |
| 101Annnn          | Element State Expired               |
| 101Bnnnn          | Element State Input threshold       |
| 101Cnnnn          | Element State Output threshold      |
| 101Dnnnn          | Element State User authentication   |
| 101Ennnn          | Element State Alert Delivery        |
| 101Fnnnn          | Element State Unqueueable           |
| 101Gnnnn          | Element State Tally                 |
| 101Knnnn          | Element State Disk threshold        |
| 101Snnnn          | Element State Status Access         |
| 101Tnnnn          | Element State Timer                 |
| 101Unnnn          | Element State API                   |
| 101Vnnnn          | Element State Can't Start Component |
| 101Wnnnn          | Element State IQ Operations         |
| 1021 <i>nnnn</i>  | Event Content Down                  |
| 1022 <i>nnnn</i>  | Event Content Up                    |

 Table 33 Alert Notification Codes Available To Customize (Continued)

| Notification Code | Alert Name/Message                  |
|-------------------|-------------------------------------|
| 1023 <i>nnnn</i>  | Event Content Unresponsive          |
| 1024 <i>nnnn</i>  | Event Content Responded             |
| 1025 <i>nnnn</i>  | Event Content Unable to Connect     |
| 1026nnnn          | Event Content Connected             |
| 1027nnnn          | Event Content Lost Connection       |
| 102Bnnnn          | Event Content Input threshold       |
| 102Cnnnn          | Event Content Output threshold      |
| 102Dnnnn          | Event Content User authentication   |
| 102Ennnn          | Event Content Alert Delivery        |
| 102Gnnnn          | Event Content Tally                 |
| 102Knnnn          | Event Content Disk threshold        |
| 102Lnnnn          | Event Content Limit                 |
| 102Snnnn          | Event Content Status Access         |
| 102Tnnnn          | Event Content Timer                 |
| 102Unnnn          | Event Content API                   |
| 102Vnnnn          | Event Content Can't Start Component |
| 102Wnnnn          | Event Content IQ Operations         |
| 1031 <i>nnnn</i>  | External State Down                 |
| 1032 <i>nnnn</i>  | External State Up                   |
| 1033 <i>nnnn</i>  | External State Unresponsive         |
| 1034nnnn          | External State Responded            |
| 1038 <i>nnnn</i>  | External State Unusable Can't Id    |
| 1039nnnn          | External State Content of interest  |
| 103Annnn          | External State Expired              |
| 103Bnnnn          | External State Input threshold      |
| 103Cnnnn          | External State Output threshold     |
| 103Dnnnn          | External State User authentication  |
| 103Ennnn          | External State Alert Delivery       |
| 103Fnnnn          | External State Unqueueable          |
| 103Gnnnn          | External State Tally                |
| 103Knnnn          | External State Disk threshold       |
| 103Lnnnn          | External State Limit                |
| 103Snnnn          | External State Status Access        |
| 103Tnnnn          | External State Timer                |

 Table 33 Alert Notification Codes Available To Customize (Continued)

| Notification Code | Alert Name/Message                   |
|-------------------|--------------------------------------|
| 103Unnnn          | External State API                   |
| 103Vnnnn          | External State Can't Start Component |
| 103Wnnnn          | External State IQ Operations         |
| 1041 <i>nnnn</i>  | Operational Down                     |
| 1042 <i>nnnn</i>  | Operational Up                       |
| 1043 <i>nnnn</i>  | Operational Unresponsive             |
| 1044nnnn          | Operational Responded                |
| 1045 <i>nnnn</i>  | Operational Unable to Connect        |
| 1046 <i>nnnn</i>  | Operational Connected                |
| 1047 <i>nnnn</i>  | Operational Lost Connection          |
| 1048 <i>nnnn</i>  | Operational Unusable Can't Id        |
| 1049 <i>nnnn</i>  | Operational Content of interest      |
| 104Annnn          | Operational Expired                  |
| 104Bnnnn          | Operational Input threshold          |
| 104Cnnnn          | Operational Output threshold         |
| 104Fnnnn          | Operational Unqueueable              |
| 104Gnnnn          | Operational Tally                    |
| 104Knnnn          | Operational Disk threshold           |
| 104Lnnnn          | Operational Limit                    |
| 104Tnnnn          | Operational Timer                    |
| 104U <i>nnnn</i>  | Operational API                      |
| 1051 <i>nnnn</i>  | Performance Down                     |
| 1052 <i>nnnn</i>  | Performance Up                       |
| 1053 <i>nnnn</i>  | Performance Unresponsive             |
| 1054 <i>nnnn</i>  | Performance Responded                |
| 1055 <i>nnnn</i>  | Performance Unable to Connect        |
| 1056 <i>nnnn</i>  | Performance Connected                |
| 1057 <i>nnnn</i>  | Performance Lost Connection          |
| 1058 <i>nnnn</i>  | Performance Unusable Can't Id        |
| 1059 <i>nnnn</i>  | Performance Content of interest      |
| 105Annnn          | Performance Expired                  |
| 105Dnnnn          | Performance User authentication      |
| 105Ennnn          | Performance Alert Delivery           |
| 105Fnnnn          | Performance Unqueueable              |

 Table 33 Alert Notification Codes Available To Customize (Continued)

| Notification Code | Alert Name/Message                   |
|-------------------|--------------------------------------|
| 105Gnnnn          | Performance Tally                    |
| 105Knnnn          | Performance Disk threshold           |
| 105Lnnnn          | Performance Limit                    |
| 105Snnnn          | Performance Status Access            |
| 105Tnnnn          | Performance Timer                    |
| 105Unnnn          | Performance API                      |
| 105Vnnnn          | Performance Can't Start Component    |
| 105Wnnnn          | Performance IQ Operations            |
| 1061 <i>nnnn</i>  | Resource Down                        |
| 1062 <i>nnnn</i>  | Resource Up                          |
| 1063 <i>nnnn</i>  | Resource Unresponsive                |
| 1064nnnn          | Resource Responded                   |
| 1065 <i>nnnn</i>  | Resource Unable to Connect           |
| 1066 <i>nnnn</i>  | Resource Connected                   |
| 1067 <i>nnnn</i>  | Resource Lost Connection             |
| 1068 <i>nnnn</i>  | Resource Unusable Can't Id           |
| 1069 <i>nnnn</i>  | Resource Content of interest         |
| 106Annnn          | Resource Expired                     |
| 106Bnnnn          | Resource Input threshold             |
| 106Cnnnn          | Resource Output threshold            |
| 106Dnnnn          | Resource User authentication         |
| 106Gnnnn          | Resource Tally                       |
| 106Snnnn          | Resource Status Access               |
| 106U <i>nnnn</i>  | Resource API                         |
| 106Vnnnn          | Resource Can't Start Component       |
| 106Wnnnn          | Resource IQ Operations               |
| 108Vnnnn          | Internal State Can't Start Component |
| 108Wnnnn          | Internal State IQ Operations         |
| 109Vnnnn          | Script Can't Start Component         |
| 109Wnnnn          | Script IQ Operations                 |

## 5.11 The Notification System and Self-Correction

You can use the Notification system to launch command scripts that enable e\*Gate to modify system parameters or even its own operations as follows:

- The "Script" Notification channel launches a command script or executable file. By setting up conditions in the Notification Routing script (see "Creating Custom Notifications" on page 101), you can launch a command script to address specific Monitoring Events within the e\*Gate system.
  - For example, e\*Gate can monitor disk usage and send a Monitoring Event when a monitored volume's disk space exceeds a given amount (see "Setting Disk-usage Thresholds" in the e\*Gate Integrator User's Guide). Instead of simply broadcasting the warning to the Schema Monitor, the Notification Routing script might launch a custom disk-cleanup script that frees disk space in whatever manner you determine.
- You can also address operational issues using other Monitoring Events and stccmd. For example, you can configure BOBs and e\*Ways to send Monitoring Events if the number of Events processed within a given period exceeds a lower limit (see "Setting Event-processing Thresholds" in the e\*Gate Integrator User's Guide). You can configure the Notification Routing script to use stccmd to start additional e\*Ways or BOBs (previously defined within the schema) for workload balancing.
- You can also use the Script channel to provide Notification functions besides those
  within e\*Gate. For example, you could send messages directly to users' terminals
  using applications like UNIX write, or launch a mail client and send e-Mail using
  your own mail application
- Any command or command script that can be launched at a shell prompt can be launched by the Script channel.

# Frequently Asked Questions

This chapter lists some common problems that may be encountered when using e\*Gate, and answers frequently asked questions (FAQs). It also offers tips on how to make e\*Gate run more effectively.

# 6.1 Introduction: Using These FAQs and Tips

The purpose of this chapter is to make you aware of some of the problems that may arise when using e\*Gate. They are a combination of hints, tips, and ways to obtain optimum performance from your system.

Use this information to help you operate your e\*Gate system in the most efficient manner, and, at the same time, aid you in spotting problems to avoid.

#### This chapter explains

- "General FAQs" on page 154
- "Schema Monitor FAQs" on page 155
- "Log File FAQs" on page 158
- "Editing FAQs" on page 160
- "Vendor FAQs" on page 161
- "Troubleshooting Tips" on page 161

### 6.2 General FAQs

#### 1 What should I do if I encounter a Motif memory leak?

This problem is usually found in the following locations:

- Event Type Definition (ETD) Editor
- Collaboration Editor

The following steps help prevent Motif memory leakage:

- A Save often when working with large Collaborations.
- B Close any editor not currently in use.

- C Use the Task Manager to monitor memory usage.
- D Save your files, close them, and relaunch the editor to free additional memory when necessary.
- **E** Reboot the machine.
- 2 When I import from one host to another, my system cannot start the Control Broker. Why is this?
  - A Most likely you have defined your Participating Host as "localhost," and e\*Gate cannot identify the Participating Host when it is defined as "localhost." To fix this problem, give the Participating Host its own unique name.
- If I access the ETD Editor from the e\*Gate Schema Designer toolbar, it does not run a check to verify that any third party requirements are installed before opening, specifically, any Java classes that are required by the application (e\*Way Intelligent Adapter, and so on), which must be placed in the ClassPath environment variable. Can I fix this?

Yes, this can be fixed in Windows. From the Windows **Start** button:

- A Choose the **Settings > Control Panel > System** menu option.
- B When the **System Properties** dialog box opens, select the **Environment** tab and set the **Value** for the ClassPath as required.

## 6.3 Schema Monitor FAQs

- 1 What should I do if my monitor is not operating?
  - Check that the Control Broker is running correctly.
  - Make sure the network name of the host where the Control Broker is running is correct, and is pointing to the correct host.
- 2 What does it mean if my host is inactive and/or if my host's Control Broker is not started?

If your host or hosts supporting a schema are inactive, and/or if your host's Control Broker is not started, then the Schema Monitor is not connected to that Control Broker. The end result is that the Schema Monitor appears not to operate with the affected schema.

The Schema Monitor display alerts you to these possible problems in the Component pane. Figure 24 on page 156 shows an example of the Schema Monitor window when these problems are present.

Edit <u>V</u>iew Help File Options 🖃 💼 Schema - E2E Alerts Status Control 🖃 🛅 Participating Hosts All Unresolved Alerts and Alerts Resolved before Mar 08, 2001 Ė--- 🗓 guppy (inactive) Resolved Date Time 🔖 🏈 guppy\_cb (nevers 🕮 iqmgr ✓ 03/08/2001 13:31:41 ы 🕵 Administrator 🗓 guppy Schema 🖃 🧰 Participating Hosts Ė-- ∭ guppy (inactive) The Schema ⊕ guppy\_cb (never started) Monitor cannot connect to these components. -

Figure 24 Schema Monitor with inactive/unstarted components

For information on how to configure and modify the Control Broker, see "Control Broker: stccb" in the *e\*Gate Integrator System Administration and Operations Guide*. For information on activating the Participating Hosts, see "Installer Service: stcinstd" in the *e\*Gate Integrator System Administration and Operations Guide*.

#### 3 I cannot get the Alert Agent to send out e-mail. How can I debug this problem?

Before running the Alert Agent in an active schema, test the e-mail channel independently via the e\*Gate Alert Agent configuration tool, which opens the e\*Gate Alert Agent Control and Configuration window (see the e\*Gate Integrator Alert Agent User's Guide for more information). Running a test from this window does not require the e\*Gate system to be running. When you execute this test, it creates a log file called stcaacfg.log in the eGate client logs directory. This file should be inspected for any errors. See the following examples:

In this case, the error message ("Logon failed") indicates that the Alert Agent failed to log on to the SMTP server.

```
[16-Jan-2001 9:25:52.741] *** START LOG FOR: stcaacfg on localhost pid: 289 ***

09:25:52.741 EWY I 264 (VoiceTextDefaults.cxx:43): loading default text-to-speech information from the windows registry.

09:25:52.751 EWY I 264 (CallProcessing.cxx:127): Initializing call processing engine.
```

```
09:25:52.751 EWY I 264 (TAPILine.cxx:113): Initializing TAPI core.
09:25:52.771 EWY I 264 (AlertAgentConfiguration.cxx:40): loading alert agent configuration data from windows registry.
09:25:52.771 EWY I 264 (CallbackConfiguration.cxx:39): loading alert agent configuration data from windows registry.
09:25:52.771 EWY I 264 (ActiveDeliveryChannel.cxx:63): loading default alert table.
09:25:55.435 EWY I 264 (MailDefaults.cxx:57): loading default mail information from the windows registry.
09:26:03.557 EWY I 264 (MailDefaults.cxx:57): loading default mail information from the windows registry.
09:26:58.646 EWY E 264 (Mail.cxx:253): Logon failed. return code: 12 E:0x20002000 (internal system)
09:29:40.469 EWY I 264 (MailDefaults.cxx:57): loading default mail information from the windows registry.
```

In the following example, the Alert Agent was able to log on to the SMTP server, but was not able to send an e-mail out.

```
15:30:09.758 EWY I 341 (MailDefaults.cxx:57): loading default mail information
from the windows registry.
15:31:09.173 EWY I 341 (MailDefaults.cxx:96): saving default mail
information to the windows registry.
15:31:12.638 EWY I 341 (MailDefaults.cxx:57): loading default mail information
from the windows registry.
15:31:19.468 EWY I 341 (Mail.cxx:263): Logged on to SMTP server.
15:31:19.468 EWY I 341 (Mail.cxx:301): Recipient: Alert Agent Admin added.
15:31:19.468 EWY I 341 (Mail.cxx:315): SMTP body and sender composed.
15:31:20.720 EWY E 341 (Mail.cxx:285): SMTP send mail failed. return code:
8 E:0x20002000 (internal system)
15:31:20.920 EWY I 341 (Mail.cxx:277): Logged off to SMTP
17:02:35.232 EWY I 341 (CallScheduler.cxx:369): Purging all queued calls and
dropping active call.
17:02:35.232 EWY I 341 (CallProcessing.cxx:143): shutting down call processing
17:02:35.232 EWY I 341 (TAPILine.cxx:445): Shutting down TAPI core. 17:02:35.232 EWY I 341 (VoiceTextInterface.cxx:515): Text-to-Speech conversion
stopped.
17:02:35.232 EWY I 341 (VoiceTextInterface.cxx:523): Text-to-Speech engine
shutdown
[05-Jan-2001 17:02:35.232] *** END LOG FOR: stcaacfg on localhost pid: 308 ***
```

In any case, you can test the connectivity and the ability to send e-mail from your machine by bypassing the Alert Agent. To do this, type the following commands via a telnet session:

```
>telnet mail01.mydomain.com 25

220 MAIL01.mydomain.com ESMTP Server (Microsoft Exchange Internet Mail
Service 5.5.2653.13) ready helo mydomain.com
250 OK
mail from: <employee1@mydomain.com>
250 OK - mail from <employee1@mydomain.com>
rcpt to: <employee2@mydomain.com>
250 OK - Recipient <employee2@mydomain.com>
data
354 Send data. End with CRLF.CRLF
This is a test. THIS IS A TEST!!!!!
.
250 OK
quit
221 closing connection
```

#### where:

The lines that start with the three-digit number are the replies back from the e-mail server. The other lines are the lines that you type. The above set of commands mimic what the Alert Agent e-mail channel does when it sends e-mail.

**Note:** If your telnet session is connected, but you cannot see anything when you type, select **Terminal > Preferences** on the Telnet window. Then check the **Local Echo** checkbox and click **OK**.

### 6.4 Log File FAQs

1 I have started my e\*Way, but I can't find the log file. What should I do?

There are several things that could cause this.

If the e\*Way is staying up, check the following:

- That the "Use log file" check box has been checked. To do this:
- A Select the **Components** tab in the Schema Designer, then use the Navigator to select the e\*Way that has a missing log file.
- B On the toolbar, click
- C Select the **Advanced** tab, then click **Log**.
- D The **Logging Properties** dialog box for the e\*Way appears. Make sure that the **Use log file** check box is checked.
- Your **.egate.store**. Make sure that you are looking into the correct directory.

If the e\*Way is not staying up, check the following:

- Make sure that you have given your e\*Way the correct executable name.
- 2 I received the log message "File not found in Repository" but know that this cannot be as the component started in the Participating Host. What is wrong?

Any time you start a component in the Participating Host, the Registry attempts to download all the .dll files that the component needs. If another component that uses the same .dll files is already running on that Participating Host, it prevents the Registry from downloading the .dll files as it cannot overwrite .dll files that are already in use. Since the Registry did not successfully download all the .dll files, it creates the confusing entry in the log file that you saw. This is not really an error, and does not hurt anything.

3 I received a number of disk errors that were logged in the IQ Manager log. To help us be more effective in our troubleshooting, is it possible to list information about the type of errors that might be logged?

Assuming that the **TRACE IQ** logging level is enabled, disk space related error messages generated by the IQ Manager would appear in the log file in the following format:

```
15:19:00.078 IQ F 173 (iqdatafile.cxx:238): WriteFailed
```

A For disk-related problems encountered during reading, writing, and creation of qmessages\_xx.dat files:

```
iqdatafile.cxx: WriteFailed
iqdatafile.cxx: SeekFailed
iqdatafile.cxx: CreateDataFileFailed
```

B For disk-related problems encountered during reading, writing, and creation of \*.rdb files:

```
iqexpire.cxx: MoveSubToExpireFailed iqexpire.cxx: MovePubToExpireFailed iqexpire.cxx: ArchIdxAddFailed iqinitialize.cxx: IdxCreateFailed iqmark.cxx: MoveToArchFailed iqmark.cxx: AddPubFailed iqmark.cxx: AddSubFailed
```

C For disk-related problems encountered during the creation of an **IQ Manager** status file:

```
svcmain.cxx: CreateStatusTableFailed
```

D Low on disk space detected by IQ Manager monitoring thread:

```
egateloop.cxx:Lower disk space limit reached. Tell main thread to shut down. Directory [queue directory name]. Total disk space: number KB. Available disk space: number KB. Lower limit: number KB.
```

E If auto-recovery is turned on and the IQ Manager encounters a problem during reading, writing, and creation of log files:

```
iqinitialize.cxx: CreateLogFileFailed
iqinitialize.cxx: WriteFailed
iqinitialize.cxx: write to IQ log file log_file_name failed
iqget.cxx: WriteLogFileFailed
iqget.cxx: GetLogFileFailed
iqmark.cxx: GetLogFileFailed
iqmark.cxx: WriteLogFileFailed
iqmark.cxx: WriteLogFileFailed
```

4 A Control Broker dropped below 5 MB of free disk space, but no Alert notification was sent? Why did this happen?

The basic behavior of the Control Broker is that a disk usage check is scheduled for once per minute. At that time if the free space is less than 5 MB, an Alert is queued to be sent by the notification thread. If it is less than 2 MB, an Alert is queued to be sent by the notification thread, and the Control Broker is shut down.

Since the Control Broker shuts down after it detects that there is less than 2 MB of disk space left, it is possible that the notification generated at that time may not be sent out, or if it decreases from more than 5 MB to less than 2 MB in less than a minute, the 5 MB Alert may not be sent out—the result of which might be the absence of a disk-space related error in the Control Broker log.

We recommend the use of disk-usage thresholds, which allow you to determine a disk-usage threshold such that an Alert is sent out if this threshold is ever reached.

*Note:* Disk-usage thresholds are documented in the **e**\*Gate Integrator User's Guide.

# 6.5 Editing FAQs

1 When I create a new .def file for an e\*Way, any existing .sc files that were previously defined for that e\*Way are not updated with the new or changed variables and options. What should I do?

Use the e\*Way Editor to update the existing .sc file:

- A Specify the new or changed variables or options for every instance of that e\*Way.
- B After reviewing all of the existing settings, specify any new settings and save the .sc file to update the .def file.
- 2 When a Collaboration contains a list of collapsed Rules that exceed the maximum number (estimated to be approximately 800 rules), the Collaboration Rules Editor displays inconsistent behavior.

Although this appears to be a memory limit problem, it cannot be corrected by adding additional memory as there is a Motif limit that prevents the additional memory from solving the problem.

To edit large Collaborations:

A Use an external editor.

**Note:** It is advisable to develop modular solutions that store Rules in separate files/functions.

3 What should I do when I cannot edit my Monk Collaboration script?

Most likely your Monk Collaboration script has more than 6500 lines, which is the maximum number of lines it can contain. If your script has surpassed the maximum limit, open it in a text editor and edit it there.

### 6.6 Vendor FAQs

1 My ODBC drivers on AIX bind fields of type 'timestamp' inconsistently. What can I do to fix this problem?

Contact the vendors of these products as this is an issue that SeeBeyond has no control over.

# 6.7 Troubleshooting Tips

1 Can I edit a .monk file using an external editor?

Yes. However, when you do, make sure that all rules are inside the Lambda body. If you do not do this, the ETD Editor and Collaboration Editor GUIs are not able to load the file.

- 2 Can I change the base directory and Registry port on UNIX and Windows? Yes.
  - A Modify the directories displayed on the left to the new home directory path.
  - B Modify all startup scripts in **rc3.d** to the new home directory and modify the Registry port if necessary.
  - C Modify the **bourne** and **korn** startup scripts in UNIX.
  - D Start the Registry.
  - E Copy any schemas to the new name.
- 3 Is it possible to run multiple independent Registry Services, Control Brokers, or Intelligent Queue (IQ) Managers on the same machine?

Yes, the trick is you have to change the port number. To do this, perform the following:

- A For the Registry Host, add -rp %\_REGHOST% to the startup command of any module (for Windows).
- B For the necessary steps to set up the Control Broker, see the *e\*Gate Integrator System Administration and Operations Guide*.

*Note:* Each Control Broker must have a unique port. The default port is 24053.

- C For IQ Managers, reset the IQ Manager ports.
- 4 Can I transport a schema to another Participating Host?

Yes. For information on how to perform this task, see "Migrating Schemas and Components" in the *e\*Gate Integrator System Administration and Operations Guide*.

### **Appendix A**

# **Status Notification Descriptions**

This appendix provides a list of e\*Gate system status notification descriptions (messages). These descriptions are informational and do not require action.

# A.1 Status Notification Messages List

Table 34 provides a list of e\*Gate status notification messages.

**Table 34** Status Notification Messages List

| Description/Message                 | Source of Notification                                                                                                    |
|-------------------------------------|----------------------------------------------------------------------------------------------------|
| Alert Agent Connected<br>To CB      | An Alert Agent is able to connect to a Control Broker. This monitoring Event resolves "Unable to Connect" monitoring Events.                                                                                                    |
| Alert Agent Detects CB<br>Responded | Control Broker responded to a query from an Alert Agent. This monitoring Event resolves "Unable to Connect" monitoring Events.                                                                                                    |
|                                     | Additional Information Notification code 1014xx0x means normal operations. SeeBeyond-standard e*Gate components use no other codes for "resolved" monitoring Events.                                                                                                    |
| ВОВ Up                              | An e*Gate component/process is up and running.                                                                                                    |
|                                     | Additional Information Notification code 1012xx0x means normal operations. SeeBeyondstandard e*Gate components use no other codes for "up" Monitoring.  See Table 20 on page 104 for the meaning of the seventh byte in the notification code, as it contains additional information about codes for this monitoring Event that are not generated by standard e*Gate components. |
| CB Connected To<br>Registry         | A Control Broker is able to connect to a Registry. Notification code 10161200 means normal operations. SeeBeyond-standard e*Gate components use no other codes for "connected" monitoring Events. This monitoring Event resolves "Unable to Connect" monitoring Events.                                                                                                    |
| CB Connected To<br>SNMP Agent       | A Control Broker is able to connect to an SNMP Agent. This monitoring Event resolves "Unable to Connect" monitoring Events.                                                                                                    |

Table 34 Status Notification Messages List (Continued)

| Description/Message                     | Source of Notification                                                                                                    |
|-----------------------------------------|----------------------------------------------------------------------------------------------------|
| CB Detects Alert Agent<br>Responded     | Alert Agent responded to a query from a Control Broker. This monitoring Event resolves "Unable to Connect" monitoring Events.                                          |
|                                         | Additional Information  Notification code 1014xx0x means normal operations. SeeBeyond- standard e*Gate components use no other codes for "resolved" monitoring Events. |
| CB Detects BOB<br>Responded             | BOB responded to a query from a Control Broker. This monitoring Event resolves "Unable to Connect" monitoring Events.                                                  |
|                                         | Additional Information  Notification code 1014xx0x means normal operations. SeeBeyond- standard e*Gate components use no other codes for "resolved" monitoring Events. |
| CB Detects dgCmd<br>Responded           | dgCmd responded to a query from a Control Broker. This monitoring Event resolves "Unable to Connect" monitoring Events.                                                |
|                                         | Additional Information  Notification code 1014xx0x means normal operations. SeeBeyond- standard e*Gate components use no other codes for "resolved" monitoring Events. |
| CB Detects Schema<br>Monitor Responded  | Schema Monitor responded to a query from a Control Broker. This monitoring Event resolves "Unable to Connect" monitoring Events.                                       |
|                                         | Additional Information  Notification code 1014xx0x means normal operations. SeeBeyond- standard e*Gate components use no other codes for "resolved" monitoring Events. |
| CB Detects E*Way<br>Responded           | e*Way responded to a query from a Control Broker. This monitoring Event resolves "Unable to Connect" monitoring Events.                                                |
|                                         | Additional Information  Notification code 1014xx0x means normal operations. SeeBeyond- standard e*Gate components use no other codes for "resolved" monitoring Events. |
| CB Detects Schema<br>Designer Responded | Schema Designer responded to a query from a Control Broker. This monitoring Event resolves "Unable to Connect" monitoring Events.                                      |
|                                         | Additional Information  Notification code 1014xx0x means normal operations. SeeBeyond- standard e*Gate components use no other codes for "resolved" monitoring Events. |

Table 34 Status Notification Messages List (Continued)

| Description/Message                        | Source of Notification                                                                                                    |
|--------------------------------------------|----------------------------------------------------------------------------------------------------|
| CB Detects IQManager<br>Responded          | IQ Manager responded to a query from a Control Broker. This monitoring Event resolves "Unable to Connect" monitoring Events.                                                                                                    |
|                                            | Additional Information Notification code 1014xx0x means normal operations. SeeBeyond- standard e*Gate components use no other codes for "resolved" monitoring Events.                                                                                                    |
| CB Detects SNMP<br>Agent Responded         | SNMP Agent responded to a query from a Control Broker. This monitoring Event resolves "Unable to Connect" monitoring Events.                                                                                                    |
|                                            | Additional Information  Notification code 1014xx0x means normal operations. SeeBeyond- standard e*Gate components use no other codes for "resolved" monitoring Events.                                                                                                    |
| CB Detects User Agent<br>Responded         | User Agent responded to a query from a Control Broker. This monitoring Event resolves "Unable to Connect" monitoring Events.                                                                                                    |
|                                            | Additional Information  Notification code 1014xx0x means normal operations. SeeBeyond- standard e*Gate components use no other codes for "resolved" monitoring Events.                                                                                                    |
| Schema Monitor<br>Connected to CB          | The Schema Monitor is able to connect to the Control Broker.  The system is operating normally.                                                                                                    |
| Schema Monitor<br>Connected To CB          | An Schema Monitor is able to connect to a Control Broker. This monitoring Event resolves "Unable to Connect" monitoring Events.                                                                                                    |
| Schema Monitor<br>Detects CB<br>Responsive | The Control Broker responded to a query from the Schema Monitor. This monitoring Event resolves the monitoring Event "Schema Monitor Detects CB Unresponsive."                                                                                                    |
| E*Way Connected to<br>External             | An e*Way established a connection to an external component. This monitoring Event resolves "Unable to Connect" monitoring Events.  Notification code 1036dz00 means normal operations. SeeBeyond-supplied e*Gate components use no other codes for "connected" monitoring Events. |
| E*Way Up                                   | An e*Gate component/process is up and running.                                                                                                    |
|                                            | Additional Information Notification code 1012xx0x means normal operations. SeeBeyondstandard e*Gate components use no other codes for "up" Monitoring.                                                                                                    |
|                                            | See Table 20 on page 104 for the meaning of the seventh byte in the notification code, as it contains additional information about codes for this monitoring Event that are not generated by standard e*Gate components.                                                          |
| Element is up                              | An e*Gate component/process is up and running.                                                                                                    |

Table 34 Status Notification Messages List (Continued)

| Description/Message                        | Source of Notification                                                                                                    |
|--------------------------------------------|----------------------------------------------------------------------------------------------------|
| Element State<br>Connected                 | A monitor is able to connect to a Control Broker. This monitoring Event resolves "Unable to Connect" monitoring Events.                                                                                                    |
| Element State Up                           | An e*Gate component/process is up and running.                                                                                                    |
|                                            | Additional Information Notification code 1012xx0x means normal operations. SeeBeyondstandard e*Gate components use no other codes for "up" Monitoring.  See Table 20 on page 104 for the meaning of the seventh byte in the notification code, as it contains additional information about codes for |
|                                            | this monitoring Event that are not generated by standard e*Gate components.                                                                                                    |
| Schema Designer<br>Connected To CB         | An Schema Designer is able to connect to a Control Broker. This monitoring Event resolves "Unable to Connect" monitoring Events.                                                                                                    |
| Schema Designer<br>Detects CB<br>Responded | Control Broker responded to a query from an Schema Designer. his monitoring Event resolves "Unable to Connect" monitoring Events.                                                                                                    |
|                                            | Additional Information Notification code 1014xx0x means normal operations. SeeBeyond-standard e*Gate components use no other codes for "resolved" monitoring Events.                                                                                                    |
| External State<br>Connected                | An e*Way established a connection to an external component. This monitoring Event resolves "Unable to Connect" monitoring Events.                                                                                                    |
| Internal State<br>Connected                | A monitor is able to connect to a Control Broker. This monitoring Event resolves "Unable to Connect" monitoring Events.                                                                                                    |
| Internal State<br>Responded                | An e*Gate component/process responded to a query from a Control Broker. This monitoring Event resolves "Unable to Connect" monitoring Events.                                                                                                    |
|                                            | Additional Information See Table 20 on page 104 for the meaning of the seventh byte in the notification code, as it contains additional information about codes for this monitoring Event that are not generated by standard e*Gate components.                                                      |
| Internal State Timer                       | The Control Broker has sent a "Timer" monitoring Event according to a user-defined schedule.                                                                                                    |
|                                            | This monitoring Event is generated by a user-settable parameter in the Control Broker properties.                                                                                                    |
|                                            | Additional Information See Table 20 on page 104 for the meaning of the seventh byte in the notification code, as it contains additional information about codes for this monitoring Event that are not generated by standard e*Gate components.                                                      |

Table 34 Status Notification Messages List (Continued)

| Description/Message | Source of Notification                                                                                                    |
|---------------------|----------------------------------------------------------------------------------------------------|
| Internal State Up   | An e*Gate component/process is up and running.                                                                                                    |
|                     | Additional Information Notification code 1082xx0x means normal operations. SeeBeyond-supplied e*Gate components use no other codes for "up" monitoring Events.                                                                                                    |
| IQManager Up        | An e*Gate component/process is up and running.                                                                                                    |
|                     | Additional Information Notification code 1012xx0x means normal operations. SeeBeyondstandard e*Gate components use no other codes for "up" Monitoring.  See Table 20 on page 104 for the meaning of the seventh byte in the notification code, as it contains additional information about codes for this monitoring Event that are not generated by standard e*Gate components. |
| Resource Timer      | The Control Broker has sent a "Timer" monitoring Event according to a user-defined schedule. This monitoring Event is generated by a parameter that the user can set in the Control Broker properties.                                                                                                    |
|                     | Additional Information Notification code 106T0000 means Standard Timer Event code. This is the only monitoring Event of this type that is generated by a standard e*Gate component.                                                                                                    |
|                     | See <b>Table 20 on page 104</b> for the meaning of the seventh byte in the notification code, as it contains additional information about codes for this monitoring Event that are not generated by standard e*Gate components.                                                                                                    |
| Script Connected    | A monitor is able to connect to a Control Broker. This monitoring Event resolves "Unable to Connect" monitoring Events.                                                                                                    |
|                     | Additional Information See Table 20 on page 104 for the meaning of the seventh byte in the notification code, as it contains additional information about codes for this monitoring Event that are not generated by standard e*Gate components.                                                                                                    |
| Script Responded    | An e*Gate component/process responded to a query from a Control Broker. This monitoring Event resolves "Unable to Connect" monitoring Events.                                                                                                    |
|                     | Additional Information See Table 20 on page 104 for the meaning of the seventh byte in the notification code, as it contains additional information about codes for this monitoring Event that are not generated by standard e*Gate components.                                                                                                    |

Table 34 Status Notification Messages List (Continued)

| Description/Message                | Source of Notification                                                                                                    |
|------------------------------------|----------------------------------------------------------------------------------------------------|
| Script Timer                       | The Control Broker has sent a "Timer" monitoring Event according to a user-defined schedule. This monitoring Event is generated by a user-settable parameter in the Control Broker properties.                                                                                                    |
|                                    | Additional Information See Table 20 on page 104 for the meaning of the seventh byte in the notification code, as it contains additional information about codes for this monitoring Event that are not generated by standard e*Gate components.                                                                                                    |
| Script Up                          | An e*Gate component/process is up and running.                                                                                                    |
|                                    | Additional Information  Notification code 1092xx0x means normal operations. SeeBeyond-supplied e*Gate components use no other codes for "up" monitoring Events.                                                                                                    |
| SNMP Agent Detects<br>CB Responded | Control Broker responded to a query from an SNMP Agent. This monitoring Event resolves "Unable to Connect" monitoring Events.                                                                                                    |
|                                    | Additional Information  Notification code 1014xx0x means normal operations. SeeBeyond- standard e*Gate components use no other codes for "resolved" monitoring Events.                                                                                                    |
| State Responded                    | An e*Gate component/process responded to a query from a Control Broker. This monitoring Event resolves "Unable to Connect" monitoring Events.                                                                                                    |
|                                    | Additional Information  Notification code 1014xx0x means normal operations. SeeBeyond- standard e*Gate components use no other codes for "resolved" monitoring Events.                                                                                                    |
| STCCmd Connected To<br>CB          | An STCCmd is able to connect to a Control Broker. This monitoring Event resolves "Unable to Connect" monitoring Events.                                                                                                    |
| Timer Event                        | The Control Broker has sent a "Timer" monitoring Event according to a user-defined schedule. Notification code 106T0000 is Standard Timer Event code. This is the only monitoring Event of this type that is generated by a standard e*Gate component. This monitoring Event is generated by a parameter that the user can set in the Control Broker properties. |
|                                    | Additional Information See Table 20 on page 104 for the meaning of the seventh byte in the notification code, as it contains additional information about codes for this monitoring Event that are not generated by standard e*Gate components.                                                                                                    |
| User Agent<br>Connected To CB      | A User Agent is able to connect to a Control Broker. This monitoring Event resolves "Unable to Connect" monitoring Events.                                                                                                    |

Table 34 Status Notification Messages List (Continued)

| Description/Message                | Source of Notification                                                                                                    |
|------------------------------------|----------------------------------------------------------------------------------------------------|
| User Agent Detects CB<br>Responded | Control Broker responded to a query from a User Agent. This monitoring Event resolves "Unable to Connect" monitoring Events.                                                                                                    |
|                                    | Additional Information Notification code 1014xx0x means normal operations. SeeBeyond- standard e*Gate components use no other codes for "resolved" monitoring Events.                                                                                                    |
| User Defined                       | Generated by a custom code defined by the user.                                                                                                    |
| User Defined<br>Connected          | Standard definition of "Connected" monitoring Events: A monitor is able to connect to a Control Broker. This monitoring Event resolves "Unable to Connect" monitoring Events. This monitoring Event has been generated by a user-defined component.                       |
|                                    | Additional Information See Table 20 on page 104 for the meaning of the seventh byte in the notification code, as it contains additional information about codes for this monitoring Event that are not generated by standard e*Gate components.                           |
|                                    | Note that in this instance notification code 1076xx0x means standard code for "Connected" monitoring.                                                                                                    |
| User Defined<br>Responded          | Standard definition of "Responded" monitoring Events: An e*Gate component/process responded to a query from a Control Broker. This monitoring Event resolves "Unable to Connect" monitoring Events. This monitoring Event has been generated by a user-defined component. |
|                                    | Additional Information See Table 20 on page 104 for the meaning of the seventh byte in the notification code, as it contains additional information about codes for this monitoring Event that are not generated by standard e*Gate components.                           |
|                                    | Note that in this instance, notification code 1074xx0x means standard code for "responded" events.                                                                                                    |
| User Defined Up                    | Standard definition of "Up" monitoring Events: An e*Gate component/process is up and running. This monitoring Event has been generated by a user-defined component.                                                                                                    |
|                                    | Additional Information Notification code 1072xx0x means Normal operations. SeeBeyond-supplied e*Gate components use no other codes for "up" monitoring Events.                                                                                                    |

# A.2 Custom Status Notifications

The e\*Gate system provides you with features that allow you to create your own custom status notifications. See section for details.

### Appendix B

# **Customizing Default Notification Routing**

The default **Notification.tsc** file shipped with e\*Gate is designed to enable you to create custom Notification Routing scripts quickly and easily. This appendix explains how to use the script contained in this file.

## **B.1** About the Default Script

Default routing sends notifications only to logged-in monitors. However, you can send notifications through any of the available channels simply by changing a few conditional Collaboration Rules and entering your site-specific channel information (such as e-Mail addresses or pager numbers).

**Note:** Before your e\*Gate system can send notifications through e-Mail, pager, print, fax, or voice channels, you must run an Alert Agent such as the e\*Gate Alert Agent. See "Non-interactive Monitoring" in the e\*Gate Integrator User's Guide for more information. For more information on the Alert Agent, see the e\*Gate Integrator Alert Agent User's Guide.

A script contained in the **Notification.tsc** file allows you to create custom Notification Routings.

#### **B.1.1 Structure**

The default **Notification.tsc** script is divided into the following sections:

- The initial section defines global variables and sets basic parameters for the Notification Routing.
- The second section routes notifications to logged-in interactive monitors.
- The remaining sections handle Notification Routing for the other available channels. Each channel is handled by a separate section.

Each section begins with a block of Comment rules.

### **B.1.2 Important Principles for Editing Routing Scripts**

The Schema Designer's Collaboration Rules Editor contains extensive information about how to use the Editor, as well as the usage and syntax of each Collaboration Rule. This guide assumes that anyone who edits the Notification Routing script is already familiar with the Collaboration Rules Editor and the basics of e\*Gate Event processing.

This appendix does not discuss procedures for using the Collaboration Rules Editor. However, a few important principles bear repeating:

- Most of the work of the Notification Routing script is done using Copy rules. Strings to be copied *must* be surrounded by double quotes (for example, "egate@yourcompany.com"). If a string must include a double quote, escape it with a backslash (\").
- Use the toolbar's **Validate** tool to check any changes that you make. While this tool will not catch logic errors, it will catch syntax errors.
- If you use the Monk **regex** function, all special characters in the regular expression must be escaped with back slashes. For example, the regular expression "[246]" must be entered as "\[246\]".
- Many instructions tell you to use the copy and paste features. You can only copy/ paste one rule at a time. However, if you copy a rule (such as the If rule) that contains other rules in a block, the entire block of rules will be copied.
- The routing mechanism requires that certain nodes within a notification Event have non-null values (for example, an initial escalation number and the escalation interval). These nodes are so indicated by comments in the script and in this chapter. You can change the values of these nodes to meet your site's requirements, but the nodes cannot be omitted.
- There is no undo function within the Collaboration Rules Editor. Save backup copies of your script before you make significant changes.
- Finally, and most importantly, *all* nodes within the Notification Routing script must have valid values or *no* notifications are sent.

### **B.1.3 Using If Rules to Enable Channels**

Even though information required to send notifications through all available channels exists within the default script, most of that information is not used. Except for the section that sends notifications to logged-in interactive monitors, each channel's section is enclosed with an If rule that reads:

IF #f

The #f construction evaluates to "false." This specifies that the result of the If rule's test is false; thus, that If rule's contents are never executed, effectively commenting out its block of rules.

You could, if desired, simply change this construction to:

IF #t

The **#t** construction evaluates to "true." Using this construction would execute the block of rules within the If rule, enabling you to send notifications through a channel unconditionally.

Even though this may be useful for testing, this method would send all notifications unconditionally through a channel. While this sort of unconditional transmission is appropriate for logged-in monitors, it is less useful for the other channels. For example, there would be no reason to send an e-mail announcing that a particular component was up and functioning normally.

#### To create condition-specific notification rules

- 1 Use the copy and paste features to create a copy of the If-rule block that sends notifications through a specific channel. This ensures not only that you have placeholders for all the information that you need, but that you keep the original copy for reference.
- 2 Replace the If rule's **#f** statement with a test for the condition for which you want to send a notification.
- 3 Modify or replace the sample notification destinations within the If-rule block with your own site-specific information.

For example, to create a rule that sends an e-Mail message whenever an Intelligent Queue (IQ) Manager shuts down for any reason:

- 1 Use the copy and paste features to create a copy of the original If-rule block that sends e-Mail notifications.
- 2 Change the If rule to read as follows:

```
(regex "10113\.\*" ~input%EventMsg.Msg.EventHeader.eventCode)
```

This rule tests whether the monitoring-Event code begins with 10113, a monitoring-Event code indicating that a component went down (1011), and that the component in question was the IQ Manager (3).

3 Change the quoted strings for sender and recipient information to appropriate values for your installation (be sure to keep the quotation marks intact).

See "Sample If Rules" on page 186 for more examples of how to use If rules to send notifications selectively.

### **B.1.4 Deciding Which Rules To Copy**

The directions in this appendix instruct you to use copy and paste to make new copies of certain rules that pertain to individual channels as follows:

- If you want to base the additional notifications on the *same* monitoring Event, copy and paste individual rules within the same If-rule block.
- If you want to base the additional notifications on *different* monitoring Events, copy and paste the entire If-rule block. Then, change the new If rule to match the new condition for which you want to send the notifications.

**Note:** The instructions in this appendix assume that you will create new Notification recipients/escalations for the same Monitoring Event. Make the appropriate substitutions in the copy and paste instructions if you want to do otherwise.

### **B.1.5 Specifying Additional Recipients**

The default **Notification.tsc** file generally specifies a single recipient for each notification (for example, a single e-Mail address is the destination for e-Mail notifications). You can specify additional recipients if the channel supports them. All channels except the Script channel support multiple recipients.

You can easily specify additional recipients using the following procedure:

- 1 Use the copy and paste features to make a second copy of a rule that specifies a single recipient.
- 2 Change the instance number for the recipient address. Recipient instance numbers appear in square brackets after the text **Addr**, as in **emailDstAddr**[0] (see Figure 25).
- 3 Change the quoted recipient information to match your site's requirements (see Figure 25).

Figure 25 Recipient instance numbers

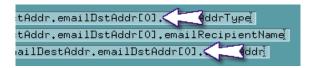

Channel-specific details can be found in the discussion of each channel's section of the routing script.

### **B.1.6 Specifying Escalations**

You can configure the Notification Routing script to escalate a notification, sending information to different recipients for each escalation level. The escalation level is specified within a node's **issueBody** instance number (for example, **issueBody**[0]). Escalations are numbered beginning with zero.

For example, in Figure 26 on page 174, the issueBody instance numbers determine that First cmd will be issued during the initial (zeroth) escalation, and that Second cmd will be issued during the next (first) escalation (see Figure 26 on page 174).

Figure 26 issueBody instance numbers

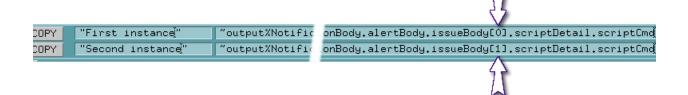

### B.1.7 About the Figures

The figures in this chapter illustrate portions of the **Notification.tsc** script as it is seen in the Collaboration Rules Editor. Because the names of nodes in the Notification-Message Event Definition are so long, it would be very difficult to print them in their entirety at a size that would both fit the page and be large enough to read details comfortably.

All the output message nodes in the body of the notification Event begin with the following string:

~output%NotificationMessage.Msg.NotificationBody.AlertBody

The figures in this appendix omit portions of this common string, so you can read the unique portions of the string at the end of the node name (as in Figure 26 on page 174). Do not retype portions of the Notification.tsc file simply because portions of the output-node name have been omitted from the figures.

### **B.2** Initial Declarations

The initial declarations in the default **Notification.tsc** script accomplish the following operations:

- Declares the internal version number of this Notification script.
- Sets the escalation interval to 600 sec (10 min).
- Sets the initial escalation number to zero.
- Defines a variable my\_note that illustrates how to combine data from different nodes within the monitoring Event that can be reused throughout the notification Event (see Figure 27 on page 175).

Figure 27 Initial declarations

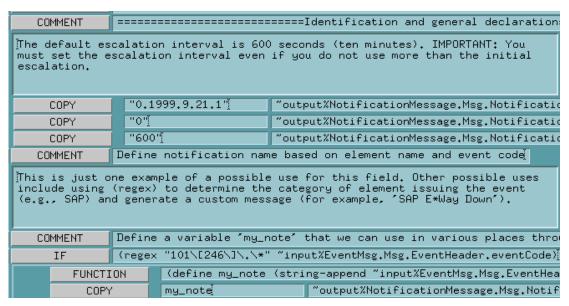

#### Entries you can change

- The version number. Replace it with your own version number.
- The escalation interval. Replace it with the number of seconds at which you want to send escalated notifications.

*Important:* Even though you can set this interval to any value, you must set an escalation interval. Do not delete this rule.

The definition of the my\_note variable. If you do not wish to use it, you can delete it
entirely; however, if you do, be sure to delete references to it that appear later in this
script.

**Note:** SeeBeyond recommends that you do not make any changes to entries in this section until you become thoroughly familiar with Notification Routing.

#### Entries you do not change

The initial escalation number. Leave this number at zero.

#### About the *my\_note* variable

The default Notification script uses the Monk function **string-append** to create a string that reads [Component name] reports [Monitoring-Event description]. This string is stored in the variable *my\_note*. Because certain monitoring Events store the description information in different locations, the Monk function **regex** parses the Event code and composes the variable appropriately.

The *my\_note* string is used in the following locations:

- It is copied to the NotificationName node, which is displayed in the Alert and Status panes of the Schema Monitor.
- It is copied to the emailText node, which places the string within the body of e-Mail messages.

You can include the *my\_note* variable in any notification channel where a short description of a monitoring Event is necessary. Notice, however, that since *my\_note* is a variable, you do *not* enclose it in quotes when copying it to a notification node. Doing so would copy the literal string *my\_note* to the node rather than the contents of the *my\_note* variable (see Figure 28).

Figure 28 Using the my\_note variable

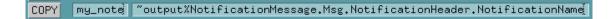

### **B.3** Monitor Channel

The online monitors section of the script accomplishes the following operations:

- Sets the **NotificationUsage** value to **S** for status monitoring Events (those with codes that begin with 1012, 1014, or 1016, and other specific non-urgent monitoring Events) and to **A** for Alert monitoring Events (all other monitoring Events).
- Sends notifications on the zeroth (initial) escalation to all logged-in monitors (see Figure 29).

COMMENT \_\_\_\_\_\_ COMMENT COMMENT \_\_\_\_\_\_ COMMENT This section is optimized for the STC Enterprise Montior. \_\_\_\_\_ COMMENT COMMENT Send status/alert codes to correct tabs in the STC Enterpr (or (regex "101\[246\]\.\\*" ~input%EventMsg.Msg.EventHeade IF COPY "STATUS" ~output%NotificationMessage.N ELSE COPY |"ALERT"[ ~output%NotificationMessage.N COMMENT Send messages to all logged-in monitors u may change the list of receiving monitors if you want to send notific Ny to select users. To broadcast notification to all logged-in monitors as shown below. " \* " COPY ~output%NotificationMessage.Msg.No

Figure 29 Monitor channel

#### Entries you can change

The list of logged-in users. The default, \*, sends notifications to all monitors. You can replace this with a list of e\*Gate user names, or devise an escalation strategy that sends certain escalations to certain users.

*Note:* The "\*" means any e\*Gate user. You can also specify explicit user names.

#### Entries you do not change

The If rule that assigns the status or Alert **NotificationUsage** value. You can only change this logic if you want different Events to be sent to the Schema Monitor's Status pane than are specified by the default script, and only if you are thoroughly familiar with Notification Routing.

The default script sends the following Events to the Status pane of the Schema Monitor:

- Monitoring Events whose Event code begins with 1012, 1014, or 1016.
- Configuration change Alerts.
- Tally Events (one Tally Event is sent per thousand data Events that a component processes).

#### To specify recipients within a new escalation

1 Use the copy and paste features to create a new copy of the rule that sends notifications to all logged-in monitors (see Figure 30).

Figure 30 Monitor-channel default recipient

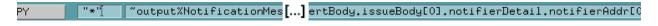

- 2 For the zeroth (initial) escalation, change \* to the e\*Gate user name that should receive the initial escalation.
- 3 For each additional escalation, change \* to the e\*Gate user name that should receive the initial escalation. Then, change the **issueBody**[*n*] escalation number to the escalation at which that user should receive notification (see Figure 31).

Figure 31 Monitor escalation instance numbers

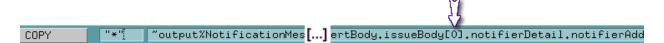

#### To specify additional recipients within an existing escalation

1 Use the copy and paste features to create a new copy of the existing rule that sends the desired notification.

- 2 In the first argument to the Copy rule, enter the e\*Gate name of a user or a commadelimited list of e\*Gate users, enclosed in double quotes.
- 3 Increment the **notifierAddr**[*n*] instance number by one (see Figure 32). For example, if the rule you are editing has the issue number **notifierAddr**[*0*], change the number to **notifierAddr**[*1*].

Figure 32 Monitor recipients instance numbers

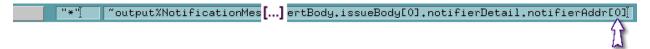

### в.4 e-mail Channel

The e-mail section of the default **Notification.tsc** script specifies the following:

- Name and e-mail address to appear as the sender of the notification message.
- Name and e-mail address to appear in the e-mail message's **To** field.
- Subject, body, and optional text file for the e-mail message.
- User name and password for the SMTP server used to deliver the e-mail message (see Figure 33).

Figure 33 e-mail channel

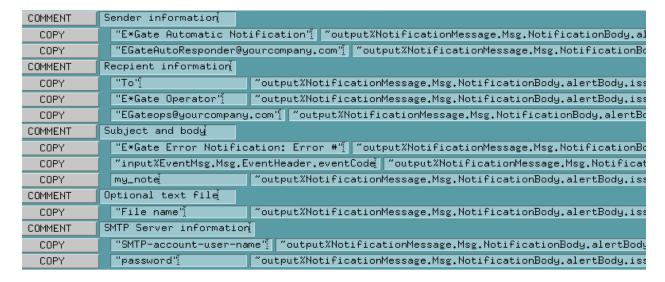

**Note:** In the e-mail channel example, the "File name" needs to be set to an empty string. The "File name" has been reserved for future use.

The subject of the message is composed by copying two strings to the same node (emailSubject) within the notification Event. This effectively concatenates the two strings. You can use this technique whenever you want to create a complex string within the outgoing notification message.

#### Entries you can change

You can change all of the entries within this section; you can also delete any entries that are not appropriate (for example, you do not have to send a text file if you do not want to).

However, for *each* e-mail recipient, you must specify *all three* of the following items (only the final component of the entire node name is listed):

- emailAddrType. One of To, Cc, or Bcc.
- emailRecipientName. The "human name" of the recipient, such as "Joe Smith."
- **emailAddr**. The e-mail address of the recipient, such as **js@yourcompany.com**.

Each recipient must also have a unique **emailDstAddr**[*n*] instance number.

#### To specify a recipient within a new escalation

- 1 Use the copy and paste features to create a new copy of the recipient information rules. You must copy each rule individually, as there is no way to copy more than one rule at a time.
- 2 Change recipient information as required. Be sure that you enclose all strings within double quotes, and that at least one recipient is designated to be within the e-mail message's **To** field.
- 3 In the three rules you just created, change the **issueBody**[*n*] escalation number to the escalation at which that user should receive notification (see Figure 34).

Figure 34 e-mail Escalation instance number

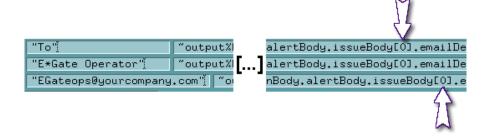

#### To specify additional recipients within an existing escalation

1 Use the copy and paste features to create a new copy of the recipient information rules (see **Figure 35 on page 180**). You must copy each rule individually, as there is no way to copy more than one rule at once.

- 2 Change recipient information as required. Be sure that you enclose all strings within double quotes, and that at least one recipient is designated to be within the e-mail message's **To** field.
- 3 Increment the **emailDstAddr**[*n*] instance number by one (see Figure 35). For example, if the rule you are editing has the issue number **emailDstAddr**[*0*], change the number to **emailDstAddr**[*1*].

Figure 35 e-mail recipient instance numbers

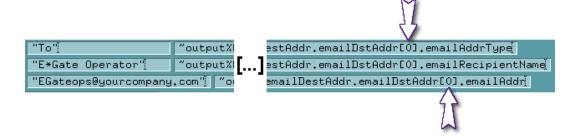

**Note:** You must have the e\*Gate Alert Agent (or similar agent) properly configured and running before any e-Mail notifications can be delivered.

# **B.5** Script Channel

The script channel specifies a command file to run. Unlike the other channels, which require some sort of monitor to deliver their notifications, the script channel's command files are executed directly by the Control Broker (see Figure 36).

Figure 36 Script channel

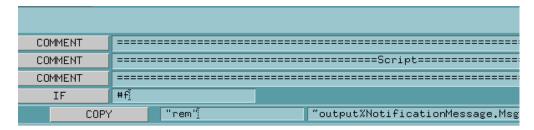

#### Entries you can change

There is only one entry: the name of the command or script file to be executed. You can change this value.

#### To specify a command file to be executed for a new escalation

1 Use the copy and paste features to create a new copy of the Copy rule.

- 2 Change the **rem** command to the command you want to issue, including any necessary arguments. Be sure to enclose the entire string within double quotes. If you need to include quotation marks as part of the command line, escape them with back slashes (such as \" or \').
- 3 In the rule you just created, change the **issueBody**[*n*] escalation number to the escalation at which that user should receive notification (see Figure 37).

Figure 37 Script channel escalation number

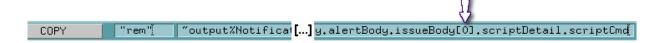

# **B.6 SNMP Agent Channel**

The SNMP Agent channel carries the following information necessary to route a notification to an SNMP Agent:

- The name of the network host on which the SNMP Agent is running.
- The TCP/IP port over which the Control Broker communicates with the SNMP Agent, as specified in the SNMP Agent's property sheet in the Schema Designer and the SNMP Agent's configuration file (see Figure 38).

Figure 38 SNMP Agent channel

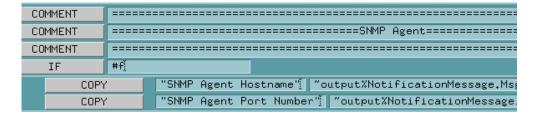

#### Entries you can change

You can change all the entries for this channel.

#### To change the host name or port number

Type the appropriate information between the quotation marks.

#### To specify a recipient within a new escalation

1 Use the copy and paste features to create a new copy of the two rules within the SNMP Agent channel's IF block.

- 2 Change the recipient information as required.
- 3 In each of the new rules you just created, change the **issueBody**[*n*] escalation number to the escalation at which that Agent should receive notification (see Figure 39).

Figure 39 SNMP Agent escalation numbers

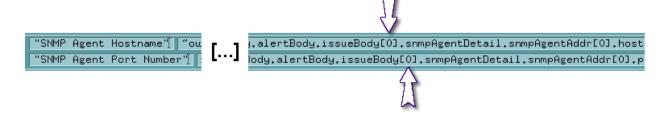

## To specify additional recipients within an existing escalation

- 1 Use the copy and paste features to create a new copy of the two SNMP Agent rules. You must copy each rule individually, as there is no way to copy both rules at once.
- 2 Change recipient information as required. Be sure that you enclose all strings within double quotes.
- 3 Increment the **snmpAgentAddr**[*n*] instance number by one (see Figure 40). For example, if the rule you are editing has the issue number **snmpAgentAddr**[*0*], change the number to **snmpAgentAddr**[*1*].

Figure 40 SNMP Agent recipient instance numbers

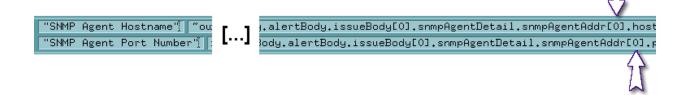

**Note:** For more information on the e\*Gate SNMP Agent, see the e\*Gate Integrator SNMP Agent User's Guide.

## **B.7** Printer Channel

The printer channel carries the following information to print notifications (for an example, see Figure 41):

- The system name of the printer.
- Text to appear on a banner.
- Text to be printed as the body of the printout.
- Name of an ASCII text file to be printed (optional).

Figure 41 Print channel

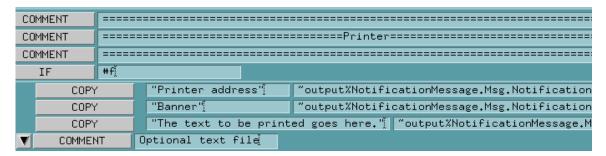

### Entries you can change

You can change all the entries for this channel. If you do not want to print the optional text file, you can delete the rule that specifies the file name.

#### To specify a recipient within a new escalation

- 1 Use the copy and paste features to create a new copy of each rule within the print channel's IF block. You must copy each rule individually. There is no way to copy more than one rule at once.
- 2 Change the recipient information as required.
- 3 In each of the new rules you just created, change the **issueBody**[*n*] escalation number to the escalation at which that notification should be printed (see Figure 42).

Figure 42 Printer channel escalation numbers

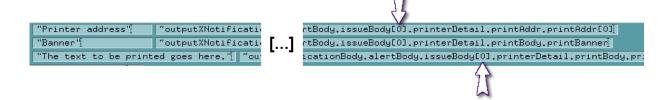

## To specify additional recipients within an existing escalation

1 Use the copy and paste features to create a new copy of the "Printer address" rule.

- 2 Change the recipient information as required. Be sure that you enclose all strings within double quotes.
- 3 Increment the **printAddr**[*n*] instance number by one (see Figure 43). For example, if the rule you are editing has the issue number **printAddr**[*0*], change the number to **printAddr**[*1*].

Figure 43 Printer channel recipient instance number

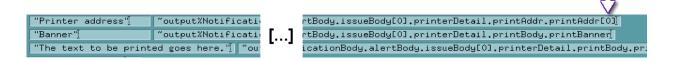

## To specify additional files to be printed within an existing escalation

- 1 Use the copy and paste features to create a new copy of the "Filename to be printed" rule.
- 2 Change file-name information as required. Be sure to enclose the file name in double quotes.
- 3 Increment the **printFile**[*n*] instance number by one (see Figure 44). For example, if the rule you are editing has the issue number **printFile**[*0*], change the number to **printFile**[*1*].

Figure 44 Printer channel file-to-print instance number

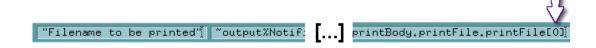

**Note:** You must have the e\*Gate Alert Agent (or similar agent) properly configured and running before any printer notifications can be delivered.

## **B.8** User Agent Channel

The User Agent channel contains the information required to deliver notifications via a user-written monitoring agent.

This channel sends a single value, that is, the address information required by the user agent (see Figure 45).

Figure 45 User Agent channel

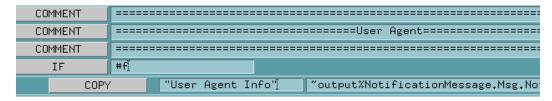

## Entries you can change

You can change the entry for this channel.

## To specify a recipient within a new escalation

- 1 Use the copy and paste features to create a new copy of the "User Agent Info" rule.
- 2 Change the information as required.
- 3 In the new rule you just created, change the **issueBody**[*n*] escalation number to the escalation at which that Agent should receive notification (see Figure 46).

Figure 46 User Agent escalation numbers

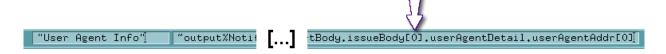

#### To specify additional recipients within an existing escalation

- 1 Use the copy and paste features to create a new copy of the "User Agent Info" rule.
- 2 Change the information as required. Be sure that you enclose all strings within double quotes.
- 3 Increment the **userAgentAddr**[*n*] instance number by one (see Figure 47). For example, if the rule you are editing has the issue number **userAgentAddr**[*0*], change the number to **userAgentAddr**[*1*].

Figure 47 User Agent recipient instance numbers

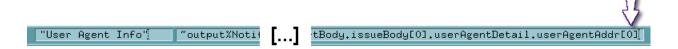

## B.9 Sample If Rules

This section illustrates some sample If rules you can use when creating your custom notification script. You can modify these examples to meet your site's requirements or use them as a basis for building more complex rules of your own.

Table 35 (see later in this section) lists the following information:

- The Purpose column describes the test the If rule performs.
- The **Test** column contains the test to be applied by the If rule.
- The **Monitoring-Event Node** column contains the name of the node within the Monitoring-Event header to which the If rule's test should be applied. Only the final element of the complete node name is listed. Unless otherwise specified, the complete node name begins with this string:

```
~input%EventMsg.Msg.EventHeader
```

For example, if the table lists "elementName," the complete node name is

~input%EventMsg.Msg.EventHeader.elementName

See **Table 10 on page 92** for a complete list of nodes within the Monitoring-Event Header. Table 35 shows a list of sample If rules.

| Purpose                                                                    | Test                                                                      | Monitoring-Event<br>Node |
|----------------------------------------------------------------------------|---------------------------------------------------------------------------|--------------------------|
| Fatal errors only                                                          | string=? "F"                                                              | severity                 |
| Informational Events only                                                  | string=? "I""                                                             | severity                 |
| Events from a specific host                                                | string=? "hostname"                                                       | hostName                 |
| Events from a specific element                                             | string=? "elementname"                                                    | elementName              |
| Events from a class of element, such as BOBs or e*Way Intelligent Adapters | string=? "typecode" (see Table 20 on page 104 for the element-type codes) | elementType              |
| All Alerts                                                                 | string=? "ALERT"                                                          | NotificationUsage        |
| All status messages                                                        | string=? "STATUS"                                                         | NotificationUsage        |

Table 35 Sample If Rules

For example, to test for fatal errors, use this expression:

```
(string=? "F" ~input%EventMsg.Msg.EventHeader.severity)
```

You can define more complex conditions using the (and) operator. The syntax of the (and) operator is:

```
(and (first-condition) (second-condition)...(nth condition))
```

For example, to test for fatal errors from IQ Managers, you would use this expression (printed on more than one line for clarity, but entered as a single line in the If rule):

```
(and (string=? "F" ~input%EventMsg.Msg.EventHeader.severity)
  (string=? "3" ~input%EventMsg.Msg.EventHeader.elementType))
```

Depending on the conditions for which you are testing, you may be able to get the same results using **regex** to parse the error code as you can from a complex conditional expression.

For example, the Monitoring-Event code for fatal IQ Manager errors matches the regular expression **101**[357]3.\*, so you can achieve the same results as the previous example using the following expression:

# Java Error Messages

This appendix provides the Java error messages that e\*Gate can generate. These error messages appear in the Schema Monitor.

# c.1 Java Error Messages and Recommended Actions

Table 36 lists Java error messages, along with the problem or possible cause, and recommended actions.

**Table 36** Java Error Messages

| Java Error Message                                   | Problem or Possible<br>Cause                                                      | Recommended Action                                                            |
|------------------------------------------------------|-----------------------------------------------------------------------------------|-------------------------------------------------------------------------------|
| Connection closed                                    | The connection object is closed and cannot be used again.                         | Recreate a connection.                                                        |
| Client id is either null or empty string             | The client ID is invalid because it contains a null value or the string is empty. | Provide a valid ID; the string cannot be null or empty.                       |
| Error starting connection                            | Error in calling <b>start()</b> of that connection object.                        | This rarely happens. Create a new connection.                                 |
| Error stopping connection                            | Error in calling <b>start()</b> of that connection object.                        | This rarely happens. Create a new connection.                                 |
| Cannot start a closed connection                     | The connection is closed.                                                         | Recreate the connection.                                                      |
| Error closing connection                             | The application cannot close a connection.                                        | Ignore this message.                                                          |
| Cannot stop with a closed connection                 | The connection is closed.                                                         | Recreate the connection.                                                      |
| Consumer closed.                                     | The consumer object is closed.                                                    | Create a new consumer object.                                                 |
| Cannot call receive() after setting message listener | After a message listener has been set, receive() cannot be called.                | Cannot call <b>receive()</b> . The message listener will receive the message. |
| Producer closed.                                     | The producer object is closed.                                                    | Create a new producer.                                                        |

Table 36 Java Error Messages (Continued)

| Java Error Message                                | Problem or Possible<br>Cause                                        | Recommended Action                                                                                        |
|---------------------------------------------------|---------------------------------------------------------------------|----------------------------------------------------------------------------------------------------|
| Invalid delivery mode                             | Invalid delivery mode code was passed.                              | Pass persistent or non-<br>persistent code.                                                               |
| Invalid priority value:<br>defaultPriority        | The priority value is invalid, as it was not a value between 0 – 9. | The priority value must be a value between 0 – 9.                                                         |
| Invalid time to live value: timeToLive            | A value less than zero was passed.                                  | For the value to be valid, it must be greater than zero.                                                  |
| Invalid queue name:<br>[" + queueName + "]        | The queue name string was either null or empty.                     | The queue name string cannot be null or empty. Enter a valid value for the queue name.                    |
| Cannot send a null message                        | The message cannot be sent with a null value.                       | Send a message without a null value.                                                                      |
| Cannot send to null queue                         | The queue is null.                                                  | The queue cannot be null or empty. Enter a valid value for the queue.                                     |
| QueueConnection closed                            | The QueueConnection object is closed.                               | Create a new queue.                                                                                       |
| QueueReceiver closed.                             | The QueueReceiver object is closed.                                 | Create a new queue.                                                                                       |
| QueueSender closed.                               | The QueueSender object is closed.                                   | Create a new queue.                                                                                       |
| QueueSession closed.                              | The QueueSession object is closed.                                  | Create a new queue.                                                                                       |
| QueueSession is no longer connected to the server | The QueueSession is not connected to the server.                    | Create a new session.                                                                                     |
| Session closed.                                   | The session is closed.                                              | Create a new session.                                                                                     |
| Attempted to recover a non-<br>transacted session | The user tried to recover in a transacted session.                  | Recovery must be performed in a non-transacted session.                                                   |
| Not implemented.                                  | The called method has not been implemented.                         | Reserved for future use.                                                                                  |
| Could not send with null-queue sender.            | Cannot send with just one parameter.                                | Specify two parameters.                                                                                   |
| Attempted to commit a non-transacted session      | The user sent a commit command as a non-transacted session.         | There is no commit command for a non-transacted session. Do not use this method to send a commit command. |

Table 36 Java Error Messages (Continued)

| Java Error Message                                                           | Problem or Possible<br>Cause                                                             | Recommended Action                                                                                          |
|------------------------------------------------------------------------------|------------------------------------------------------------------------------------------|----------------------------------------------------------------------------------------------------|
| Attempted to rollback a non-transacted session.                              | The user sent a rollback command as a non-transacted session.                            | There is no commit command for a non-transacted session. Do not use this method to send a rollback command. |
| Cannot send, session has been closed.                                        | The session is closed.                                                                   | Recreate the session.                                                                                       |
| Persistent messages not allowed in non-transacted session                    | SeeBeyond does not support this feature.                                                 | May be supported in the future.                                                                             |
| This connection didn't create this<br>TemporaryQueue and cannot<br>delete it | The connection cannot delete a TemporaryQueue if it did not create it.                   | Find a connection that created a TemporaryQueue.                                                            |
| The TemporaryQueue, still being used                                         | The TemporaryQueue is still in use.                                                      | It cannot be deleted.                                                                                       |
| This connection didn't create this<br>TemporaryTopic and cannot<br>delete it | The connection cannot delete a TemporaryTopic if it did not create it.                   | Find a connection that created a TemporaryTopic.                                                            |
| The TemporaryTopic, still being used                                         | The TemporaryTopic is still in use.                                                      | It cannot be deleted.                                                                                       |
| TopicConnection closed.                                                      | The TopicConnection is closed.                                                           | Recreate the TopicConnection.                                                                               |
| TopicPublisher closed.                                                       | The TopicPublisher is closed.                                                            | Recreate the TopicPublisher.                                                                                |
| TopicSession closed.                                                         | The TopicSession is closed.                                                              | Recreate the TopicSession.                                                                                  |
| TopicSession is no longer connected to the server                            | The session is already closed. A closed session cannot be used to connect to the server. | You must use an open session to connect to the server.                                                      |
| TopicSubscriber closed                                                       | The TopicSubscriber is closed.                                                           | Recreate the TopicSubscriber.                                                                               |
| Invalid topic name: [" + topicName + "]                                      | The specified topic name is invalid or null.                                             | Provide a non-empty string.                                                                                 |
| Cannot send to null topic                                                    | The topic given to the method is null.                                                   | Provide a valid topic.                                                                                      |
| Subscription name is null.                                                   | The subscription name given to the method is null.                                       | Provide a valid subscription name.                                                                          |
| XAQueueSession closed.                                                       | The XAQueueSession is closed.                                                            | Recreate the XAQueueSession.                                                                                |
| Commit should not be called for an XASession object.                         | Commit was called for an XASession object.                                               | Use an XAResource to call Commit.                                                                           |

Table 36 Java Error Messages (Continued)

| Java Error Message                                                                                | Problem or Possible<br>Cause                                                                                            | Recommended Action                                                                                                    |
|---------------------------------------------------------------------------------------------------|----------------------------------------------------------------------------------------------------|----------------------------------------------------------------------------------------------------|
| Rollback only for this transaction                                                                | The end flag failed.                                                                                                    | Only Rollback is allowed.                                                                                                    |
| Rollback should not be called for an XASession object                                             | Rollback was called for an XASession object.                                                                            | Use an XAResource to call Rollback.                                                                                                    |
| XAResource not available (closed).                                                                | The XAResource is closed.                                                                                               | Recreate the XAResource.                                                                                                    |
| XAResource did not start                                                                          | The XAResource did not start.                                                                                           | Call The XAResource to start.                                                                                                    |
| XAResource did not start, passed in xid is null, or passed in argument not matched with start xid | The XAResource did not start, passed a null in the xid, or passed in an argument that did not match with the start xid. | Check that the xid is not null and that the xid matches with the start xid.                                                                                        |
| XATopicConnection closed                                                                          | The XATopicConnection is closed.                                                                                        | Recreate the XATopicConnection.                                                                                                    |
| XATopicSession closed.                                                                            | The XATopicSession is closed.                                                                                           | Recreate the XATopicSession.                                                                                                    |
| Start again with flag resume only                                                                 | The end flag is suspended.                                                                                              | Start with flag resume.                                                                                                    |
| Passed in xid is null.                                                                            | The value passed in the xid is null.                                                                                    | Use a valid value in xid.                                                                                                    |
| Passed in argument not matched with start xid.                                                    | The value passed in the argument did not match the start xid.                                                           | Find a valid xid.                                                                                                    |
| Previous xid not commit or rollback                                                               | The previous xid did not commit or rollback.                                                                            | SeeBeyond does not support multi-transactions. The first transaction must finish before the second transaction is started; transactions cannot run simultaneously. |
| Flag is not TMRESUME for this suspend xid                                                         | The suspended xid did not have the TMRESUME flag.                                                                       | Use the RESUME flag to start the XA transaction.                                                                                                    |
| Wrong flag for a started xid                                                                      | The wrong flag was started for the xid.                                                                                 | Use a valid flag.                                                                                                    |
| End flag not qualified.                                                                           | The end flag is not valid.                                                                                              | Use a valid end flag.                                                                                                    |
| Rollback only                                                                                     | The end flag failed.                                                                                                    | Only a rollback can be performed.                                                                                                    |
| No end for this transaction                                                                       | The transaction did not have an end.                                                                                    | Code an end for the transaction.                                                                                                    |
| End has been called already, and will not start again                                             | The End() has already been called and will not start again.                                                             | Instead, perform a prepare, commit, or rollback.                                                                                                    |

Table 36 Java Error Messages (Continued)

| Java Error Message                                                   | Problem or Possible<br>Cause                           | Recommended Action                                                                                   |
|----------------------------------------------------------------------|--------------------------------------------------------|----------------------------------------------------------------------------------------------------|
| Timestamp not set                                                    | The Timestamp is not set.                              | Activate the JMS Timestamp property.                                                                 |
| No matched name in STCMessage                                        | The STCMessage properties did not have a matched name. | Find a valid name to use in the STCMessage properties.                                               |
| Type error encountered when tried to get boolean type in STCMessage  | The value for this key cannot convert to boolean type. | The value should match the boolean type. Ensure that the correct value type is used for the message. |
| Type error encountered when tried to get byte type in STCMessage     | The value for this key cannot convert to byte.         | Use the <b>getString()</b> method to retrieve the value from the key.                                |
| Cannot decode String to Byte in STCMessage                           | The user attempted to convert a String to a Byte.      | Do not attempt to convert a String to a Byte. Instead, convert other primitive types.                |
| Cannot decode String to Short in STCMessage                          | The value for this key cannot decode to Short.         | Use the <b>getString()</b> method to retrieve the value from the key.                                |
| Type error encountered when tried to read short type in STCMessage   | The value for this key cannot convert to short type.   | Use the <b>getString()</b> method to retrieve the value from the key.                                |
| Cannot decode String to Integer in STCMessage                        | The value for this key cannot decode to Integer.       | Use the <b>getString()</b> method to retrieve the value from the key.                                |
| Type error encountered when tried to read integer type in STCMessage | The value for this key cannot convert to Integer.      | Use the <b>getString()</b> method to retrieve the value from the key.                                |
| Cannot decode String to Long in STCMessage                           | The value for this key cannot decode to Long.          | Use the <b>getString()</b> method to retrieve the value from the key.                                |
| Type error encountered when tried to read long type in STCMessage    | The value for this key cannot convert to long type.    | Use the <b>getString()</b> method to retrieve the value from the key.                                |
| Cannot decode String to float in STCMessage                          | The value for this key cannot decode to float.         | Use the <b>getString()</b> method to retrieve the value from the key.                                |
| cannot decode String to Byte in STCMessage                           | The value for this key cannot decode to Byte.          | Use the <b>getString()</b> method to retrieve the value from the key.                                |

Table 36 Java Error Messages (Continued)

| Java Error Message                                                  | Problem or Possible<br>Cause                                                                                                    | Recommended Action                                                    |
|---------------------------------------------------------------------|----------------------------------------------------------------------------------------------------|-----------------------------------------------------------------------|
| Type error encountered when tried to read float type in STCMessage  | The value for this key cannot convert to float.                                                                                                    | Use the <b>getString()</b> method to retrieve the value from the key. |
| Cannot decode String to double in STCMessage                        | The value for this key cannot decode to double.                                                                                                    | Use the <b>getString()</b> method to retrieve the value from the key. |
| Type error encountered when tried to read double type in STCMessage | The value for this key cannot convert to double type.                                                                                                    | Use the <b>getString()</b> method to retrieve the value from the key. |
| Type error encountered when tried to read String type in STCMessage | The value for this key cannot convert to String type.                                                                                                    | Use the <b>getByte()</b> method to retrieve the value from the key.   |
| STCMessage in read-only, cannot write boolean                       | The user attempted to add a boolean string into a read-only message.                                                                                                    | Select a message that has write capability.                           |
|                                                                     | , 0                                                                                                    | Use <b>clearBody()</b> to write a boolean to this message.            |
| STCMessage in read-only, cannot write byte                          | The user attempted to add a byte string into a readonly message.                                                                                                    | Select a message that has write capability.                           |
|                                                                     | , 0                                                                                                    | Use <b>clearBody()</b> to write a byte to this message.               |
| STCMessage in read-only, cannot write short                         | The user attempted to add a short string into a read-only message.                                                                                                    | Select a message that has write capability.                           |
|                                                                     | om, messager                                                                                                    | Use <b>clearBody</b> () to write a short to this message.             |
| STCMessage in read-only, cannot write integer                       | The user attempted to add an integer string into a read-only message.                                                                                                    | Select a message that has write capability.                           |
|                                                                     | The state of the state of the s | Use <b>clearBody()</b> to write an int to this message.               |
| STCMessage in read-only, cannot write long                          | The user attempted to add a long string into a readonly message.                                                                                                    | Select a message that has write capability.                           |
|                                                                     | omy message.                                                                                                    | Use <b>clearBody()</b> to write a long to this message.               |
| STCMessage in read-only, cannot write float                         | The user attempted to add a float string into a readonly message.                                                                                                    | Select a message that has write capability.                           |
|                                                                     | ,                                                                                                    | Use <b>clearBody()</b> to write a float to this message.              |

Table 36 Java Error Messages (Continued)

| Java Error Message                                                        | Problem or Possible<br>Cause                                                   | Recommended Action                                                |
|---------------------------------------------------------------------------|--------------------------------------------------------------------------------|-------------------------------------------------------------------|
| STCMessage in read-only, cannot write double                              | The user attempted to add a double string into a readonly message.             | Select a message that has write capability.                       |
|                                                                           | om, messager                                                                   | Use <b>clearBody</b> () to write a double to this message.        |
| STCMessage in read-only, cannot write String                              | The user attempted to add a String into a read-only message.                   | Select a message that has write capability.                       |
|                                                                           | essage.                                                                        | Use <b>clearBody()</b> to write a String to this message.         |
| STCMessage in read-only, cannot write Object                              | The user attempted to add an Object into a read-only message.                  | Select a message that has write capability.                       |
|                                                                           | message.                                                                       | Use <b>clearBody()</b> to write an Object to this message.        |
| Tried to write an object other than primitive wrappers in STCMapMessage   | The API can only write 7 or 8 primitive wrappers into the message.             | You cannot do this. There is no recommended action.               |
| Can only acknowledge a received message                                   | A message cannot acknowledge a sent message by using the acknowledge() method. | There is no recommended action.                                   |
| STCBytesMessage in write-only, cannot read boolean                        | Status of STCBytesMessage is in write-only mode.                               | Select a message that has read capability.                        |
|                                                                           |                                                                                | Use the <b>reset()</b> method to retrieve the value from the key. |
| STCBytesMessage is EOF                                                    | There is no more data in the message.                                          | Reset the code to return to the beginning of the message.         |
| Type error encountered when tried to read boolean type in STCBytesMessage | The property type is not boolean.                                              | Use another property type.                                        |
| STCBytesMessage in write-only, cannot read byte                           | Status of STCBytesMessage is in write-only mode.                               | Select a message that has read capability.                        |
|                                                                           |                                                                                | Use the <b>reset()</b> method to retrieve the value from the key. |

| Java Error Message                                               | Problem or Possible<br>Cause                                      | Recommended Action                                                |
|------------------------------------------------------------------|-------------------------------------------------------------------|-------------------------------------------------------------------|
| STCBytesMessage in write-only, cannot read unsigned byte         | Status of STCBytesMessage is in write-only mode.                  | Select a message that has read capability.                        |
|                                                                  |                                                                   | Use the <b>reset()</b> method to retrieve the value from the key. |
| STCBytesMessage in write-only, cannot read short                 | Status of STCBytesMessage is in write-only mode.                  | Select a message that has read capability.                        |
|                                                                  |                                                                   | Use the <b>reset()</b> method to retrieve the value from the key. |
| Not enough bytes to read short in STCBytesMessage                | The remaining bytes are not enough to be a short value.           | Use smaller size type.                                            |
| STCBytesMessage in write-only, cannot read unsigned short        | Status of STCBytesMessage is in write-only mode.                  | Select a message that has read capability.                        |
|                                                                  |                                                                   | Use the <b>reset()</b> method to retrieve the value from the key. |
| Not enough bytes to read<br>unsigned short in<br>STCBytesMessage | The remaining bytes are not enough to be an unsigned short value. | Use smaller size type.                                            |
| STCBytesMessage in write-only, cannot read character             | Status of STCBytesMessage is in write-only mode.                  | Select a message that has read capability.                        |
|                                                                  |                                                                   | Use the <b>reset()</b> method to retrieve the value from the key. |
| Not enough bytes to read character in STCBytesMessage            | The remaining bytes are not enough to be a character value.       | Use smaller size type.                                            |
| STCBytesMessage in write-only, cannot read integer               | Status of STCBytesMessage is in write-only mode.                  | Select a message that has read capability.                        |
|                                                                  |                                                                   | Use the <b>reset()</b> method to retrieve the value from the key. |
| Not enough bytes to read integer in STCBytesMessage              | The remaining bytes are not enough to be an integer value.        | Use smaller size type.                                            |

| Java Error Message                                 | Problem or Possible<br>Cause                             | Recommended Action                                                |
|----------------------------------------------------|----------------------------------------------------------|-------------------------------------------------------------------|
| STCBytesMessage in write-only, cannot read long    | Status of STCBytesMessage is in write-only mode.         | Select a message that has read capability.                        |
|                                                    |                                                          | Use the <b>reset()</b> method to retrieve the value from the key. |
| Not enough bytes to read long in STCBytesMessage   | The remaining bytes are not enough to be a long value.   | Use smaller size type.                                            |
| STCBytesMessage in write-only, cannot read float.  | Status of STCBytesMessage is in write-only mode.         | Select a message that has read capability.                        |
|                                                    |                                                          | Use the <b>reset()</b> method to retrieve the value from the key. |
| Not enough bytes to read float in STCBytesMessage  | The remaining bytes are not enough to be a float value.  | Use smaller size type.                                            |
| STCBytesMessage in write-only, cannot read double. | Status of STCBytesMessage is in write-only mode.         | Select a message that has read capability.                        |
|                                                    |                                                          | Use the <b>reset()</b> method to retrieve the value from the key. |
| Not enough bytes to read double in STCBytesMessage | The remaining bytes are not enough to be a double value. | Use smaller size type.                                            |
| STCBytesMessage in write-only, cannot read UTF     | Status of STCBytesMessage is in write-only mode.         | Select a message that has read capability.                        |
|                                                    |                                                          | Use the <b>reset()</b> method to retrieve the value from the key. |
| Not enough bytes to read UTF in STCBytesMessage    | The remaining bytes are not enough to be an UTF value.   | Use smaller size type.                                            |
| Incorrect UTF format in STCBytesMessage            | The UTF format used in the STCBytesMessage is incorrect. | Try to read it using another type.                                |

Table 36 Java Error Messages (Continued)

| Java Error Message                                                              | Problem or Possible<br>Cause                                                         | Recommended Action                                                                                      |
|---------------------------------------------------------------------------------|--------------------------------------------------------------------------------------|----------------------------------------------------------------------------------------------------|
| STCBytesMessage in write-only, cannot read byte array.                          | Status of STCBytesMessage is in write-only mode.                                     | Select a message that has read capability.                                                              |
|                                                                                 |                                                                                      | Use the <b>reset()</b> method to retrieve the value from the key.                                       |
| Specified length is greater than byte array size or negative in STCBytesMessage | Attempted to read a negative length or buffer size that was smaller than the length. | Provide a valid length.                                                                                 |
| STCBytesMessage is read-only, cannot write boolean                              | Status of STCBytesMessage is in read-only mode.                                      | Select a message that has write capability.                                                             |
|                                                                                 |                                                                                      | Use the <b>reset()</b> method to retrieve the value from the key.                                       |
| STCBytesMessage is read-only, cannot write boolean                              | The user attempted to add a boolean string into a read-only message.                 | Select a message that has write capability.  Use <b>clearBody()</b> to write a boolean to this message. |
| STCBytesMessage is read-only, cannot write byte                                 | Bytes cannot be written to read-only messages.                                       | Select a message that has write capability.                                                             |
|                                                                                 |                                                                                      | Use <b>clearBody()</b> to write a byte[] to this message.                                               |
| STCBytesMessage is read-only, cannot write short                                | The user attempted to add a short into a read-only                                   | Select a message that has write capability.                                                             |
|                                                                                 | message.                                                                             | Use <b>clearBody</b> () to write a short to this message.                                               |
| STCBytesMessage is read-only, cannot write character                            | The user attempted to add a character into a read-only message.                      | Select a message that has write capability.                                                             |
|                                                                                 | essage.                                                                              | Use <b>clearBody()</b> to write a char to this message.                                                 |
| STCBytesMessage is read-only, cannot write integer                              | The user attempted to add an integer into a read-only message.                       | Select a message that has write capability.                                                             |
|                                                                                 |                                                                                      | Use <b>clearBody()</b> to write an int to this message.                                                 |

Table 36 Java Error Messages (Continued)

| Java Error Message                                                               | Problem or Possible<br>Cause                                                                                                    | Recommended Action                                                                                           |
|----------------------------------------------------------------------------------|----------------------------------------------------------------------------------------------------|----------------------------------------------------------------------------------------------------|
| STCBytesMessage is read-only, cannot write long                                  | The user attempted to add a long into a read-only message.                                                                                                    | Select a message that has write capability.                                                                  |
|                                                                                  | message.                                                                                                    | Use <b>clearBody</b> () to write a long to this message.                                                     |
| STCBytesMessage is read-only, cannot write float                                 | The user attempted to add a float into a read-only message.                                                                                                    | Select a message that has write capability.                                                                  |
|                                                                                  | message.                                                                                                    | Use <b>clearBody</b> () to write a float to this message.                                                    |
| STCBytesMessage is read-only, cannot write double                                | The user attempted to add a double into a read-only message.                                                                                                   | Select a message that has write capability. Use <b>clearBody</b> () to write a double to this message.       |
| STCBytesMessage is read-only; cannot write UTF                                   | The user attempted to add an UTF format into a readonly message.                                                                                               | Select a message that has write capability.  Use <b>clearBody</b> () to write an UTF format to this message. |
| Tried to write UTF with null in STCBytes Message                                 | The UTF had a null value in the STCBytes Message.                                                                                                    | Provide a valid string.                                                                                      |
| UTFDataFormatException: String is too large to convert to UTF in STCBytesMessage | There is a limited size for an UTF format string (65535 bytes). The characters in the Java string are over what the UTF format can handle during a conversion. | The conversion must be completed using a string that the UTF format can handle.                              |
| STCBytesMessage is read-only, cannot write byte[]                                | The user attempted to add a byte into a read-only message.                                                                                                    | Select a message that has write capability.  Use clearBody() to write a                                      |
| Byte array size is not large enough                                              | The byte array is not large                                                                                                    | byte to this message.  Increase the size of the                                                              |
| for offset + length in STCBytesMessage                                           | enough for the API to<br>handle the offset and<br>length.                                                                                                    | byte array, or decrease the size of the offset and length.                                                   |
| Tried to write an object in body of STCBytesMessage with null value              | The object had a null value in the STCBytes Message.                                                                                                    | Provide a valid object.                                                                                      |

Table 36 Java Error Messages (Continued)

| Java Error Message                                                        | Problem or Possible<br>Cause                                                                      | Recommended Action                                                                                  |
|---------------------------------------------------------------------------|---------------------------------------------------------------------------------------------------|----------------------------------------------------------------------------------------------------|
| STCBytesMessage is read-only, cannot write Object                         | Objects cannot be written to read-only messages.                                                  | Select a message that has write capability.                                                         |
|                                                                           |                                                                                                   | Use <b>clearBody</b> () to write an Object to this message.                                         |
| Tried to write an object other than primitive wrappers in STCBytesMessage | The API can only write 7 or 8 primitive wrappers into the message.                                | You cannot do this. There is no recommended action.                                                 |
| STCMapMessage in write-only, cannot get boolean                           | Status of STCMapMessage is in write-only mode.                                                    | Reset the code.                                                                                     |
| No matched name in STCMapMessage                                          | The key name cannot be mapped in the message. You cannot retrieve any value from this name.       | Ensure that the key name is mapped in the message.                                                  |
| Type error encountered when tried to get boolean type in STCMapMessage    | The message is looking for a boolean value. An integer cannot be used in place of a boolean type. | The key should match the boolean type. Ensure that a boolean value is used in the message.          |
| STCMapMessage in write-only, cannot get byte.                             | Status of STCMapMessage is in write-only mode.                                                    | Select a message that has read capability.                                                          |
|                                                                           |                                                                                                   | Use the <b>reset()</b> method to retrieve the value from the key.                                   |
| STCMapMessage in write-only, cannot get byte[].                           | Status of STCMapMessage is in write-only mode.                                                    | Select a message that has read capability.                                                          |
|                                                                           |                                                                                                   | Use the <b>reset</b> () method to retrieve the value from the key.                                  |
| Cannot decode String to Byte in STCMapMessage                             | The string cannot be converted to a Byte value.                                                   | To fix the error, call the method <b>getString()</b> .                                              |
| Type error encountered when tried to get byte type in STCMapMessage       | The value for this key cannot convert to byte type.                                               | The value should match the byte type. Ensure that the correct value type is used for the message.   |
| Type error encountered when tried to read byte[] type in STCMapMessage    | The value for this key cannot convert to byte[] type.                                             | The value should match the byte[] type. Ensure that the correct value type is used for the message. |

Table 36 Java Error Messages (Continued)

| Java Error Message                                                        | Problem or Possible<br>Cause                             | Recommended Action                                                                                   |
|---------------------------------------------------------------------------|----------------------------------------------------------|----------------------------------------------------------------------------------------------------|
| STCMapMessage in write-only, cannot get short.                            | Status of STCMapMessage is in write-only mode.           | Select a message that has read capability.                                                           |
|                                                                           |                                                          | Use the <b>reset()</b> method to retrieve the value from the key.                                    |
| Cannot decode String to Short in STCMapMessage                            | The string cannot be converted to a Short value.         | To fix the error, call the method <b>getString()</b> .                                               |
| Type error encountered when tried to read short type in STCMapMessage     | The value for this key cannot convert to short type.     | The value should match the short type. Ensure that the correct value is used for the message.        |
| STCMapMessage in write-only, cannot get char.                             | Status of STCMapMessage is in write-only mode.           | Select a message that has read capability.                                                           |
|                                                                           |                                                          | Use the <b>reset()</b> method to retrieve the value from the key.                                    |
| Type error encountered when tried to read character type in STCMapMessage | The value for this key cannot convert to character type. | The value should match the character type. Ensure that the correct value is used for this message.   |
| STCMapMessage in write-only, cannot get int.                              | Status of STCMapMessage is in write-only mode.           | Select a message that has read capability.                                                           |
|                                                                           |                                                          | Use the <b>reset()</b> method to retrieve the value from the key.                                    |
| Cannot decode String to Integer in STCMapMessage                          | You cannot go from a String to an Integer.               | Use the <b>getString()</b> method to retrieve the value from the key.                                |
| Type error encountered when tried to read integer type in STCMapMessage   | The value for this key cannot convert to integer type.   | The value should match the integer type. Ensure that the correct value type is used for the message. |
| STCMapMessage in write-only, cannot get long.                             | Status of STCMapMessage is in write-only mode.           | Select a message that has read capability.                                                           |
|                                                                           |                                                          | Use the <b>reset</b> () method to retrieve the value from the key.                                   |

Table 36 Java Error Messages (Continued)

| Java Error Message                                                     | Problem or Possible<br>Cause                          | Recommended Action                                                                                  |
|------------------------------------------------------------------------|-------------------------------------------------------|----------------------------------------------------------------------------------------------------|
| Cannot decode String to Long in STCMapMessage                          | You cannot go from String to Long.                    | Use the <b>getString()</b> method to retrieve the value from the key.                               |
| Type error encountered when tried to read long type in STCMapMessage   | The value for this key cannot convert to long type.   | The value should match the long type. Ensure that the correct value type is used for the message.   |
| STCMapMessage in write-only, cannot get float.                         | Status of STCMapMessage is in write-only mode.        | Select a message that has read capability.                                                          |
|                                                                        |                                                       | Use the <b>reset()</b> method to retrieve the value from the key.                                   |
| Cannot decode String to float in STCMapMessage                         | You cannot go from String to float.                   | Use the <b>getString()</b> method to retrieve the value from the key.                               |
| Type error encountered when tried to read float type in STCMapMessage  | The value for this key cannot convert to float type.  | The value should match the float type. Ensure that the correct value type is used for the message.  |
| STCMapMessage in write-only, cannot get double.                        | Status of STCMapMessage is in write-only mode.        | Select a message that has read capability.                                                          |
|                                                                        |                                                       | Use the <b>reset()</b> method to retrieve the value from the key.                                   |
| Cannot decode String to double in STCMapMessage                        | You cannot go from String to a double.                | Use the <b>getString()</b> method to retrieve the value from the key.                               |
| Type error encountered when tried to read double type in STCMapMessage | The value for this key cannot convert to double type. | The value should match the double type. Ensure that the correct value type is used for the message. |
| STCMapMessage in write-only, cannot get String.                        | Status of STCMapMessage is in write-only mode.        | Select a message that has read capability.                                                          |
|                                                                        |                                                       | Use the <b>reset()</b> method to retrieve the value from the key.                                   |
| Type error encountered when tried to read String type in STCMapMessage | The value for this key cannot convert to String type. | The value should match the String type. Ensure that the correct value type is used for the message. |

Table 36 Java Error Messages (Continued)

| Java Error Message                                        | Problem or Possible<br>Cause                                                   | Recommended Action                                                |
|-----------------------------------------------------------|--------------------------------------------------------------------------------|-------------------------------------------------------------------|
| STCMapMessage in write-only, cannot get primitive Object. | Status of STCMapMessage is in write-only mode.                                 | Select a message that has read capability.                        |
|                                                           |                                                                                | Use the <b>reset()</b> method to retrieve the value from the key. |
| STCMapMessage is read-only, cannot write name/boolean     | The user attempted to add a name using a boolean string into a read-only       | Select a message that has write capability.                       |
|                                                           | message.                                                                       | Use <b>clearBody()</b> to write a name/boolean to this message.   |
| STCMapMessage is read-only, cannot write name/byte        | The user attempted to add a name using a byte string into a read-only message. | Select a message that has write capability.                       |
|                                                           | into a read only message.                                                      | Use <b>clearBody()</b> to write a name/byte to this message.      |
| STCMapMessage is read-only, cannot write name/short       | A short byte string cannot be written into a read-only message.                | Select a message that has write capability.                       |
|                                                           |                                                                                | Use <b>clearBody()</b> to write a name/short to this message.     |
| STCMapMessage is read-only, cannot write name/character   | A character string cannot be written into a read-only message.                 | Select a message that has write capability.                       |
|                                                           | message.                                                                       | Use <b>clearBody()</b> to write a name/char to this message.      |
| STCMapMessage is read-only, cannot write name/integer     | An integer string cannot be written into a read-only message.                  | Select a message that has write capability.                       |
|                                                           | message.                                                                       | Use <b>clearBody()</b> to write a name/int to this message.       |
| STCMapMessage is read-only, cannot write name/long        | A long byte string cannot be written into a read-only                          | Select a message that has write capability.                       |
|                                                           | message.                                                                       | Use <b>clearBody()</b> to write a name/long to this message.      |
| STCMapMessage is read-only, cannot write name/float       | A float byte string cannot be written into a read-only                         | Select a message that has write capability.                       |
|                                                           | message.                                                                       | Use <b>clearBody()</b> to write a name/float to this message.     |

Table 36 Java Error Messages (Continued)

| Java Error Message                                                             | Problem or Possible<br>Cause                                                    | Recommended Action                                                                     |
|--------------------------------------------------------------------------------|---------------------------------------------------------------------------------|----------------------------------------------------------------------------------------|
| STCMapMessage is read-only, cannot write name/double                           | A double byte string cannot be written into a read-only message.                | Select a message that has write capability.                                            |
|                                                                                |                                                                                 | Use <b>clearBody</b> () to write a name/double to this message.                        |
| STCMapMessage is read-only, cannot write name/String                           | A String cannot be written into a read-only message.                            | Select a message that has write capability.                                            |
|                                                                                |                                                                                 | Use <b>clearBody</b> () to write a name/String to this message.                        |
| STCMapMessage is read-only, cannot write name/byte[]                           | A byte[] string cannot be written into a read-only message.                     | Select a message that has write capability.                                            |
|                                                                                |                                                                                 | Use <b>clearBody</b> () to write a name/byte[] to this message.                        |
| STCMapMessage is read-only, cannot write name/byte[] with offset and length    | A byte[] with an offset and length cannot be written into a read-only message.  | Select a message that has write capability.                                            |
|                                                                                | , 0                                                                             | Use <b>clearBody</b> () to write a name/byte[] with offset and length to this message. |
| Byte array size is not large enough<br>for offset + length in<br>STCMapMessage | The byte array is not large enough for the API to handle the offset and length. | Increase the size of the byte array, or decrease the size of the offset and length.    |
| STCMapMessage is read-only, cannot write Object                                | Status of STCMapMessage is in read-only mode.                                   | Select a message that has write capability.                                            |
|                                                                                |                                                                                 | Use the <b>reset()</b> method to retrieve the value from the key.                      |
| Message is read only.                                                          | Status of message is in read-only mode.                                         | Select a message that has write capability.                                            |
|                                                                                |                                                                                 | Use the <b>reset</b> () method to retrieve the value from the key.                     |

Table 36 Java Error Messages (Continued)

| Java Error Message                                                         | Problem or Possible<br>Cause                                                                                                    | Recommended Action                                                           |
|----------------------------------------------------------------------------|----------------------------------------------------------------------------------------------------|------------------------------------------------------------------------------|
| STCStreamMessage in write-only, cannot read boolean.                       | The user attempted to read a boolean string in a write-only message.                                                                                                    | Select a message that has read capability.  Use the <b>reset()</b> method to |
|                                                                            |                                                                                                    | retrieve the value from the key.                                             |
| STCStreamMessage is EOF                                                    | The client has reached the end of file for this stream; there are no additional values housed within the stream.                                                                    | If you want to retrieve data again, use the <b>reset</b> () method.          |
| Reading of bytes field was not completed in STCStreamMessage               | The byte array must read all of the byte before it can retrieve the next value. If the byte array is not large enough to read all of the byte, it will not retrieve the next value. | Provide a larger byte array.                                                 |
| Type error encountered when tried to read boolean type in STCStreamMessage | The value for this key cannot convert to boolean type.                                                                                                    | Use the <b>readString()</b> method to retrieve the value from the key.       |
| STCStreamMessage in write-only, cannot read byte                           | The user attempted to read a byte string in a write-only message.                                                                                                    | Select a message that has read capability.                                   |
|                                                                            |                                                                                                    | Use the <b>reset()</b> method to read the value from the key.                |
| Cannot decode String to Byte in STCStreamMessage                           | The value for this key cannot decode to Byte.                                                                                                    | Use the <b>readString()</b> method to retrieve the value from the key.       |
| Type error encountered when tried to read byte type in STCStreamMessage    | The value for this key cannot convert to byte type.                                                                                                    | Use the <b>readString()</b> method to retrieve the value from the key.       |
| STCStreamMessage in write-only, cannot read short                          | The user attempted to read a short string in a write-only message.                                                                                                    | Select a message that has read capability.                                   |
|                                                                            |                                                                                                    | Use the <b>reset()</b> method to read the value from the key.                |
| Cannot decode String to Short in STCStreamMessage                          | The value for this key cannot decode to Short.                                                                                                    | Use the <b>readString()</b> method to retrieve the value from the key.       |

Table 36 Java Error Messages (Continued)

| Java Error Message                                                           | Problem or Possible<br>Cause                                           | Recommended Action                                                                                        |
|------------------------------------------------------------------------------|------------------------------------------------------------------------|----------------------------------------------------------------------------------------------------|
| Type error encountered when tried to read short type in STCStreamMessage     | The value for this key cannot convert to short type.                   | Use the <b>readString()</b> method to retrieve the value from the key.                                    |
| STCStreamMessage in write-only, cannot read character                        | Status of STCStreamMessage is in write-only mode.                      | Reset the code.                                                                                           |
| STCStreamMessage in write-only, cannot read character                        | The user attempted to read a character string in a write-only message. | Select a message that has read capability.  Use the <b>reset()</b> method to read the value from the key. |
| Type error encountered when tried to read character type in STCStreamMessage | The value for this key cannot convert to char type.                    | Use the <b>readString()</b> method to retrieve the value from the key.                                    |
| STCStreamMessage in write-only, cannot read integer.                         | The user attempted to read an integer string in a write-only message.  | Select a message that has read capability.  Use the <b>reset()</b> method to read the value from the key. |
| Cannot decode String to Integer in STCStreamMessage                          | The value for this key cannot decode to Integer type.                  | Use the <b>readString()</b> method to retrieve the value from the key.                                    |
| Type error encountered when tried to read integer type in STCStreamMessage   | The value for this key cannot convert to int type.                     | Use the <b>readString()</b> method to retrieve the value from the key.                                    |
| STCStreamMessage in write-only, cannot read long.                            | The user attempted to read a long string in a write-only message.      | Select a message that has read capability.  Use the <b>reset()</b> method to read the value from the key. |
| Cannot decode String to Long in STCStreamMessage                             | The value for this key cannot decode to Long.                          | Use the <b>readString()</b> method to retrieve the value from the key.                                    |
| Type error encountered when tried to read long type in STCStreamMessage      | The value for this key cannot convert to long type.                    | Use the <b>readLong()</b> method to retrieve the value from the key.                                      |

Table 36 Java Error Messages (Continued)

| Java Error Message                                                        | Problem or Possible<br>Cause                                        | Recommended Action                                                     |
|---------------------------------------------------------------------------|---------------------------------------------------------------------|------------------------------------------------------------------------|
| STCStreamMessage in write-only, cannot read float.                        | Status of<br>STCStreamMessage is in<br>write-only mode.             | Select a message that has read capability.                             |
|                                                                           | ,                                                                   | Use the <b>reset()</b> method to retrieve the value from the key.      |
| Cannot decode String to float in STCStreamMessage                         | The value for this key cannot decode to float.                      | Use the <b>readString()</b> method to retrieve the value from the key. |
| Type error encountered when tried to read float type in STCStreamMessage  | The value for this key cannot convert to float type.                | Use the <b>readString()</b> method to retrieve the value from the key. |
| STCStreamMessage in write-only, cannot read double.                       | The user attempted to read a double string in a write-only message. | Select a message that has read capability.                             |
|                                                                           | , ,                                                                 | Use the <b>reset()</b> method to read the value from the key.          |
| Cannot decode String to double in STCStreamMessage                        | The value for this key cannot decode to double.                     | Use the <b>readString()</b> method to retrieve the value from the key. |
| Type error encountered when tried to read double type in STCStreamMessage | The value for this key cannot convert to double type.               | Use the <b>readString()</b> method to retrieve the value from the key. |
| STCStreamMessage in write-only, cannot read String                        | The user attempted to read a String in a write-only message.        | Select a message that has read capability.                             |
|                                                                           | J                                                                   | Use the <b>reset()</b> method to read the value from the key.          |
| Type error encountered when tried to read String type in STCStreamMessage | The value for this key cannot convert to String type.               | Use the <b>readBytes()</b> method to retrieve the value from the key.  |
| STCStreamMessage in write-only, cannot read byte[].                       | The user attempted to read a byte[] in a write-only message.        | Select a message that has read capability.                             |
|                                                                           |                                                                     | Use the <b>reset()</b> method to read the value from the key.          |
| Type error encountered when tried to read byte[] type in STCStreamMessage | The value for this key cannot convert to byte[] type.               | Use the <b>readString()</b> method to retrieve the value from the key. |

Table 36 Java Error Messages (Continued)

| Java Error Message                                    | Problem or Possible<br>Cause                                                  | Recommended Action                                                |
|-------------------------------------------------------|-------------------------------------------------------------------------------|-------------------------------------------------------------------|
| STCStreamMessage in write-only, cannot read Object.   | Status of STCStreamMessage is in write-only mode.                             | Select a message that has read capability.                        |
|                                                       | ,                                                                             | Use the <b>reset()</b> method to retrieve the value from the key. |
| STCStreamMessage is read-only, cannot write boolean   | The user attempted to add a name using a boolean string in a read-only        | Select a message that has write capability.                       |
|                                                       | message.                                                                      | Use <b>clearBody()</b> to write a boolean to this message.        |
| STCStreamMessage is read-only, cannot write byte      | The user attempted to add a name using a byte string in a read-only message.  | Select a message that has write capability.                       |
|                                                       | in a read only message.                                                       | Use <b>clearBody()</b> to write a byte to this message.           |
| STCStreamMessage is read-only, cannot write short     | The user attempted to add a name using a short string in a read-only message. | Select a message that has write capability.                       |
|                                                       |                                                                               | Use <b>clearBody()</b> to write a short to this message.          |
| STCStreamMessage is read-only, cannot write character | The user attempted to add a name using a character string in a read-only      | Select a message that has write capability.                       |
|                                                       | message.                                                                      | Use <b>clearBody()</b> to write a char to this message.           |
| STCStreamMessage is read-only, cannot write integer   | The user attempted to add a name using an integer string in a read-only       | Select a message that has write capability.                       |
|                                                       | message.                                                                      | Use <b>clearBody()</b> to write an int to this message.           |
| STCStreamMessage is read-only, cannot write long      | The user attempted to add a name using a long string in a read-only message.  | Select a message that has write capability.                       |
|                                                       | in a read only message.                                                       | Use <b>clearBody()</b> to write a long to this message.           |
| STCStreamMessage is read-only, cannot write float     | The user attempted to add a name using a float string in a read-only message. | Select a message that has write capability.                       |
|                                                       | a roug o/ messager                                                            | Use <b>clearBody()</b> to write a float to this message.          |

Table 36 Java Error Messages (Continued)

| Java Error Message                                                         | Problem or Possible<br>Cause                                                       | Recommended Action                                                                                                    |
|----------------------------------------------------------------------------|------------------------------------------------------------------------------------|----------------------------------------------------------------------------------------------------|
| STCStreamMessage is read-only, cannot write double                         | The user attempted to add a name using a double string in a read-only message.     | Select a message that has write capability.  Use clearBody() to write a                                                       |
|                                                                            | essager                                                                            | double to this message.                                                                                                    |
| STCStreamMessage is read-only, cannot write String                         | The user attempted to add a name using a String in a read-only message.            | Select a message that has write capability.                                                                                   |
|                                                                            |                                                                                    | Use <b>clearBody()</b> to write a String to this message.                                                                     |
| STCStreamMessage is read-only, cannot write byte[]                         | The user attempted to add a name using a byte[] string in a read-only message.     | Select a message that has write capability.                                                                                   |
|                                                                            | , ,                                                                                | Use <b>clearBody()</b> to write a byte[] to this message.                                                                     |
| STCStreamMessage is read-only, cannot write byte[] with offset and length  | The user attempted to add a name using a byte[] string with offset and length in a | Select a message that has write capability.                                                                                   |
|                                                                            | read-only message.                                                                 | Use <b>clearBody</b> () to write a byte[] with an offset and length to this message.                                          |
| STCStreamMessage is read-only, cannot write Object                         | The user attempted to add a name using an Object string in a read-only             | Select a message that has write capability.                                                                                   |
|                                                                            | message.                                                                           | Use <b>clearBody()</b> to write an Object to this message.                                                                    |
| Size of byte array is not large enough in STCSteamMessage                  | The client provided an offset and length that are larger than the byte array.      | Make the offset and length<br>smaller than the byte array,<br>or make the byte array<br>larger than the offset and<br>length. |
| Tried to write an object other than primitive wrappers in STCStreamMessage | The API can only write 7 or 8 primitive wrappers into the message.                 | You cannot do this. There is no recommended action.                                                                           |
| STCStreamMessage is read-only, cannot write text                           | The user attempted to add a name using a text string in a read-only message.       | Select a message that has write capability.                                                                                   |
|                                                                            | , ,                                                                                | Use <b>clearBody()</b> to write text to this message.                                                                         |
| STCStreamMessage in write-only, cannot read text                           | Status of STCStreamMessage is in write-only mode.                                  | Reset the code.                                                                                                    |

Table 36 Java Error Messages (Continued)

| Java Error Message                                            | Problem or Possible<br>Cause                                                                                                    | Recommended Action                                                            |
|---------------------------------------------------------------|----------------------------------------------------------------------------------------------------|-------------------------------------------------------------------------------|
| Not able to write<br>DeleteTemporaryIMessage to<br>socket     | The connection dropped.                                                                                                    | Recreate the connection.                                                      |
| Illegal RollbackIMessage flag.                                | You should not see this message as it should not be possible. If the message does appear, it is an exception to the above statement. | Contact SeeBeyond support.                                                    |
| Consumer creation failed due to invalid msg selector string   | The creation of the consumer failed because there was an invalid message selector string.                                            | Provide a valid selector string.                                              |
| Consumer creation failed due to existence in indoubt txn list | The consumer is involving an XA transaction.                                                                                         | Finish the transaction.                                                       |
| Consumer creation failed due to duplicate subscriber name     | The subscriber name has already been used.                                                                                           | Create a new subscriber name, or see if it has already been created.          |
| Consumer connection denied by server                          | The client created a consumer that the server refused to accept.                                                                     | The client must create a unique name that the server cannot create this name. |
| Connection dropped.                                           | The connection has been dropped.                                                                                                    | Recreate the connection.                                                      |
| Failure to read message in consumer socket stream             | There was an internal formatting error.                                                                                              | Contact SeeBeyond's support personnel, as this is an internal fix only.       |
| Incorrect message format.                                     | The JMS server and the API's version do not match.                                                                                   | Use the same version of the server and API.                                   |
| MuxConnectionMgr is closed, no connections can be added.      | This function is disabled.                                                                                                    | Since it is disabled, the error will not occur.                               |
| Cannot create producer for invalid destination.               | The destination is invalid.                                                                                                    | Create the producer using a valid destination.                                |
| Cannot create producer socket.                                | The server refused to accept this producer.                                                                                          | Call SeeBeyond technical support.                                             |
| Message destination and socket destination do not match.      | The message destination and the socket destination do not match.                                                                     | This is an internal problem; call SeeBeyond's technical support.              |
| Publish/send to invalid destination.                          | The user published or sent to a temporary destination, which is invalid.                                                             | Do not use this destination to publish or send.                               |

| Java Error Message                                | Problem or Possible<br>Cause                                                                                                    | Recommended Action                                                                                                    |
|---------------------------------------------------|----------------------------------------------------------------------------------------------------|----------------------------------------------------------------------------------------------------|
| Publish/send failed.                              | The publish or send was rejected by the server.                                                                                                    | Try publishing again.                                                                                                    |
| Could not connect to host                         | The user was unable to connect to the host; the host name and/or host port number may be incorrect or the host may not be up yet.                                 | Ensure that the host name and/or host port number are correct, and that the host is running.                                 |
| Cannot create session                             | The server did not create a session.                                                                                                    | Reserved for future use.                                                                                                    |
| Duplicate durable subscription                    | The durable subscriber already exists.                                                                                                    | Do not create a duplicate durable subscriber.                                                                                |
| Could not close producer normally.                | The resource of the producer was not released.                                                                                                    | Ignore this message.                                                                                                    |
| Could not close consumer normally.                | The resource of the consumer was not released.                                                                                                    | Ignore this message.                                                                                                    |
| Could not find closed durable subscriber with id= | A durable subscriber was not created. Since it was not created, it cannot be unsubscribed.                                                                        | Create the durable subscriber, close the durable subscriber, and then unsubscribe.                                           |
| Could not unsubscribe, connection may be dropped  | The connection dropped.                                                                                                    | Recreate the connection, then unsubscribe.                                                                                   |
| Could not acknowledge                             | The connection dropped.                                                                                                    | Recreate everything.                                                                                                    |
| Could not find consumer socket with id=           | Internal debugging.                                                                                                    | Call SeeBeyond's technical support.                                                                                          |
| Could not find producer socket with id=           | Internal debugging.                                                                                                    | Call SeeBeyond's technical support.                                                                                          |
| Failed to unsubscribe                             | The server refused to unsubscribe. If the name does not match the name in the subscriber server list of durable subscriber names, an error is sent to the client. | Check the client to ensure that it has the correct durable subscriber name.                                                  |
| Commit failed.                                    | The server rejected the commit.                                                                                                    | Try resubmitting the commit. If this fails, restart everything (the program, the consumer, the connection, and the session). |
| Could not commit, connection may be dropped       | The connection dropped.                                                                                                    | Recover everything.                                                                                                    |

| Java Error Message                                                                       | Problem or Possible<br>Cause                                                        | Recommended Action                                                                                                    |
|------------------------------------------------------------------------------------------|-------------------------------------------------------------------------------------|----------------------------------------------------------------------------------------------------|
| Could not recover, connection may be dropped                                             | The connection dropped.                                                             | Recover everything.                                                                                                    |
| Rollback failed.                                                                         | The server rejected the rollback.                                                   | Try resubmitting the rollback. If this fails, restart everything (the program, the consumer, the connection, and the session). |
| Could not rollback. Connection may be dropped.                                           | The connection dropped.                                                             | Recover everything.                                                                                                    |
| XA recover() failed.                                                                     | The server rejected XA recover().                                                   | Check the JMS server log to see what is going on, and then call SeeBeyond technical support.                                   |
| Could not execute XA recover. Connection may be dropped.                                 | The connection dropped.                                                             | Recover XA.                                                                                                    |
| XA commit() failed.                                                                      | The server rejected XA commit().                                                    | Check the JMS server log to see what is going on, and then call SeeBeyond technical support.                                   |
| XA prepare() failed.                                                                     | The server rejected XA prepare().                                                   | Check the JMS server log to see what is going on, and then call SeeBeyond technical support.                                   |
| XA rollback() failed.                                                                    | The server rejected XA rollback().                                                  | Check the JMS server log to see what is going on, and then call SeeBeyond technical support.                                   |
| Could not exec ute xa. Connection may be dropped.                                        | The connection dropped.                                                             | Recover everything.                                                                                                    |
| Not able to flush socket in deleting temporary destination. Connection could be dropped. | The connection dropped.                                                             | Recover everything.                                                                                                    |
| Error in producer socket close.                                                          | There was a problem closing the producer socket, and the resource was not released. | Ignore this problem.                                                                                                    |
| Error in consumer socket close.                                                          | There was a problem closing the consumer socket, and the resource was not released. | Ignore this problem.                                                                                                    |

| Java Error Message                                  | Problem or Possible<br>Cause                                                                       | Recommended Action                        |
|-----------------------------------------------------|----------------------------------------------------------------------------------------------------|-------------------------------------------|
| Error in session socket close.                      | There was a problem closing the session socket, and the resource was not released.                 | Ignore this problem.                      |
| Could not create session, connection may be dropped | The create session failed.                                                                         | Recreate the session.                     |
| Cannot find session socket for id=                  | Internal debugging.                                                                                | Call SeeBeyond technical support.         |
| e.toString()                                        | This is a system error. You lost connection to the server; your system resource is lost or failed. | Restart the client or restart the server. |

# JMS API Trace Logs

This appendix provides a listing of the JMS API Trace logs that e\*Gate generates.

## **D.1** Contents of the Trace Logs

The information presented in Table 37 includes the Java class names, along with their methods, parameters, and a description.

## **Table 37** JMS API Trace Logs

STCQueueConnectionFactory, (createQueueConnection()), host = host\_,bindport = port\_ is called.

STCQueueConnectionFactory, (createQueueConnection(username, password)), host = host\_, bindport = port\_, username = userName, exception = e.toString() is called.

STCConnection, start, is called.

STCConnection, (exception e.toString()), exception = e.toString() start is throwing an exception.

STCConnection, stop, is called.

STCConnection, (exception e.toString()), stop is throwing an exception.

STCConnection, close, is called.

STCConnection, (exception e.toString()), close is throwing an exception.

STCMessageConsumer, receive mcid = consumerId\_begins.

STCMessageConsumer, receive mcid = consumerId\_, messageid = (msg == null?"null": msg.getJMSMessageID()) ends.

STCMessageConsumer, (receive(timeout)), mcid = consumerId\_, timeout = timeout begins.

STCMessageConsumer, (receive(timeout)), mcid = consumerId\_, messageid = (message == null?"null": message.getJMSMessageID()) ends.

STCMessageConsumer receiveNoWait mcid = consumerId\_begins.

STCMessageConsumer, receiveNoWait mcid = consumerId\_, messageid = (msg == null?"null": msg.getJMSMessageID()) ends.

STCMessageConsumer, mcid = consumerId\_ close begins.

STCMessageConsumer, close, mcid = consumerId\_ ends since already closed.

STCMessageConsumer, close, mcid = consumerId\_ ends.

STCMessageConsumer, onMessage, mcid = consumerId\_, msgseq = message.getSequenceNumber() added one message to cache.

STCMessageProducer, close, mpid = producerId\_begins.

STCMessageProducer, close, mpid = producerId\_ ends since it is already closed.

STCMessageProducer, close, mpid = producerId\_ ends.

STCQueueConnection, createQueueSession, sessionkey = session.sessionKey\_, transacted = transacted, acknowledgemode = acknowledgeMode created the STCQueueSession.

STCQueueReceiver, receive(timeout), qrid = consumerId\_, timeout = timeout begins.

STCQueueReceiver, receive(timeout), mcid = consumerId\_, messageid = (message == null? "null":message.getJMSMessageID()) ends.

STCQueueSender, send(msg), qsid = producerId\_begins.

STCQueueSender, send(msg), qsid = producerId\_, messageid = (message != null?message.getJMSMessageID():"null") ends.

STCQueueSender, send(msg, deliveryMode, priority, timeToLive), qsid = producerId\_, deliveryMode = deliveryMode, priority = priority, timeToLive = timeToLive begins.

STCQueueSender, send(msg, deliveryMode, priority, timeToLive), qsid = producerId\_, messageid = (message != null?message.getJMSMessageID():"null") ends.

STCQueueSender, send(queue, msg), qsid = producerId\_, queuename = (queue != null?queue.getQueueName():"null") begins.

STCQueueSender, send(queue, msg), qsid = producerId\_, messageid = (message != null?message.getJMSMessageID():"null") ends.

STCQueueSender, send(queue, msg, deliveryMode, priority, timeToLive), qsid = producerId\_, queuename = (queue != null?queue.getQueueName():"null"), deliveryMode = deliveryMode, priority = priority, timeToLive = timeToLive begins.

STCQueueSender, send(queue, msg, deliveryMode, priority, timeToLive), qsid = producerId\_, messageid = (message != null? message.getJMSMessageID():"null") ends.

STCQueueSession, createReceiver, sessionid = sessionKey\_, queuename = (queue != null?queue.getQueueName():"null"), messageselector = messageSelector, qrid = (receiver != null?receiver.consumerId\_:"null") created STCQueueReceiver.

STCQueueSession, createSender, sessionid = sessionKey\_, queuename = (queue != null?queue.getQueueName():"null"), qsid = (sender != null?sender.producerId\_:"null") created STCQueueSender.

STCSession, <init>, sessionkey = sessionKey\_, connection = (connection\_!= null? connection\_.toString():"null") after registerSession.

STCSession, commit, bindport = (connection\_!= null?Integer.toString(connection\_.getPort()):"null"), sessionkey = sessionKey\_ begins.

STCSession, commit, sessionkey = sessionKey\_ ends.

STCSession, rollback, bindport = (connection\_!= null?

Integer.toString(connection\_.getPort()):"null"), sessionkey = sessionKey\_ begins.

STCSession, rollback, sessionkey = sessionKey\_ ends.

STCSession, close, bindport = (connection\_!= null?

Integer.toString(connection\_.getPort()):"null"), sessionkey = sessionKey\_ begins.

STCSession, close, sessionkey = sessionKey\_ ends.

STCSession, recover, sessionkey = sessionKey\_ is called. mName is still being used.

STCTemporaryQueue, delete, queuename= this.getQueueName() is deleting STCTemporaryQueue. mName is still being used.

STCTemporaryTopic, delete, topicname = this.getTopicName() is deleting STCTemporaryTopic.

STCTopicConnection, createTopicSession, sessionkey = (session != null?session.sessionKey\_:"null"), transacted = transacted, acknowledgemode = ackMode created STCTopicSession.

STCTopicConnectionFactory, createTopicConnection(), host = host\_, bindport = port\_+ is called.

STCTopicConnectionFactory, createTopicConnection(username, password), host = host\_, bindport = port\_, username = userName is called.

STCTopicPublisher, publish(msg), tpid = producerId\_ begins. Could not publish with a null-topic publisher.

STCTopicPublisher, publish(msg), tpid = producerId\_, messageid = (message != null?message.getJMSMessageID():"null") ends.

STCTopicPublisher, publish(msg, deliveryMode, priority, timeToLive), tpid = producerId\_, deliveryMode = deliveryMode, priority = priority, timeToLive = timeToLive begins. Could not publish with a null-topic publisher.

STCTopicPublisher, publish(msg, deliveryMode, priority, timeToLive), tpid = producerId\_, messageid = (message!= null?message.getJMSMessageID():"null") ends.

STCTopicPublisher, publish(topic, msg), tpid = producerId\_, topicname = (topic != null?topic.getTopicName():"null") begins.

STCTopicPublisher, publish(topic, msg), tpid = producerId\_, messageid = (message != null? message.getJMSMessageID():"null") ends.

STCTopicPublisher, publish(topic, msg, deliveryMode, priority, timeToLive), tpid = producerId\_, topicname = (topic != null?topic.getTopicName():"null"), deliveryMode = deliveryMode, priority = priority, timeToLive = timeToLive begins.

STCTopicPublisher, publish(topic, msg, deliveryMode, priority, timeToLive), tpid = producerId\_, messageid = (message!= null?message.getJMSMessageID():"null") ends.

STCTopicSession, createSubscriber, sessionKey = sessionKey\_, topicname = (topic != null? topic.getTopicName():"null"), tsid = sub.consumerId\_ created STCTopicSubscriber.

STCTopicSession, createSubscriber, sessionKey = sessionKey\_, topicname = (topic != null? topic.getTopicName():"null"), messageselector = messageSelector, nolocal = noLocal, tsid = sub.consumerId\_ created STCTopicSubscriber. Cannot subscribe TemporaryTopic for durable subscriber.

STCTopicSession, createDurableSubscriber, sessionKey = sessionKey\_, topicname = (topic != null? topic.getTopicName():"null"), durablename = name, tsid = sub.consumerId\_ created STCTopicSubscriber. Cannot subscribe TemporaryTopic for durable subscriber.

STCTopicSession, createDurableSubscriber, sessionKey = sessionKey\_, topicname = (topic != null? topic.getTopicName():"null"), durablename = name, messageselector = messageSelector, nolocal = noLocal, tsid = sub.consumerId\_ created STCTopicSubscriber.

STCTopicSession, createPublisher, sessionKey = sessionKey\_, topicname = (topic != null? topic.getTopicName():"null"), tpid = pub.producerId\_ created STCTopicPublisher.

STCTopicSession, unsubscribe, sessionKey = sessionKey\_, durablename = name is called.

STCXAQueueConnection, createXAQueueSession, sessionKey = (session != null? session.sessionKey\_:"null") created STCXAQueueSession.

STCXAQueueConnectionFactory, createXAQueueConnection, host = host\_, bindport = port\_ is called.

STCXAQueueConnectionFactory, createXAQueueConnection, host = host\_, bindport = port\_, username = userName is called.

STCXAQueueSession, getXAResource, sessionkey = sessionKey\_ is called.

STCXAQueueSession, getQueueSession, sessionkey = sessionKey\_ is called.

STCXAResource, commit, sessionkey = (mSession!= null?mSession.sessionKey\_:"null"), xid = toHexXid(xid), onePhase = onePhase begins.

STCXAResource, commit, sessionkey = (mSession!= null?mSession.sessionKey\_:"null") ends with matching xid array.

STCXAResource, commit, sessionkey = (mSession!= null?mSession.sessionKey\_:"null") ends.

STCXAResource, end, sessionkey = (mSession!= null?mSession.sessionKey\_:"null"), xid = toHexXid(arg1), flag = flag begins.

STCXAResource, end, sessionkey = (mSession!= null?mSession.sessionKey\_:"null") ends.

STCXAResource, prepare, sessionkey = (mSession!= null?mSession.sessionKey\_:"null"), xid = mXid.toString() begins.

STCXAResource, prepare, sessionkey = (mSession!= null?mSession.sessionKey\_:"null") ends.

STCXAResource, recover, sessionkey = (mSession!= null?mSession.sessionKey\_:"null"), flag = flag begins. xidString.append(mXidArray[i].toString()+", ");

STCXAResource, recover, sessionkey = (mSession!= null?mSession.sessionKey\_:"null"), xids = xidString.toString() ends.

STCXAResource, rollback, sessionkey = (mSession!= null?mSession.sessionKey\_:"null"), xid = toHexXid(arg1) begins.

STCXAResource, rollback, sessionkey = (mSession != null?mSession.sessionKey\_:"null") ends with a matching xid array.

STCXAResource, rollback, sessionkey = (mSession!= null?mSession.sessionKey\_:"null") ends.

STCXAResource, start, sessionkey = (mSession!= null?mSession.sessionKey\_:"null"), xid = toHexXid(arg1), flag = arg2 begins.

STCXAResource, start, sessionkey = (mSession != null?mSession.sessionKey\_:"null"), xid = mXid.toString() ends.

STCXATopicConnection, createXATopicSession, connection = toString() begins.

STCXATopicConnection, createTopicSession, connection = toString() begins.

STCXATopicConnectionFactory, createXATopicConnection, host = host\_, bindport = port\_ is called.

STCXATopicConnectionFactory, createXATopicConnection, host = host\_, bindport = port\_, username = userName is called.

STCXATopicSession, <init>, sessionkey = sessionKey\_ ends.

STCXATopicSession, getXAResource, sessionkey = sessionKey\_ ends before return.

STCXATopicSession, getTopicSession, sessionkey = sessionKey\_ends.

AcknowledgeIMessage, aim.getClass().getName(), getAckIMsg(), Ack status: aim.m\_blStatus );

CommitIMessage, pushToStream(dos, publist, sublist), tslist = (tslistSB != null?tslistSB.toString():"null") ends.

CommitlMessage, pushToStream(dos, publist, sublist, xid, type), no consumers in tslist.

CommitIMessage, pushToStream(dos, publist, sublist, xid, type), no producers in tslist.

CommitIMessage, pushToStream(dos, publist, sublist, xid, type), tslist = (tslistSB != null?tslistSB.toString():"null"), xid = (xid != null? xid.toString(): "null"), type = iType ends.

ConsumerSocket, <init>, sessionid = sessionId\_, mcid = pubSubId\_ begins after connected.

ConsumerSocket, acknowledge, sessionid = sessionId\_, mcid = pubSubId\_, lastAckedSequenceNumber = lastAckedSequenceNumber\_ ends.

ProducerSocket, <init>, sessionid = sessionId\_, mpid = pubSubId\_ begins after connected. Producer creation timed out while server is recovering.

SessionSocket, <init>, sessionid = sessionId\_ ends.

SessionSocket, createProducerSocket, sessionid = sessionId\_, mpid = (ps != null ?Long.toString(ps.pubSubId\_): "null"), mpkey = newId ends.

SessionSocket, createConsumerSocket, sessionId = sessionId\_, mcid = (cs != null?Long.toString(cs.pubSubId\_):"null") after adding the ConsumerSocket to the consumer list

SessionSocket, removeProducerSocket, sessionid = sessionId\_, mpid = (ps == null? "producerId not matched": Long.toString(ps.pubSubId\_)) after removing the producer socket from the producer list.

SessionSocket, removeConsumerSocket, sessionid = sessionId\_, mcid = cs.pubSubId\_ after removing the consumer socket from the consumer list.

SessionSocket, publish, bindport = port\_, sessionid = sessionId\_ begins.

SessionSocket, receive, bindport = port\_, sessionid = sessionId\_ begins.

SessionSocket, commit, bindport = port\_, sessionid = sessionId\_, tx = transacted\_ begins.

SessionSocket, recover, bindport = port\_, sessionid = sessionId\_, tx = transacted\_ begins.

SessionSocket, rollback, bindport = port\_, sessionid = sessionId\_, tx = transacted\_ begins.

SessionSocket, xacommit, bindport = port\_, sessionid = sessionId\_ begins.

SessionSocket, xaprepare, bindport = port\_, sessionid = sessionId\_ begins.

SessionSocket, xarollback, bindport = port\_, sessionid = sessionId\_ begins.

SessionSocket, xarecover, bindport = port\_, sessionid = sessionId\_ begins.

SessionSocket, close, sessionid = sessionId\_ begins.

SocketProtocolMgr, registerSession, sessionid = (ss != null?Long.toString(ss.sessionId\_):"null"), sessionkey = newId ends.

SocketProtocolMgr, registerConsumer, sessionid = (ss != null?Long.toString(ss.sessionId\_):"null"), mcid = (cs != null?Long.toString(cs.pubSubId\_):"null"), mckey = newId ends.

#### **Element Name** defined 28 **Event Name** defined 28 Index filtering notifications 39 Schema Monitor 26 API debugging flag 56 attempts 90 automatic notification resolution 36 **Symbols** \*.sc files B not updated 160 base directory changing 161 Batch e\*Way rejects subsequent Events 75 Alert Agent binary default channel 87 conversion table 58 e-Mail problem 156 book 12, 16, 23, 46, 85, 154 Alert event **Business Object Broker** defined 17 Alert notifications Alert Name 28 listed 131 Alert notification messages 111 no Collaboration specified 81 defined 21 Alert notifications 17 C available to customize listing of 149 canBeResolvedBy node 92 Business Object Broker 131 CBName 41, 45 Control Broker 111 CFG debug flagging 57 e\*Way 136 channels 171 external 145 Collaboration Rule interactive monitoring 20 -ms setting 65 IO 131 -mx setting 65 IQ Manager 122 Collaboration Rules Editor non-interactive monitoring 20 inconsistent behavior 160 Schema Monitor 126 inconsistent behavior. 160 SeeBeyond Alert Agent 125 Collaboration Rules script 89 SeeBeyond SNMP Agent 129 columns stccmd.exe 130 Alerts tab user agent 123 customizing 39 Alerts Status tab comments customizing 39 entering 37 command arguments comments, viewing 39 for event-send 102 displaying details 29 for stccmd 43 displaying troubleshooting tips 29 command-line monitoring in Schema Monitor stccmd 41 viewing 28 comments observed 35 entering for Alerts 37 resolved 35 viewing Alerts 39 Alerts tab

defined 28

customizing columns 39

Alert Name

component

displaying status 26

displaying version 27

Communication Client/Proxy e\*Way icon 31

| shutting down 26                          | E                                         |
|-------------------------------------------|-------------------------------------------|
| starting 26                               | e*Gate Event                              |
| condition-specific notification rules 172 | defined 17                                |
| Control Broker                            | e*Insight backend                         |
| Alert notifications                       | unable to connect to 74                   |
| listed 111                                | e*Way                                     |
| not started 155                           | Alert notifications                       |
| notification routing                      | listed 136                                |
| editing 101                               | no Collaboration specified 81             |
| reconnecting in Schema Monitor 37         | no configuration file specified <b>80</b> |
| Control Broker Alerts 111                 | editing                                   |
| Control tab                               | Control Broker                            |
| Schema Monitor 26                         | notification routing 101                  |
| conventions, writing in document 13       | Element Name 28                           |
|                                           | elementName node 92                       |
| D                                         |                                           |
| D                                         | elementType node 92                       |
| date stamp                                | e-Mail                                    |
| convert to readable format 22             | Alert Agent problem 156                   |
| DEBUG logging                             | e-mail channel 178                        |
| log files                                 | emailBody node 98                         |
| impact of 51                              | emailDestAddr node 98                     |
| debug tracing                             | emailDetail node 98                       |
| viewing 83                                | emailSrcInfo node 98                      |
| debugging flags                           | errors, general                           |
| about 18                                  | maximum components requested 83           |
| API, APIV 56                              | escalation (of notifications)             |
| CFG 57                                    | about <b>87</b>                           |
| EWY 57                                    | EscalationInterval node 96                |
| IQ 57                                     | EscalationIssueNumber node 96             |
| list 51                                   | escalations                               |
| log files                                 | specifying 173                            |
| list of 51                                | ETD Editor                                |
| setting 50                                | does not verify 155                       |
| MNK, MNKV 59                              | Event                                     |
| MSG 59                                    | defined 17                                |
| MSGP 60                                   | Event Name 28                             |
| REG 60                                    | EventBody node 94                         |
| use selectively 54                        | eventCategory node 92                     |
| decimal                                   | eventCode node 92                         |
| conversion table 58                       | EventHeader node 91                       |
| declarations                              | eventInfoString node 94                   |
|                                           | eventName node 92                         |
| initial 174<br>default channel            | Events                                    |
|                                           | logged properties 18                      |
| Alert Agent 87                            | event-send                                |
| Detail tab                                | command arguments 102                     |
| Schema Monitor 26, 34                     | function 102                              |
| directory 42                              | eventVersion node 94                      |
| display                                   | EWY debugging flag 57                     |
| command 48                                | exclamation point                         |
| document                                  | on Summary tab icon 33                    |
| conventions 15                            | executable component 46                   |
| organization 13                           | existing *.sc files                       |
|                                           | casing is mes                             |

| updating 160                                   | of user guide 12                                                                                                    |
|------------------------------------------------|----------------------------------------------------------------------------------------------------|
| external                                       | interactive monitoring                                                                                                    |
| Alert notifications                            | Alert notifications 20                                                                                                    |
| listed 145                                     | IQ                                                                                                    |
| External Alerts 145                            | Alert notifications listed 131                                                                                                    |
| F                                              | debugging flag 57<br>detach and attach 27                                                                                                    |
| failure to map data to ETD 78                  | not connected to IQ Manager 82                                                                                                    |
| FAQs 154                                       | IQ Alerts 131                                                                                                    |
| editing 160                                    | IQ Manager                                                                                                    |
| general 154                                    | Alert notifications                                                                                                    |
| vendor 161                                     | listed 122                                                                                                    |
| File not found in Repository                   | IQV                                                                                                    |
| log file error message 158 files               | debugging flag 57                                                                                                    |
| updating existing *.sc files 160               |                                                                                                    |
| firewall 24                                    | J                                                                                                    |
| merran = 1                                     | Java errors                                                                                                    |
|                                                | most common 60                                                                                                    |
| G                                              |                                                                                                    |
| general errors                                 | The second second secon |
| most common 83                                 | L                                                                                                    |
| generating log files 18                        | lastAction node 93                                                                                                    |
| gray component symbols                         | LcPair node 95                                                                                                    |
| Schema Monitor 25                              | log file error messages                                                                                                    |
|                                                | File not found in Repository 158                                                                                                    |
| H                                              | log files                                                                                                    |
| 11                                             | basics 17                                                                                                    |
| hexadecimal 57                                 | cannot find 158                                                                                                    |
| conversion table 58                            | data analyzed by column 49                                                                                                    |
| host                                           | debugging flags                                                                                                    |
| inactive 155                                   | list of 51                                                                                                    |
| hostName node 93, 99                           | setting 50                                                                                                    |
|                                                | defined 17                                                                                                    |
| I                                              | entries explained 48                                                                                                    |
| ******                                         | generating 18 how affect system performance 18                                                                                                    |
| icons                                          | impact on system performance 47                                                                                                    |
| sizing 33<br>IF rules                          | in Schema Monitor                                                                                                    |
| to enable channels 171                         | viewing 34                                                                                                    |
| If rules                                       | logging levels                                                                                                    |
| samples of 185                                 | listed 50                                                                                                    |
| table of 185                                   | setting 50                                                                                                    |
| index                                          | maintaining 47                                                                                                    |
| book 12, 16, 23, 46, 85, 154                   | maintenance 47                                                                                                    |
| initial heap size                              | overview 16                                                                                                    |
| -ms 65                                         | structure 48                                                                                                    |
| setting in Multi-Mode e*Way configuration file | text strings                                                                                                    |
| 65                                             | use to troubleshoot 55                                                                                                    |
| initialization string                          | troubleshooting 54                                                                                                    |
| setting -ms and -mx 65                         | debugging flag examples 55                                                                                                    |
| intended reader                                | typical entries 49                                                                                                    |
|                                                | updates                                                                                                    |

| cannot get on fly 48                            | notification code                            |
|-------------------------------------------------|----------------------------------------------|
| verbose-mode debug flags 52                     | examples of 107                              |
| viewing 48                                      | notification codes                           |
| logging levels 50                               | examples of 107, 108                         |
| about 18                                        | table of syntax 104                          |
| log files                                       | understanding 104                            |
| setting 50                                      | notification Events 17                       |
| LoginInfo node 98                               | notification process                         |
| Logitimio node 30                               | overview 86–88                               |
|                                                 | notification resolution                      |
| M                                               | automatic 36                                 |
| Mar Farala Camara la OC                         |                                              |
| MaxEscalation node 96                           | notification routing                         |
| maximum components 83                           | editing 101                                  |
| Maximum Heap Size                               | notification strategy                        |
| setting in Multi-Mode e*Way configuration file  | developing 88–89                             |
| 65                                              | guidelines 89                                |
| maximum heap size                               | Notification.tsc file 89, 101, 170, 173, 174 |
| -mx 65                                          | Notification.tsc script                      |
| MNK debugging flag 59                           | structure 170                                |
| Monitor                                         | NotificationBody node 96                     |
| setting port with firewall 24                   | NotificationHeader node 95                   |
| Monitor channel 176                             | NotificationName node 96                     |
| monitoring                                      | notifications                                |
| real-time monitoring 20                         | basic properties 21                          |
| Monitoring Events                               | editing routing 101                          |
| Event Type Definition 90                        | escalation, about 87                         |
| parsing for Notification Routing (examples) 185 | filtering                                    |
| monitoring Events 17                            | Alerts 39                                    |
| monitors                                        | status messages 39                           |
| Control Broker required 20                      | resolvable (defined) 88                      |
| graphical 25                                    | resolved                                     |
| launching Schema Monitor 25                     | can filter 39                                |
| Monk code                                       | Schema Monitor                               |
| invalid 79                                      | increasing number displayed 40               |
| Monk Collaboration script                       | limiting number displayed 40                 |
| problem editing 160                             | unresolved                                   |
| Monk file                                       | cannot filter 39                             |
| using external editor 161                       | notifications defined                        |
| Motif                                           | Alert 21                                     |
| memory leak 154                                 | status 21                                    |
| -ms                                             | NotificationUsage node 96                    |
| setting in the initialization string 65         | NotificationVersion node 96                  |
| MSG debugging flag 59                           | notifierAddr node 97                         |
| MSGP debugging flag 60                          | notifierDetail node 97                       |
| -mx                                             |                                              |
| setting in the initialization string 65         | 0                                            |
|                                                 | O                                            |
| NI                                              | observed                                     |
| N                                               | Alerts 35                                    |
| non-interactive monitoring                      | ODBC drivers on AIX                          |
| Alert notifications 20                          | bind fields inconsistently <b>161</b>        |
| normal component symbols                        |                                              |
| Schema Monitor 25                               |                                              |
| Notepad 34                                      |                                              |
| 1.0.0p.a.o.                                     |                                              |

| P                                        | listed 126                             |
|------------------------------------------|----------------------------------------|
| month and 40                             | Alerts tab 26                          |
| parthost 42                              | Control tab 26                         |
| Participating Host<br>not identified 155 | Detail tab 26, 34                      |
|                                          | gray component symbols 25              |
| transporting schema 161                  | launching 25                           |
| port node 99                             | normal component symbols 25            |
| printAddr node 100                       | not operating 155                      |
| printBody node 100                       | notifications                          |
| Printer channel 182                      | increasing number displayed 40         |
| printerDetail node 100                   | limiting number displayed 40           |
| processID node 92                        | reconnecting to Control Broker 37      |
| Proxy e*Way/Communication Client icon 31 | red component symbols 25               |
|                                          | Status tab 26                          |
| R                                        | Summary tab 26                         |
|                                          | viewing Alerts 28                      |
| real-time monitoring 20                  | viewing log files 34                   |
| reasonCode node 92                       | viewing status messages 28             |
| reasonName node 92                       | Schema Monitor Alerts 126              |
| red component symbols                    | Script channel 180                     |
| Schema Monitor 25                        | use for self-corrective procedures 153 |
| REG debugging flag 60                    | scriptCmd node 99                      |
| regedt32 42                              | scriptDetail node 99                   |
| Registry port                            | SectionName node 95                    |
| changing 161                             | SeeBeyond Alert Agent                  |
| resolvable notifications                 | Alert notifications                    |
| defined 88                               | listed 125                             |
| RESOLVE_VARIABLE 74                      | SeeBeyond Alert Agent Alerts 125       |
| resolved                                 | SeeBeyond SNMP Agent                   |
| Alerts 35                                | Alert notifications                    |
| resolved notifications                   | listed 129                             |
| can filter 39                            | SeeBeyond SNMP Agent Alerts 129        |
| resolves                                 | SeeBeyond Web site 15                  |
| EventHeader node component 92            | severity node <b>94</b>                |
| retries 90                               | shortcut menu                          |
| RHost 41, 45                             | on Message pane 33                     |
| routeInfo node 93                        | shortcut menus 40                      |
| rules                                    | Show Event                             |
| which to copy? 172                       | Message pane menu item 33              |
|                                          | shut down                              |
| S                                        | component 26                           |
|                                          | Siebel Event-driven e*Way 76           |
| Schema 41, 45                            | Sizing icons 33                        |
| schema                                   | SNMP Agent channel 181                 |
| transporting 161                         | snmpAgentDetail node 99                |
| Schema Monitior                          | start                                  |
| Alert Name                               | component 26                           |
| defined 28                               | startTimeOfElement node 93             |
| Element Name                             | status                                 |
| defined 28                               | display <b>26</b>                      |
| Event Name                               | Schema Monitor                         |
| defined 28                               | viewing messages 28                    |
| Schema Monitor                           | status notification messages           |
| Alert notifications                      | defined 21                             |

| displaying details 29 informational only 149 | examples 55              |
|----------------------------------------------|--------------------------|
| status notifications                         | with text strings 55     |
|                                              | with log files 54        |
| AKA status messages<br>listed <b>162</b>     | troubleshooting tips 161 |
| Status tab                                   |                          |
|                                              | U                        |
| customizing columns 39                       |                          |
| filtering notifications 39 Schema Monitor 26 | ulimit 83                |
|                                              | UNIX write 153           |
| stccmd 153                                   | unresolved notifications |
| ? 42                                         | cannot filter 39         |
| command arguments 43                         | user agent               |
| command-line monitoring 41                   | Alert notifications      |
| display list of commands 42                  | listed 123               |
| help 42                                      | User Agent Alerts 123    |
| issue non-interactive command 45             | User Agent channel 184   |
| launching 41                                 | user guide               |
| list all components 44                       | purpose and scope 12     |
| shut down a component 44                     | UserAgentAddr node 101   |
| start a component 44                         | userAgentDetail node 100 |
| UNIX example 42                              | username 42              |
| using interactively 41                       |                          |
| using non-interactively 45                   | V                        |
| Windows example 41                           | v                        |
| stccmd output 41                             | verbose-mode debug flags |
| stccmd.exe                                   | log files 52             |
| Alert notifications                          | selecting 53             |
| listed 130                                   | version                  |
| stccmd.exe Alerts 130                        | display 27               |
| string-append 175                            |                          |
| Summary tab                                  |                          |
| exclamation point 33                         |                          |
| functions 30, 31, 32                         |                          |
| Schema Monitor 26                            |                          |
| system performance                           |                          |
| how log files affect 18                      |                          |
| Т                                            |                          |
| 1 .6                                         |                          |
| tail -f                                      |                          |
| reopens file on UNIX 48                      |                          |
| ten most common errors 73                    |                          |
| time stamp                                   |                          |
| convert to readable format 22                |                          |
| timeOfEvent node 92                          |                          |
| timeOfLastAction node 93                     |                          |
| Timer Event 111                              |                          |
| TRACE logging                                |                          |
| log files                                    |                          |
| impact of 51                                 |                          |
| troubleshooting                              |                          |
| log files                                    |                          |
| by debugging flag                            |                          |